**Programmer Manual**

# Tektronix

**PRELIMINARY AM700 Audio Measurement Set 070-9001-00**

**This document is for firmware version 1.00**

First Printing: October 1994

#### **The following copyright covers this manual for the AM700.**

Copyright © 1994 Tektronix, Inc. All rights reserved. Printed in the United States of America. Contents of this publication may not be reproduced in any form without the written permission of Tektronix, Inc.

Information in this publication supersedes that in all previously published material. Specifications and price change privileges reserved. The following are registered trademarks: TEKTRONIX and TEK.

For product related information, phone: 800-TEKWIDE (800-835-9433), ext. TV.

For further information, contact Tektronix, Inc., Corporate Offices, P. O. Box 1000, Wilsonville, OR 97070–1000. Phone: (503) 627–7111; TLX: 192825; TWX: (910) 467–8708; Cable: TEKWSGT.

#### **The following copyright covers the TCP/IP Code used in the AM700. Source code is not provided.**

Copyright (c) 1982, 1986, 1988 Regents of the University of California. All rights reserved.

Redistribution is only permitted until one year after the first shipment of 4.4BSD by the Regents. Otherwise, redistribution and use in source and binary forms are permitted provided that: (1) source distributions retain this entire copyright notice and comment, and (2) distributions including binaries display the following acknowledgement: This product includes software developed by the University of California, Berkeley and its contributors'' in the documentation or other materials provided with the distribution and in all advertising materials mentioning features or use of this software. Neither the name of the University nor the names of its contributors may be used to endorse or promote products derived from this software without specific prior written permission.

THIS SOFTWARE IS PROVIDED AS IS'' AND WITHOUT ANY EXPRESS OR IMPLIED WARRANTIES, INCLUDING, WITHOUT LIMITATION, THE IMPLIED WARRANTIES OF MERCHANTABILITY AND FITNESS FOR A PARTICULAR PURPOSE.

#### **The following copyright covers the TIFF Code used in the AM700. Source code is not provided.**

Copyright (c) 1988, 1989, 1990, 1991, 1992 Sam Leffler Copyright (c) 1991, 1992 Silicon Graphics, Inc.

Permission to use, copy, modify, distribute, and sell this software and its documentation for any purpose is hereby granted without fee, provided that (i) the above copyright notices and this permission notice appear in all copies of the software and related documentation, and (ii) the names of Sam Leffler and Silicon Graphics may not be used in any advertising or publicity relating to the software without the specific, prior written permission of Sam Leffler and Silicon Graphics.

THE SOFTWARE IS PROVIDED "AS-IS" AND WITHOUT WARRANTY OF ANY KIND, EXPRESS, IMPLIED OR OTHERWISE, INCLUDING WITHOUT LIMITATION, ANY WARRANTY OF MERCHANTABILITY OR FITNESS FOR A PARTICULAR PURPOSE.

IN NO EVENT SHALL SAM LEFFLER OR SILICON GRAPHICS BE LIABLE FOR ANY SPECIAL, INCIDENTAL, INDIRECT OR CONSEQUENTIAL DAMAGES OF ANY KIND, OR ANY DAMAGES WHATSOEVER RESULTING FROM LOSS OF USE, DATA OR PROFITS, WHETHER OR NOT ADVISED OF THE POSSIBILITY OF DAMAGE, AND ON ANY THEORY OF LIABILITY, ARISING OUT OF OR IN CONNECTION WITH THE USE OR PERFORMANCE OF THIS SOFTWARE.

#### **WARRANTY**

Tektronix warrants that this product will be free from defects in materials and workmanship for a period of one (1) year from the date of shipment. If any such product proves defective during this warranty period, Tektronix, at its option, either will repair the defective product without charge for parts and labor, or will provide a replacement in exchange for the defective product.

In order to obtain service under this warranty, Customer must notify Tektronix of the defect before the expiration of the warranty period and make suitable arrangements for the performance of service. Customer shall be responsible for packaging and shipping the defective product to the service center designated by Tektronix, with shipping charges prepaid. Tektronix shall pay for the return of the product to Customer if the shipment is to a location within the country in which the Tektronix service center is located. Customer shall be responsible for paying all shipping charges, duties, taxes, and any other charges for products returned to any other locations.

This warranty shall not apply to any defect, failure or damage caused by improper use or improper or inadequate maintenance and care. Tektronix shall not be obligated to furnish service under this warranty a) to repair damage resulting from attempts by personnel other than Tektronix representatives to install, repair or service the product; b) to repair damage resulting from improper use or connection to incompatible equipment; or c) to service a product that has been modified or integrated with other products when the effect of such modification or integration increases the time or difficulty of servicing the product.

**THIS WARRANTY IS GIVEN BY TEKTRONIX WITH RESPECT TO THIS PRODUCT IN LIEU OF ANY OTHER WARRANTIES, EXPRESSED OR IMPLIED. TEKTRONIX AND ITS VENDORS DISCLAIM ANY IMPLIED WARRANTIES OF MERCHANT-ABILITY OR FITNESS FOR A PARTICULAR PURPOSE. TEKTRONIX' RESPONSI-BILITY TO REPAIR OR REPLACE DEFECTIVE PRODUCTS IS THE SOLE AND EX-CLUSIVE REMEDY PROVIDED TO THE CUSTOMER FOR BREACH OF THIS WARRANTY. TEKTRONIX AND ITS VENDORS WILL NOT BE LIABLE FOR ANY INDIRECT, SPECIAL, INCIDENTAL, OR CONSEQUENTIAL DAMAGES IRRESPEC-TIVE OF WHETHER TEKTRONIX OR THE VENDOR HAS ADVANCE NOTICE OF THE POSSIBILITY OF SUCH DAMAGES.**

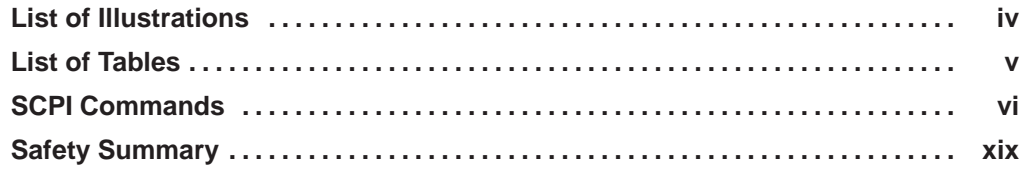

### **1 GPIB and RS–232C I/O**

Z

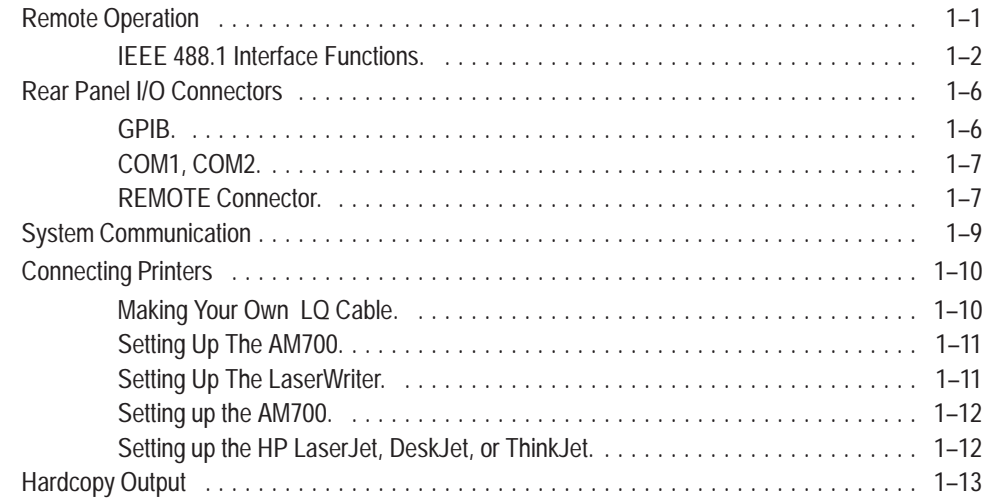

### **2 SCPI Conformance Information**

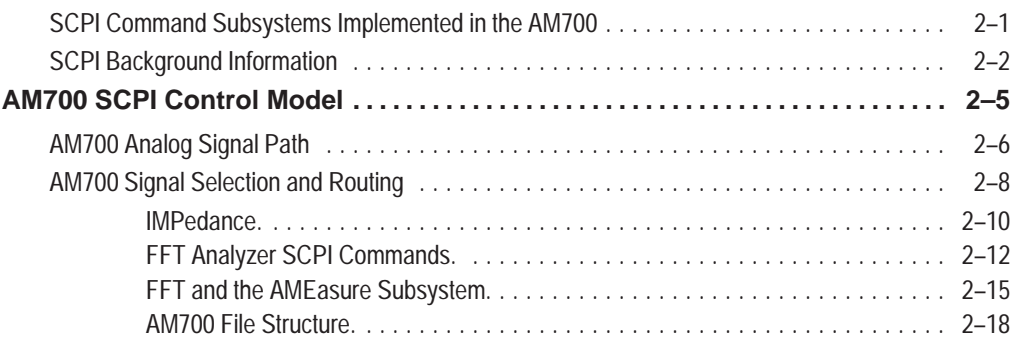

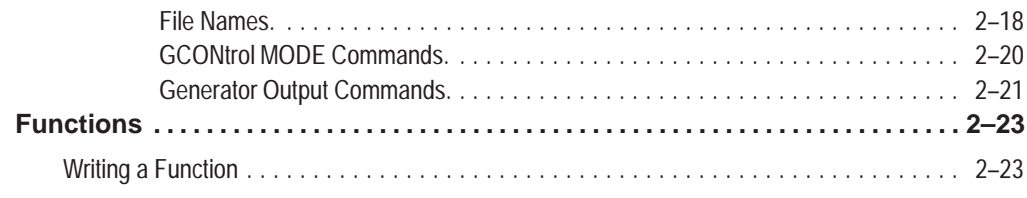

### **3 AM700 SCPI Commands**

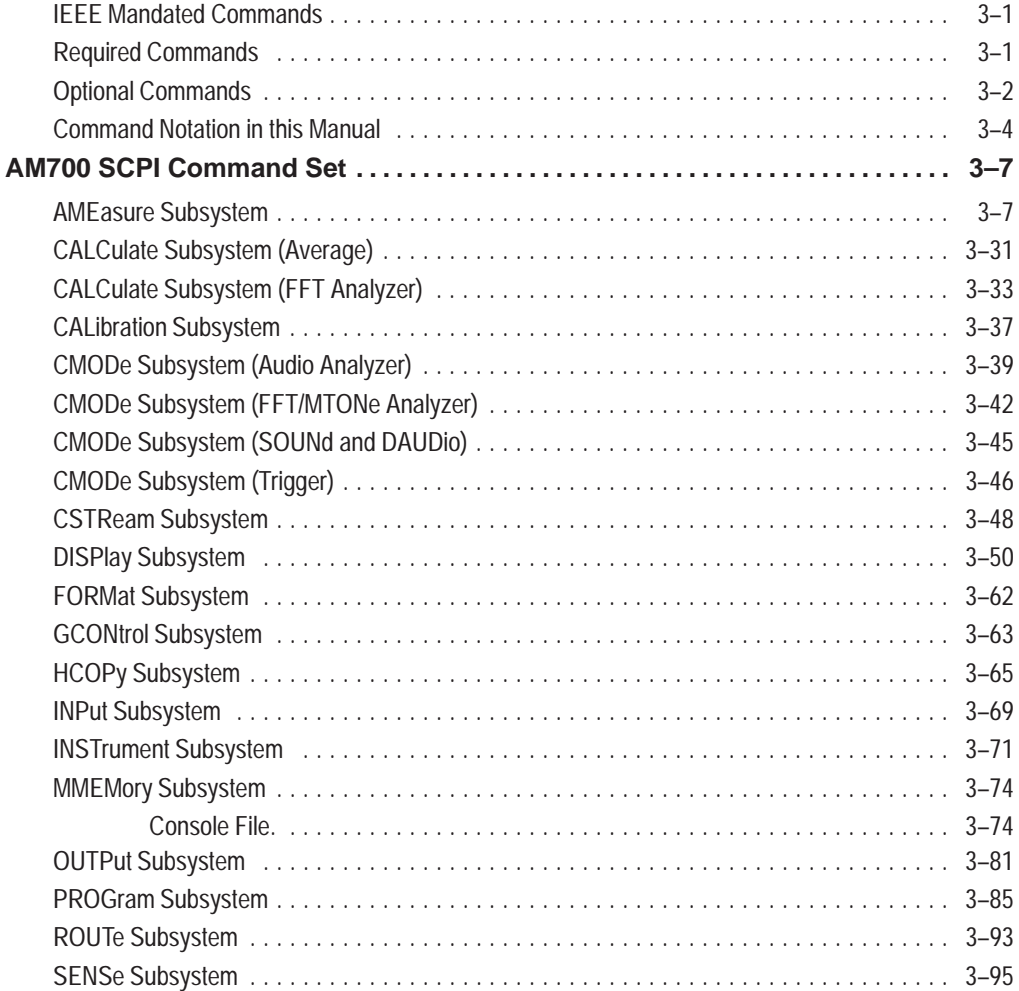

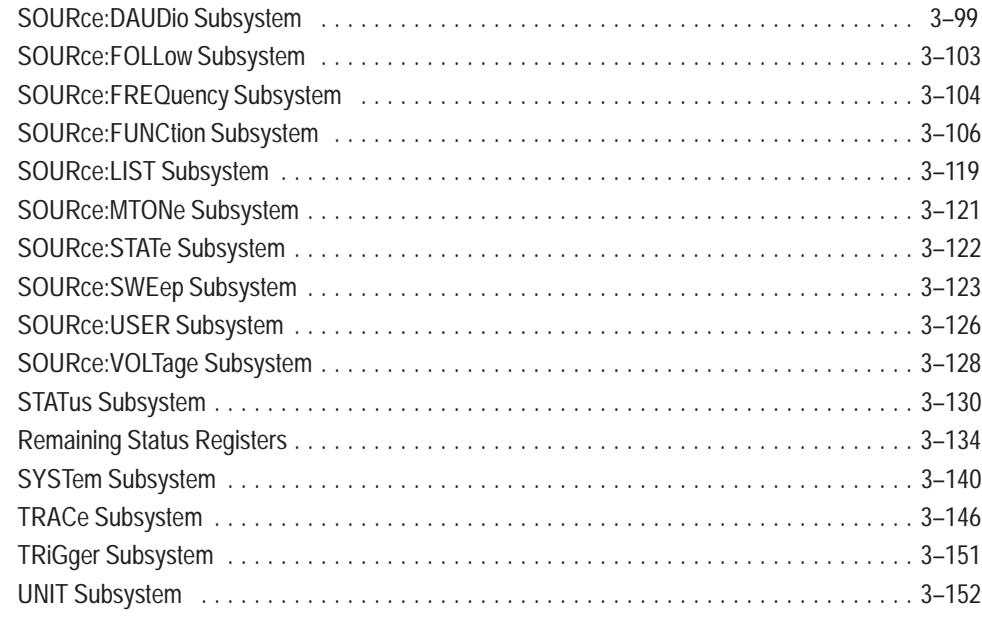

### **Appendices**

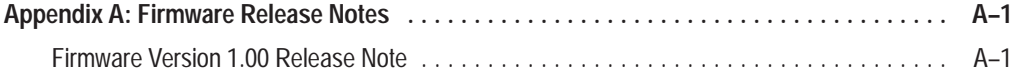

# **List of Illustrations**

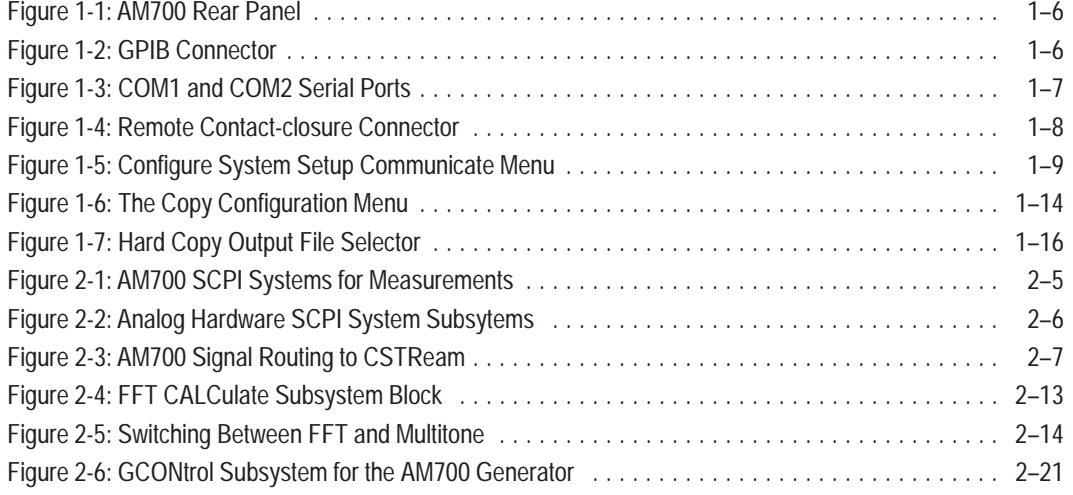

# **List of Tables**

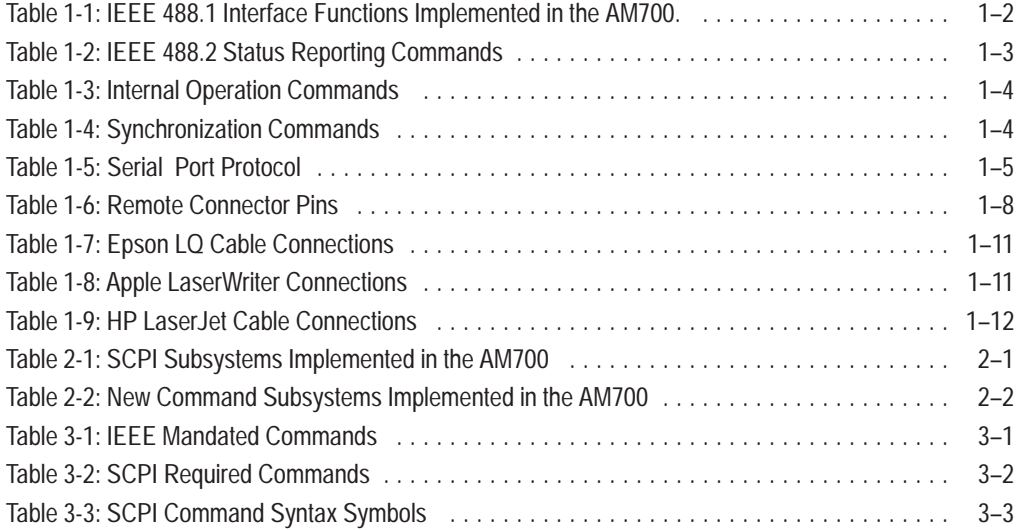

# **SCPI Commands**

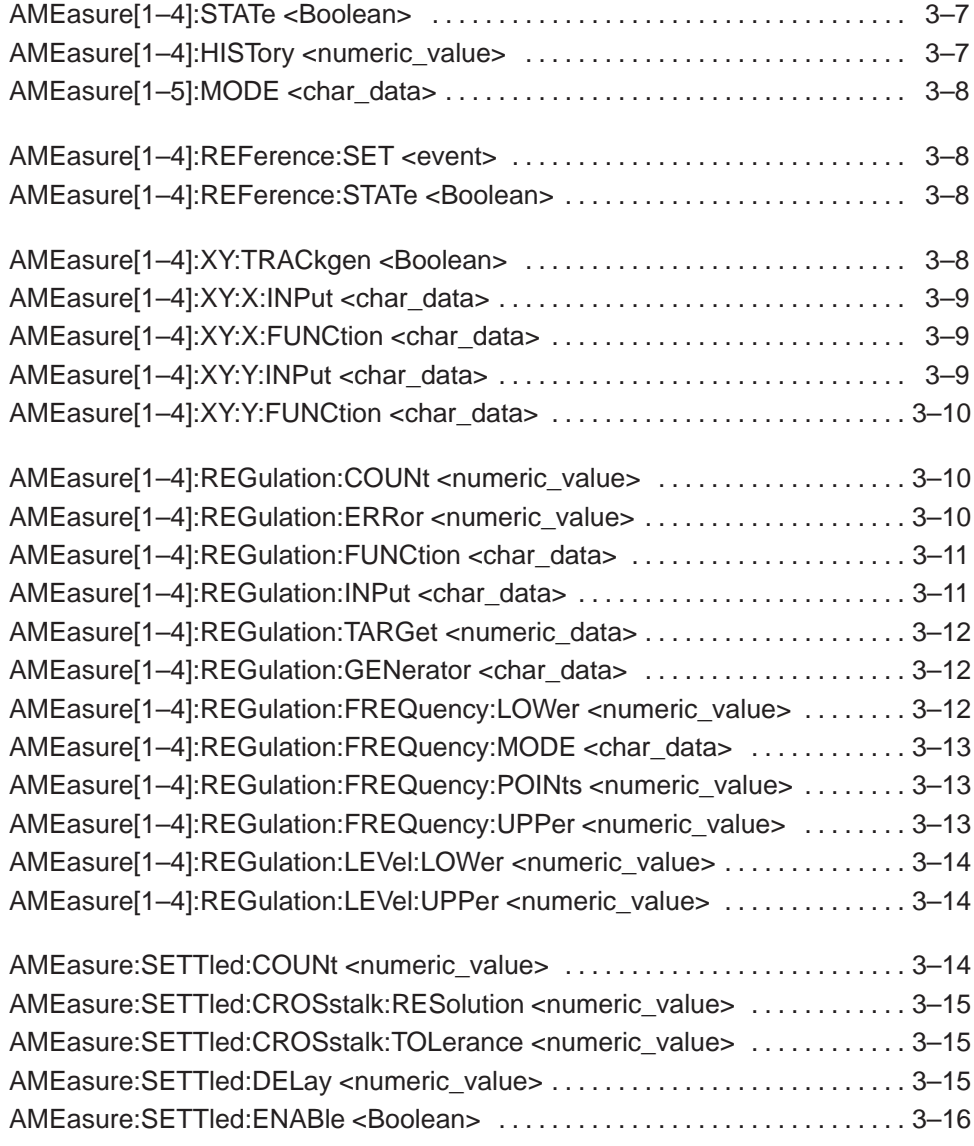

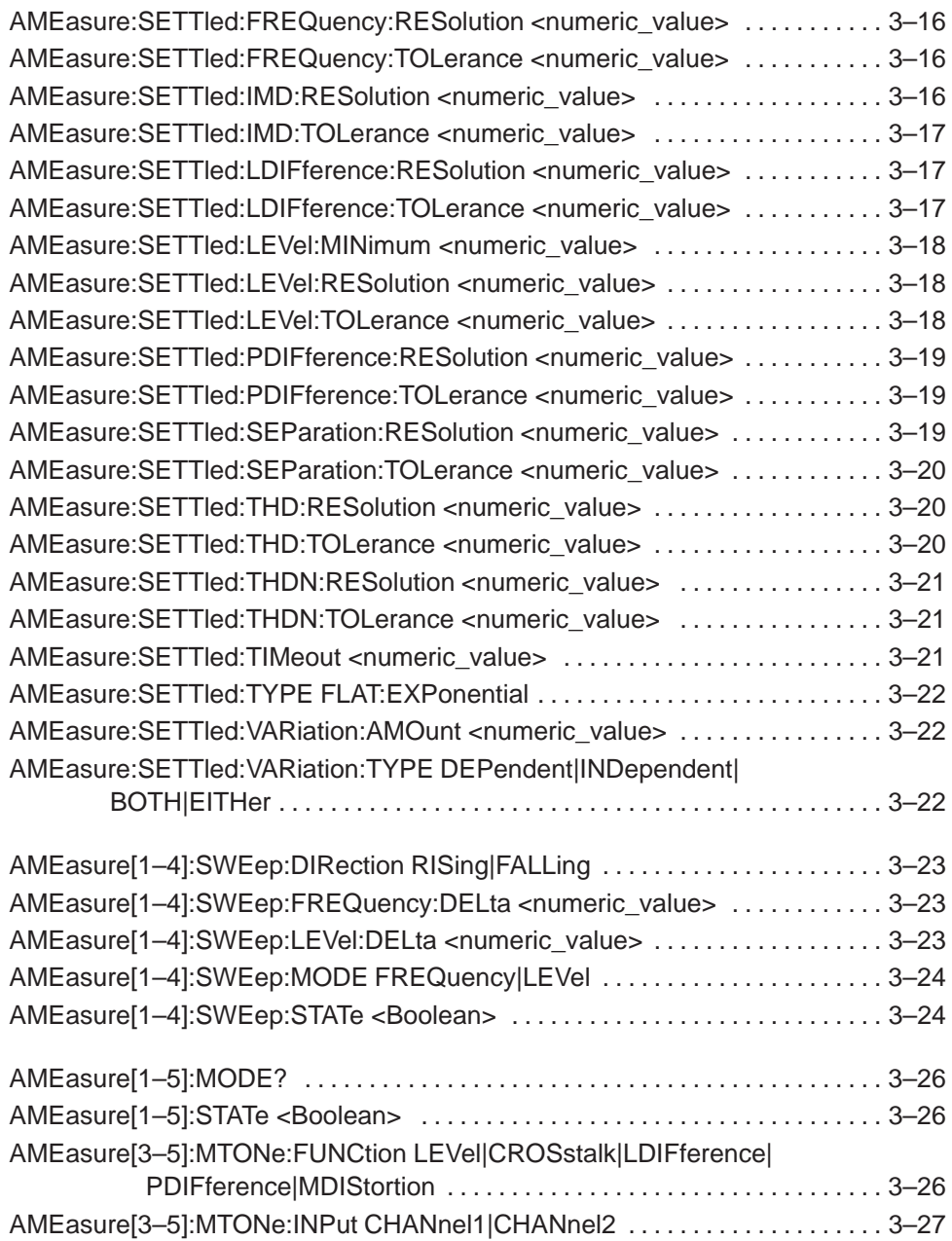

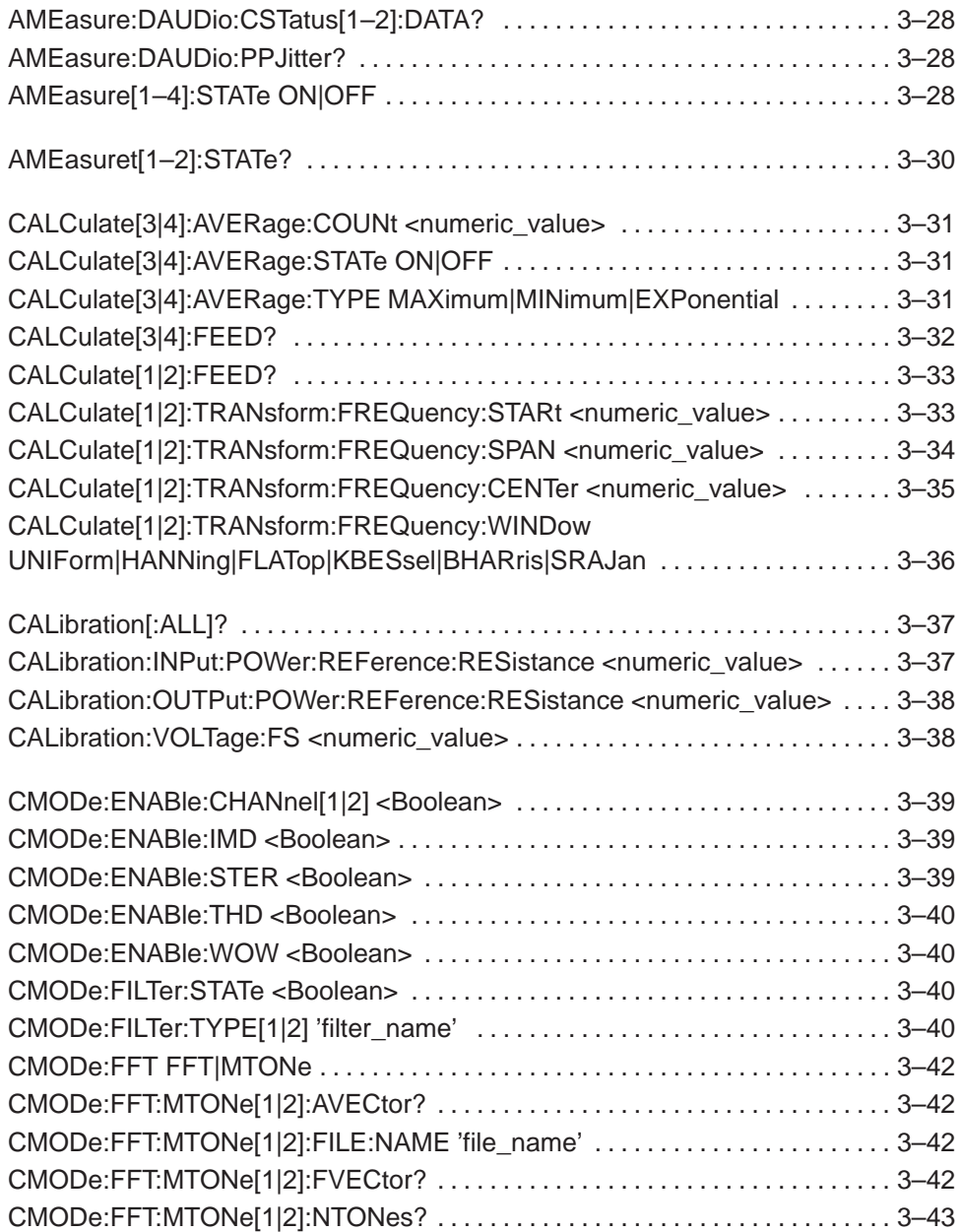

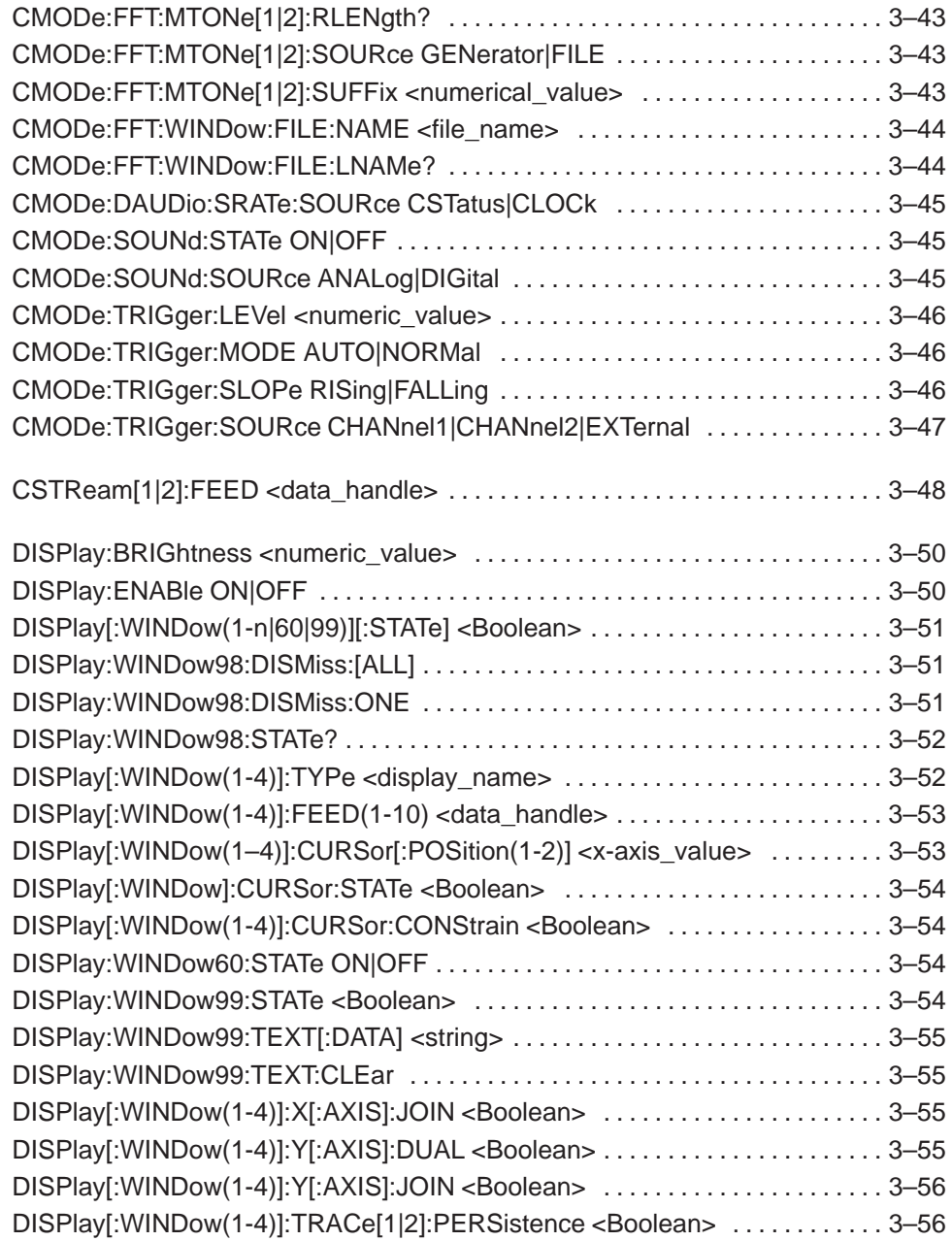

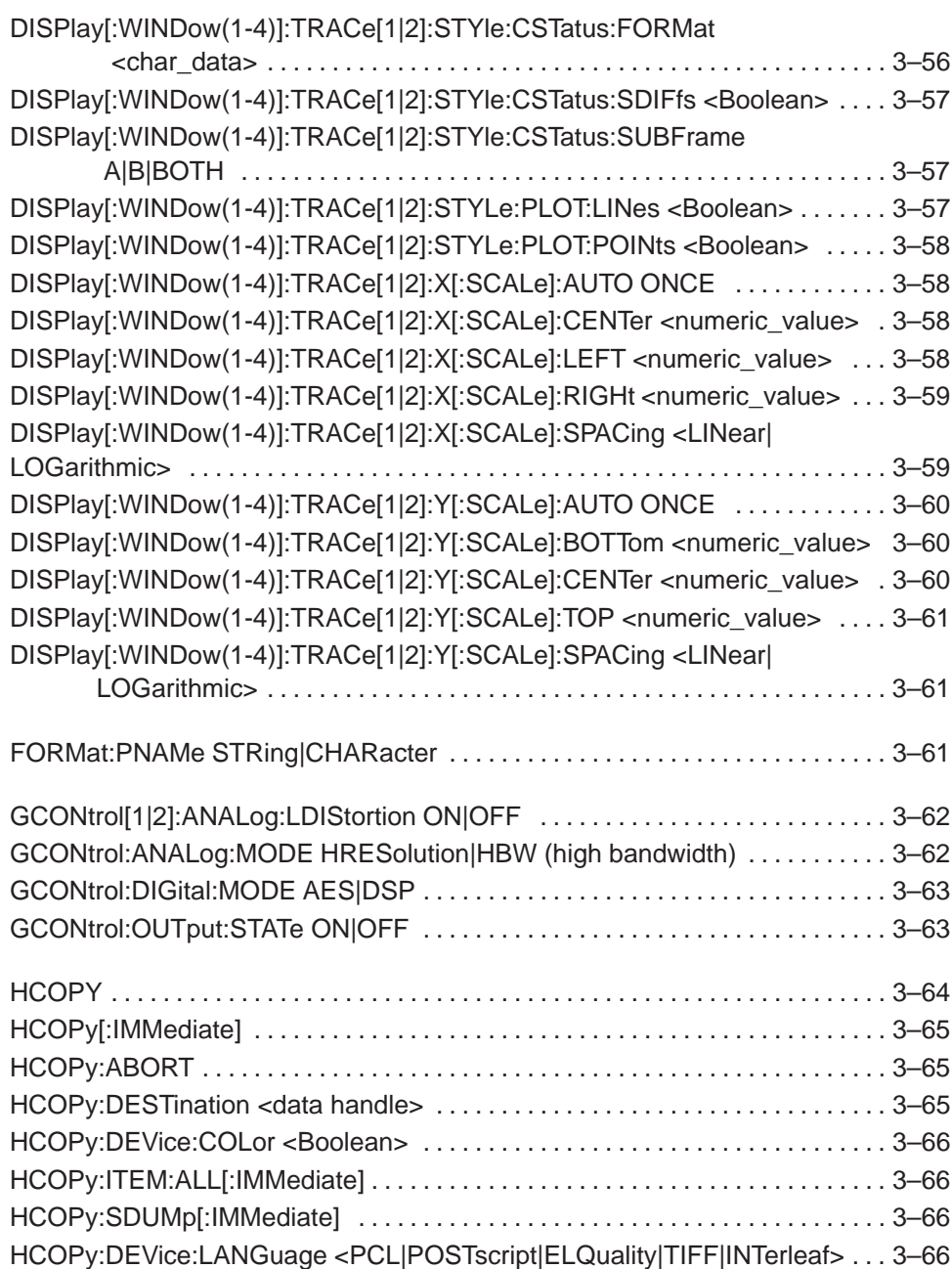

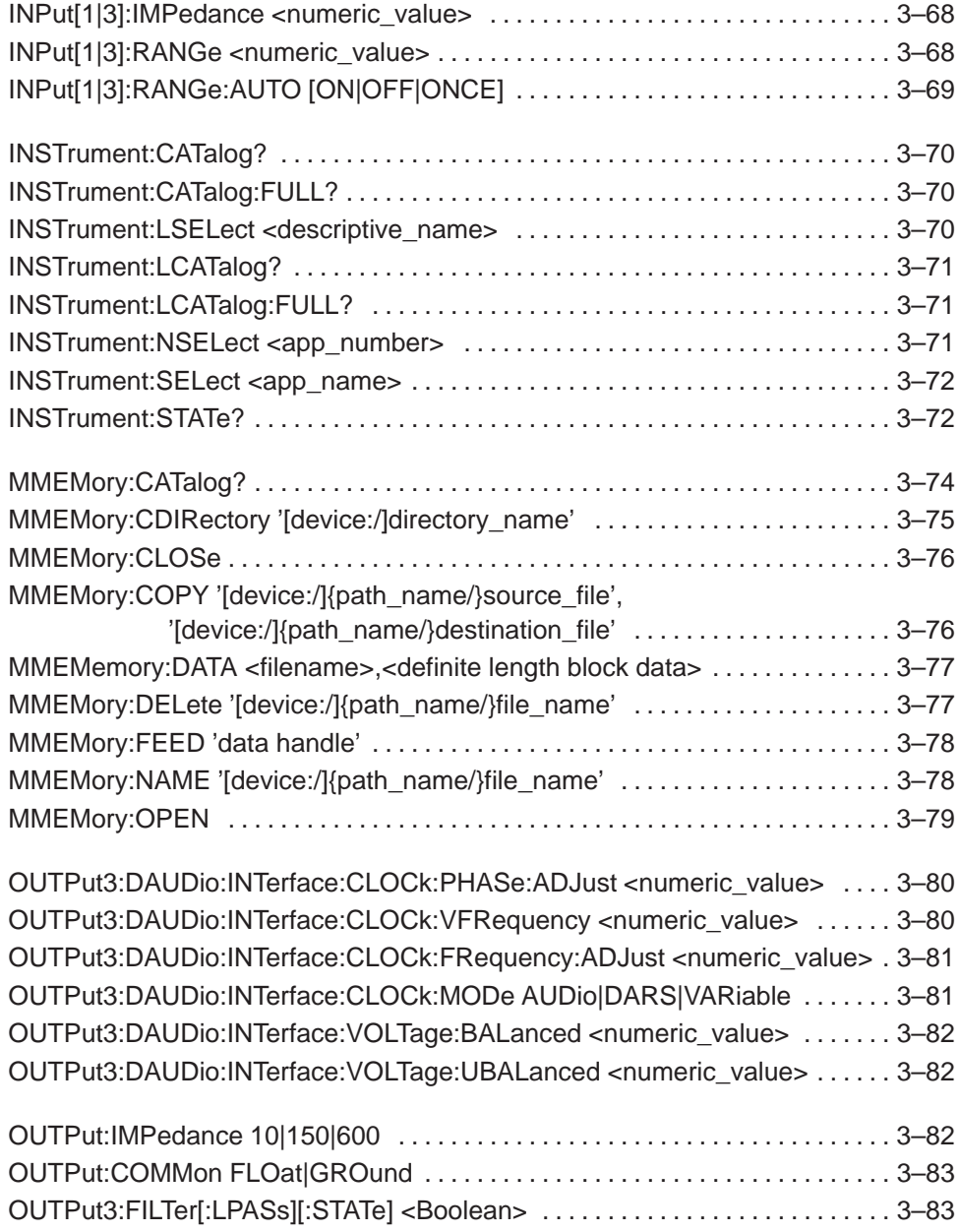

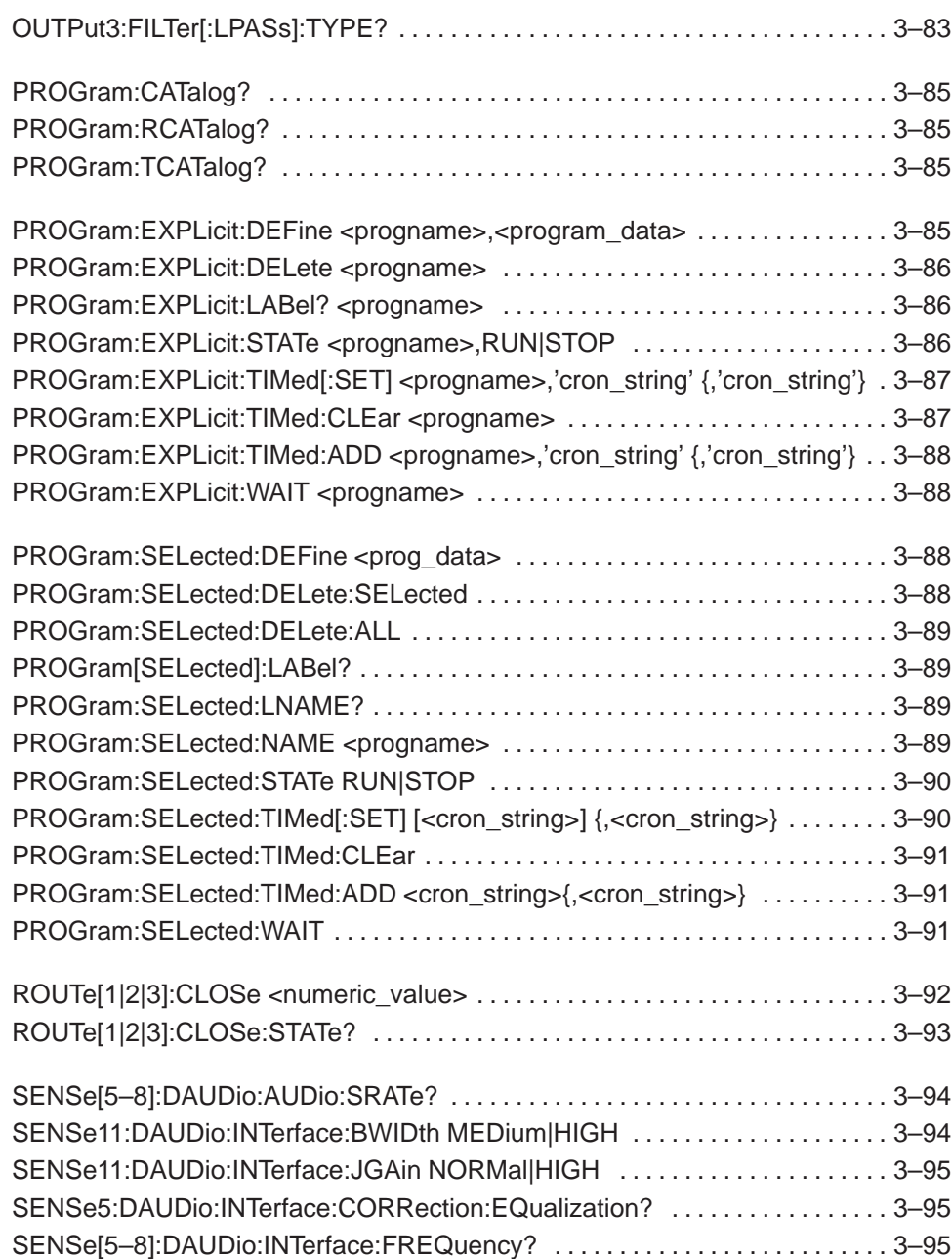

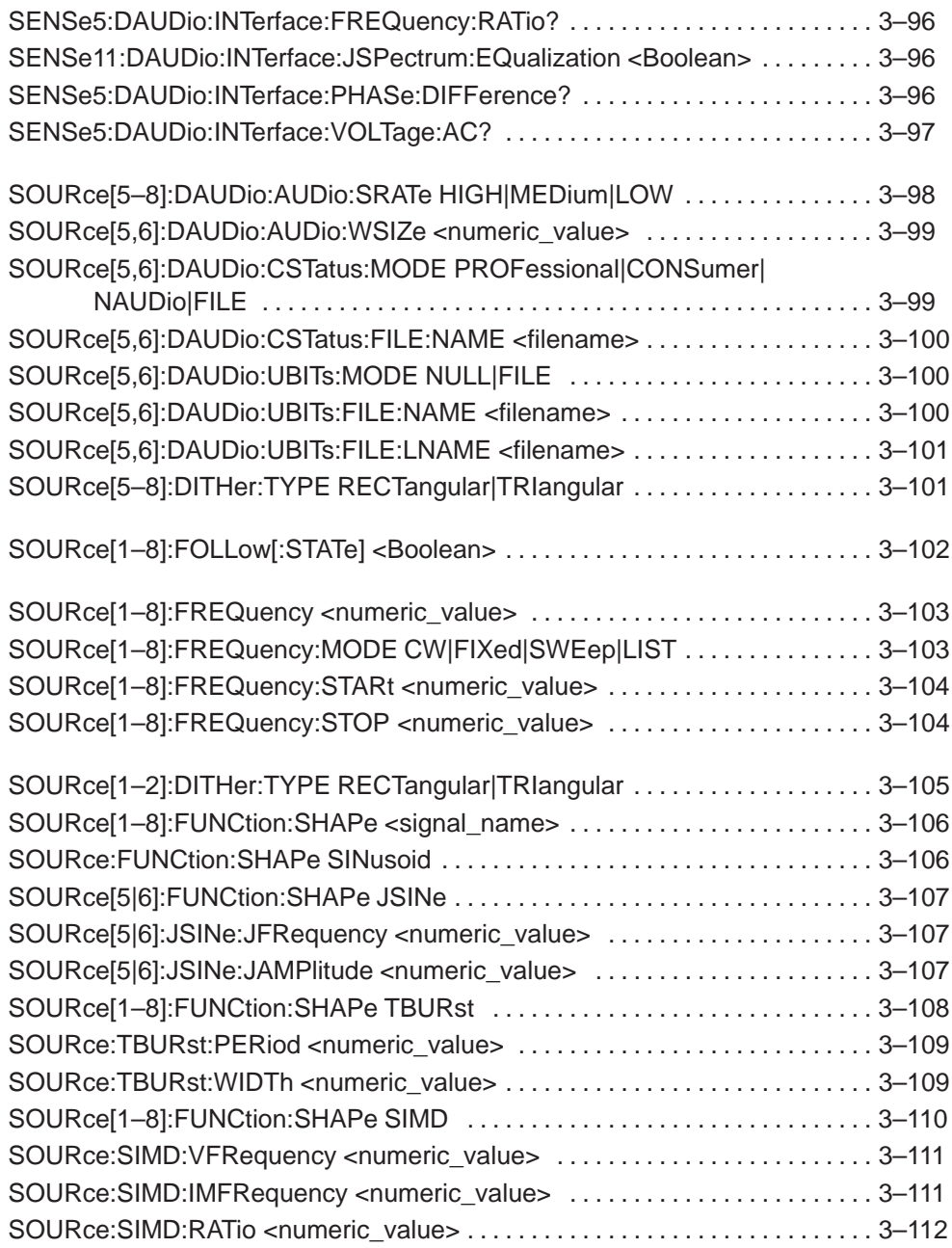

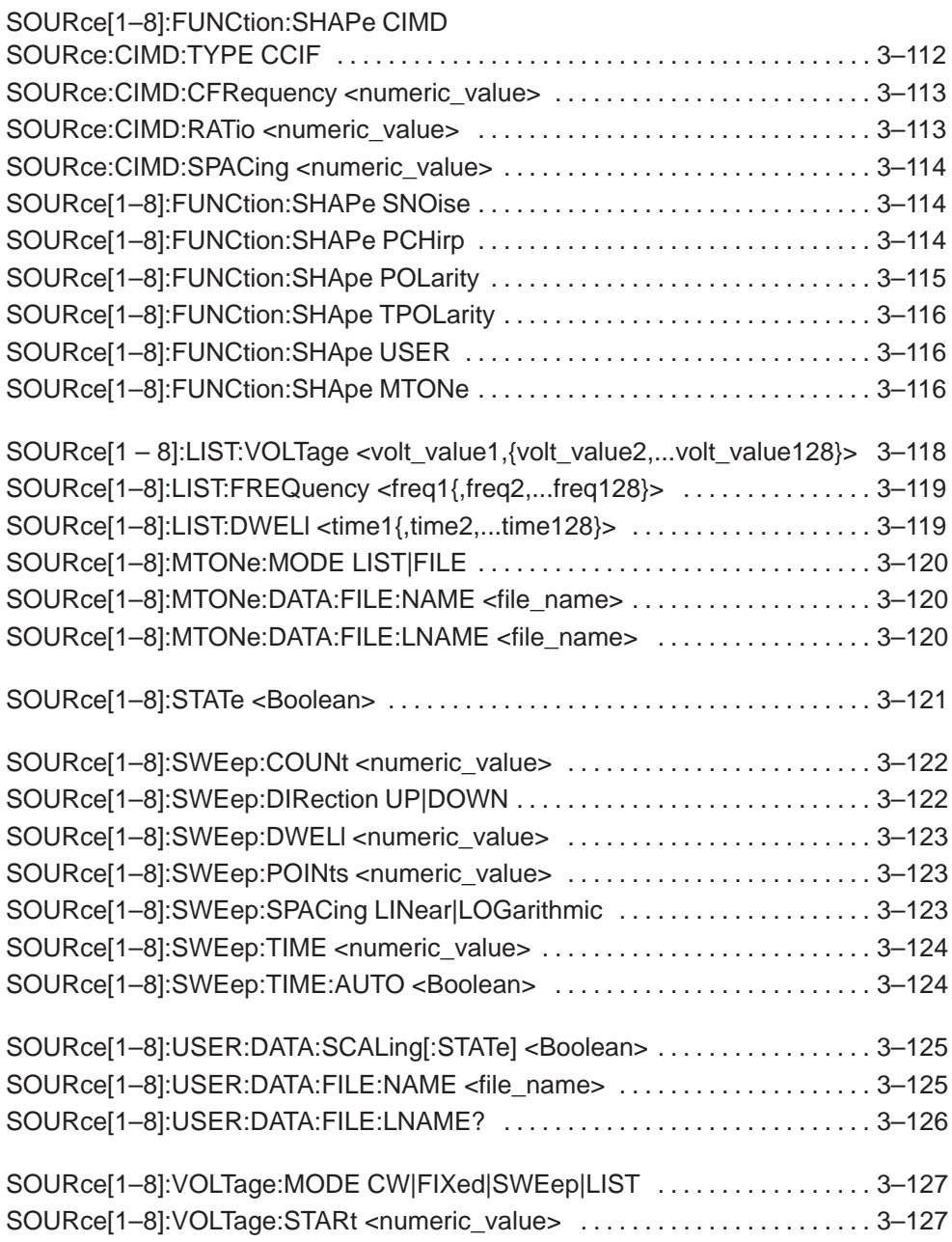

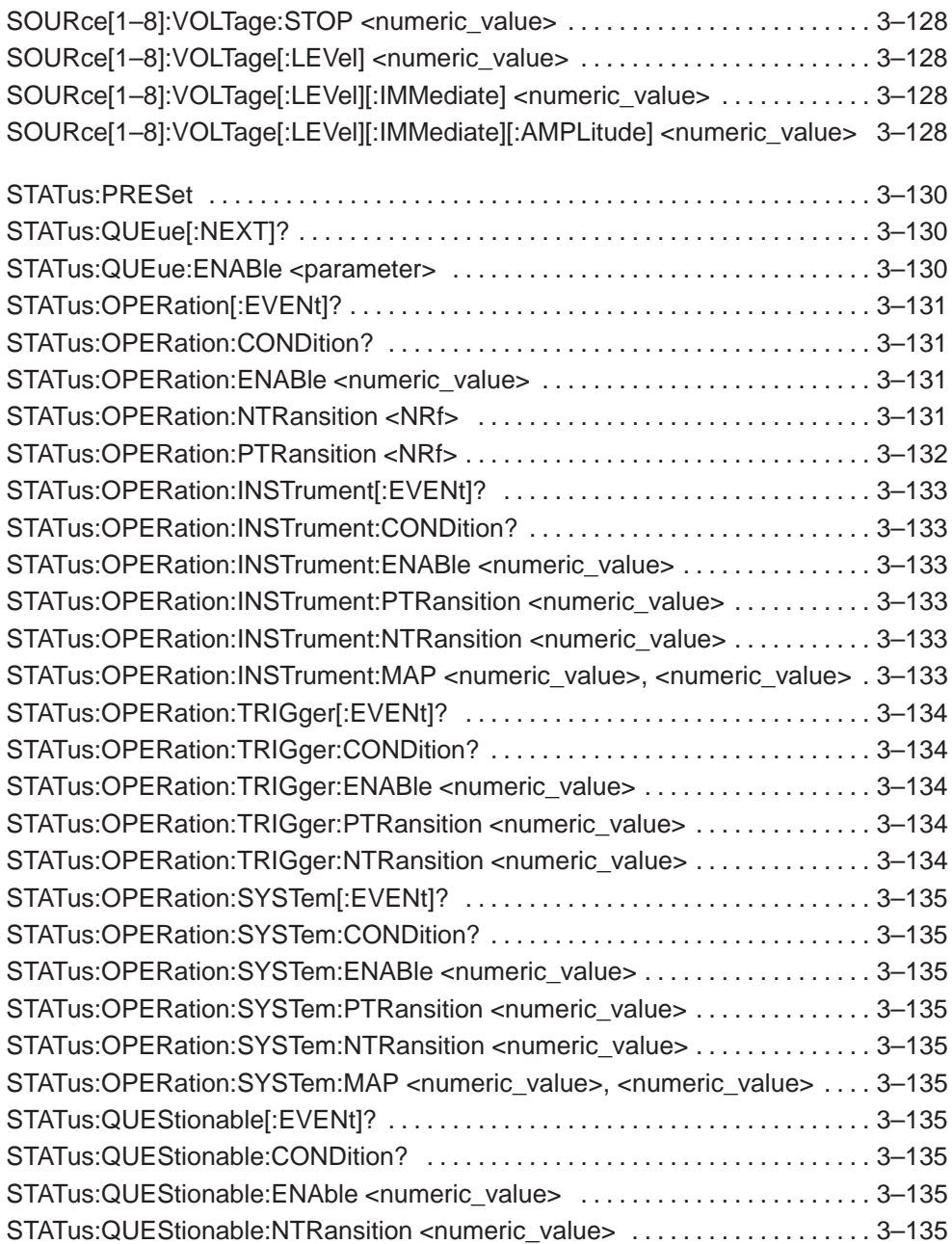

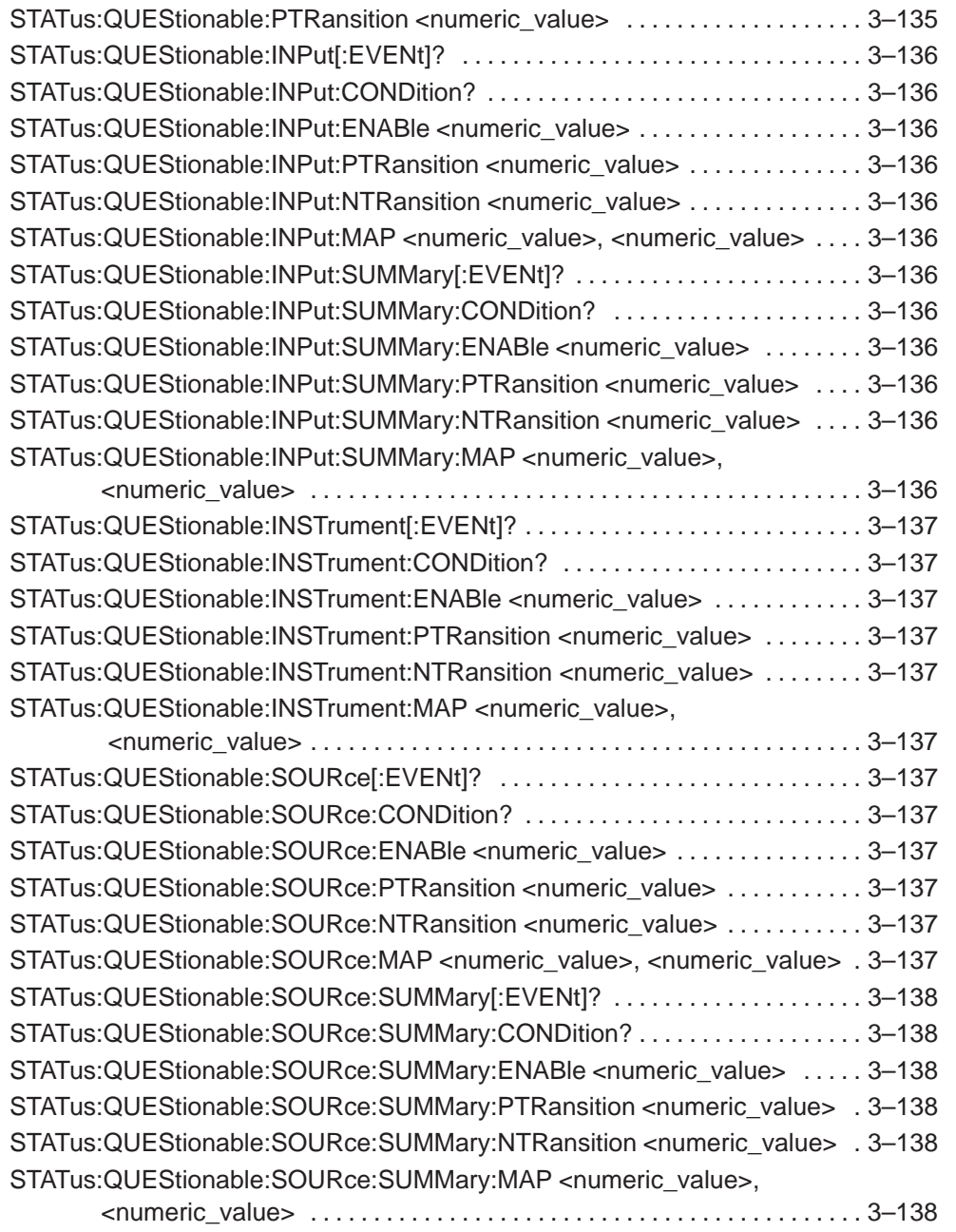

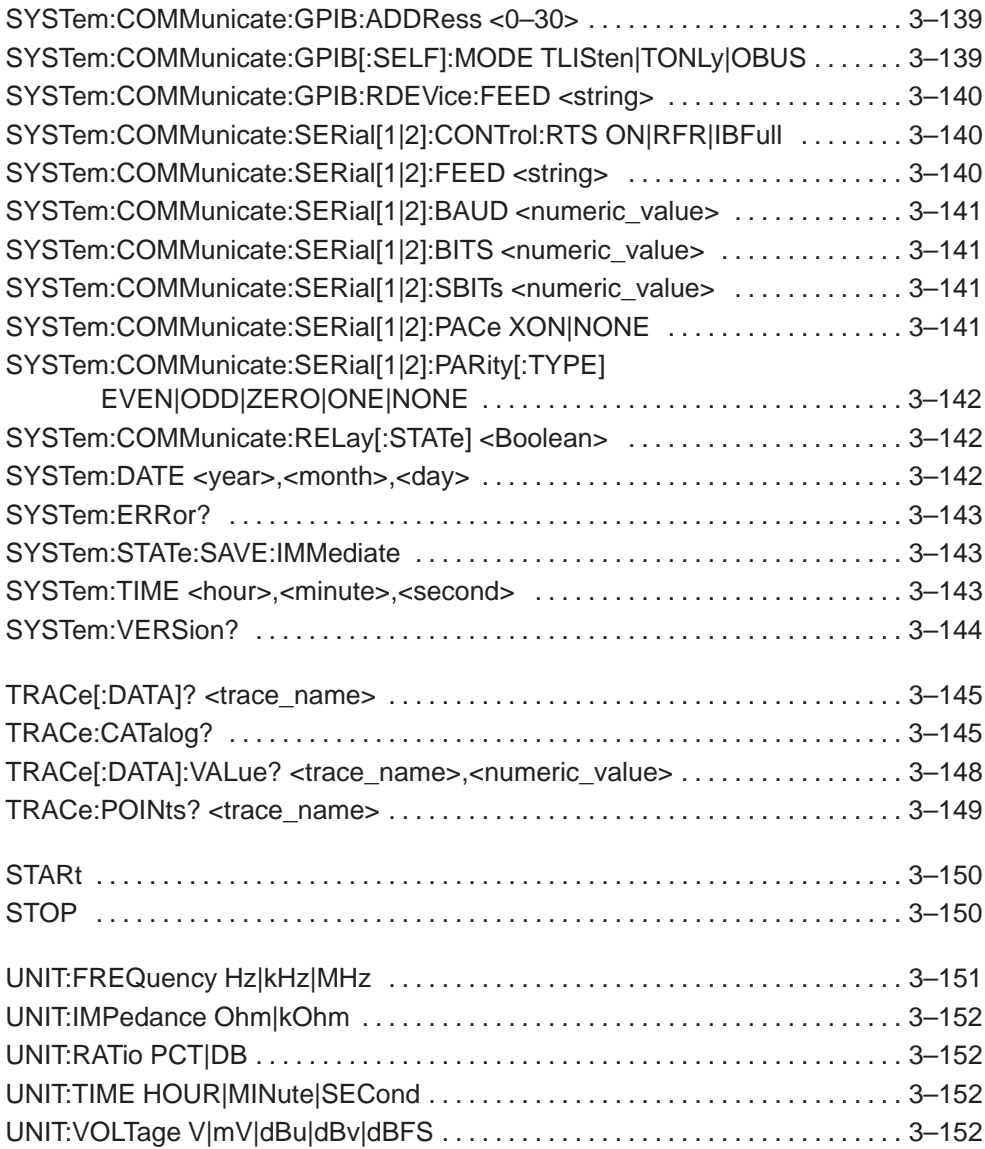

# **Safety Summary**

Please take a moment to review these safety precautions. They are provided for your protection and to prevent damage to the monitor. This safety information applies to all operators.

### **Symbols and Terms**

#### These two terms appear in manuals:

- $\overline{\phantom{a}}$ ■ **Examinal** statements identify conditions or practices that could result in damage to the equipment or other property.
- $\overline{\phantom{a}}$ **EXALUATION STATEMENTS** statements identify conditions or practices that could result in personal injury or loss of life.

#### These two terms appear on equipment:

- $\blacksquare$ CAUTION indicates a personal injury hazard not immediately accessible as one reads the marking or a hazard to property including the equipment itself.
- $\blacksquare$ DANGER indicates a personal injury hazard immediately accessible as one reads the marking.

**Safety Summary**

#### This symbol appears in manuals:

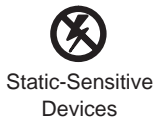

#### These symbols appear on equipment:

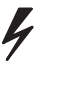

DANGER High Voltage

Protective ground (earth) terminal

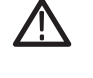

**ATTENTION** Refer to manual

### **Specific Precautions**

#### **Power Source**

This product is intended to operate from a power source that will not apply more than 250 V<sub>rms</sub> between the supply conductors or between either supply conductor and ground. A protective ground connection, through the grounding conductor in the power cord, is essential for safe system operation.

#### **Grounding the Product**

This monitor is grounded through the power cord. To avoid electric shock, plug the power cord into a properly wired receptacle where earth ground has been verified by a qualified service person. Do this before making connections to the input or output terminals of the monitor.

#### **Safety Summary**

Without the protective ground connection, all parts of the monitor are potential shock hazards. This includes knobs and controls that may appear to be insulators.

#### **Use the Proper Power Cord**

Use only the power cord and connector specified for your product. Use only a power cord that is in good condition.

#### **Use the Proper Fuse**

To avoid fire hazard, use only the fuse specified in the parts list for your product, matched by type, voltage rating, and current rating.

#### **Do Not Operate Without a Cabinet**

To avoid personal injury, do not operate the instrument unless it is properly installed in a cabinet or rack adapter, such as those listed in the Accessories Section. When power is supplied to the monitor, line voltage will be present in the instrument, even when the POWER switch is set to STANDBY.

#### **Do Not Operate in Explosive Atmospheres**

To avoid explosion, do not operate this product in an explosive atmosphere.

#### **Do Not Service Alone**

Do not perform internal service or adjustment of this product unless another person capable of rendering first aid and resuscitation is present.

# **1 GPIB and RS–232C I/O**

## **Section 1 GPIB and RS-232C I/O**

### **Remote Operation**

The AM700 has very complete and flexible remote control capabilities via its GPIB interface.

#### **Accessories for Remote Control**

- GPIB Cable: double shielded in various lengths (user supplied)
- $\blacksquare$ Preliminary Programmer Manual
- $\blacksquare$ Preliminary Programmer Quick Reference

#### **Control Protocol**

The AM700 uses SCPI-1994 as its primary control protocol. SCPI (Standard Commands for Programmable Instruments) is an emerging standard promoted by a consortium of test and measurement equipment vendors, including Tektronix. The intent of SCPI is to provide a consistent and standard command language for all test and measurement equipment. SCPI is layered on top of IEEE 488.2, and contains several 488.2 commands and status structures.

Remote control of the AM700 makes it possible to do most of the user interface operations available via the front panel, plus several things that come with a protocol such as SCPI. These other things are:

- **1.** Immediately place an application in a certain state.
- **2.** Query internal data points not directly accessible to a user at the front panel.
- **3.** Place prompting messages on the screen and query for key presses for interactive procedures.
- **4.** Set up timed functions.

The programming language for functions is Tcl. The Tcl commands permit a programmer to build conditional tests and create their own functions. The Tcl interpreter in the AM700 allows imbedding SCPI commands in a function program using the "scpi" Tcl command. The parser directs the SCPI commands appropriately. The Tcl command language is documented in *Part I: The Tcl Language* of the

book *Tcl and the Tk Toolkit*, by John K. Ousterhout: Addison-Wesley Publishing Company, 1994.

#### **Control Ports**

The instrument may be controlled from the following sources:

- **1.** The user operating the front panel keys, touch panel, and, for certain operations, an external keyboard.
- **2.** The GPIB port; a standard IEEE–488.2 interface.

Though it is not advised, whenever it is not explicitly disabled as part of the protocol it is possible to control the instrument via both the front panel and the GPIB interface port at the same time.

#### **GPIB Interface Information**

In normal GPIB remote operation the AM700 is controlled via an external instrument controller. The only time the AM700 will attempt to take control of the GPIB is when a hardcopy is requested from the front panel with the print port configured to 'GPIB'.

**IEEE 488.1 Interface Functions.** The GPIB interface function set implemented in the AM700 GPIB interface and the capability level is given in Table 2-1.

| <b>Function</b>     | Implemented     | <b>Notes</b>                                       |
|---------------------|-----------------|----------------------------------------------------|
| Source Handshake    | SH <sub>1</sub> | Complete capability                                |
| Acceptor Handshake  | AH <sub>1</sub> | Complete capability                                |
| Talker              | T <sub>6</sub>  | Basic Talker, Serial Poll, Unaddr if<br><b>MLA</b> |
| Talker (extended)   | TF <sub>0</sub> | No capability                                      |
| Listener            | L4              | Basic Listener, Unaddr if MTA                      |
| Listener (extended) | LE <sub>0</sub> | No capability                                      |
| Service Request     | SR <sub>1</sub> | Complete capability                                |
| Remote Local        | RL <sub>0</sub> | No local lock out                                  |

**Table 2-1: IEEE 488.1 Interface Functions Implemented in the AM700.** 

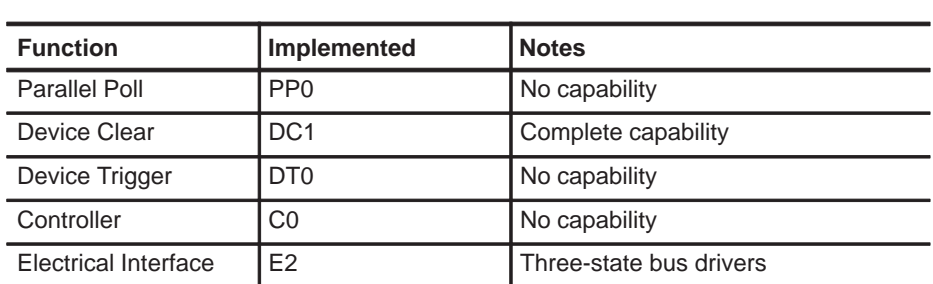

**Table 2-1: IEEE 488.1 Interface Functions Implemented in the AM700. (Cont.)**

#### **IEEE 488.2 Commands**

Complete details of IEEE 488.2 commands and operation are found in IEEE STD 488.2-1992, *IEEE Standard Codes, Formats, Protocols, and Common Commands.* A brief summary of those implemented in the AM700 is given in the following tables.

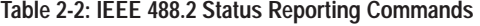

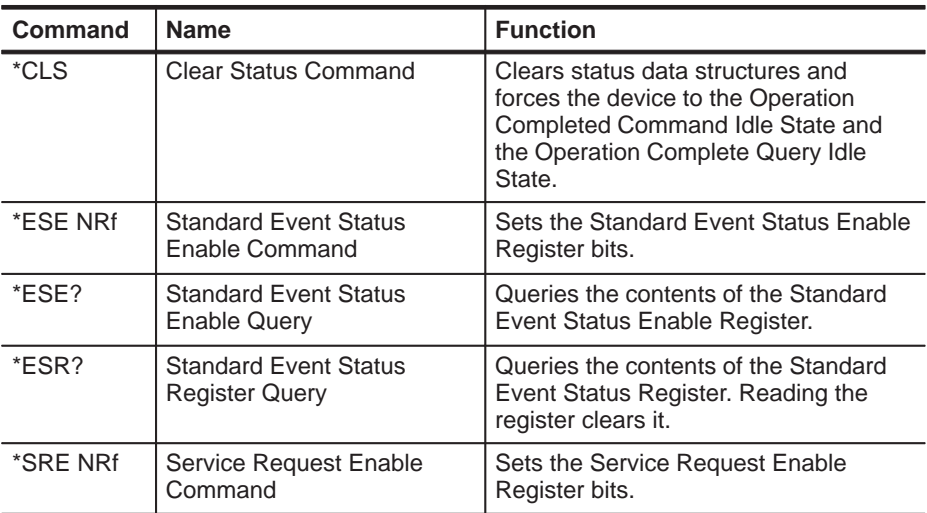

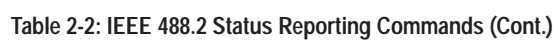

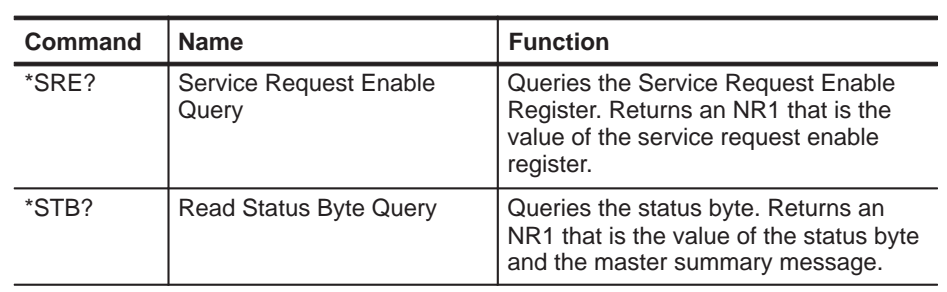

#### **Table 2-3: Internal Operation Commands**

| <b>Command</b> | <b>Name</b>                 | <b>Function</b>                                                                                                    |
|----------------|-----------------------------|----------------------------------------------------------------------------------------------------|
| *IDN?          | <b>Identification Query</b> | Queries the id of the AM700.                                                                                                    |
| *RST           | <b>Reset Command</b>        | Does a AM700 reset.                                                                                                    |
| *TST?          | <b>Self-Test Query</b>      | This is currently a "NO-OP" It is effect<br>just tests the remote connectivity and<br>does not change the operating state of<br>the AM700. |

**Table 2-4: Synchronization Commands** 

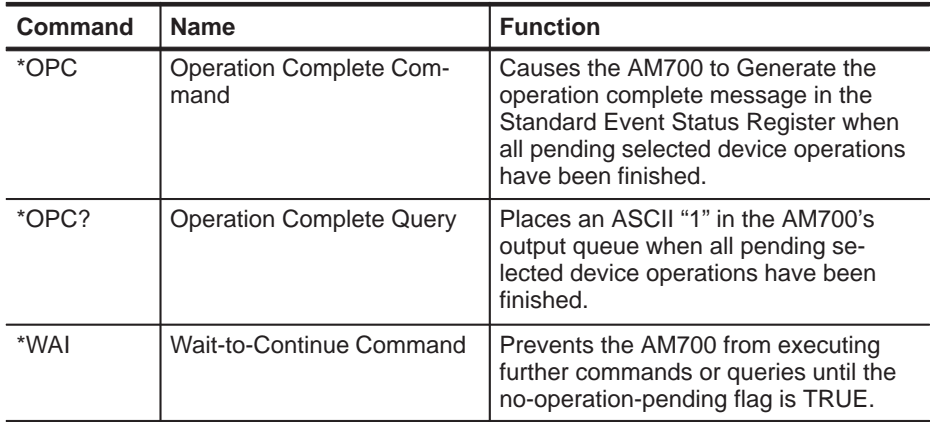

#### **RS-232C Interface Information**

The COM1 and COM2 ports may be configured as serial RS-232C DTE ports. These are DB-9 male connectors. The Serial Interface parameters given in Table 2-5 are user selectable using menu control. If you are connecting the port to another terminal, you will need a null modem connector to make the appropriate connections. A user-supplied printer cable is needed to make the connection between the AM700 and the user's printer.

#### **Table 2-5: Serial Port Protocol**

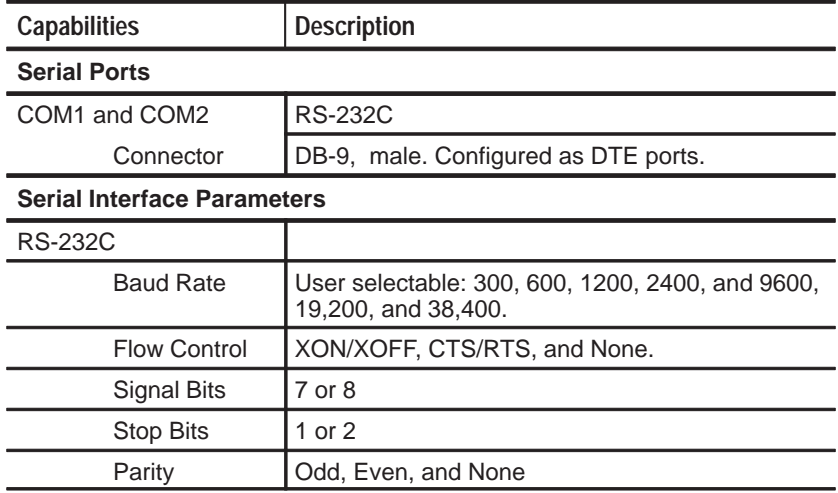

### **Rear Panel I/O Connectors**

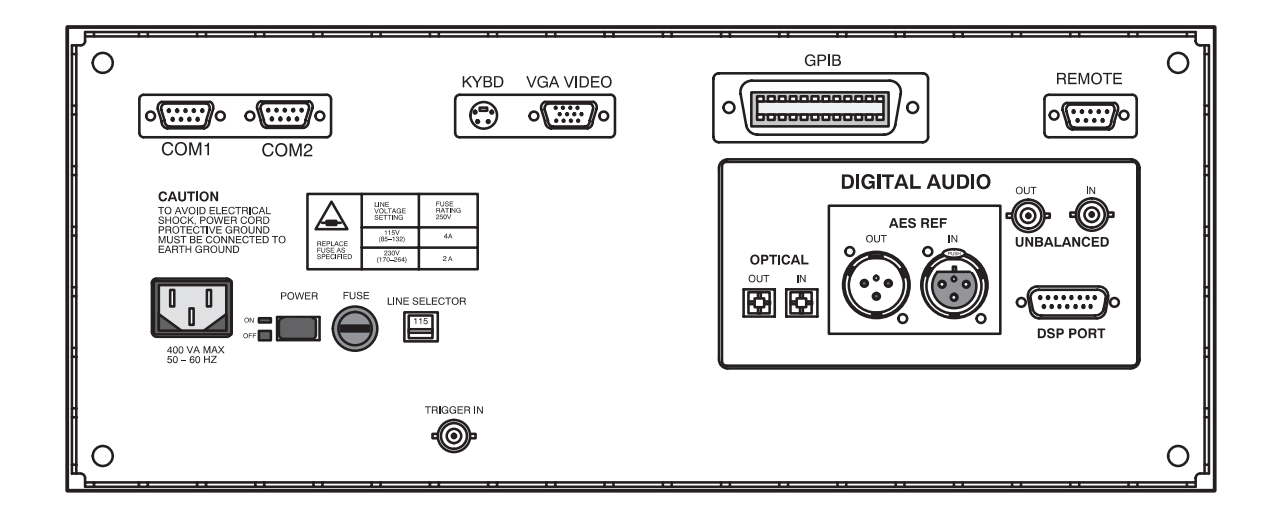

**Figure 2-1: AM700 Rear Panel**

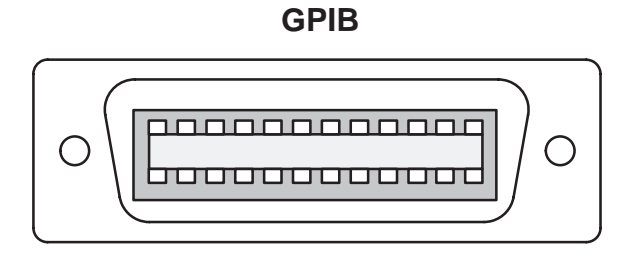

#### **Figure 2-2: GPIB Connector**

**GPIB.** The GPIB connector (shown in Figure 2-2) provides a remote control interface to the AM700. It is a standard IEEE 488 parallel GPIB connector. Oneand two-meter, double-shielded GPIB cables are available as optional accessories (see the User Manual).

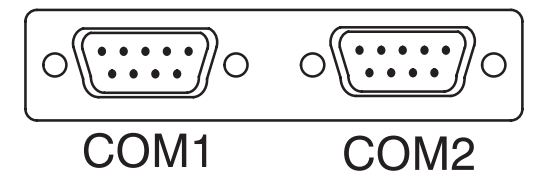

**Figure 2-3: COM1 and COM2 Serial Ports**

**COM1, COM2.** These two male DB-9 connectors (shown in Figure 2-3) provide the interface for RS-232C serial output as DTE ports. These connectors support RS-232C printer output.

**REMOTE Connector.** The Remote connector (shown in Figure 2-4) provides a user interface for contact-closure remote control. The AM700 may use this port to control external devices that are actuated via a contact-closure. The TTL-Level input may be used with external contact-closure relay or switch to initiate an action for the AM700. A possible use of this feature is to use a foot switch to signal the AM700 in a running function for production line testing. This type of operation leaves the operator's hands free to make connections to the equipment under test and operate the AM700 making the measurements without having to have immediate access to the front panel of the AM700. A function program has to be written with the appropriate commands to make use of the remote connector for the operation just described.

#### **REMOTE**

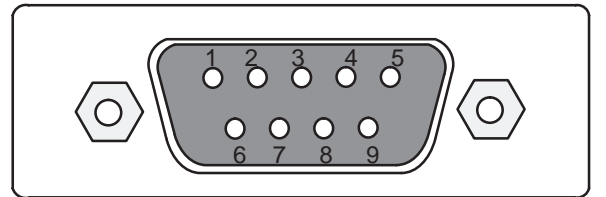

DB-9 FEMALE REMOTE CONNECTOR

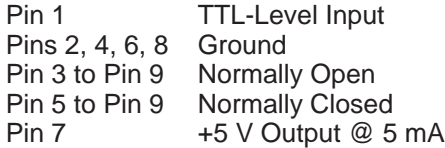

**Figure 2-4: Remote Contact-closure Connector**

**Table 2-6: Remote Connector Pins** 

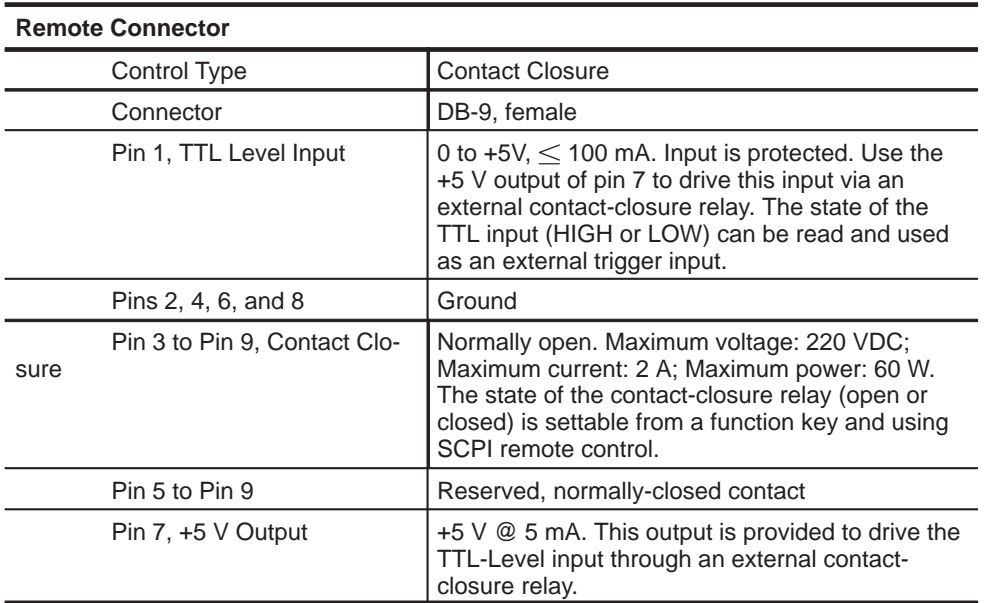
# **System Communication**

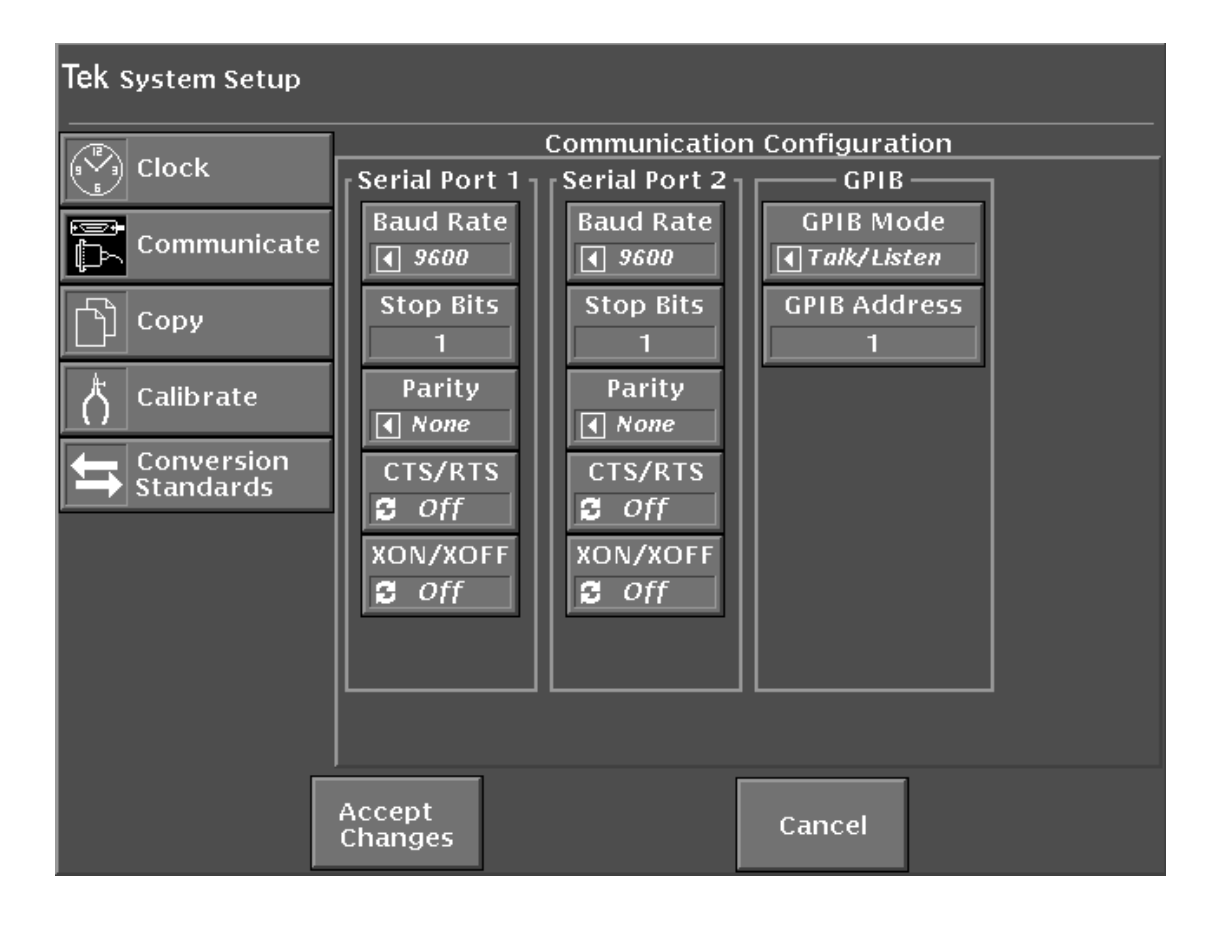

#### **Figure 2-5: Configure System Setup Communicate Menu**

The Communication selections shown in Figure 2-5 provide the choices needed to define the serial communications parameters for serial ports COM1 and COM2, and setting the GPIB communications mode and the GPIB address. The conventional choices in serial communications of Baud rate, stop bits, parity, hardware handshaking, and software handshaking for RS-232 are provided. With the first release, the serial ports are unidirectional, output only, for support of serial printers.

GPIB choices permit you to select the mode of operation and the GPIB address of the AM700. GPIB modes of operation are Talk/Listen, Hardcopy, and Off Bus. Talk/Listen mode is used for remote control of the AM700 via the GPIB port. Hardcopy is the talk only mode and is used to output screens and data to a GPIB printer. Off Bus turns of the GPIB interface, and the AM700 will not communicate with any other device on the bus.

### **Connecting Printers**

This topic discusses connecting an EPSON LQ, Apple LaserWriter, HP LaserJet, DeskJet, or ThinkJet, or generic ASCII printer to the AM700.

#### **Connecting an EPSON LQ Printer**

The default configuration is set for use with the EPSON LQ letter quality printer with serial interface C 823051. The default configuration of the EPSON LQ printer is adequate for use with the AM700. Refer to the user's manual for your printer for information on any changes you might wish to made to the printer setup.

With the AM700 and printer power off, connect the serial printer cable from the 25-pin DB-25 female connector on the printer's rear panel to COM2 on the back of the AM700 (a 9-pin DB-9 male connector). If you have not changed the factory default values, all you need to do now is turn on the AM700 and the printer. If you have changed some factory default values, be sure the values shown in the following example are set.

**Making Your Own LQ Cable.** If the correct printer cable is not readily available, one can be easily constructed. A male 25-pin DB-25 connector, a female DB-9 connector, and an appropriate length of four-conductor cable are the materials needed for the cable. Table 2-7 lists the wiring connections for making a cable to use with an Epson LQ printer.

#### **Table 2-7: Epson LQ Cable Connections**

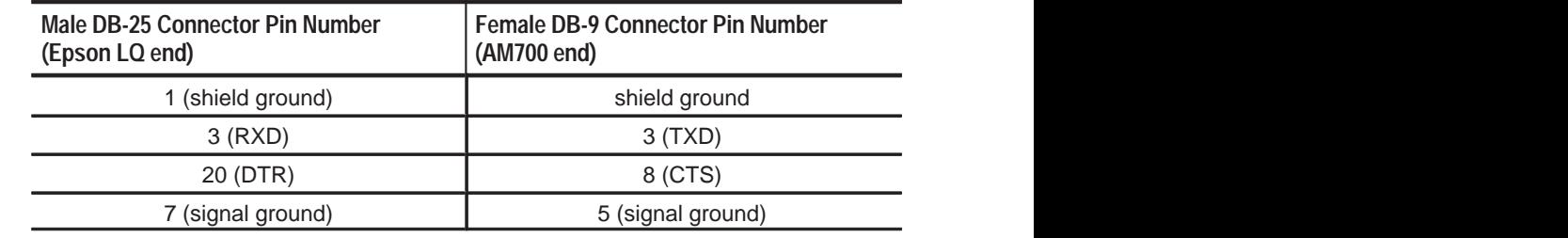

#### **Connecting an Apple LaserWriter**

Note the following when connecting an Apple LaserWriter to a AM700 serial port:

**Setting Up The AM700.** Set the selected port's Baud Rate to 9600, Flow Control to XON/XOFF, Character Size to 8, Reset Character to Ctrl-D, and Carrier Detect to Disabled.

**Setting Up The LaserWriter.** Set the rear panel switch to the 9600 position.

The cable connecting the AM700 and the LaserWriter should be wired as described in Table 2-8. The cable must have a female DB-9 connector on the AM700 end and a male DB-25 connector on the LaserWriter end.

#### **Table 2-8: Apple LaserWriter Connections**

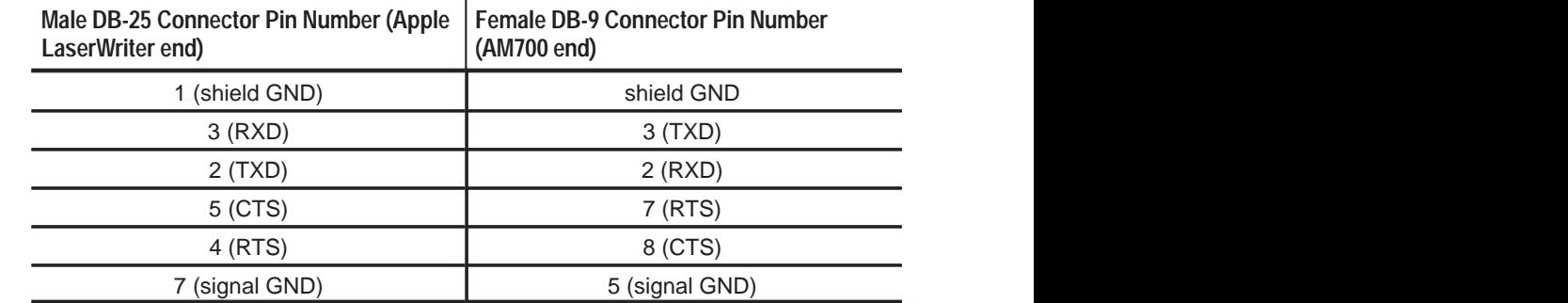

#### **Connecting an HP LaserJet, DeskJet, or ThinkJet**

**Setting up the AM700.** In Configure menus under System Setup Copy set the Copy Format to HP printer type. Select the output port from the Copy Destination choices.

Setting up the port for communications is done in the Configure menus under the System Setup Communicate choices, shown in Figure 2-5. For the selected port, set the Baud Rate to any value from 300 to 19200, set Protocol to None, Flow Control to XON/XOFF, Reset Character to None, Parity to None, Character Size to 8, and Carrier Detect to Disabled.

**Setting up the HP LaserJet, DeskJet, or ThinkJet.** Set the baud rate to the same as the AM700.

#### **Making Your Own LaserJet Cable**

Table 2-9 lists the wiring connections for making a cable to use with an HP LaserJet printer.

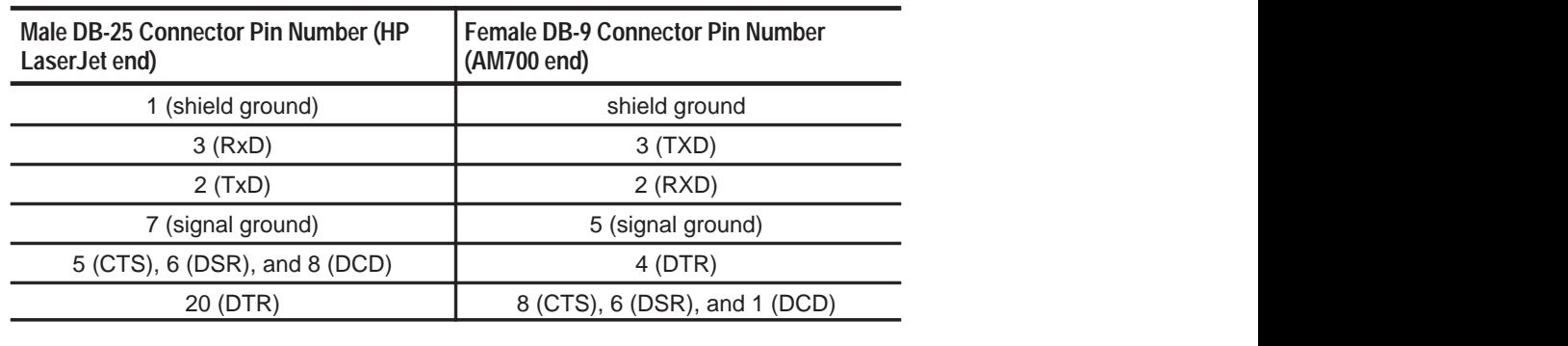

**Table 2-9: HP LaserJet Cable Connections** 

#### **Connecting an ASCII Printer**

The AM700 can also be configured to operate with a generic ASCII printer. A generic ASCII printer is assumed to only print text; graphic functions are not supported.

# **Hardcopy Output**

Hard copies of data, screens, files, limits, and other data outputs of the AM700 will be available on printers or plotters connected to RS-232C or GPIB ports.

Pressing the Copy button sends a copy of the display in the selected format to the print spooler (temporary memory space) where it is queued for printing. The LED in the Copy button flashes as long as the copy remains in the spooler.

To select the output format for a copy, you must use the menu selections for Copy found in the Configure menu under System Setup. Press and hold the Copy button to display the Copy Configuration screen (see Figure 2-6).

**NOTE:** *Pressing and holding the Copy button immediately brings up the Configure menu, with the System Setup choices for Copy displayed. This is the same screen that is displayed by pressing the Configure button, then System Setup.*

In this screen you may set the following copy functions:

- $\blacksquare$ Copy output format
- $\blacksquare$ Copy destination
- $\overline{\phantom{a}}$ File name when File is the selected copy destination

After setting copy options, touch the Accept Changes soft key to save your selections, exit the Copy Configuration screen, and return to the measurement display.

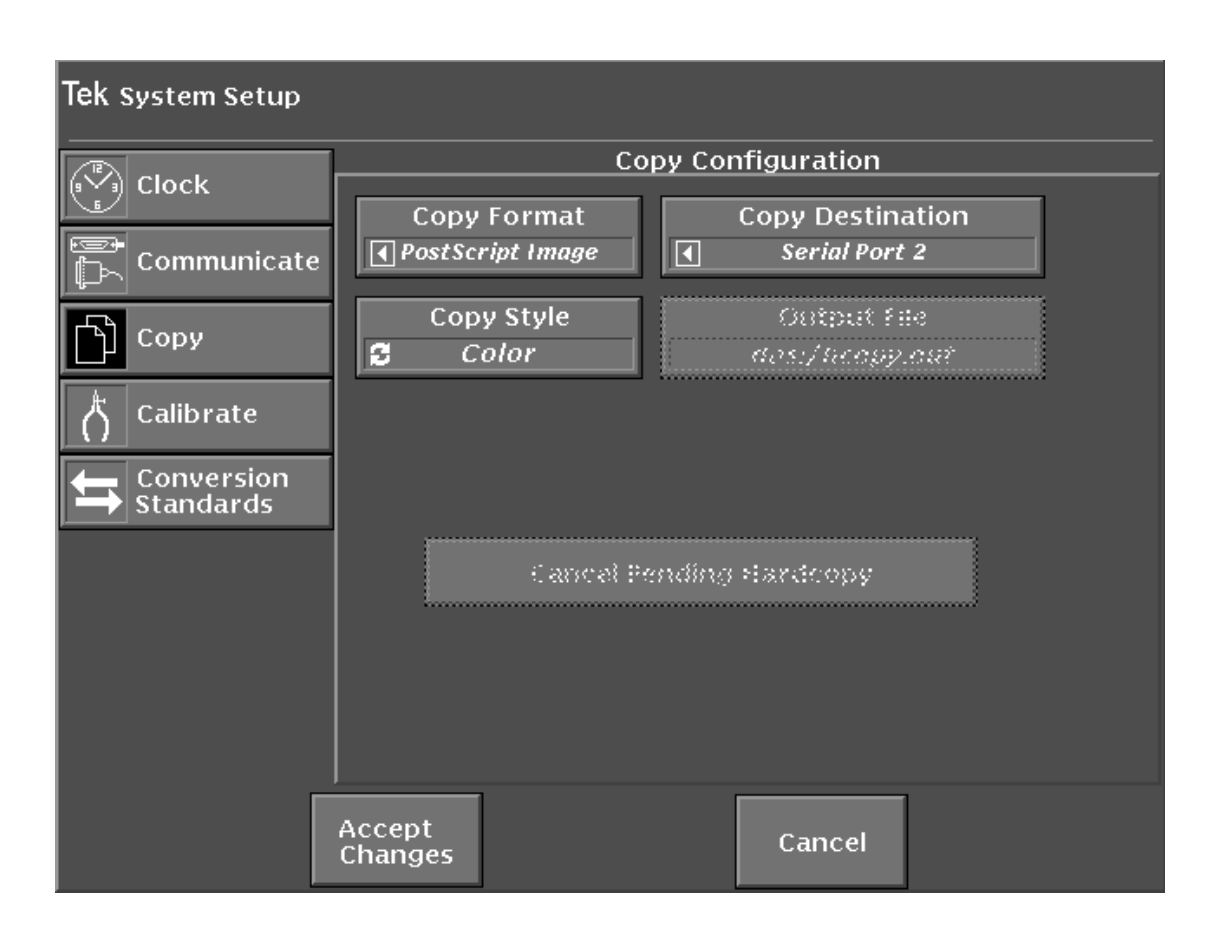

#### **Figure 2-6: The Copy Configuration Menu**

To delete all copies from the spooler, press and hold the copy button to display the Copy Configuration menu. Touch the Cancel Pending Hardcopy soft key to delete all the spooled hard copies.

Screen dumps print when you press the Copy button. The image currently on the screen is printed. Graphic displays are printed only when the printer port is formatted for a graphics printer.

#### **Copy Formats**

The AM700 supports the following printer and hard-copy types:

PostScript Image

HP DeskJet

Epson (24 pin)

Tag Image File Format (TIFF)

Interleaf Image

When the Copy Format is either PostScript or TIFF the Copy Style may be set to Color.

#### **Copy Destination**

Printouts are spooled to the currently selected printer port, which may be one of the following:

#### **GPIB**

COM 0 or COM 1 (RS-232)

File on floppy disk

File in internal nonvolatile file system

None (This choice disables hard copy output.)

When the Copy Destination is set to File, the Output File selection is active. This choice brings up a file browser, shown in Figure 2-7, to let you select or name the output file name for the hard copy. You may name a file by touching the Filename soft key. This displays a keyboard to type in the new file name. Hard copy files may be sent directly to the floppy disk for later printing. A limited number of screen dumps may be stored in NVRAM for later transfer to a floppy disk. The available memory in the internal NVRAM of the AM700 depends on how much of the memory is used for other user files.

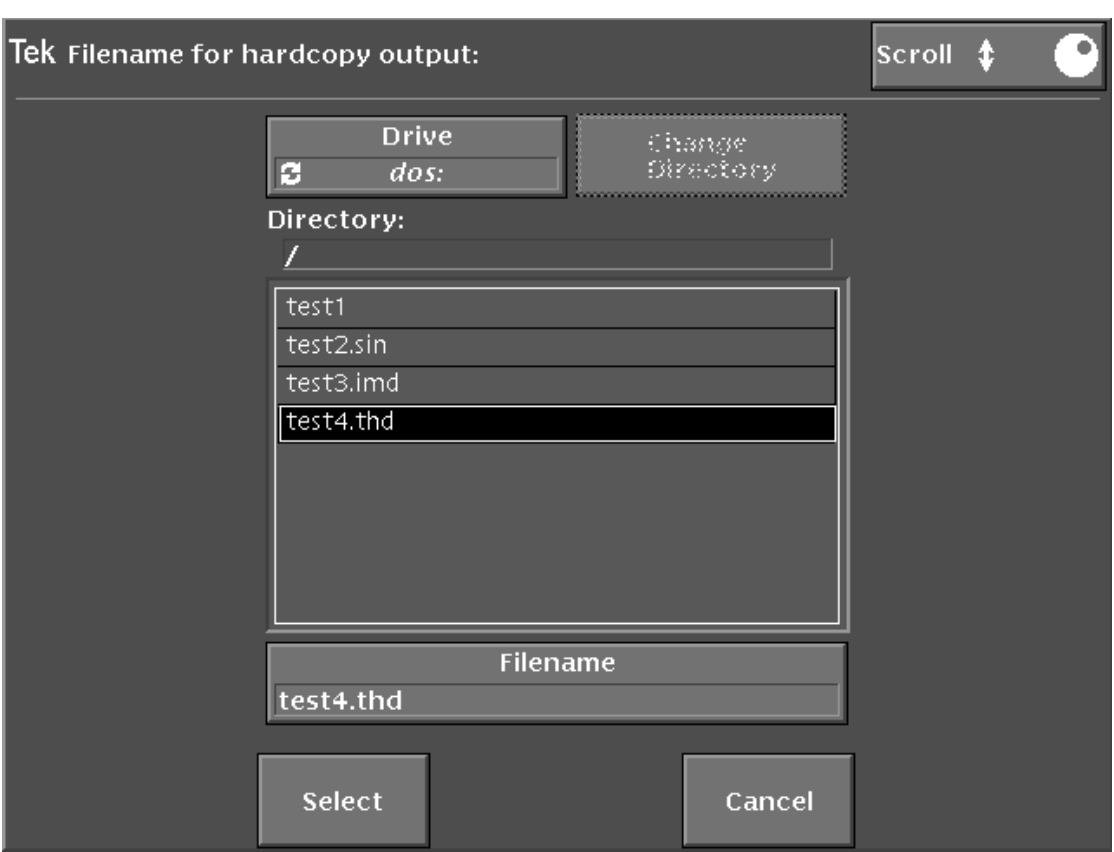

#### **Figure 2-7: Hard Copy Output File Selector**

### **Copy Styles**

This controls the choice of the color output for PostScript and TIFF formatted files. When set to Color, printer output will be color formatted. If a copy format other than PostScript or TIFF is used, the Color state is ignored, and the file is output as monochrome (gray scale) only.

# **2 SCPI Conformance Information**

# **Section 2 SCPI Conformance Information**

The AM700 commands are based on SCPI VERSION 1994.0

# **SCPI Command Subsystems Implemented in the AM700**

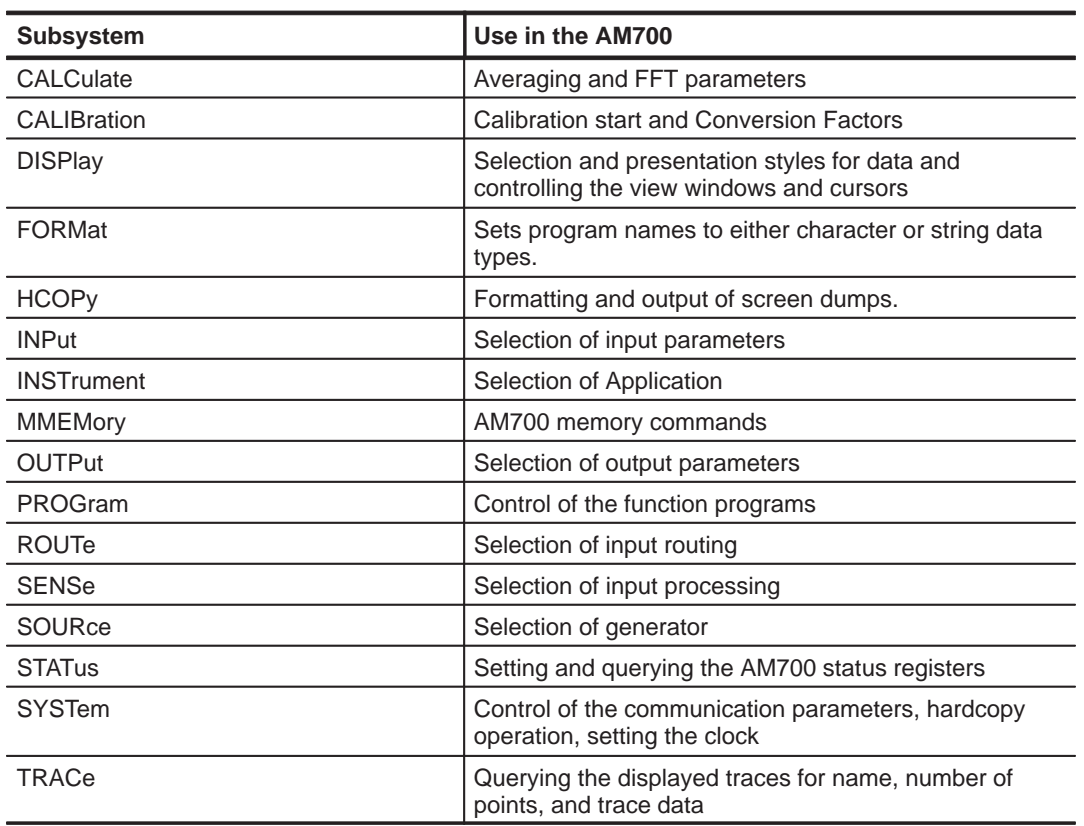

**Table 3-1: SCPI Subsystems Implemented in the AM700** 

**Section 2 – AM700 SCPI Commands**

**Table 3-1: SCPI Subsystems Implemented in the AM700 (Cont.)**

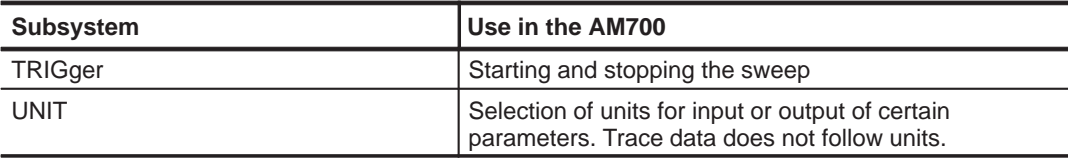

**Table 3-2: New Command Subsystems Implemented in the AM700** 

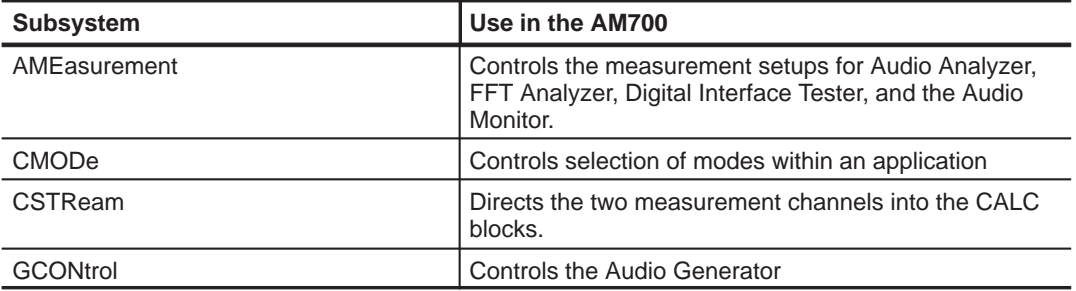

# **SCPI Background Information**

Reference: *Standard Command for Programmable Instruments, SCPI 1994.*

Instruments that conform to the 1993 SCPI standard will be able to meet the requirements of *IEEE Std. 488.1-1987 Standard Digital Interface for Programmable Instrumentation* and *IEEE Std. 488.2-1987 Codes, Formats and Common Commands For Use With IEEE Std. 488.1-1987*. Conformance to the standards just mentioned is not required in recognition that some instruments use hardware interfaces other than IEEE 488.1-1987, but SCPI is based on the concepts and terminology used by those standards.

### **SCPI Goal**

SCPI is not a programming language, it is a standard definition for instrument commands, parameters, data, and status. SCPI is intended to reduce the program development time for programmable Automatic Test Equipment. This is accomplished by providing a consistent programming environment for instrument control and data usage. Program messages, instrument responses, and data formats across all conforming SCPI instruments is defined to be common.

#### **Section 2 – AM700 SCPI Commands**

SCPI program commands and parameters are sent from a controller to a SCPI instrument using IEEE 488.1, VXIbus, RS-232C, or any other recognized interface. SCPI is layered on top of the hardware-independent portion of the controller-toinstrument interface.

SCPI instruments are very flexible in accepting a range of commands and parameter formats and instrument responses back to the controller can be either data or status information. Data information can be formatted to be device- and measurementindependent.

#### **SCPI Compliance Criteria**

All SCPI instruments conform to the specifications for devices in IEEE 488.2, except that certain requirements of that standard are not required when an instrument does not implement an IEEE 488.1 interface. Additionally, a SCPI instrument can parse <compound command program header> and <compound query program header>, to handle the tree structured commands in SCPI.

#### **SCPI References**

- *ANSI S1.4*
- *ANSI X3.4-1977*, American National Standard Code for Information Interchange; ISO Std. 646-1983, ISO 7-bit Coded Character Set for Information Interchange
- $\overline{\phantom{a}}$  *ANSI X3.42-1975*, American National Standard Representation of Numeric Values in Character Strings for Information Interchange; ISO Std. 6093-1985, Representation of Numeric Values in Character Strings for Information Interchange
- $\overline{\phantom{a}}$  *ANSI/IEEE Std 181-1977*, IEEE Standard on Pulse Measurement and Analysis by Objective Techniques
- *ANSI/IEEE Std 194-1977*, IEEE Standard Pulse Terms and Definitions
- $\blacksquare$  *ANSI/IEEE Std. 260-1978*, An American National Standard IEEE Standard Letter Symbols for Units of Measurement (SI Units, Customary Inch-Pounds Units, and Certain Other Units); ISO Std. 1000-1981, SI Units and Recommendations for the Use of Their Multiples and Certain Other Units
- *ANSI/IEEE Std 488.1-1987*, IEEE Standard Digital Interface for Programmable Instrumentation
- $\overline{\phantom{a}}$  *ANSI/IEEE Std 488.2-1992*, IEEE Standard Codes, Formats, Protocols, and Common Commands for use with ANSI/IEEE Std 488.1-1987

#### **Section 2 – AM700 SCPI Commands**

- *ANSI/IEEE Std 754-1985*, IEEE Standard for Binary Floating-Point Arithmetic
- $\mathcal{L}_{\mathcal{A}}$ *Bell Telephone* "Per BTSM 41004"
- $\mathbf{r}$ *CCIR Recommendation 468-2*
- *CCITT Recommendation P53*
- $\mathcal{L}_{\mathcal{A}}$ *Dolby Labs Bulletin No 19/4*
- $\blacksquare$  *Fields and Waves in Communication Electronics*, Ramo, Whinnery, and Van Duzer
- m. *IEC Recommendation 179*
- $\mathcal{L}_{\mathcal{A}}$ *IEEE Micro, Volume 8, Number 4, August, 1988, pp 62-76*
- $\blacksquare$  *ISO Std, 2955-1983*, Information processing-Representation of SI and other units in systems with limited character sets
- $\blacksquare$  *On the Use of Windows for Harmonic Analysis with the Discrete Fourier Transform*, F.J. Harris, Proc. of the IEEE, Vol 66-1, January, 1978, pp 51-83
- $\blacksquare$  *Standard Commands for Programmable Instruments (SCPI), Version 1993.0, February, 1993.* SCPI Consortium, 8380 Hercules Drive, Suite P3, La Mesa, CA 91942.
- **VXI** Consortium INC, VMEbus Extensions for Instrumentation Systems Specification, Revision 1.3
- $\blacksquare$  *TCL and the Tk Toolkit,* John K. Ousterhout:Addison-Wesley Publishing Co. 1994.

# **AM700 SCPI Control Model**

The AM700 functional areas are divided as to task to perform. In a like manner SCPI commands are organized to command the task required in each functional area. The AM700 is logically divided between its hardware functions needed to acquire signals for processing and the display of the results and its software functions that do the signal processing needed to produce the measurement results. The measurement results in most cases, consist of a display trace of the acquired data after processing and numerical values of key features of a measurement. Examples of display numerical value are the amplitude at a frequency, the frequency at a cursor location, the  $THD + N$ , etc.

An illustration (see Figure 3-1) of how the AM700 is modeled for SCPI control is a useful start in determining which SCPI System and Subsystem commands are used to control the AM700 functions. After that connection is made, the actual SCPI commands required to perform a measurement task may be developed.

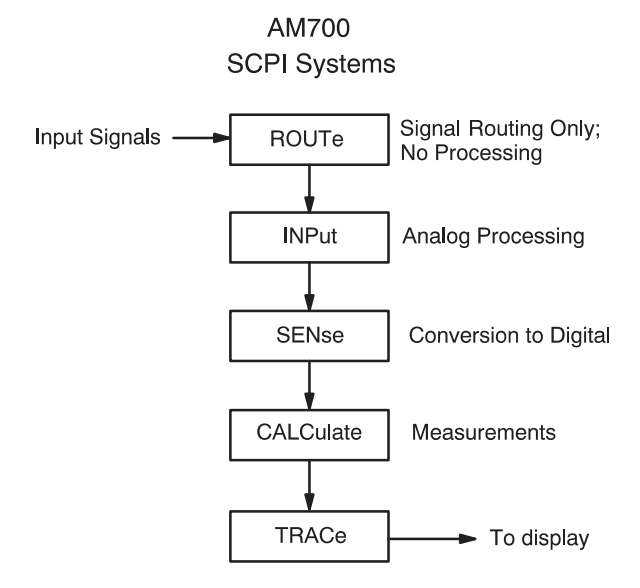

**Figure 3-1: AM700 SCPI Systems for Measurements**

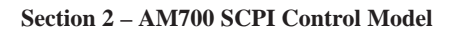

# **AM700 Analog Signal Path**

In the AM700, the hardware of the analog signal path is organized in functional blocks. These blocks are assigned SCPI System commands related to the functions to be done as shown in Figure 3-2. Signal Routing is shown in Figure 3-3.

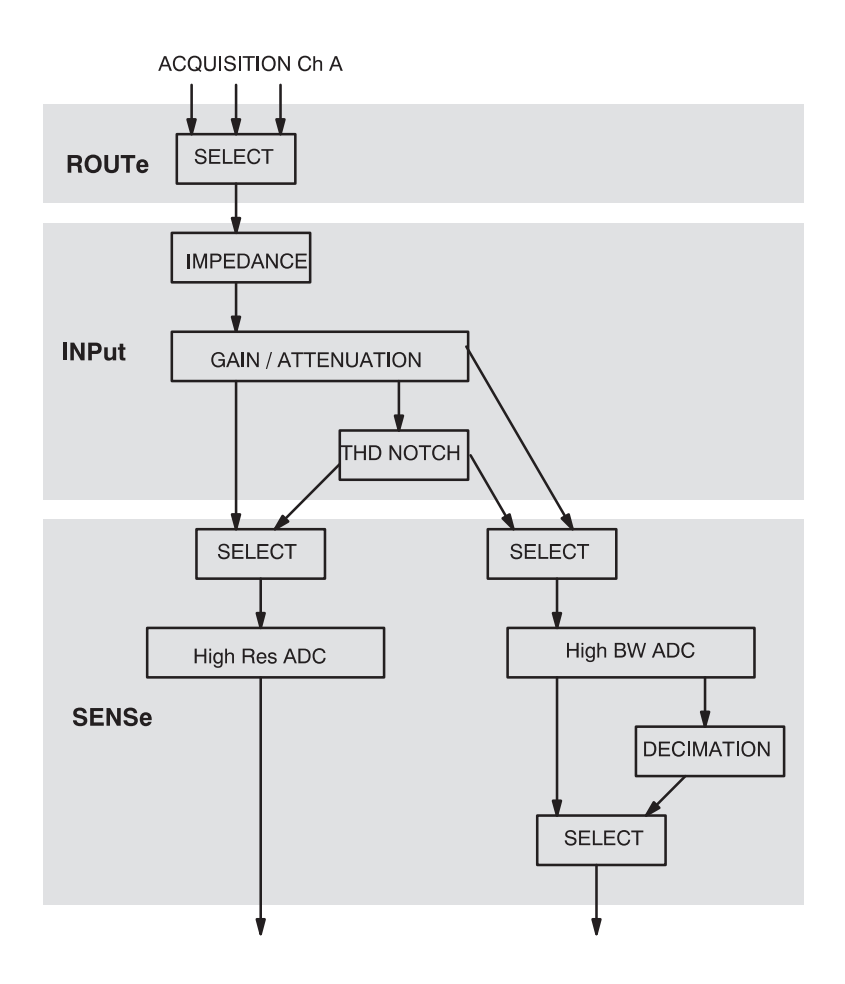

**Figure 3-2: Analog Hardware SCPI System Subsytems**

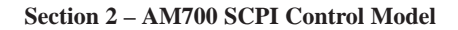

Some of the hardware choices are user selectable depending on the measurement application in use. Examples of these choices are the channel to be acquired and whether the measurement will be in High Resolution Mode or in High Bandwidth Mode. Other hardware choices are made as required by the measurement application selected by the user.

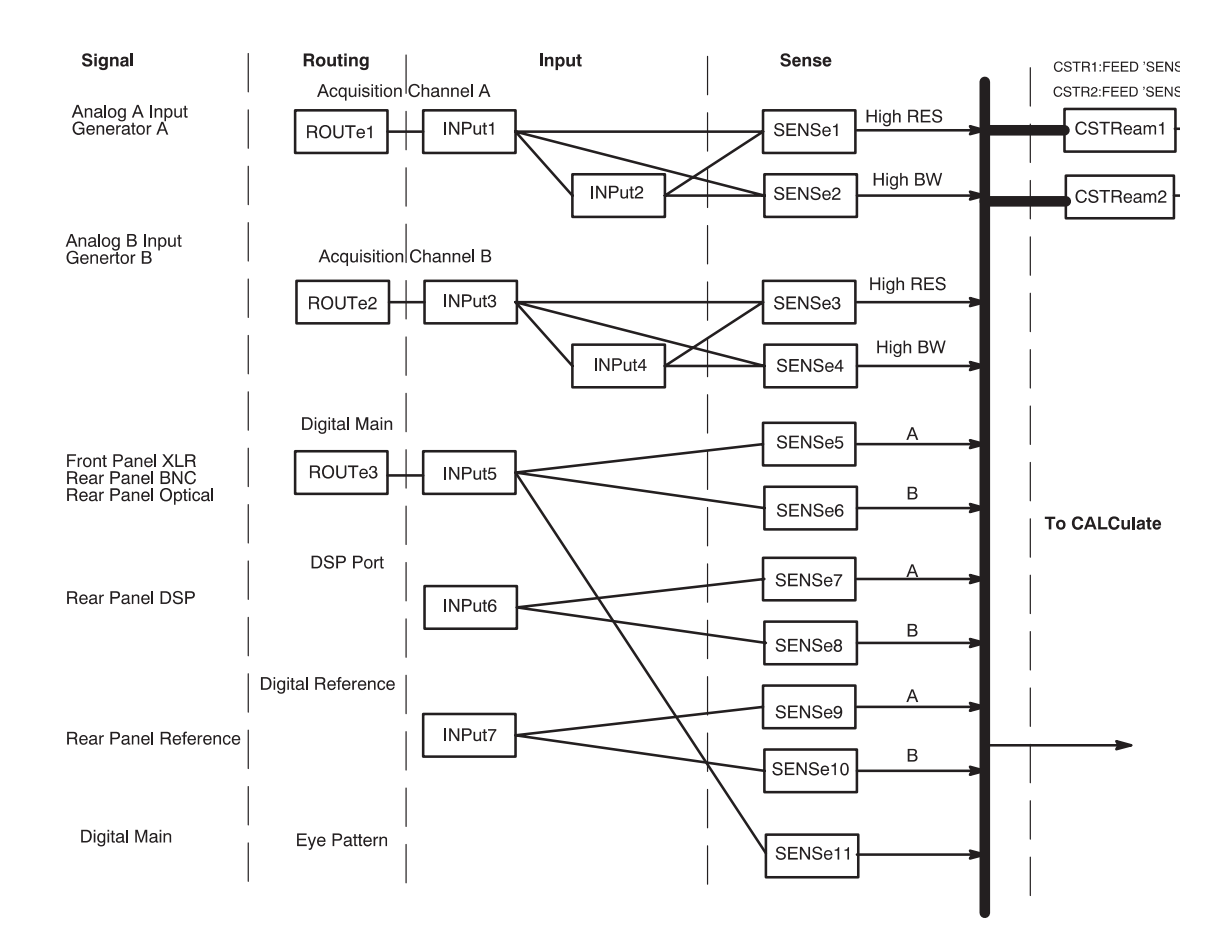

**Figure 3-3: AM700 Signal Routing to CSTReam**

### **AM700 Signal Selection and Routing**

Signals to acquire must be selected and routed to the CALCulate blocks for measurement. Since the AM700 has multiple input choice for analog and digital signals, the routing commands take on suffixes and channel\_list numbers to provide the control needed. Figure 3-3 illustrates the selection paths available in the AM700.

#### **Route Subsystem**

The ROUTe Subsystem commands are used for switching signals in the input. No processing is done. To use the ROUTe commands, selectable routes must have a numerical assignments.

In the AM700 the route and close suffix numbers are as follows:

ROUTe suffixes:

- 1 Analog acquisition channel 'A' 1 Analog acquisition channel 'A'<br>2 Analog acquisition channel 'B'
- 
- 3 AES/EBU digital audio

CLOSe <channel\_list> indices:

- CLOSe <channel\_list> indices:<br>1 Analog input channel +A+ 1 Analog input channel 'A'<br>2 Analog input channel 'B'
- 
- 3 Analog generator channel 'A'
- 4 Analog generator channel 'B'
- 6 Balanced (FP) digital audio<br>7 Unbalanced (RP) digital aud
- Unbalanced (RP) digital audio
- 8 Optical (RP) digital audio
- 9 AES Generator

#### **Syntax:** ROUTe[1|2|3]:CLOSE <channel\_list> or ROUTe[1|2|3]:CLOSE:STATE?

Only certain closures go with a given route: The acceptable routes and closures are:

rout1:clos 1|3 rout2:clos 2|4 rout3:clos 6|7|8|9

**Example:** The Close command allows specific individual channels to be closed or queried. To select the generator as the signal source for the Analog A input, the command is:

#### ROUT1:CLOS 3

The rout  $2[1|2|3]$ : close: state? query returns the <channel\_list> number for the designated route. If all the specified channels cannot be closed (trying to close two channels at the same time if that is not allowed) an execution error is reported. See the ROUTe Subsystem Command description in *Section 3* for complete information on the route command as used in the AM700.

#### **INPut Subsystem**

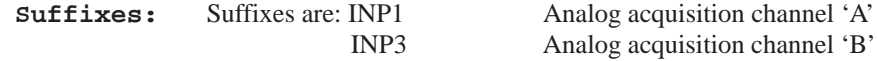

The Input Subsystem commands set the conditions prior to sampling. Here the choices of input impedance and input range are made. The input choices are also user selectable from within some measurement applications. The choices of selecting the filtered output are not is a measurement choice that will be made as needed by the application. Selections for the notch filter range and use are not selectable via remote control. The syntax for the Input commands is as follows:

**Syntax:** INPut:RANGe 0.0870 to 173.616 INPUT:IMPedance 150|600|200000

> **Range.** The AM700 treats attenuation and gain as joined parameters that define the input range setting. A range window has a dynamic range of approximately 100 dB, but the location of the range window may be positioned within overall dynamic range of approximately  $+44$  to  $-122$  dBu. The numeric value in the Range command

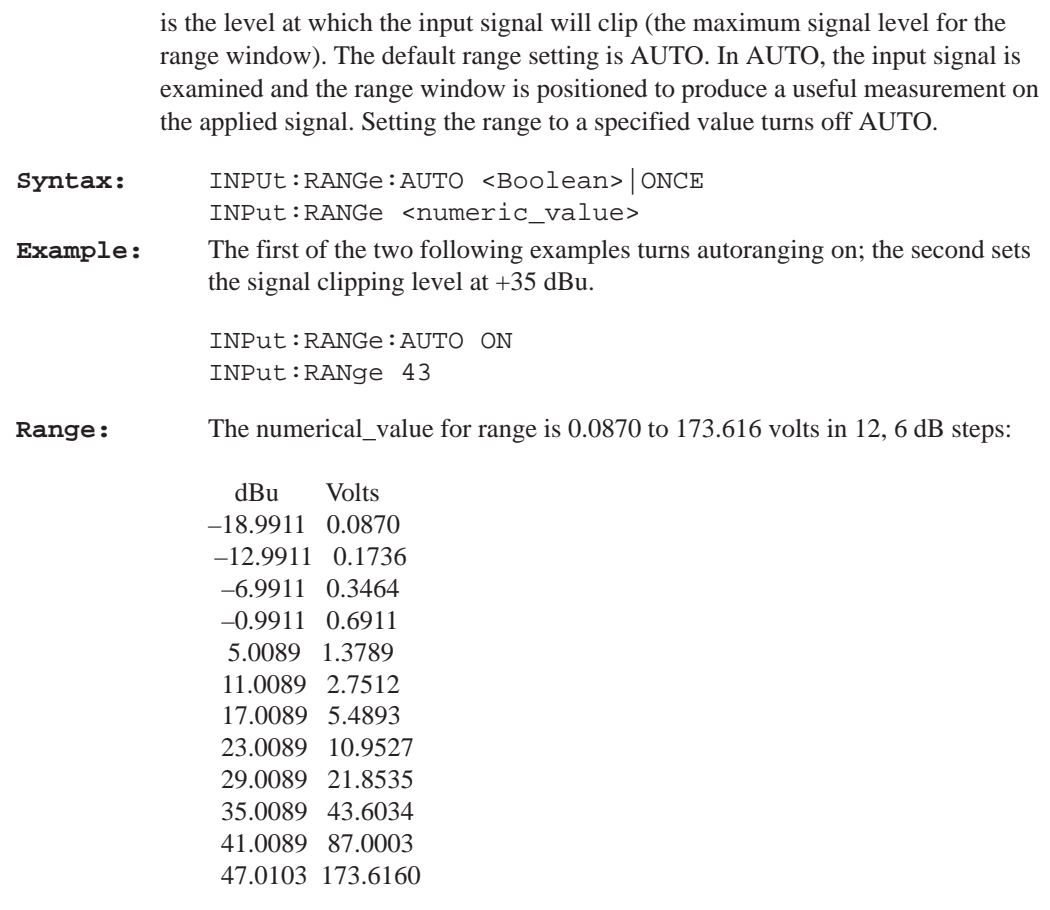

Setting the value for a number that is in between the step settings defaults the range to the next highest valid range step. For example, if you set it for 2 volts, the actual setting will be 2.7512 for clipping at approximately 11 dBu.

**IMPedance.** Another choice in the Input subsystem is the input impedance setting. The Input command in the AM700 uses suffixes to designate the input that has the impedance setting applied. Syntax for the Impedance command is as follows:

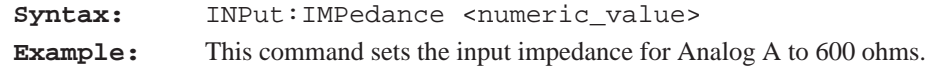

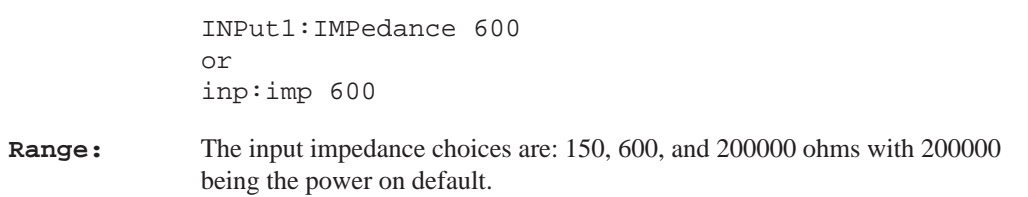

#### **SENSe Subsystem**

The SENSe setup commands are used to control some parameters of the digital audio measurement function, and to query measurements made on the digital interface. Commands in this subsystem are used to control the acquisition methods of the AM700. Commands under the :DATA:DAUDio subnode control how digital audio signals are acquired and queries to determine measurements. The Sense commands uses the following suffixes to direct the action of the Sense command. Analog Sense is controlled by the applications as needed to perform the selected measurements.

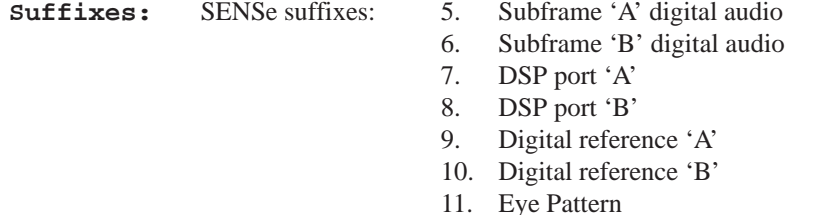

A few SENSe commands related to the digital audio signal are:

**Syntax:** SENSe[5–8]:DAUDio:AUDio:SRATe? Returns the sample rate of the incoming signal. LOW is 32 kHz MEDium is 44.1 kHz HIGH is 48 kHz SENSe[5–8]:DAUDio:INTerface:BWIDth LOW|MEDium|HIGH SENSe[5–8]:DAUDio:INTerface:JGAin NORMal|HIGH

#### **CSTReam Subsystem**

CSTReam commands direct the appropriate Sense output to the measurement channels. The choices are constrained to appropriate selections by the applications. The sense choices are fed to the FFT Analyzer calculate blocks by a CSTReam:FEED command using the following syntax.

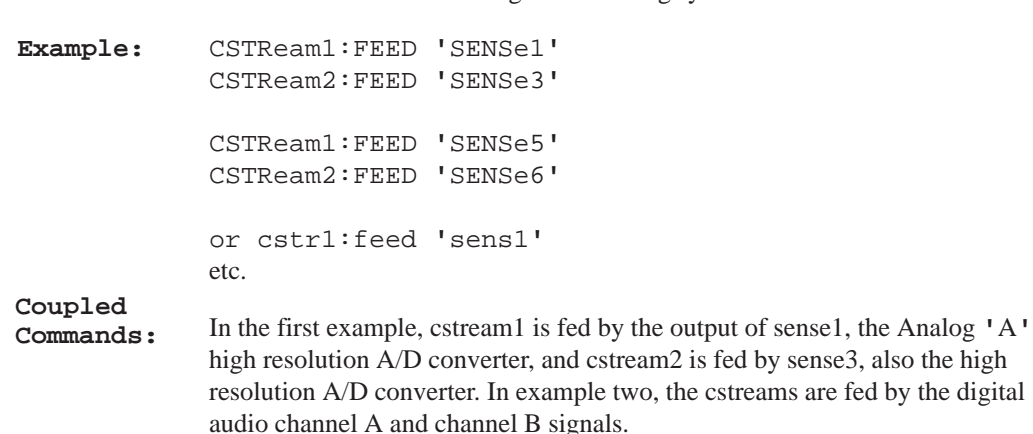

#### **CALCulate Subsystem**

A number of independent subsystems comprise the CALCulate subsystem. Each of the subsystems is a sub–block of the CALCulate block. Data flows through the sub–blocks in serial fashion. The CALCulate block has more than one instance of some of the sub–blocks. The same named sub–blocks are differentiated by a numeric suffix. The syntax of the CALCulate subsystem commands are application dependent. One example of the signal flow in show in Figure 3-4. It illustrates the FFT CALCulate subsystem.

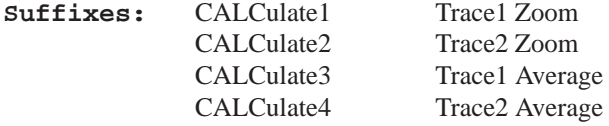

**FFT Analyzer SCPI Commands.** In the FFT Analyzer, the calculate blocks are separated by channels and function. Calculate1 is used for the fft zoom functions of channel 1 and is fed by the CSTReam1 feed. Calculate2 is also used for the fft zoom functions, but for channel 2. It is fed by the CSTReam2 feed where the feeds are one of the SENSe signals. Calculate3 and Calculate4 control the averaging commands of

the FFT Analyzer. As with calc1 and calc2 there are two channels, and calc3 controls the averaging on channel 1 while calc4 controls the averaging on channel 2.

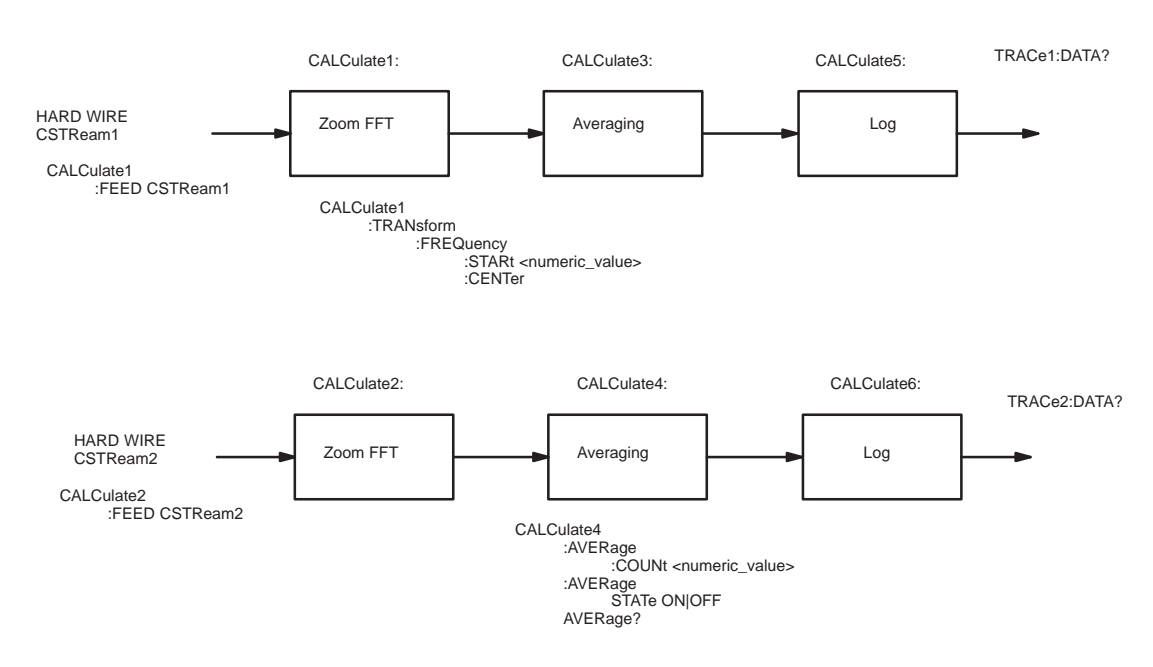

**FFT CALCulate Block**

**Figure 3-4: FFT CALCulate Subsystem Block**

The FFT Analyzer application also contains the Multitone measurement calculate blocks. A special SCPI command switches the FFT Analyzer between the two functions as shown in Figure 3-5. The calculate block results are given different trace names. The trace names for the FFT calculate block results are found using the TRACe:CAT? command. The reply to the query is application specific and returns the names for the Audio Analyzer traces when that application is running.

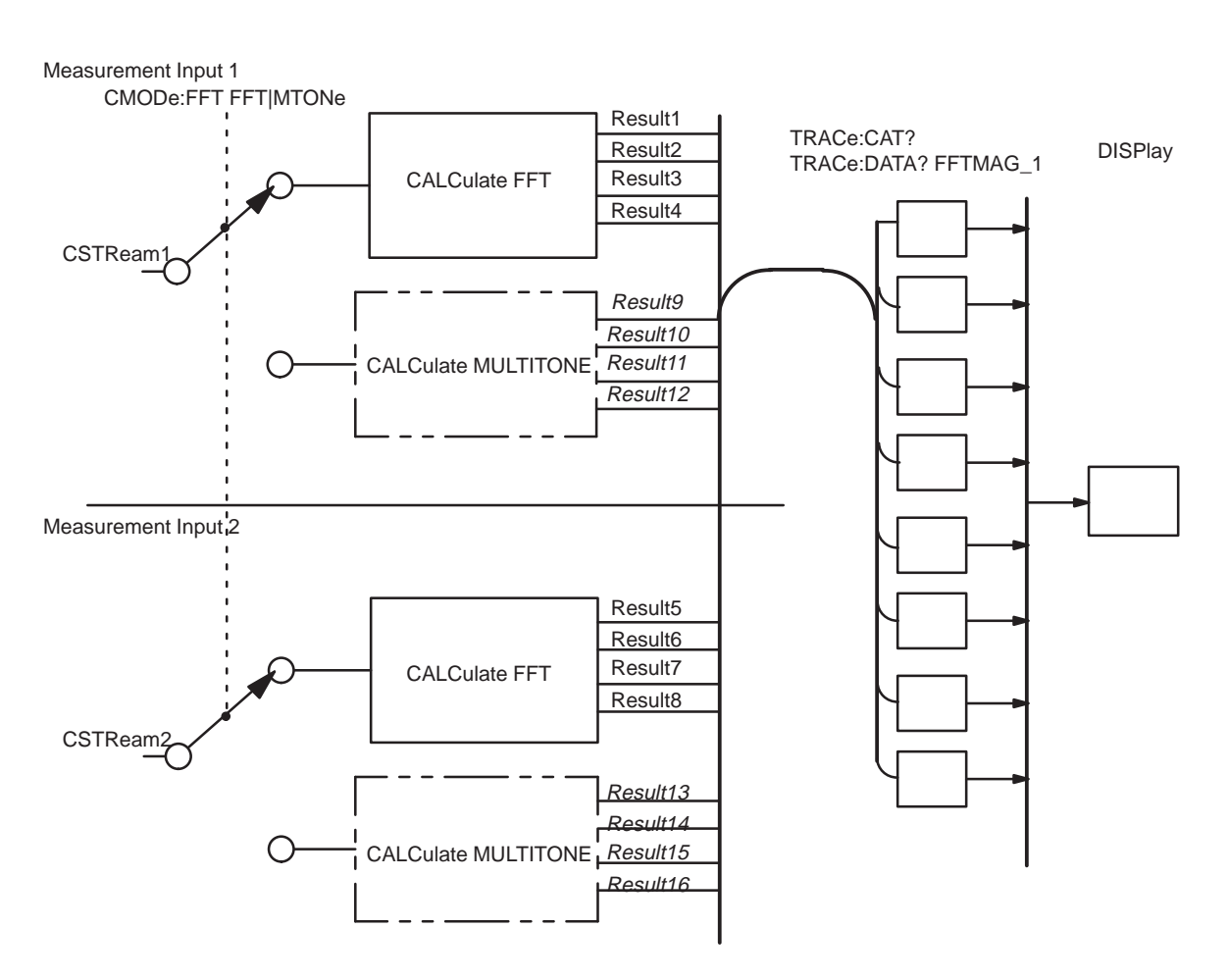

**Figure 3-5: Switching Between FFT and Multitone**

#### **AMEasure Subsystem**

The AMEasure subsystem provide commands that set up the AM700 to perform selected measurements and to control some parameter settings of applications. The commands are application specific. The majority of the AMEasure commands are used for the Audio Analyzer application. These commands include those used to control settleing time, command regulation mode, and select the measurements to be done by the Audio Analyzer.

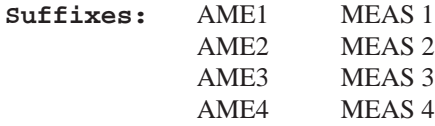

**FFT and the AMEasure Subsystem.** FFT supports 5 separate measurements. They are:

AMEasure1: FFT on channel 1

AMEasure2: FFT on channel 2

AMEasure3: Configurable Multitone

AMEasure4: Configurable Multitone

AMEasure5: Configurable Multitone

These measurements 'assignments' are described by the the AME:MODE command. FFT implements AME:MODE, with the following initial values for each suffix combination:

AME1:MODE FFT AME2:MODE FFT AME3:MODE MTONe AME4:MODE MTONe

AME5:MODE MTONe

#### **TRACe Subsystem**

The trace subsystem contains measurement results for display and remote query. Trace queries are used to return the measurement data held in a trace. Different traces are selected by trace name; not suffixes. Trace commands are also application specific and will change with the Instrument selection.

A useful query in the Trace subsystem is one that returns the names of the defined traces.

**Query:** TRACe:CATalog? or trac:cat?

If there are no named traces, a single empty string is returned. When multiple traces are defined, the names are returned in a comma separated list of trace\_name strings. A listing of the possible trace names by application is provided in the TRACe subsytem commands in Section 3 of this manual.

#### **DISPlay Subsystem**

**Usage:** The display commands control the number and type of displays that are available for a running application. The adjustments available in the DISPlay subsystem include controlling display brightness, turning on and off view windows (graphs, text, and generator control panel), enabling and positioning cursors, entering text in a text view window (dialog box), assigning X– and Y–axis scales, and switching the graphical plotting methods (point–to–point, linear or logarithmic). The complete set of commands for the DISPlay subsystem are given in Section 3.

> Windows 1 through n specify the view windows in the application. Presently, there are four graphical displays, WIN1 through WIN4, the Real Time measurement readouts, WIN5, the Generator Status display, WIN60, the notifier displays, WIN98, and a text dialog box, WIN99.

#### **SYSTem Subsystem**

**Usage:** Status, ID, errors, and other required interface type operations related to running the AM700 remotely are included in the SYSTem commands. A useful query of the system commands is:

SYSTem:ERRor?

This query returns error messages from the error message stack until all messages have been read. If no error exists, it returns "0, NO ERROR."

Also found in the system commands are the ones used for setting the communications parameters for RS–232 communications (baud rate, data bits, and parity) and the GPIB address and commands for setting and querying the internal clock of the AM700:

SYST:TIME? SYST:DATE?

#### **STATus Subsystem**

The STATus subsystem controls the status–reporting structures of the AM700. These structures conform to the IEEE 488.2 specification. The different structures may be looked at a set of registers: these are a condition register, an event register, an enable register, and negative and positive transition filters. The AM700 is multiple logical instruments and provides for the QUEStionable and OPERation registers. These registers are further subdivided into other groupings as follows:

QUEStionable:INPut:SUMMary QUEStionable:SOURce:SUMMary QUEStionable:INSTrument QUEStionable:SOURce QUEStionable:INPut

OPERation:TRIGger OPERation:SYSTem OPERation:INSTrument

There is a queue for status. The queue provides a human readable record of instrument events. A programmer may individually enable events into the queue.

#### **INSTrument Subsystem**

Within the AM700 thare are multiple logical instruments. The INSTrument subsystem commands provide the controls and queries needed to switch instruments and the find out what the name, number, or short form name.

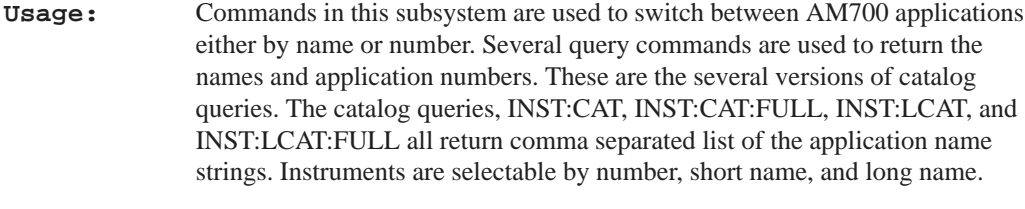

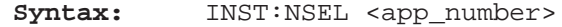

**Query:** INST:NSEL? returns the number of the selected application.

- Syntax: INST: SEL <app\_name>
- **Query:** INST:SEL? returns a short form name for the selected application.

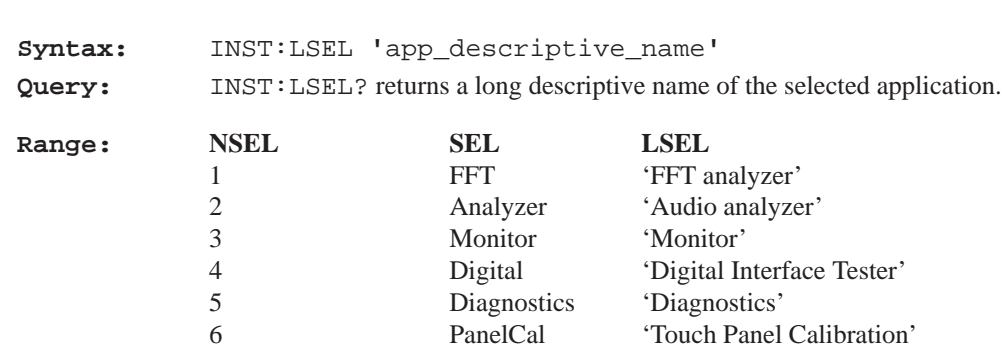

#### **MMEMory Subsystem**

The Mass Memory subsystem behavior in the AM700 is very similar to to the documented SCPI behavior. One major divergence form standard SCPI is the absence of 'msus' (mass storage unit specifier) support in the AM700. The AM700 allows an optional mass storage unit specifier with any filename given to the MMEMory commands. The syntax of the file name is:

<[device:]{/path\_name/path\_name/}<file\_name>

The device portion is optional."device" can be one of "rom", "nvram", or "dos". Once past the device specification, the name looks pretty much like a UNIX file name. Slashes separate the path–name components.

Mass MEMory provides mass storage capabilities for the AM700. Mass storage is either internal or external and the AM700 supports both.

The CLOSe, FEED, NAME, and OPEN commands are used to stream data from anywhere in the data flow into a file for saving HCOPy output.

Mass storage media may be formatted in one of a number of standard formats. The AM700 does not support the SCPI mass storage unit specifier <msus>.

**AM700 File Structure.** The upper level of the AM700 files comprise ROM, NVRAM, and DOS logical directories. Under those, other directories or files may exist. Certain directories are accessible by the user for storage use or information.

**File Names.** The <file\_name> parameter in the MMEMory subsystem is a string. The contents of the string are dependent on the needs of the format of the mass storage media. In particular, the file name may contain / for specifying sub–directo-

ries.. File names may be absolute, rooted, or relative. Absolute file names use the complete name with device and total path to the file. Rooted file names use the path within a designated device and may be used after changing directory to that device. Relative file names are assumed to be in the current working directory.

Note that this syntax places some restrictions on the <file\_name> (for example, commas are not allowed).

The AM700 allows an optional mass storage unit specifier (a logical directory name) with any file name given to the MMEMory commands. The syntax of the file name is:

<[device:]{/dir\_name/dir\_name/}<file\_name>

```
dos:/directory/filename
'dos:/directory/filename'<br>'nvram:/directory/filename'<br>'rom:/directory/filename'
```
The device and path portions are optional and not needed if the file name is in the current working directory. "device" can be one of "rom", "nvram", or "dos". Legal dos file names are permitted. That is a file name of eight characters maximum length followed by a file extension up to three characters in length. Filenames are not case sensitive and must be single quoted in the SCPI commands. An example is:

MMEM:DEL 'nyram:/function/usrtone1.ton'

**Moving Between Directories.** Changing directories is done using the MMEMemory:CDIRectory command as follows:

```
MMEM: CDIR 'dos:/'
MMEM: CDIR 'nvram: / function'
MMEM: CDIR 'rom: / function'
```
#### MMEM:CDIR '..'

To list the files in a directory use the MMEMemory:CATalog? query. First change directory to the one you are interested in, then cat the directory.

MMEM:CDIR 'nvram:/function' or MMEM: CDIR 'dos:/'

```
MMEM: CAT?
```
This returns a comma separated list of the directories and files in the directory and the number of bytes they contain.

Copying a file from a floppy disk into the nvram function file is done using the MMEMemory:COPY command as follows:

MMEM:COPY 'dos:/filename','nvram:/function/filename'

This copies the dos file into the nvram function directory to the filename.

#### **PROGram Subsystem**

The PROGram subsystem as implemented in the AM700 is for the selection and running of functions. These commands provide features needed to generate and control one or more user–programmed tasks in the AM700. Functions are files in Tcl programming language permanently included in the "rom:/functions" directory and any user generated files in the "nvram:/functions" directory. The function names are the file names found in those two directories.

Function programs may be loaded either using the DOS file transfer capabilities of the MMEMory subsystem or using the PROGram subsystem commands for unloading via the GPIB interface. Function programs loaded using the GPIB interface must be formatted as arbitrary block program data. Function programs may be loaded from a floppy disk via the DOS interface using the file browser screens called up when the front panel Storage button is pressed. See the *Function* information later in this Section for more information on writing and running functions.

#### **GCONtrol Subsystem**

Selection of the generator modes and controlling the output states is done using the special commands of the GCONtrol subsystem. Signal selection is done using the SOURce commands.

**GCONtrol MODE Commands.** The following commands control the generator signal source. The first sets either the high resolution generator or the high bandwidth generator for the analog signal. The second determine with the digital mode will be from the digital main generator (AES) or the digital signal processor (DSP).

GCONtrol:ANALog:MODE HRes|HBW GCONtrol:DIGital:MODE AES|DSP

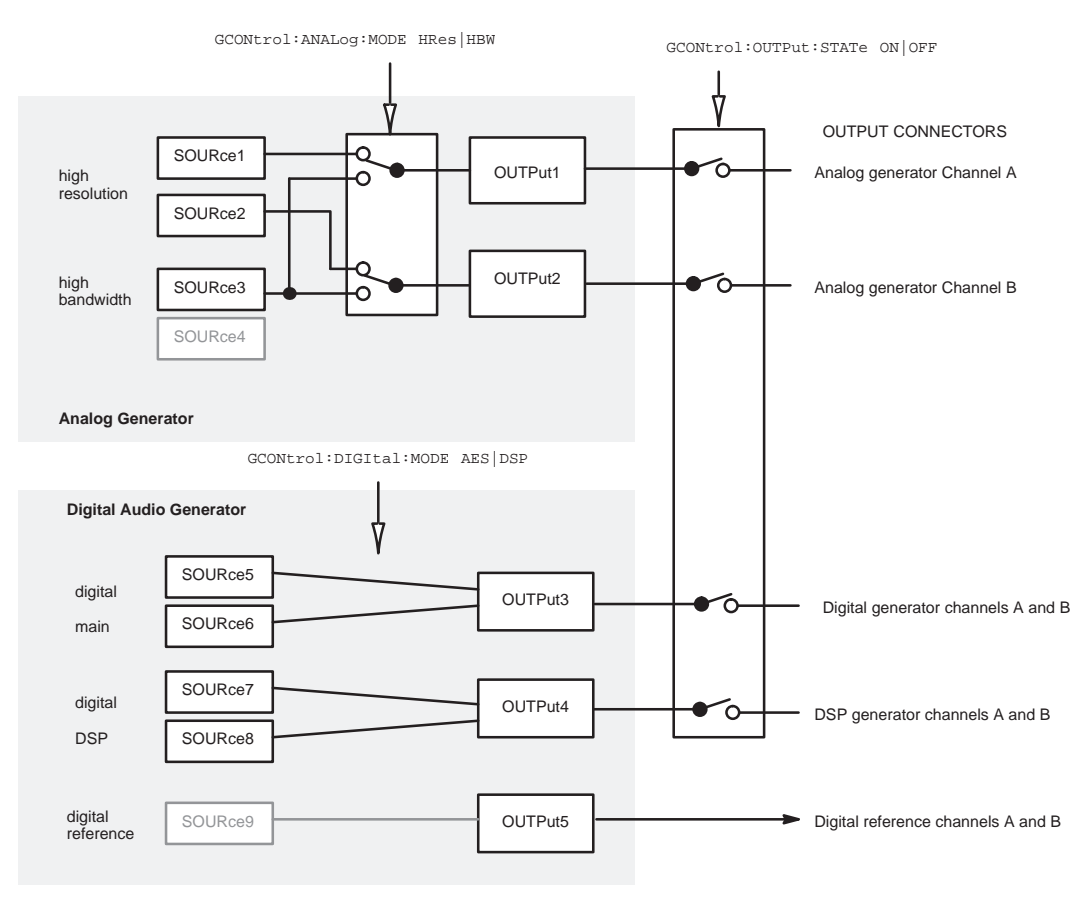

**SOURce / OUTput Subsystem**

**Figure 3-6: GCONtrol Subsystem for the AM700 Generator**

**Generator Output Commands.** The Output subsystem commands control connecting the generator signals to the appropriate output connector or other signal path.

GCONtrol:OUTPut:STATe ON|OFF GCONtrol:OUTPut:STATe?

#### **SOURCe Subsystem Commands**

Commands in the source subsystem control the signal selections from the AM700 generator. The commands are divided between those used to control the digital generator and those used to control the analog generator. SOURce suffixes are used to provide the necessary identification.

**Suffixes:** SOURce1 is analog generator HR A SOURce2 is analog generator HR B SOURce3 is analog generator HB A SOURce4 is analog generator HB B SOURce5 is digital generator A SOURce6 is digital generator B SOURce7 is DSP A SOURce8 is DSP B

> The generator output for Analog high resolution may be different signals on each channel. For high bandwidth, both channels output either the same signal or either output may be set to send silence.

Setting the type of signal output wanted from the generator is done using commands of the following syntax:

```
SOURce:FUNCtion:SHAPe SINusoid|JSINe|TBURst|CIMD|SIMD|
PRNoise|PCHirp|POLarity|TPolarity|MTONe|USER
```
where each of the shape parameters is a different signal type available from the generator.

# **Functions**

# **Writing a Function**

Functions may be created externally to the AM700 using Tcl programming and loaded via the floppy disk drive into the file system of the AM700. Front panel menus for loading files into the internal file system are called up by the Storage button. Functions may also be loaded through SCPI commands using the PROGram subsystem commands.

**Sample Function Program** – A function program may be very simple or it may contain many steps. A running function program in interpreted by the Tcl parser. Some Tcl formatting information is required. A few points are mentioned here to show why they are used in the sample. Full information on Tcl programming is found in Part 1 of *Tcl and the Tk Toolkit:* Addison–Wesley Publishing Company, 1994.

- $\blacksquare$  Tcl comments are preceded by a # symbol as the first non–blank character in the line. The # symbol appearing in the line at other locations is treated as any other character.
- Ē If double quote marks are in used in a SCPI command, they must be escaped by a backslash (\"string\") in order to pass them to SCPI using the Tcl scpi command.
- Precede all SCPI commands with the string "scpi".

The Tcl parser looks first to see if it is a Tcl command that it knows about; if so, it runs it as a Tcl command. If not, the parser looks for an \*, a ?, or a : in the command lines to see if it is a SCPI command. Putting the letters "scpi" in front of the SCPI commands immediately tells the Tcl parser that it is a SCPI command and passes it to the SCPI parser.

The example function program shown uses some of the commands that may be needed to change application, signals, and displays. Some control changes may not be required, because the default setting is correct for the function. You may use the \*RST command to set everything to its default state or the state of controls may be explicitly set to avoid the possibility that the control is not in the default setting.

The following program uses the AM700 digital generator to supply the signal to the AM700 FFT application. The front panel XLR digital output connector must be

#### **Section 2 – Functions**

connected to the front panel XLR digital input connector to complete the setup. In the sample function, the first line labels the function and the second line provides some visual feedback to the front panel in the Function Output window that appears in the Function control panel display.

```
#label: Digital Generator CCIF IMD 
puts stdout Digital CCIF IMD
#
#Set the AM700 to its default states.
scpi *RST
#
#Select the digital generator for measurement
#CSTR1 has DSF1 and CSTR2 has DSF2
scpi CSTR1:FEED -
sens5-
scpi CSTR1:FEED <mark>'</mark>sens5'<br>scpi CSTR2:FEED 'sens6'
scpi CSTR2:FEED 'sens6'
#
#Select the CCIF IMD test signal to be generated.
#DSF2 follows DSF1 by default.
scpi SOUR5:FUNC:SHAP CIMD
#
#Make sure the digital input path is the
#front panel XLR connector
scpi ROUT3:CLOS 6
#
#Turn on the generator signal.
scpi GCON:OUTP:STAT ON
#
#Start the Audio Monitor application
scpi INST:SEL MON
#
#Display two measurement windows; view 1 is displayed by default.
scpi DISP:WIND2:STAT ON
#
#The Function Control Panel remains displayed unless it is cleared by 
#the front panel control.
puts stdout "Press Clear Menu to see the application display
```
#### **Running a Function**

Functions are stored in two different directories in the AM700. Those stored in rom:/function are permanently stored for specific purposes by the factory. Those stored in nvram:/function are user generated. From the front panel, stored functions

#### **Section 2 – Functions**

may be started using menu choices called up by the Function button. Running a function from remote control using SCPI commands requires the following steps:

- **1.** Send PROG:CAT? to get a comma separated list of the available functions. Function names are recovered from the rom:/function and from the nvram:/function directories.
- **2.** Use the PROG:SEL:NAME <progname> command to select the function program to run.

You may also use the PROG: EXPL: STAT <progname>, RUN command at this point to start the function named explicitly.

The syntax of the <progname> file can be used without quotes, unless a period is used in the name to separate the base from the extension. If so, then quotes are required to convey the name to the AM700. Without the quotes, the AM700 will report the command as an error.

Examples:

prog:expl:stat test1,ru<mark>n</mark><br>prog:name "t\_0044.tcl"

**3.** Use the PROG:SEL:STAT RUN command to start the named function. Send PROG:SEL:STAT STOP to stop the running function if is is not self terminating.

#### **Timed Functions**

A timed function may be set to run at certain times by setting a time for it to start using the PROGram commands.

The PROG: SEL: NAME <progname> command names the file that a following PROG:SEL:TIMed:SET command associates with the cron\_string or strings that are given.

```
PROG:SEL:NAME <progname>
PROG:SEL:TIM[:SET] { 'cron_string', 'cron_string'}
PROG:SEL:TIM:ADD cron_string'{,cron_string'}
```
#### **Section 2 – Functions**

A cron\_string is five fields consisting of the following:

MIN HOUR DAY\_of\_MONTH MONTH DAY\_of\_WEEK

The numerical ranges for the fields are as follows:

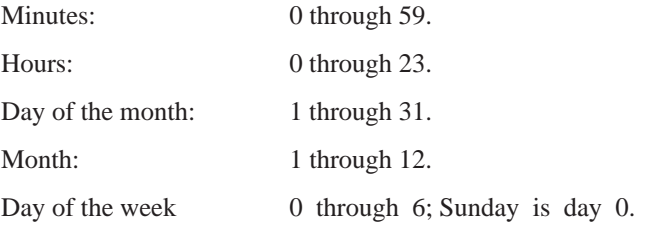

Each field may contain any of the follow type entries: a single number, a comma– separated list of numbers, a hyphen–separated pair of numbers, or an \*.

A comma separated list in a field specifies multiple occurrence for the timed program to run.

A pair of numbers separated by a hyphen in a field specifies the beginning number, the ending number, and all the integer numbers in between.

An \* in a field means to do it on all occurrence. An exception to the \* usage is that if both the day of the week and the day of the month fields have an \* it just means "every day." If only one of these two fields has an \*, that field is ignored, and if neither has an \*, both fields are used.

**Example:**  $'0\ 0.12$  \* \* \*' specifies a time of midnight and noon every day.

**Example:** PROG: SEL: TIM: SET '30 \* 1, 15 5 \*', '45 17 19 5 \*'

This sets the times for the timed function at every half past the hour, on the 1st and 15th of May and a again at 17:45, on the 19th of May..

Use the PROG:SEL:TIM:ADD <cron\_string> command to add new times to the same named function and use the PROG:SEL:TIM:CLE command to clear all the times for a named function. If you want other timed functions to run, change the named function and use the PROG:SEL:TIM:SET command to set a new cron\_string or set of cron\_strings for the newly named command.

PROG:EXPL commands are used in the same manner as the PROG:SEL commands but explicitly name the function to which the command applies. See the Section 3 of
this manual for further details on the PROGram commands and their use in running functions.

**Example:** PROG:EXPL:TIM <prog\_name>,<cron\_string>

PROG[:SEL]TIM:SET and PROG:EXPL:TIM:SET return the current set of cronstrings for a program, and the TCATalog commands return the list of programs with cronstrings attached.

# **Tcl Programming Changes**

Here are some additions, changes, and limitations of the AM700 Tcl environment as it is used for Functions.

Added commands:

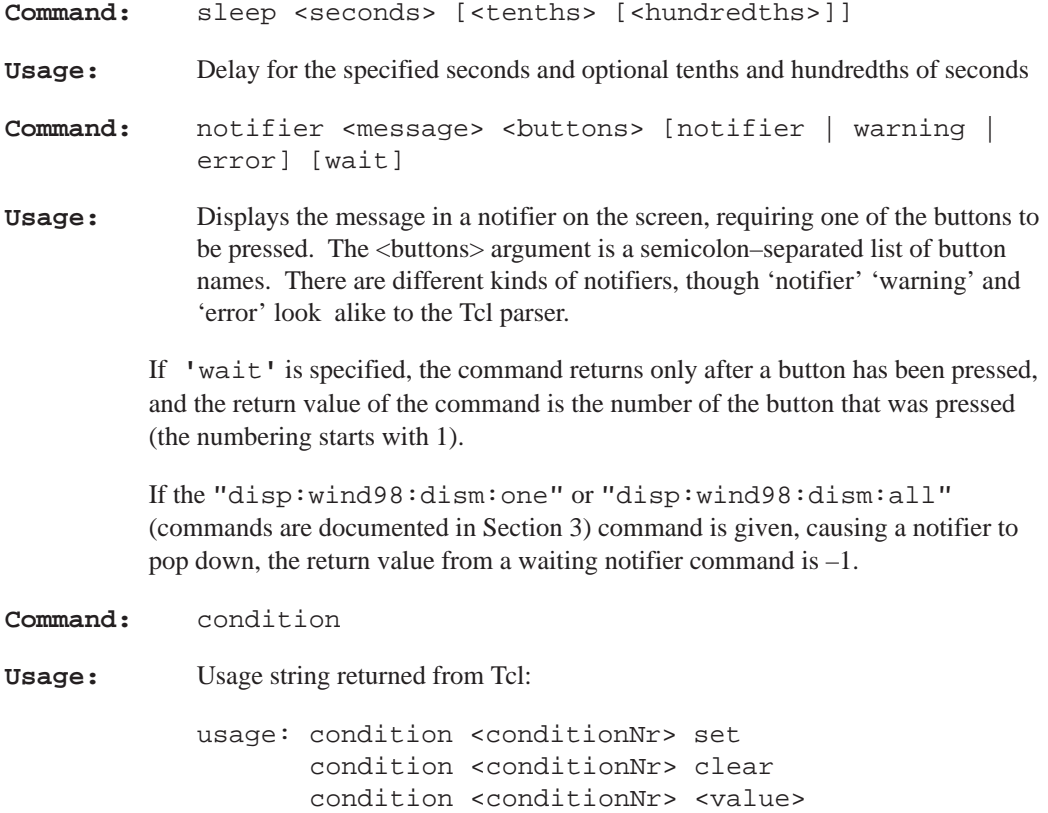

 condition <conditionNr> is\_set condition <conditionNr> is\_clear condition <conditionNr> condition <conditionNr> wait is\_set condition <conditionNr> wait is\_clear condition <conditionNr> wait change condition <conditionNr> wait change is\_set condition <conditionNr> wait change is\_clear

The <conditionNr> is one of those documented. Things like 'sweeping' which is number 103. The usage string should be self–explanatory.

The <value> argument sets the condition to that value. A nonzero value means the condition is set, and a zero value means it is clear.

Additionally, the conditions numbered 9100 through 9107 are user– modifiable conditions. These are the only ones that the 'set', 'clear', or <value> arguments can be used for. The user can use these to signal between functions concurrently or consecutively running.

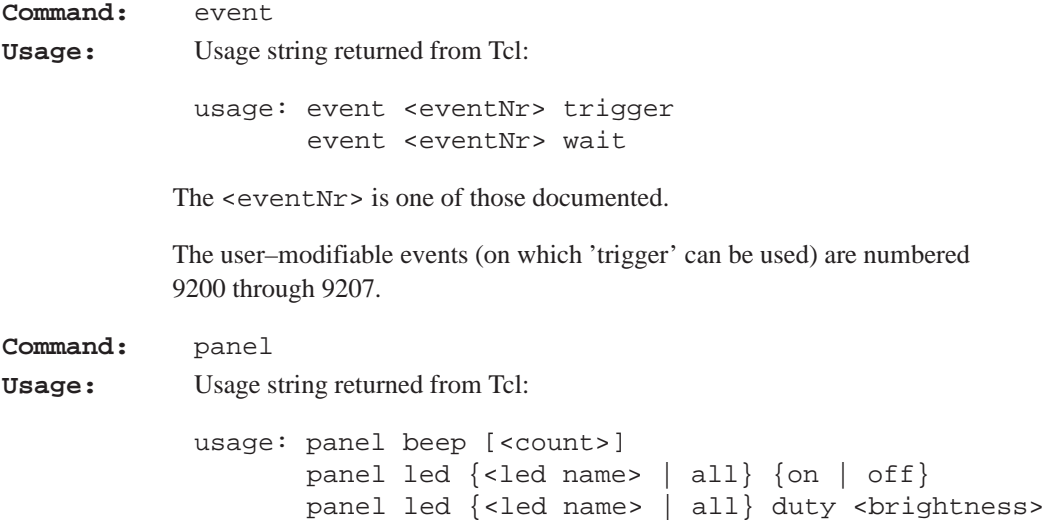

The <led name> is one of: analyzer, average, clear\_menu, configure, copy, cursor, digital, display, expand, fft, filter, freeze, function,

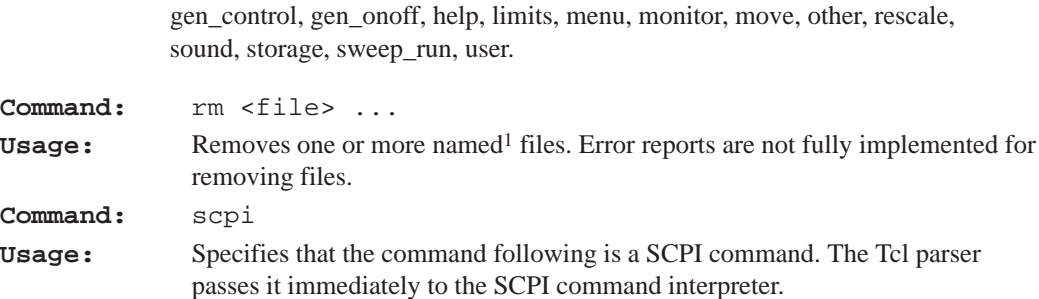

1 **Further file access (and 'rm' for that matter) can be accessed through the 'scpi' command and the MMEMory subsystem.**

# **3 AM700 SCPI Commands**

# **Section 3 AM700 SCPI Commands**

# **IEEE Mandated Commands**

All SCPI instruments implement all the common commands declared mandatory by IEEE 488.2. These are the following:

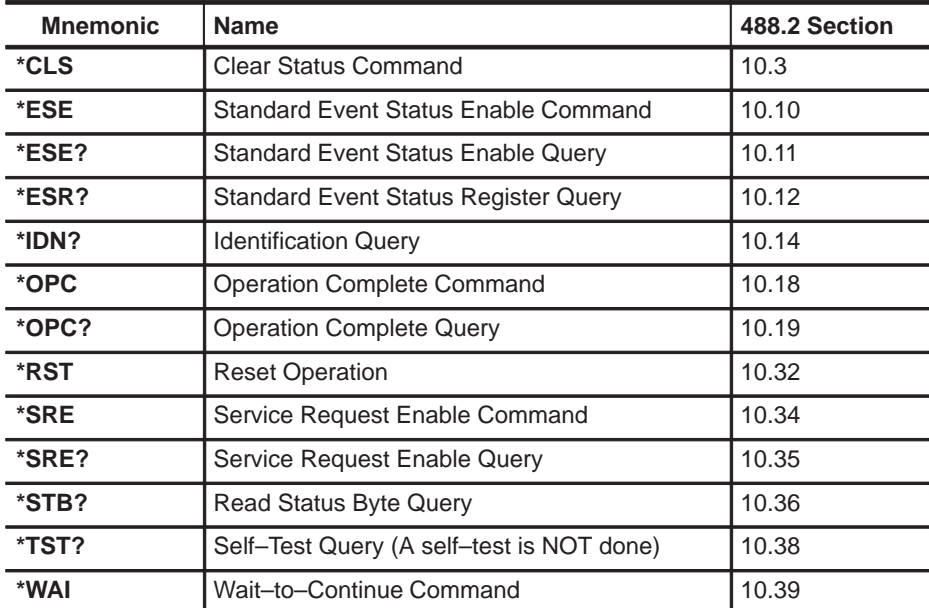

#### **Table 4-1: IEEE Mandated Commands**

The optional commands described by IEEE Std 488.2 are not required by SCPI.

# **Required Commands**

The following commands are required in all SCPI instruments:

#### **Table 4-2: SCPI Required Commands**

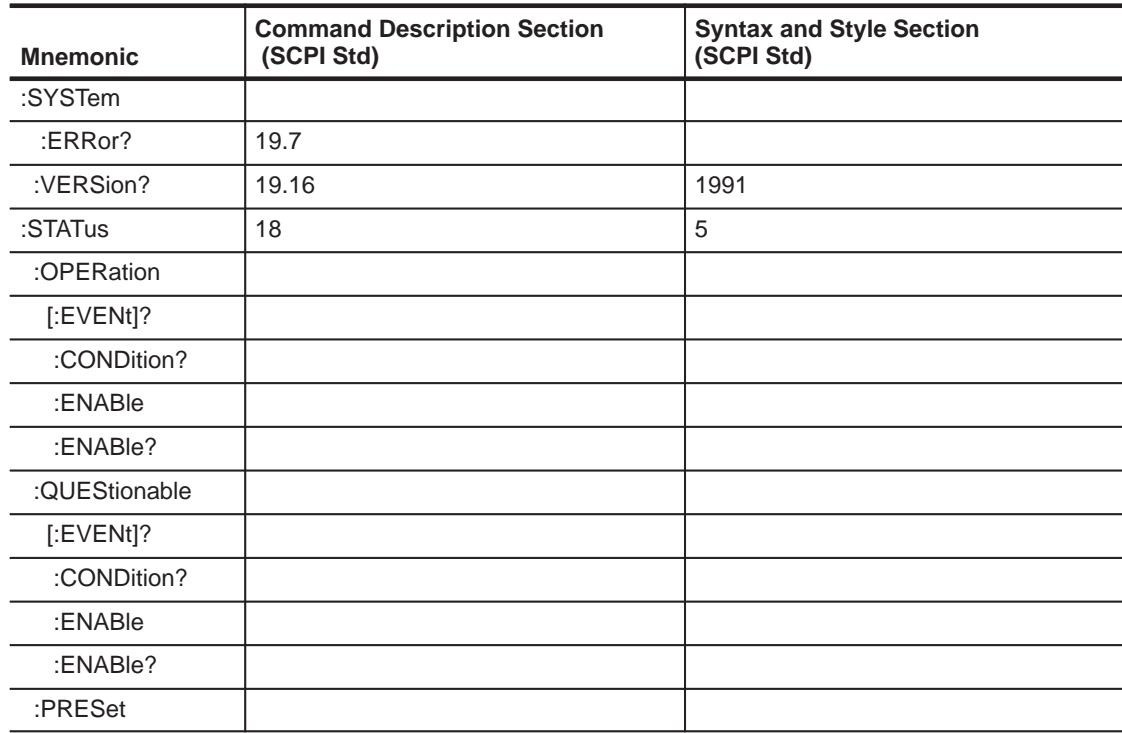

# **Optional Commands**

All other commands in the SCPI "Command Descriptions" are considered optional in that they depend on the capabilities of the SCPI instrument. Commands that are used will be implemented exactly as specified by using the SCPI defined commands. Certain commands, if used, require that other commands also be implemented. If a command is implemented where the instrument will not support all the SCPI alternative parameter values, a subset may be used. If the instrument does not support an alternative value of the complete set, it may generate an error on receipt. However, an instrument must handle all of the parameters in a SCPI command set even if an alternative does not apply to the instrument's capabilities.

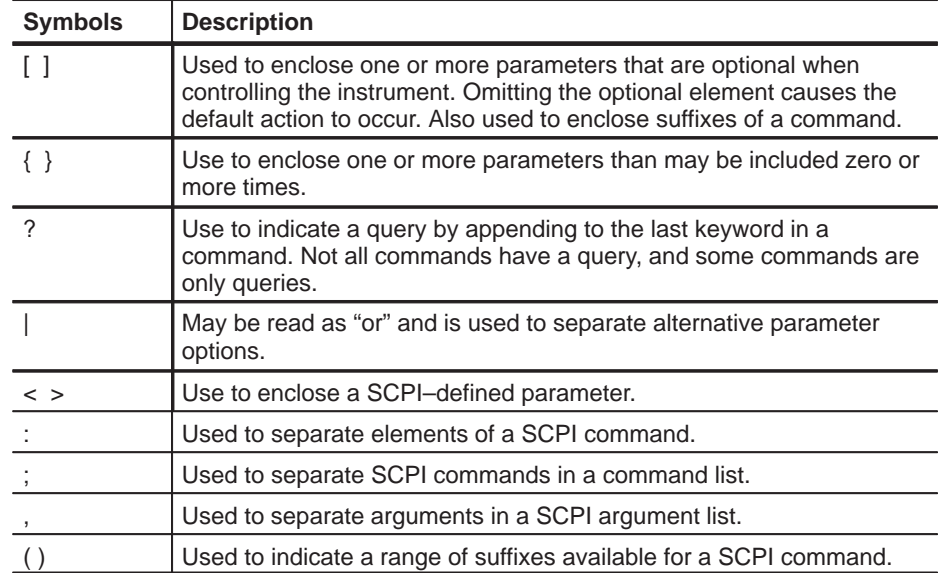

**Table 4-3: SCPI Command Syntax Symbols** 

A query is formed by appending a question mark (?) to the last keyword in a command. Not all commands have a query form, and some commands exist only as a query.

The AM700 accepts only the exact short and the exact long forms. Sending a header that is not either shall cause an error to be generated. In the following commands, the CAPITAL letters indicate the short form mnemonic that may be used to reduce the typing required. The AM700 parser will take either uppercase or lowercase letters; it is not case sensitive. Only the command list is given here, refer to *Section 3* for complete documentation of the commands.

**Example:** CALC:AVER:COUN 32 calc:aver:coun 32 calculate:average:count 32 CALCULATE:AVERAGE:COUNT 32

# **Command Notation in this Manual**

In the listing of SCPI commands for the AM700, descriptive headings are used to divide the information into more easily identified parts. Those headings and their content is shown here to aid in interpreting the commands. When a heading does not apply it is omitted to save space and avoid the need to read such things as "No query at this level" and "No \*RST action or event."

**ROOT:SUBSystem:SUBSystem:COMMand** The complete path for a command is given here.

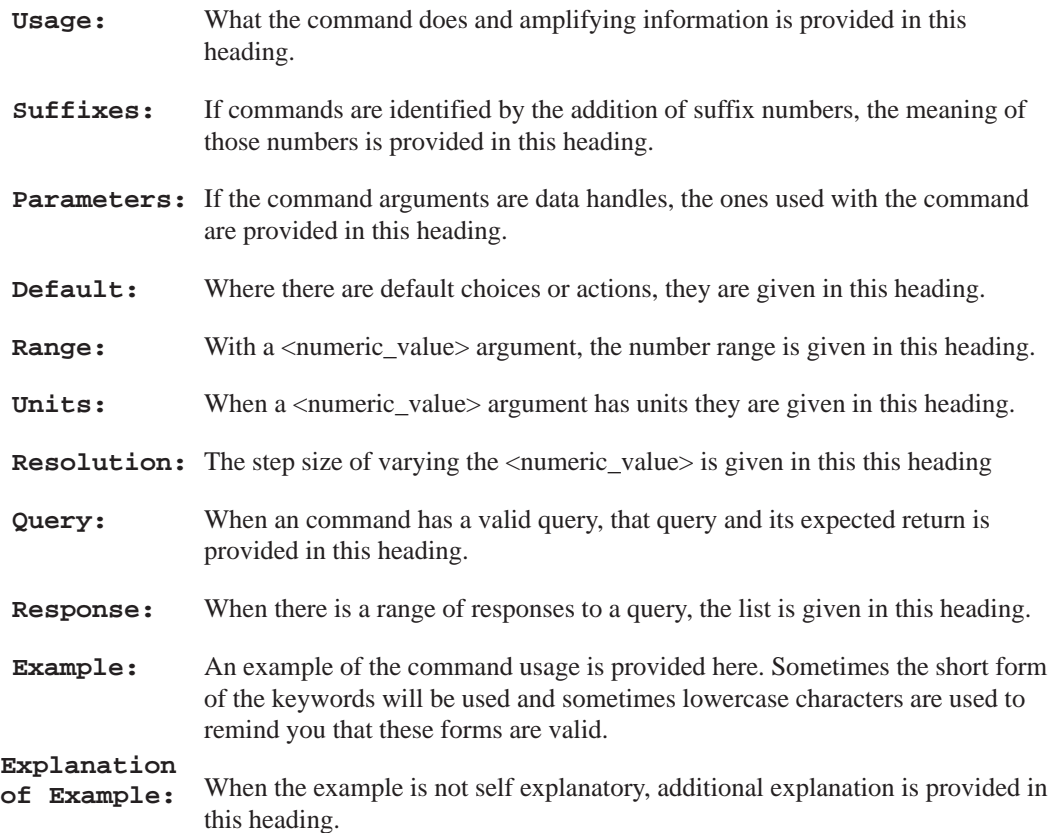

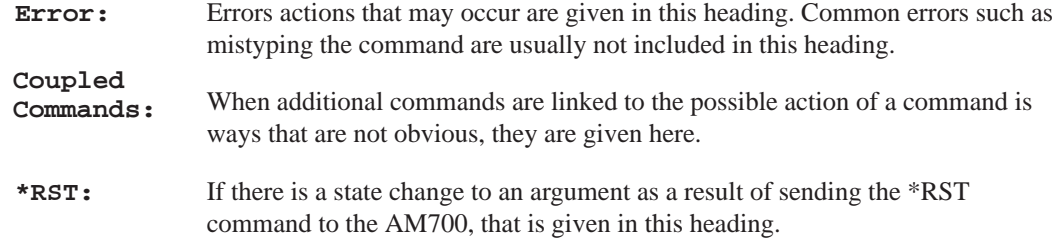

# **AM700 SCPI Command Set**

The AM700 is a multi–function measurement tool. Many commands are specific to the needs of the measurement function in use, and, as needed, the various SCPI commands will have multiple subsets.

# **AMEasure Subsystem**

The AMEasure subsystem provide commands that quickly set up the AM700 to perform selected measurements and to control some parameter settings of applications. The commands are application specific and are divided as such to make them easier to locate by application. The majority of the AMEasure commands are used for the Audio Analyzer application.

#### **AMEasure[1–4]:STATe <Boolean>**

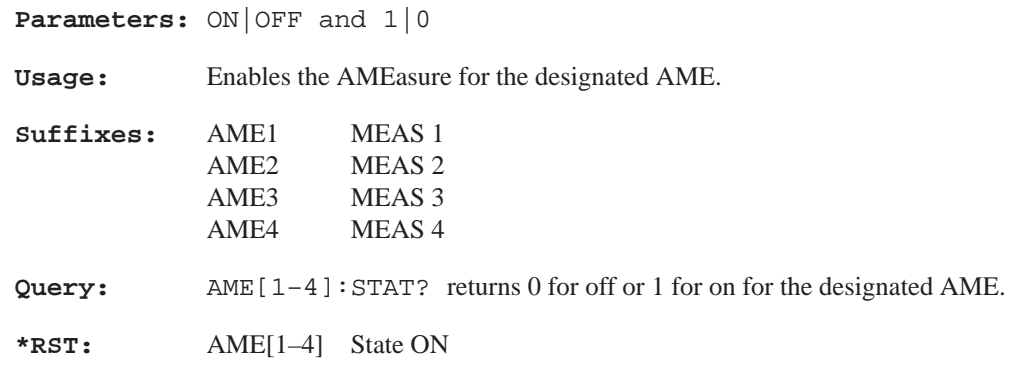

#### **AMEasure[1–4]:HISTory <numeric\_value>**

#### **Parameters:** 0 to 4

**Usage:** Sets the number of traces to be held as history in a display. 0 is no history, and only the current trace is displayed. A setting of 4 hold four traces as history. Acquring another trace past four deletes the oldest trace.

**Query:** AME[1–4]:HIST? returns the current History setting for the designated AME.

**\*RST:** Sets HISTory to 0.

# **AMEasure[1–5]:MODE <char\_data>**

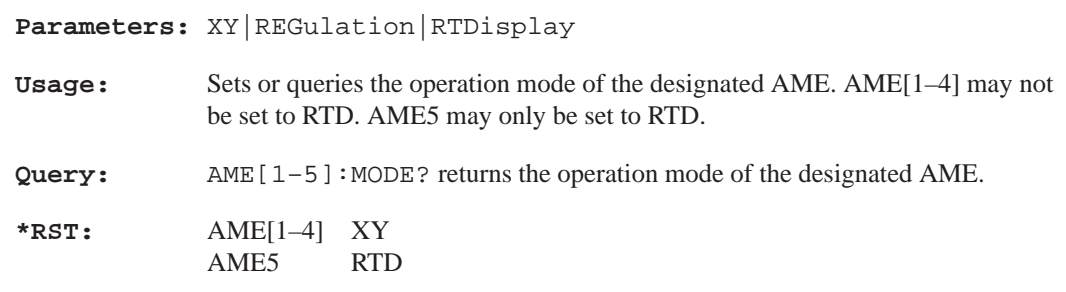

#### **AMEasure[1–4]:REFerence:SET <event>**

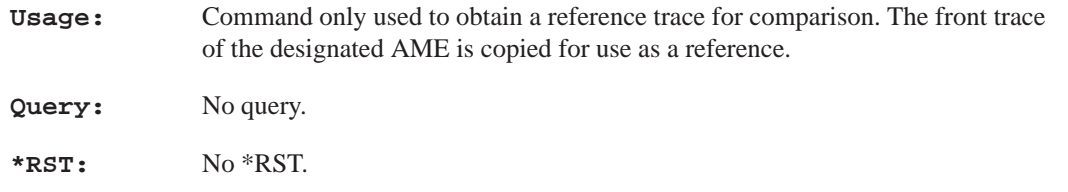

#### **AMEasure[1–4]:REFerence:STATe <Boolean>**

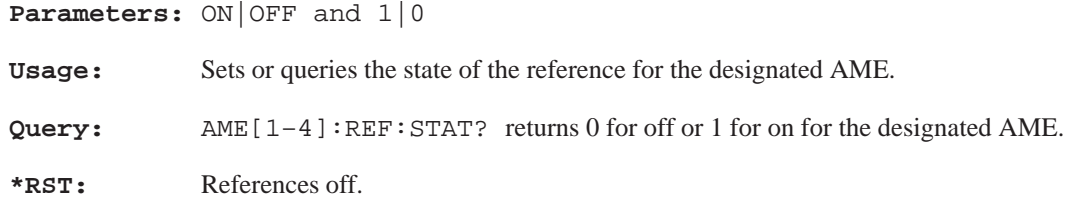

# **AMEasure[1–4]:XY:TRACkgen <Boolean>**

**Parameters:** ON|OFF or 1|0

**Usage:** Sets or queries the state of TRACkgen for the designated AME in XY mode.

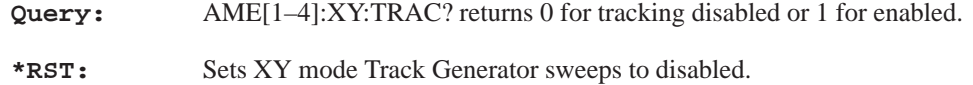

#### **AMEasure[1–4]:XY:X:INPut <char\_data>**

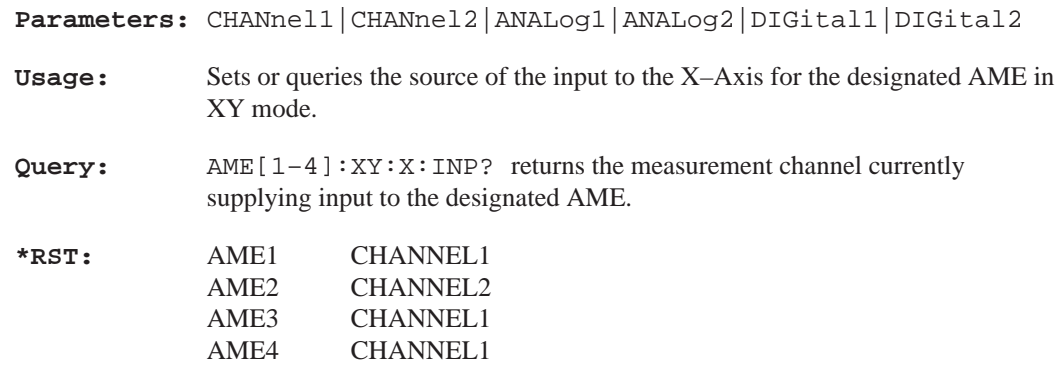

#### **AMEasure[1–4]:XY:X:FUNCtion <char\_data>**

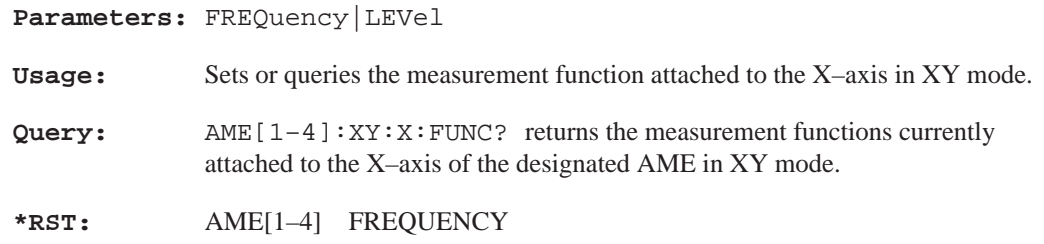

# **AMEasure[1–4]:XY:Y:INPut <char\_data>**

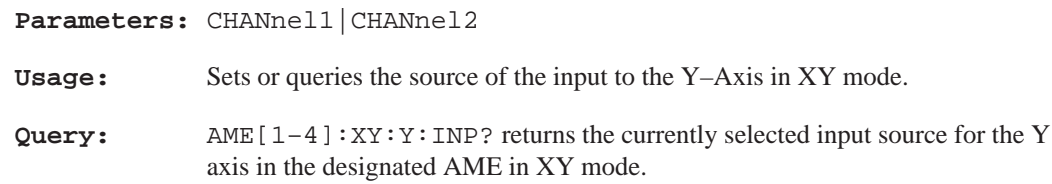

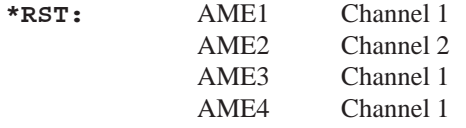

# **AMEasure[1–4]:XY:Y:FUNCtion <char\_data>**

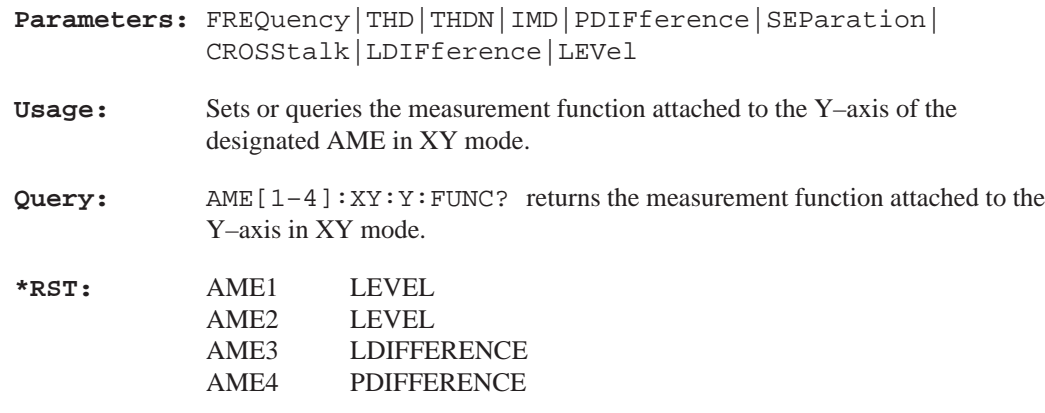

# **AMEasure[1–4]:REGulation:COUNt <numeric\_value>**

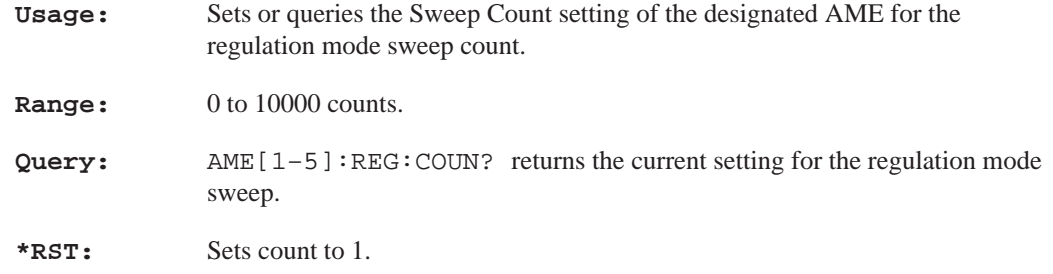

# **AMEasure[1–4]:REGulation:ERRor <numeric\_value>**

**Usage:** Sets or queries the Target Error value of the designated AME for regulation mode operation.

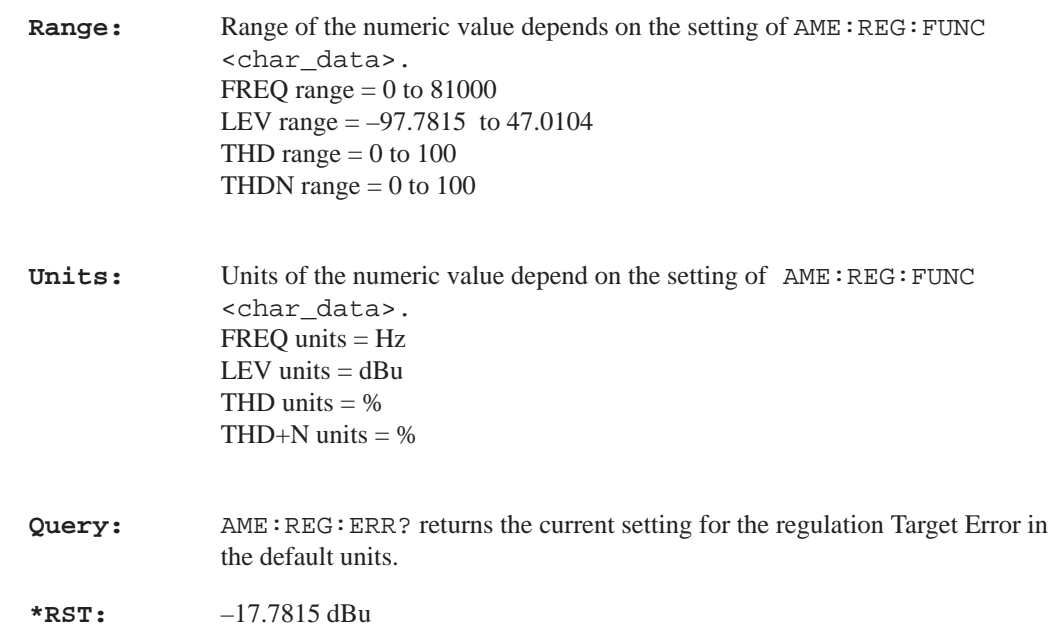

# **AMEasure[1–4]:REGulation:FUNCtion <char\_data>**

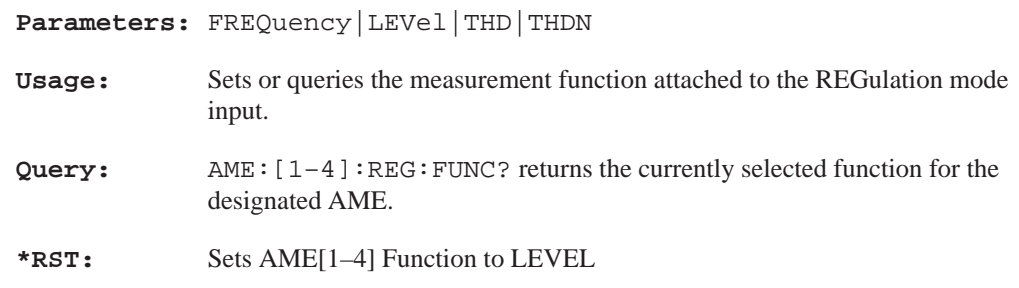

# **AMEasure[1–4]:REGulation:INPut <char\_data>**

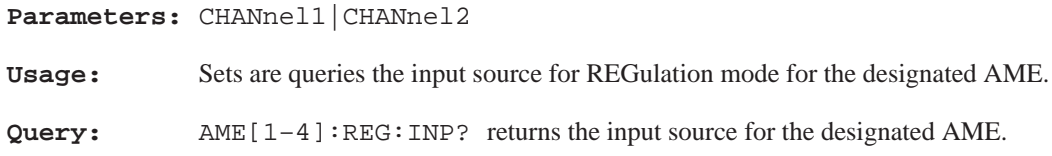

**\*RST:** Sets the AME [1–4] input source to CHANNEL1.

#### **AMEasure[1–4]:REGulation:TARGet <numeric\_data>**

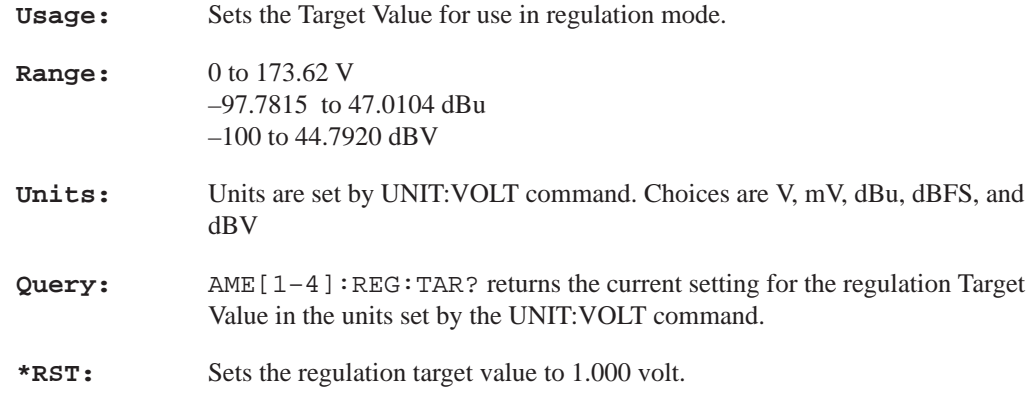

#### **AMEasure[1–4]:REGulation:GENerator <char\_data>**

**Parameters:** ANAlog1|ANAlog2|DIGital1|DIGital2

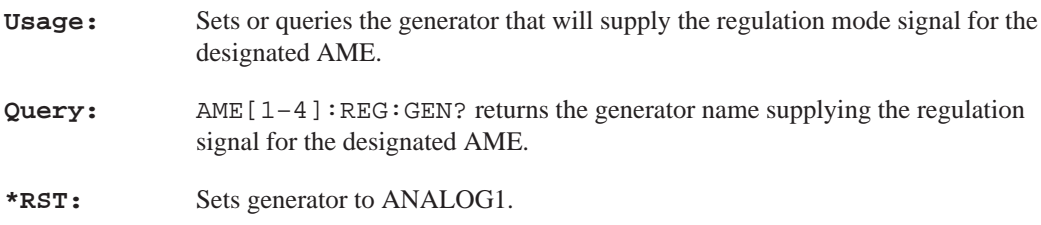

# **AMEasure[1–4]:REGulation:FREQuency:LOWer <numeric\_value>**

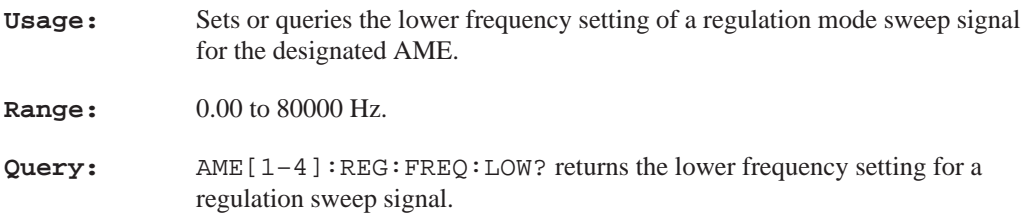

**\*RST:** Set the lower frequency to 1000 Hz.

#### **AMEasure[1–4]:REGulation:FREQuency:MODE <char\_data>**

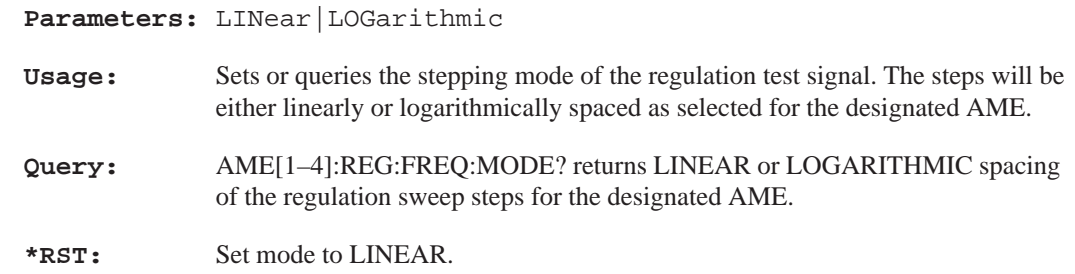

# **AMEasure[1–4]:REGulation:FREQuency:POINts <numeric\_value>**

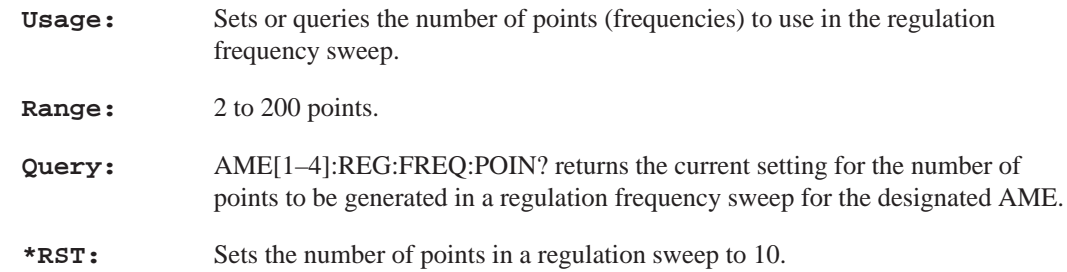

### **AMEasure[1–4]:REGulation:FREQuency:UPPer <numeric\_value>**

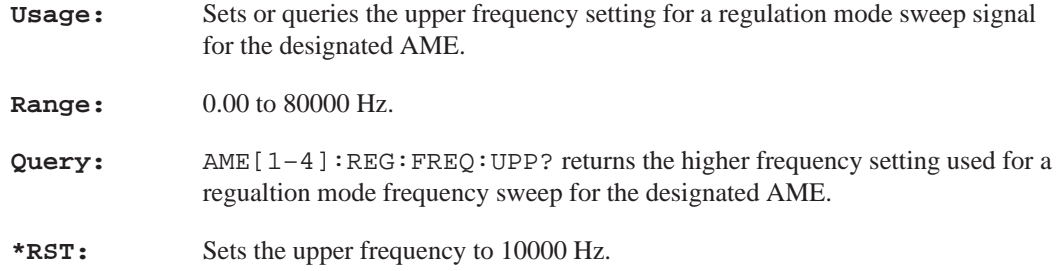

#### **AMEasure[1–4]:REGulation:LEVel:LOWer <numeric\_value>**

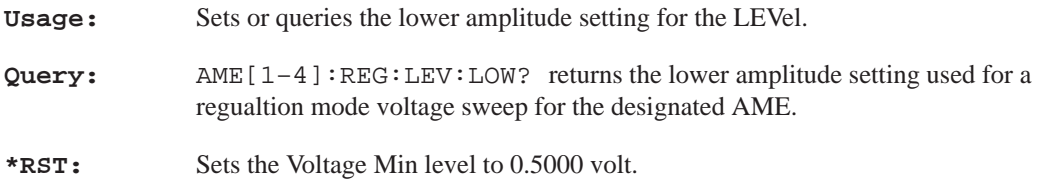

# **AMEasure[1–4]:REGulation:LEVel:UPPer <numeric\_value>**

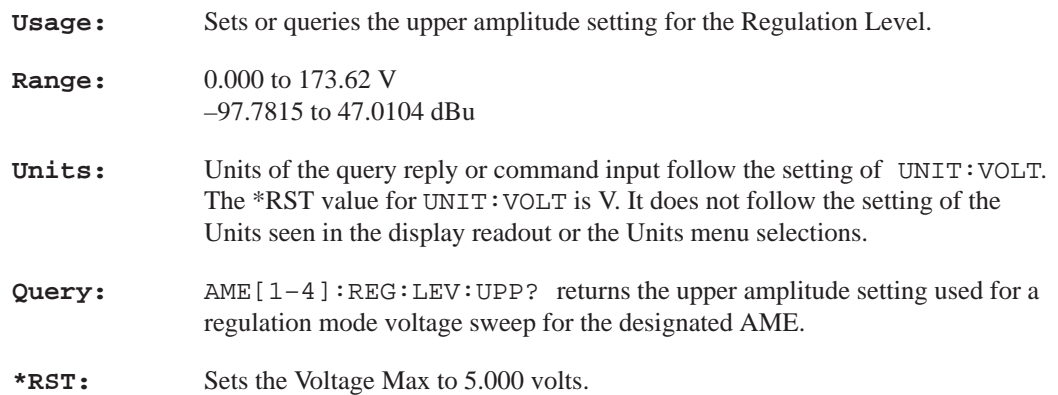

# **AMEasure:SETTled:COUNt <numeric\_value>**

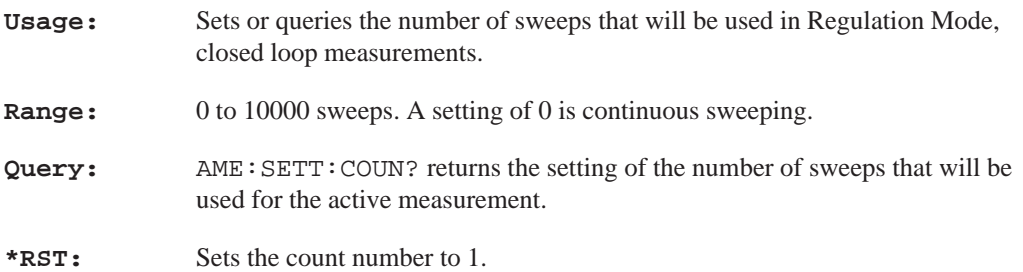

#### **AMEasure:SETTled:CROSstalk:RESolution <numeric\_value>**

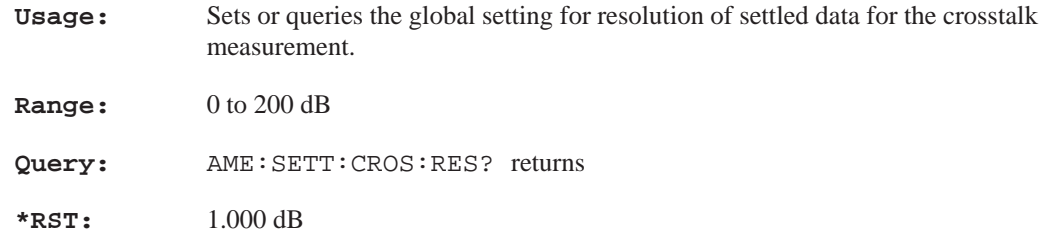

# **AMEasure:SETTled:CROSstalk:TOLerance <numeric\_value>**

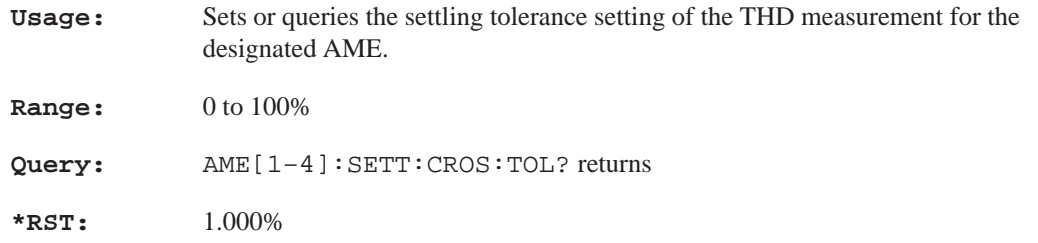

#### **AMEasure:SETTled:DELay <numeric\_value>**

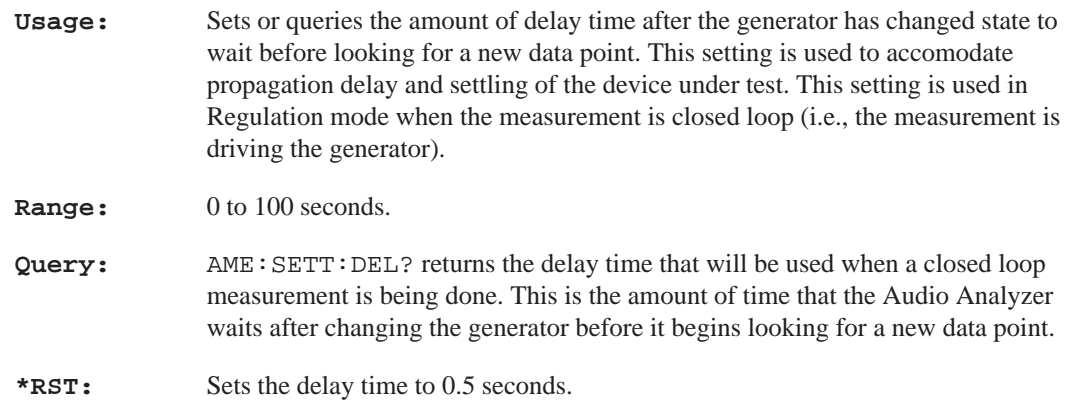

#### **AMEasure:SETTled:ENABle <Boolean>**

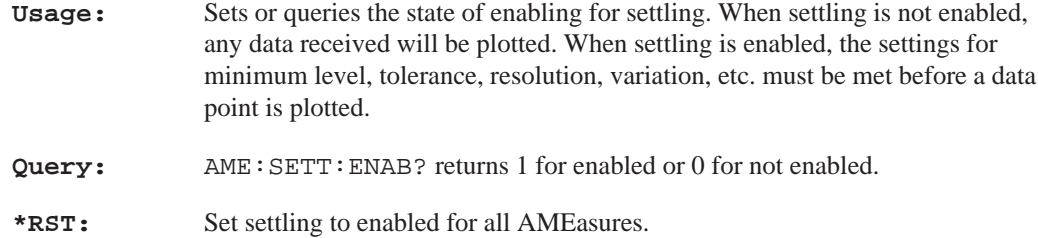

#### **AMEasure:SETTled:FREQuency:RESolution <numeric\_value>**

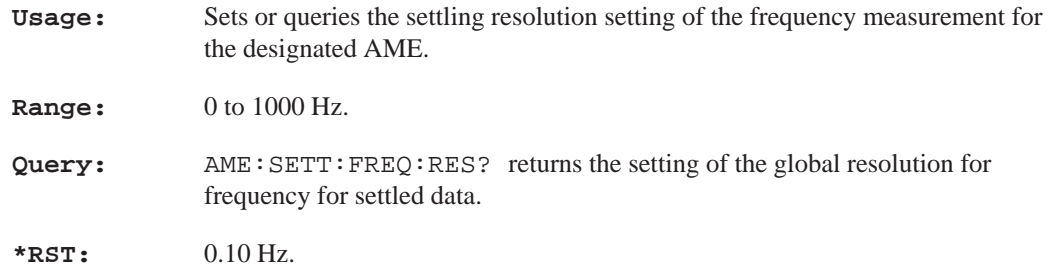

# **AMEasure:SETTled:FREQuency:TOLerance <numeric\_value>**

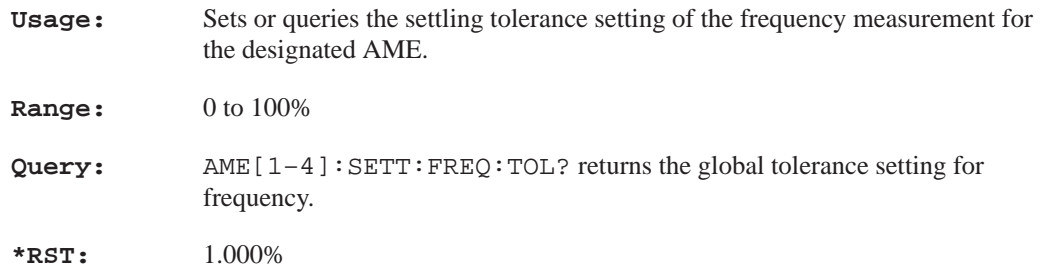

#### **AMEasure:SETTled:IMD:RESolution <numeric\_value>**

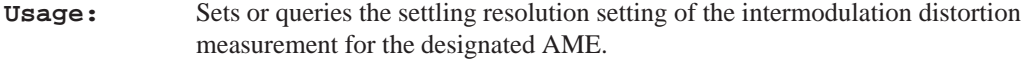

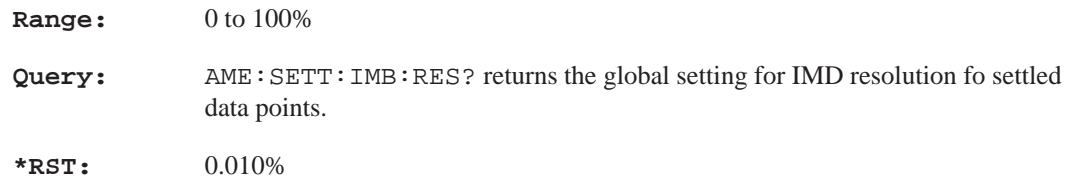

#### **AMEasure:SETTled:IMD:TOLerance <numeric\_value>**

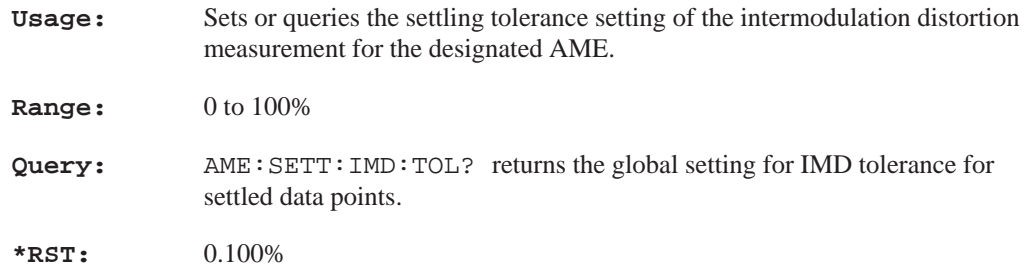

# **AMEasure:SETTled:LDIFference:RESolution <numeric\_value>**

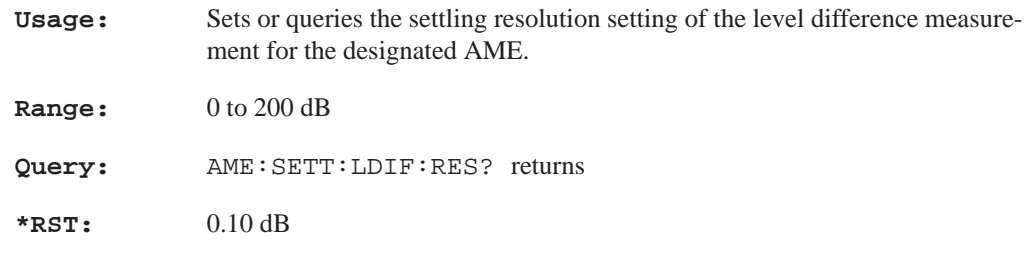

#### **AMEasure:SETTled:LDIFference:TOLerance <numeric\_value>**

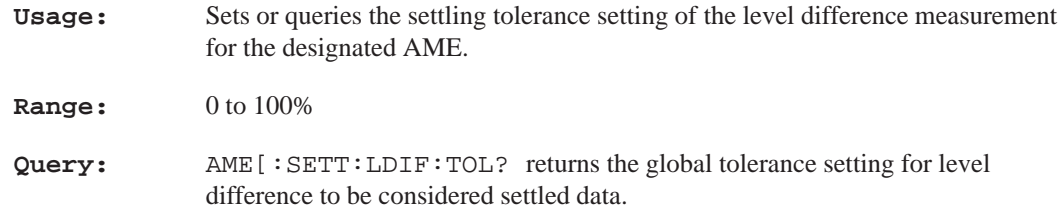

**\*RST:** 1.000%

# **AMEasure:SETTled:LEVel:MINimum <numeric\_value>**

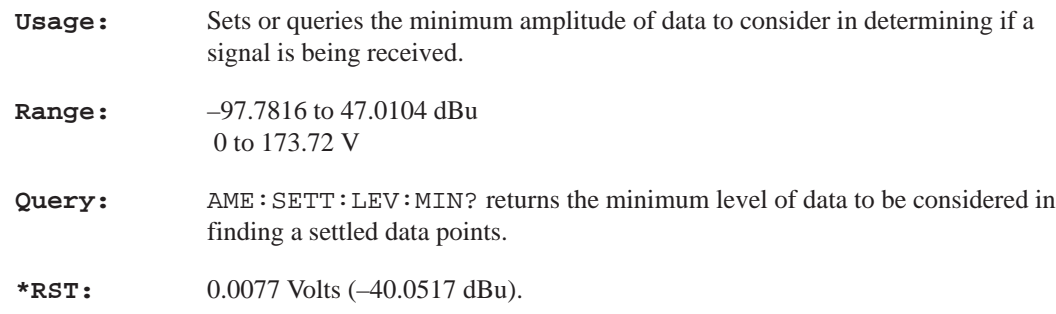

# **AMEasure:SETTled:LEVel:RESolution <numeric\_value>**

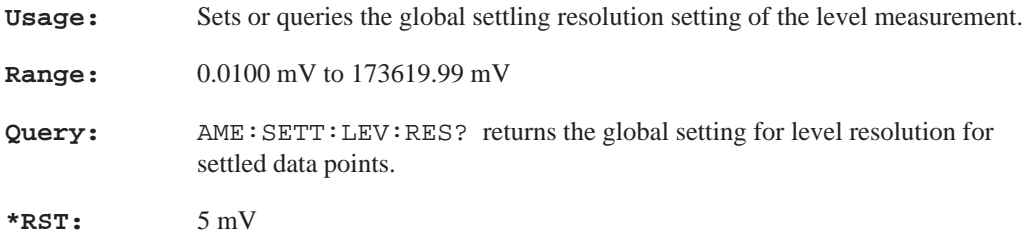

#### **AMEasure:SETTled:LEVel:TOLerance <numeric\_value>**

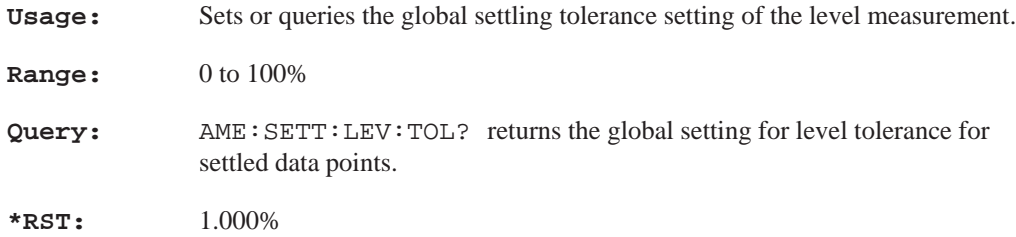

#### **AMEasure:SETTled:PDIFference:RESolution <numeric\_value>**

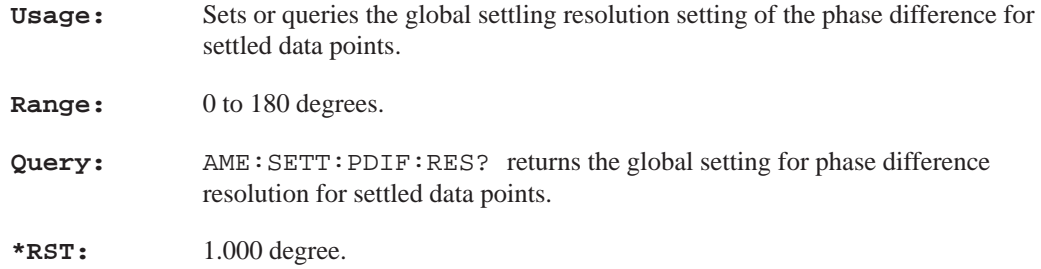

#### **AMEasure:SETTled:PDIFference:TOLerance <numeric\_value>**

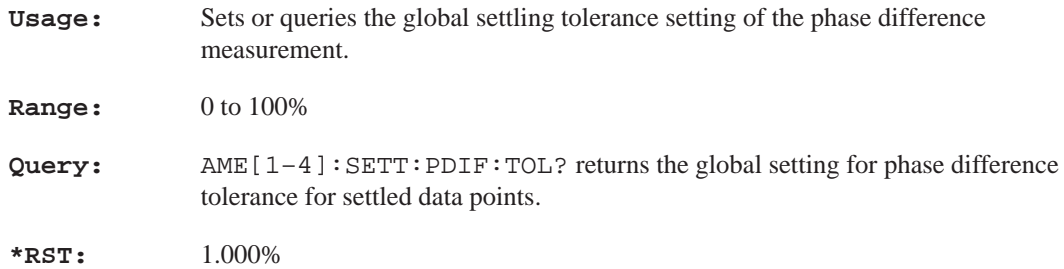

#### **AMEasure:SETTled:SEParation:RESolution <numeric\_value>**

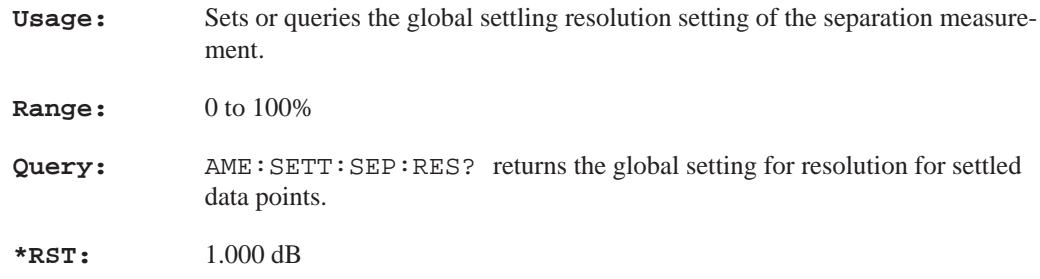

#### **AMEasure:SETTled:SEParation:TOLerance <numeric\_value>**

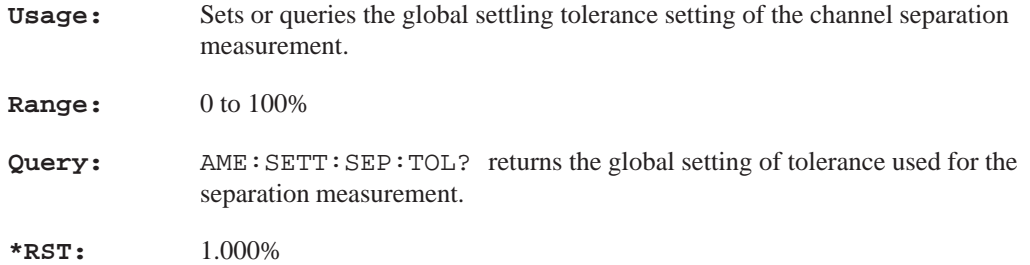

#### **AMEasure:SETTled:THD:RESolution <numeric\_value>**

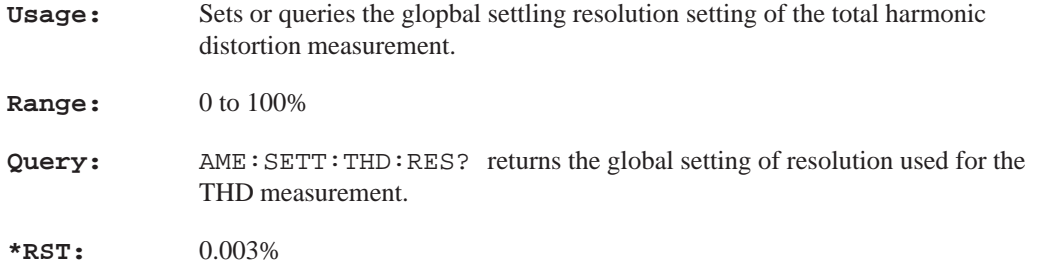

#### **AMEasure:SETTled:THD:TOLerance <numeric\_value>**

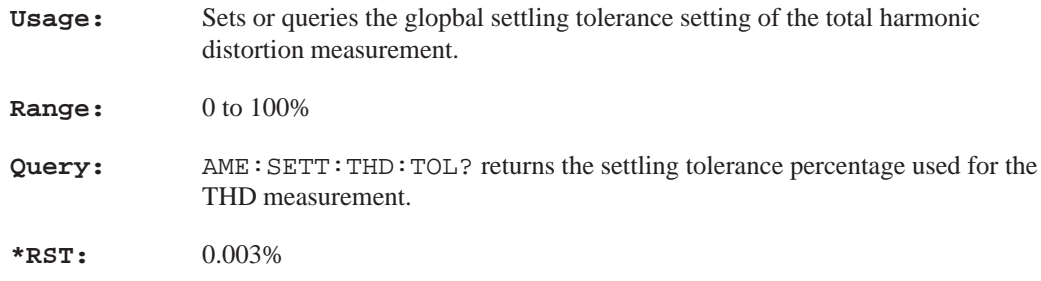

#### **AMEasure:SETTled:THDN:RESolution <numeric\_value>**

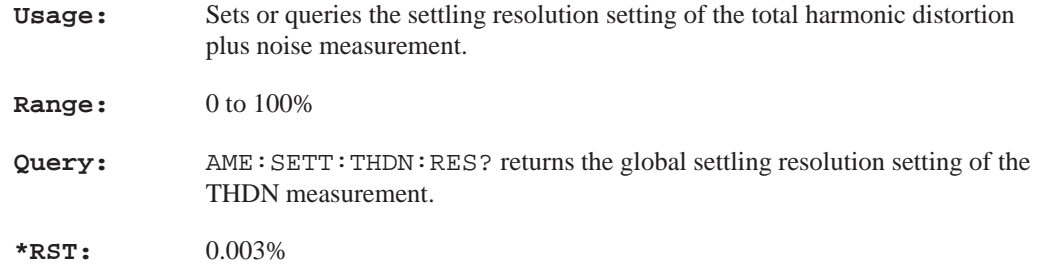

#### **AMEasure:SETTled:THDN:TOLerance <numeric\_value>**

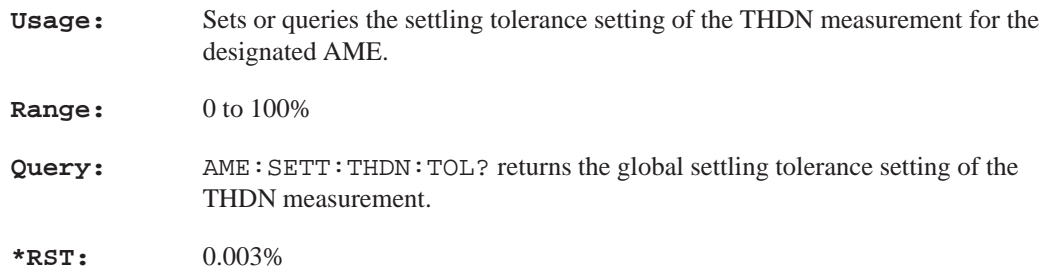

#### **AMEasure:SETTled:TIMeout <numeric\_value>**

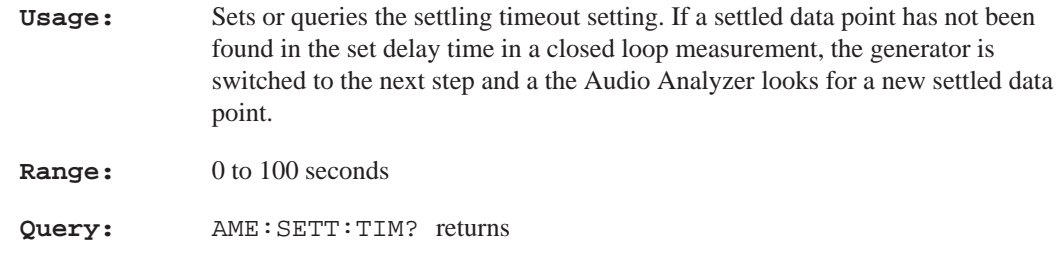

**\*RST:** Sets the timeout value to 5.00 seconds.

#### **AMEasure:SETTled:TYPE FLAT:EXPonential**

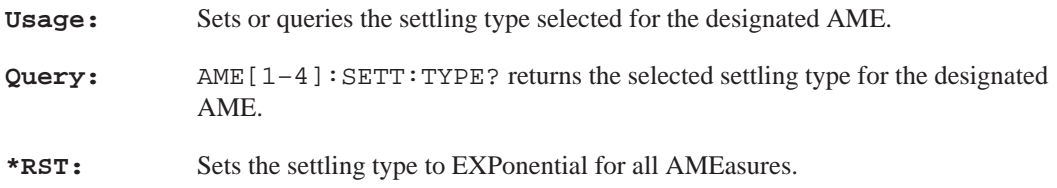

# **AMEasure:SETTled:VARiation:AMOunt <numeric\_value>**

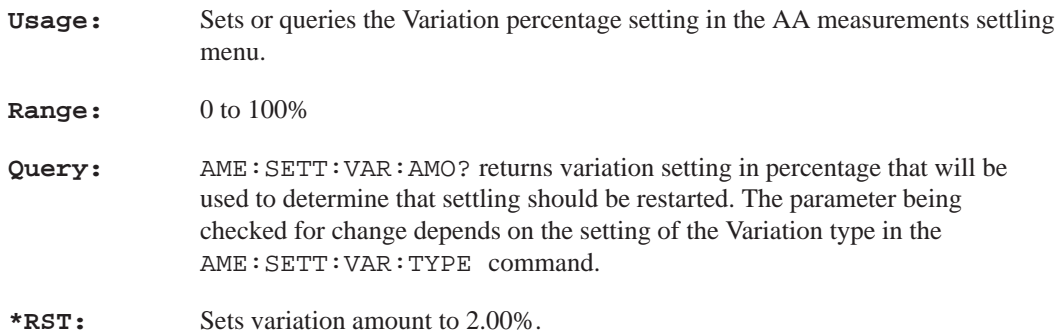

# **AMEasure:SETTled:VARiation:TYPE DEPendent|INDependent|BOTH|EITHer**

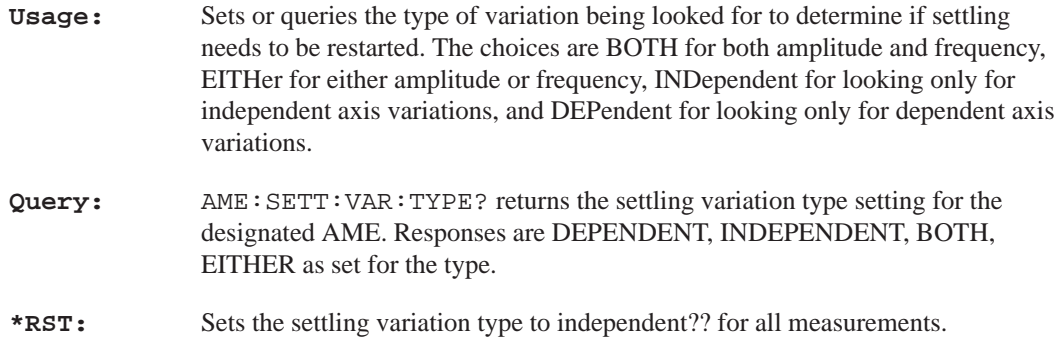

#### **AMEasure[1–4]:SWEep:DIRection RISing|FALLing**

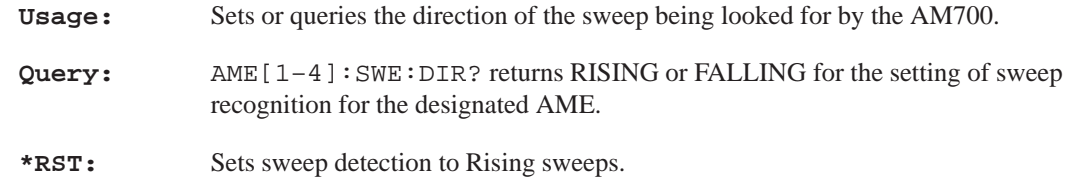

#### **AMEasure[1–4]:SWEep:FREQuency:DELta <numeric\_value>**

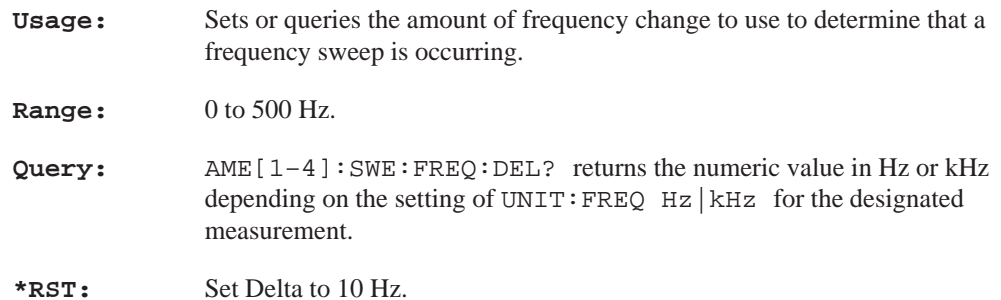

#### **AMEasure[1–4]:SWEep:LEVel:DELta <numeric\_value>**

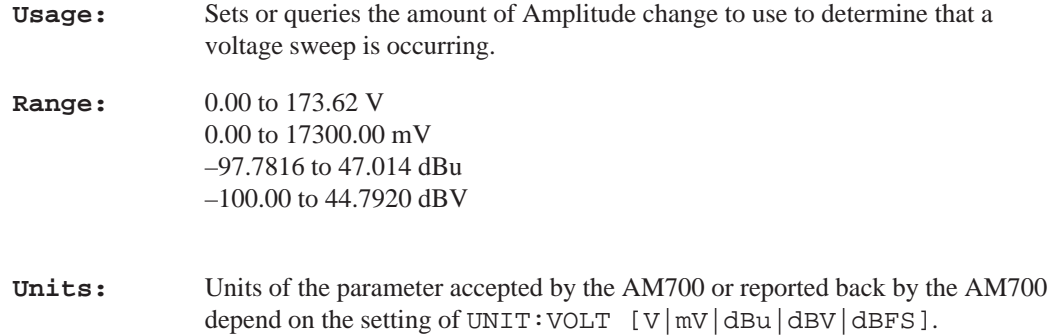

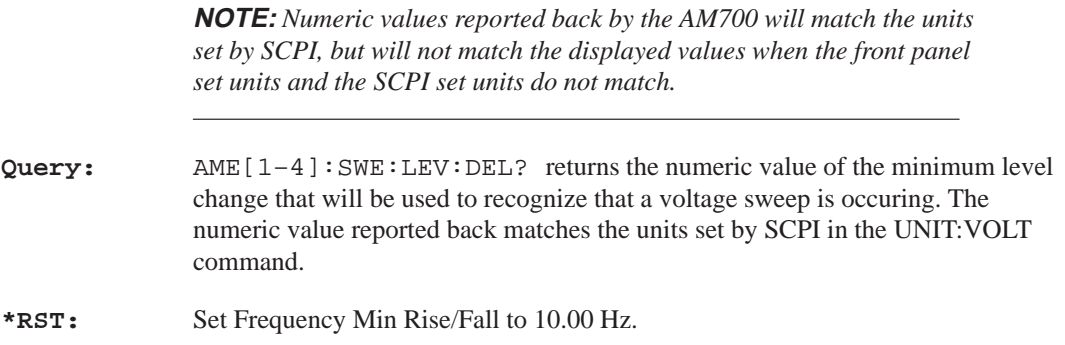

# **AMEasure[1–4]:SWEep:MODE FREQuency|LEVel**

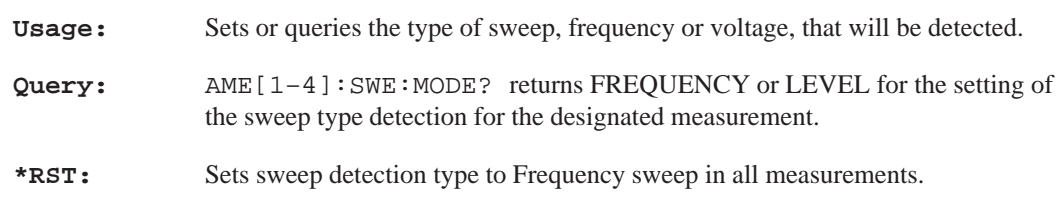

#### **AMEasure[1–4]:SWEep:STATe <Boolean>**

**Parameters:** ON|OFF and 1|0

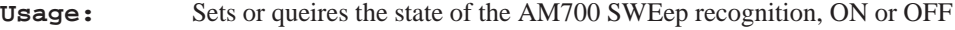

- Query: AME[1-4]: SWE: STAT? return 0 for sweep detection disabled or 1 for enabled in the designated measuement.
- **\*RST:** Sets sweep detection to enabled in all measurements.

**Section 3 – AMEasure Subsystem (FFT)**

#### **How FFT Uses The AMEasure Subsystem**

FFT supports 5 separate measurements. They are:

AMEasure1: FFT on channel 1 AMEasure2: FFT on channel 2 AMEasure3: Configurable Multitone AMEasure4: Configurable Multitone AMEasure5: Configurable Multitone

These measurements 'assignments' are described by the the AME:MODE command. FFT implements AME:MODE, with the following initial values for each suffix combination:

AME1:MODE FFT AME2:MODE FFT AME3:MODE MTONe AME4:MODE MTONe AME5:MODE MTONe

The AME:MODE values (and hence, the measurement mode) are not changeable within FFT. That is to say, the type of multitone measurement made by measurements 3 through 5 can be altered (via AMEasure), but the measurements can not be configured to make FFT measurements.

**NOTE:** *AME:MODE accepts other values (XY, REGulation, RTDisplay). These parameters are only applicable in Audio Analyzer.*

Each of the five listed measurements can be individually enabled and disabled. The command to enable/disable the measurements is:

AME[1-5]:STAT <br/>boolean>

All five measurements are enabled when FFT starts.

#### **Section 3 – AMEasure Subsystem (FFT)**

The FFT measurements (measurements 1 and 2) are not configurable from within the AMEasure subsystem.

The multitone measurements (measurements 3, 4, and 5) are configurable within the AMEasure subsystem.

#### **AMEasure[1–5]:MODE?**

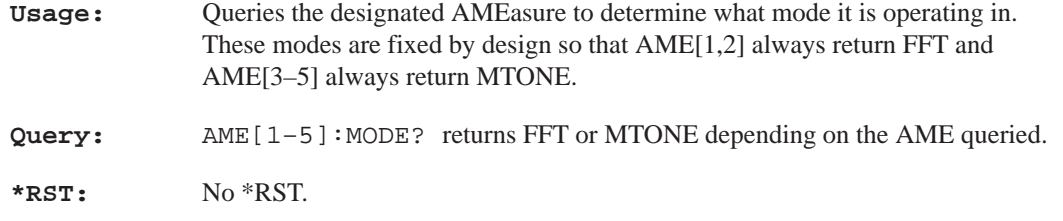

#### **AMEasure[1–5]:STATe <Boolean>**

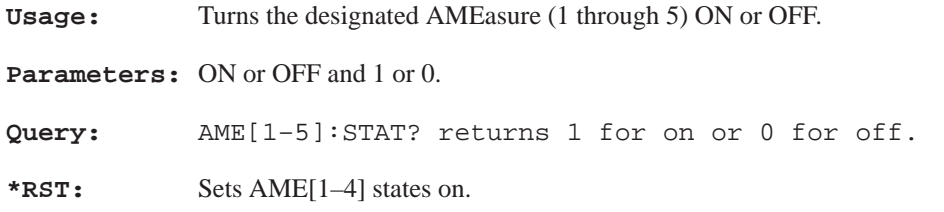

# **AMEasure[3–5]:MTONe:FUNCtion LEVel|CROSstalk|LDIFference|PDIFference|MDIStortion**

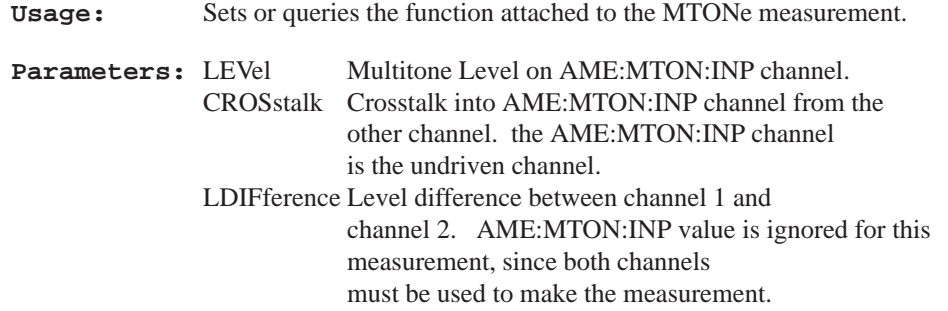

#### **Section 3 – AMEasure Subsystem (FFT)**

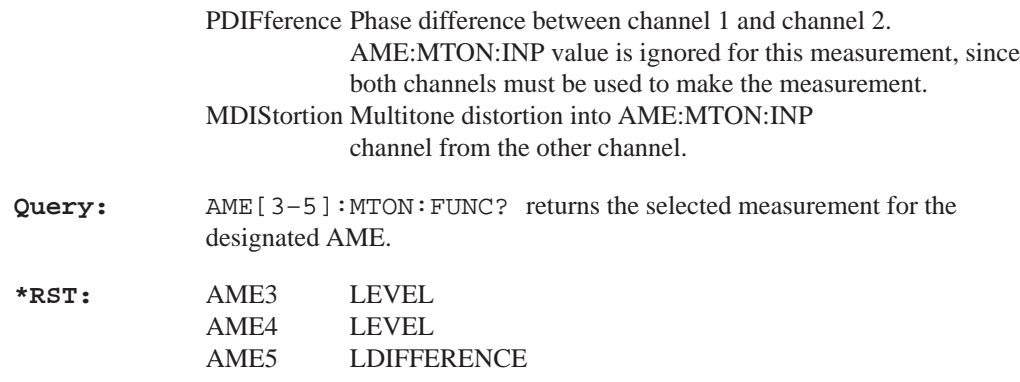

# **AMEasure[3–5]:MTONe:INPut CHANnel1|CHANnel2**

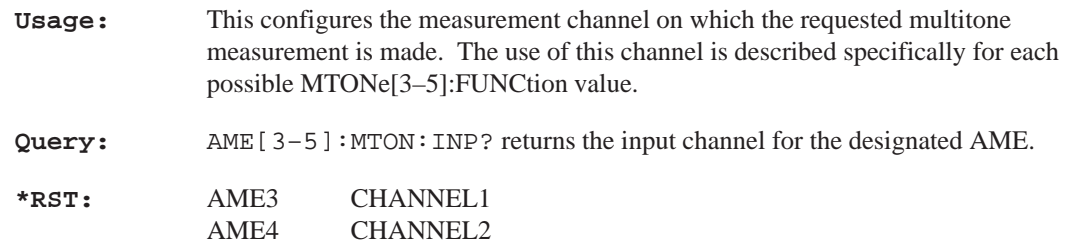

AME4 CHANNEL2 AME5 CHANNEL1 **Section 3 – AMEasure Subsystem (Digital Interface Tester)**

# **AMEasure Subsystem (Digital Interface Tester)**

The Digital Interface Tester has AMEasure command support for four separate measurements. They are:

AMEasure1: Bit Activity AMEasure2: Channel Status AMEasure3: Eye Diagram AMEasure4: Jitter Spectrum

#### **AMEasure:DAUDio:CSTatus[1–2]:DATA?**

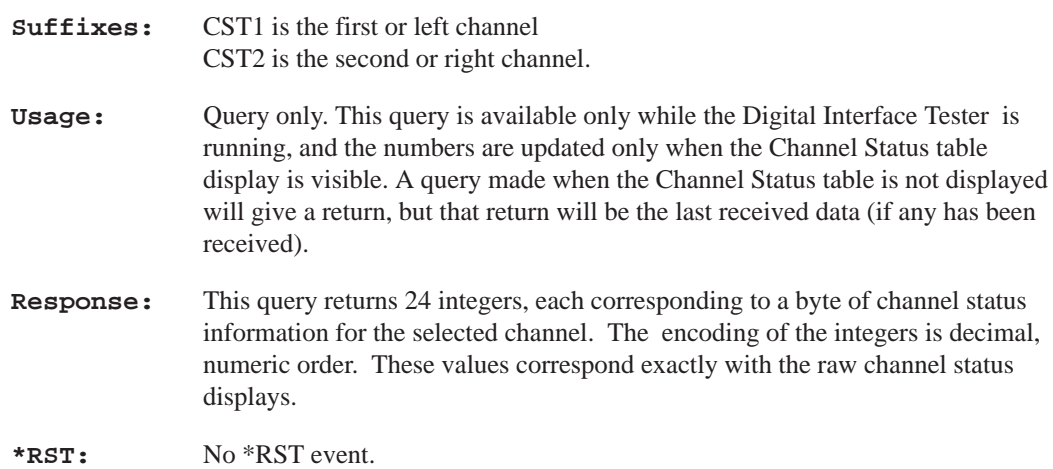

#### **AMEasure:DAUDio:PPJitter?**

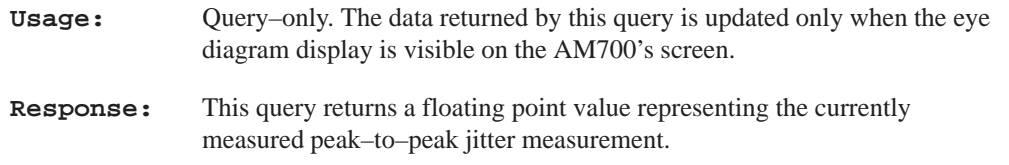

### **AMEasure[1–4]:STATe ON|OFF**

**Usage:** Turn the designated AMEasure for the Digital Interface Tester on or off.

#### **Section 3 – AMEasure Subsystem (Digital Interface Tester)**

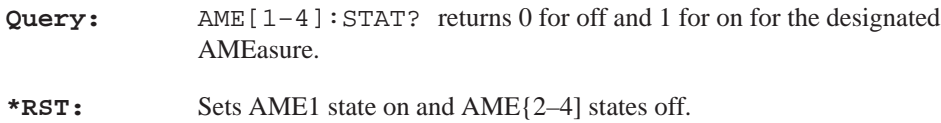

**Section 3 – AMEasure Subsystem (Audio Monitor)**

# **AMEasure (Audio Monitor)**

# **AMEasure[1–2]:STATe?**

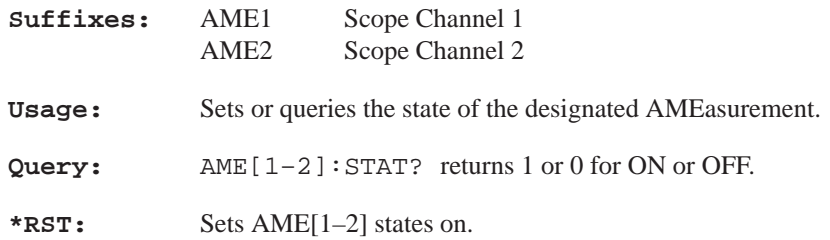
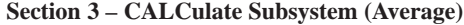

# **CALCulate Subsystem (Average)**

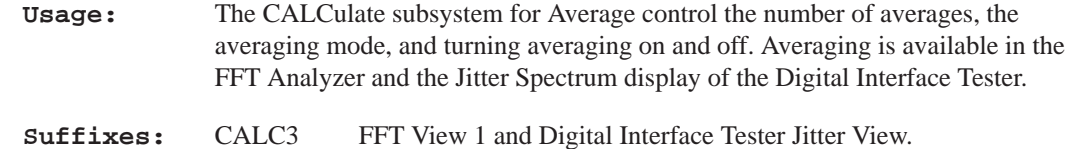

## **CALCulate[3|4]:AVERage:COUNt <numeric\_value>**

CALC4 FFT View 2

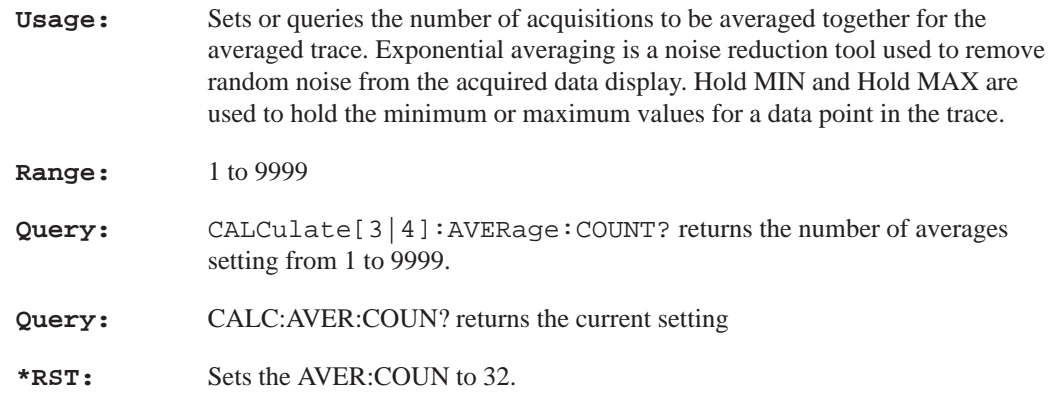

## **CALCulate[3|4]:AVERage:STATe ON|OFF**

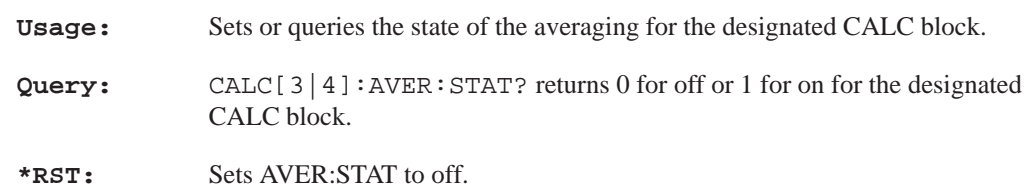

# **CALCulate[3|4]:AVERage:TYPE MAXimum|MINimum|EXPonential**

**Usage:** Sets or queries the current averaging mode for the designated CALC block.

#### **Section 3 – CALCulate Subsystem (Average)**

**Query:** CALC[3|4]:AVER:TYPE? returns the current setting for the designated CALC block as MAXIMUM, MINIMUM, or EXPONENTIAL.

**\*RST:** Sets AVER:TYPE to EXPonential.

### **CALCulate[3|4]:FEED?**

**Usage:** Query to determine the signal feed for the AVERage CALC blocks.

**Query:** CALC[3|4]:FEED? returns the feed for the designated CALC block. FFT CALC3 is fed by 'CALC:TRAN:FREQ:MAG', CALC4 is fed by 'CALC2:TRAN:FREQ:MAG', and Jitter Spectrum CALC3 is fed by 'SENse 11'. These feeds cannot be changed.

# **CALCulate Subsystem (FFT Analyzer)**

**Usage:** This is the CALCulate Subsystem for the FFT Analyzer. The CALCulate subsystem performs post–acquisition data processing. Functions in the SENSe subsystem are related to data acquisition, while CALCulate subsystem operates on the data acquired by a SENSe function.

> A number of independent subsystems comprise the CALCulate subsystem. Each of the subsystems is a sub–block of the CALCulate block. Data flows through the sub–blocks in serial fashion. The CALCulate block has more than one instance of some of the sub–blocks. The same named sub–blocks are differentiated by a numeric suffix.

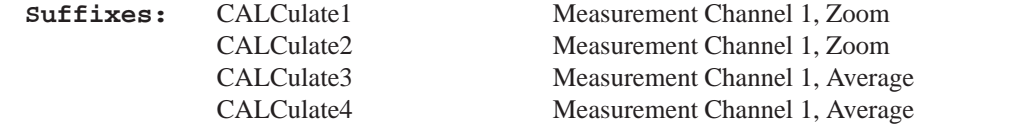

### **CALCulate[1|2]:FEED?**

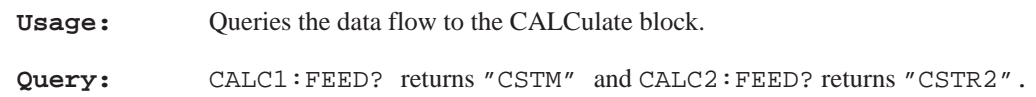

### **CALCulate[1|2]:TRANsform:FREQuency:STARt <numeric\_value>**

**Usage:** Specifies the start frequency of FFT output.

**Range:** Range and resolution are dependent on the input and sampling rate.

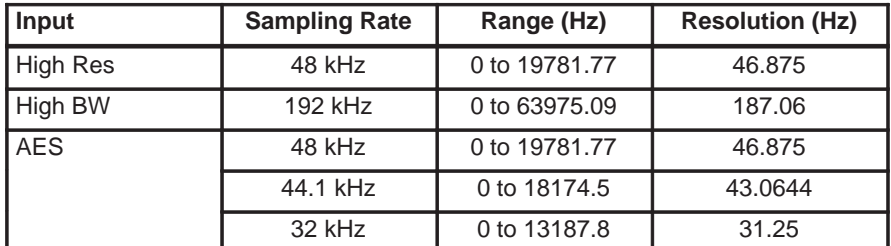

**Query:** CALCulate[1|2]:TRANsform:FREQuency:STARt? returns the span start frequency. **\*RST:** Sets STARt to 20

### **CALCulate[1|2]:TRANsform:FREQuency:SPAN <numeric\_value>**

**Usage:** Specifies the frequency span of FFT output.

**Range:** Range of span <numeric\_value> is dependent on the input. Range =  $(427/512)$  \* Sampling Rate \* 0.5 / Zoom Factor.

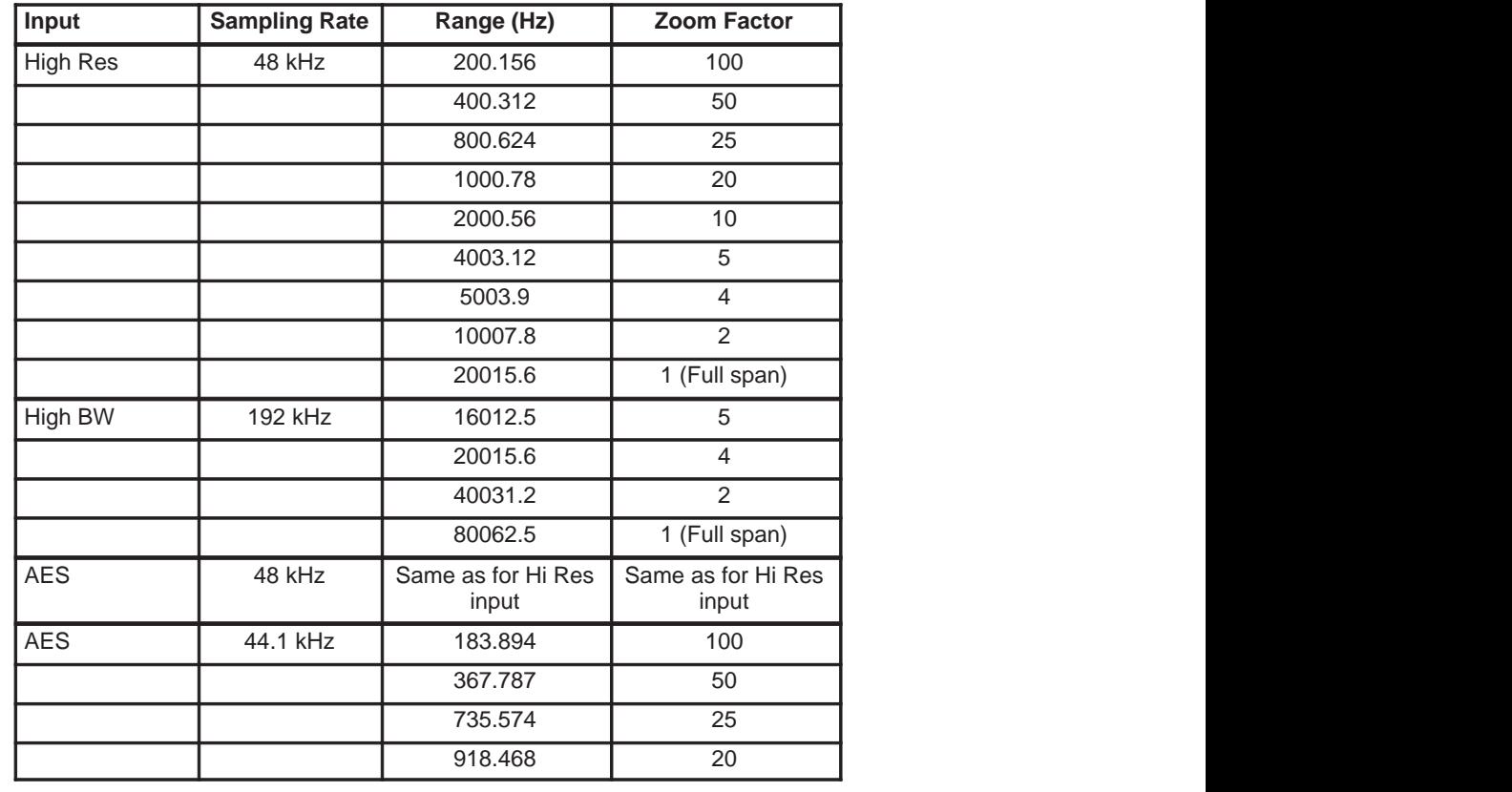

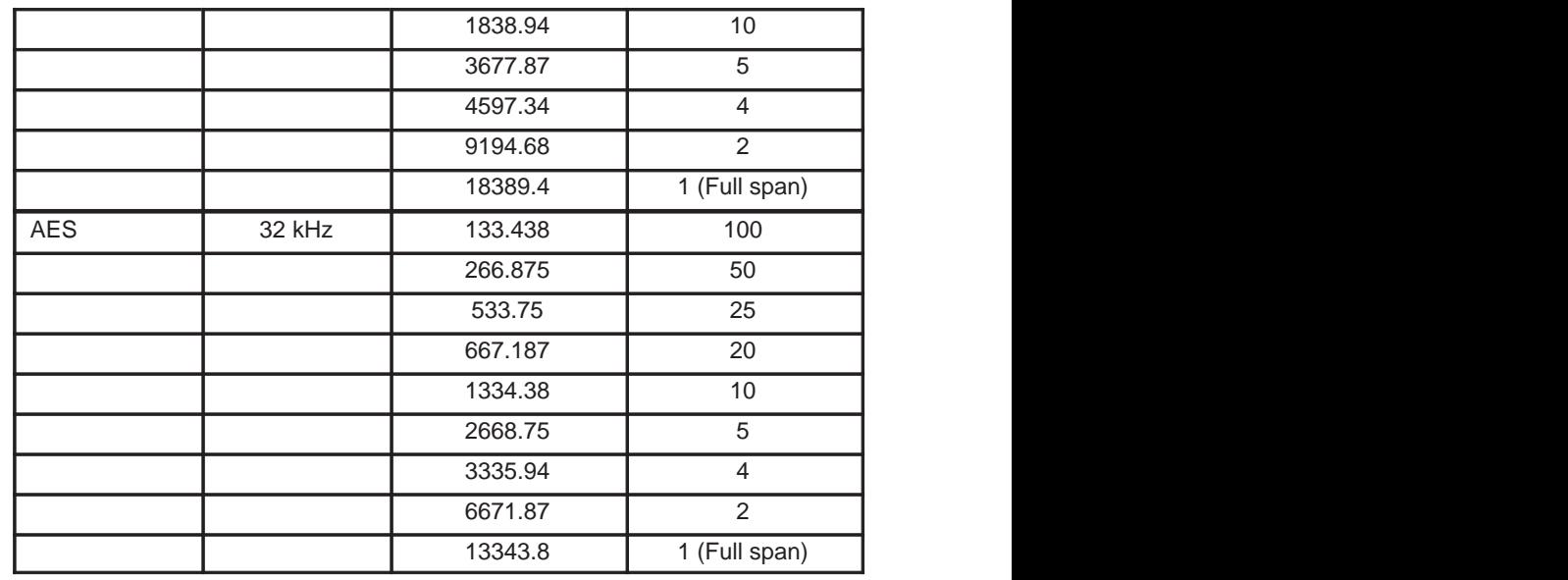

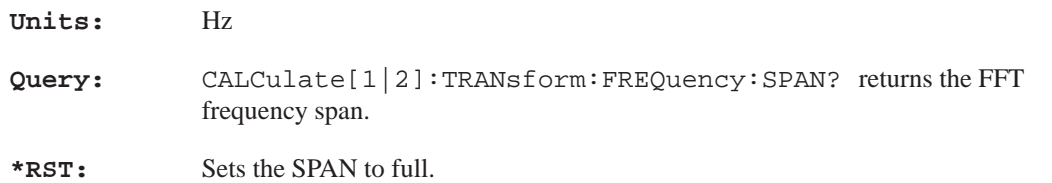

# **CALCulate[1|2]:TRANsform:FREQuency:CENTer <numeric\_value>**

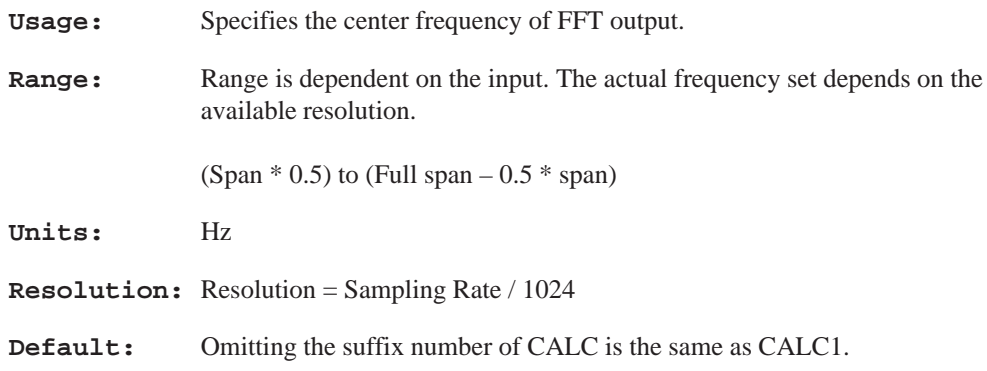

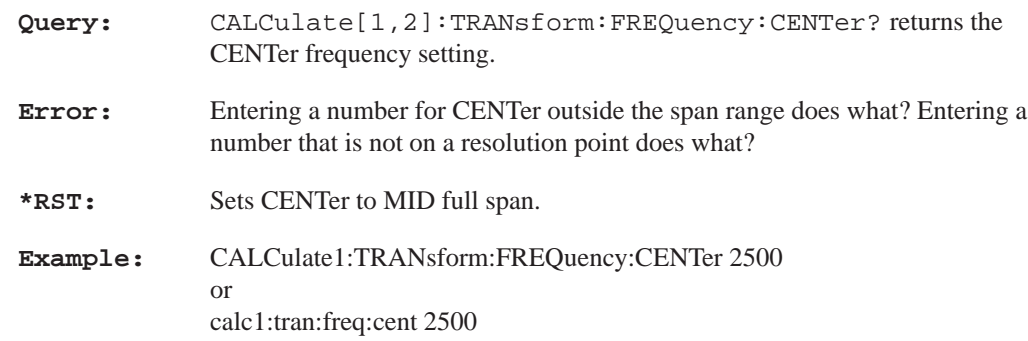

# **CALCulate[1|2]:TRANsform:FREQuency:WINDow UNIForm|HAN-Ning|FLATop|KBESsel|BHARris|SRAJan**

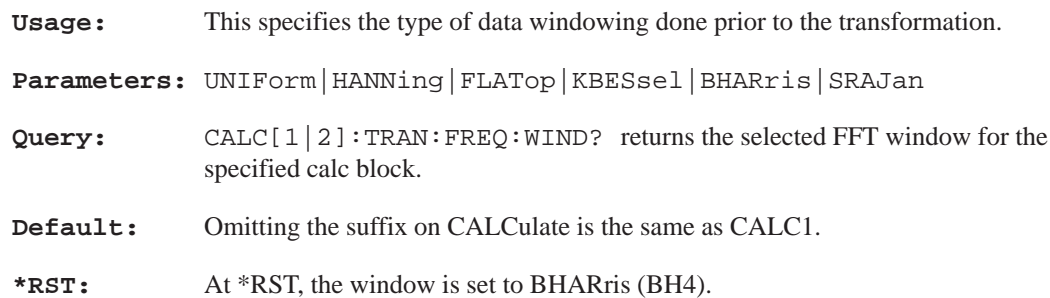

**Section 3 – CALibration Subsystem**

# **CALibration Subsystem**

### **CALibration[:ALL]?**

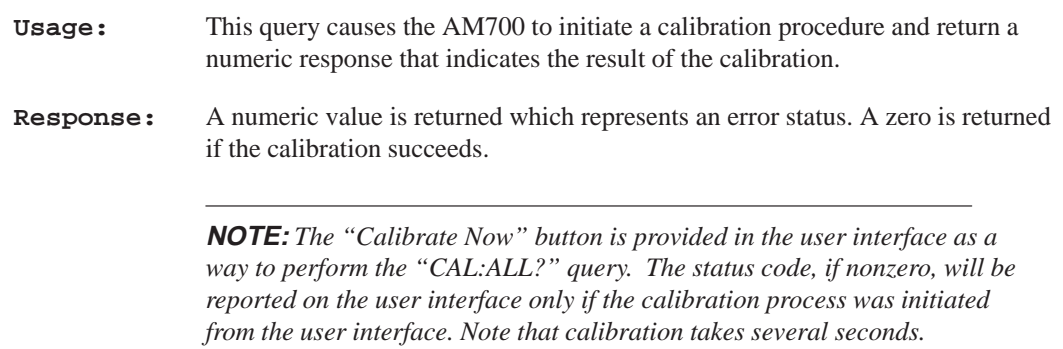

# **CALibration:INPut:POWer:REFerence:RESistance <numeric\_value>**

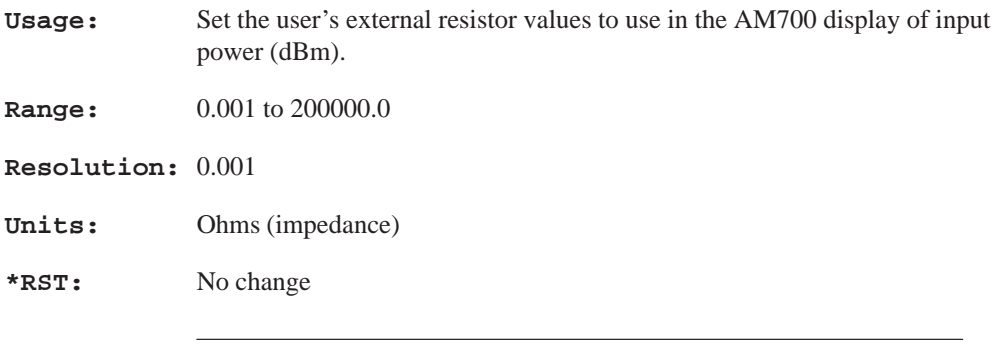

**NOTE:** *The input dBm calculation uses this resistance exclusively, and does not include the effects of the AM700's internal load impedance*

**Section 3 – CALibration Subsystem**

## **CALibration:OUTPut:POWer:REFerence:RESistance <numeric\_value>**

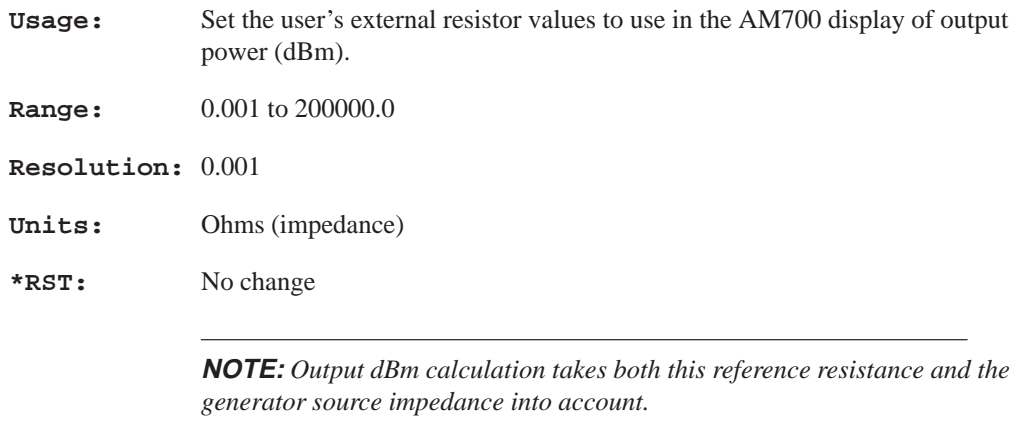

### **CALibration:VOLTage:FS <numeric\_value>**

**Usage:** Sets or queries the rms voltage corresponding to 0 dBFS. This calibration command is used so the digital generator can follow the analog generator, and to enable analog and digital measurements to be overlayed in the same view. **Units:** Volts

**\*RST:** No change

#### **Section 3 – CMODe Subsystem (Audio Analyzer)**

# **CMODe Subsystem (Audio Analyzer)**

**Usage:** The CMODe:ENABle commands control the display of the real–time measurement readout in the Real Time window of Audio Analyzer. The CMODe:FILTer command select from a set of standard filters for use in making Audio Analyzer measurements.

### **CMODe:ENABle:CHANnel[1|2] <Boolean>**

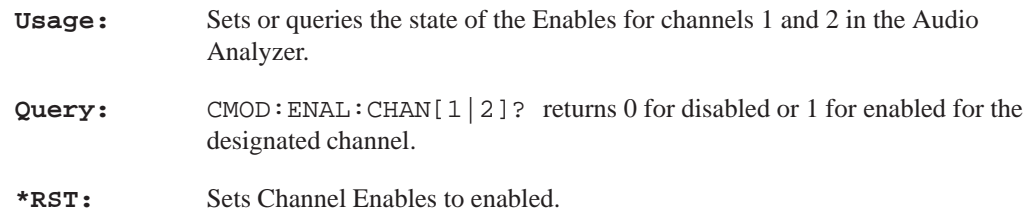

### **CMODe:ENABle:IMD <Boolean>**

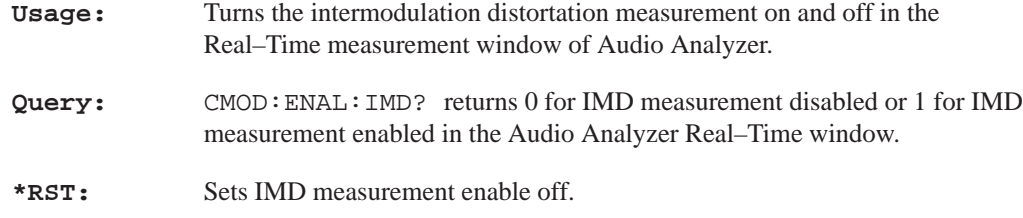

#### **CMODe:ENABle:STER <Boolean>**

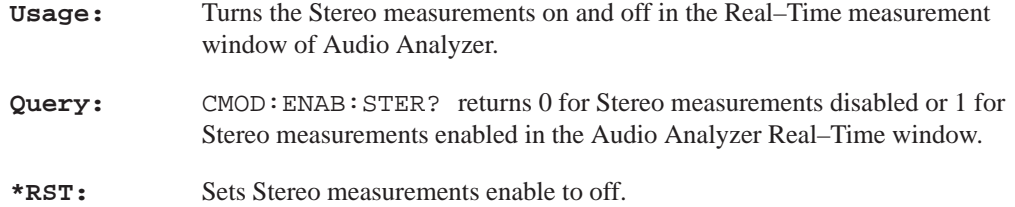

**Section 3 – CMODe Subsystem (Audio Analyzer)**

### **CMODe:ENABle:THD <Boolean>**

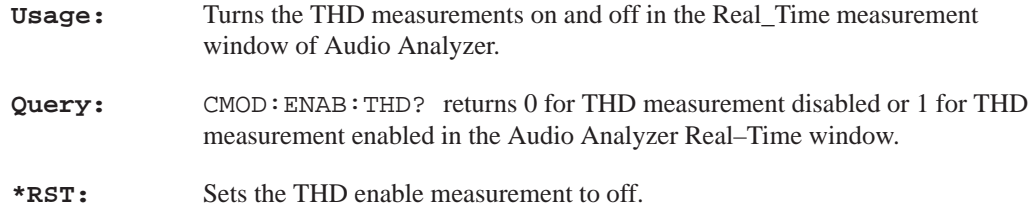

### **CMODe:ENABle:WOW <Boolean>**

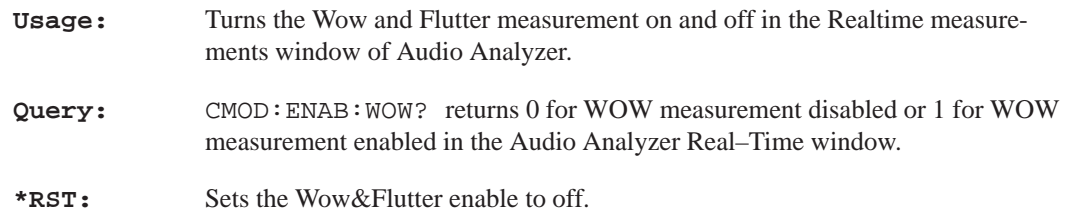

### **CMODe:FILTer:STATe <Boolean>**

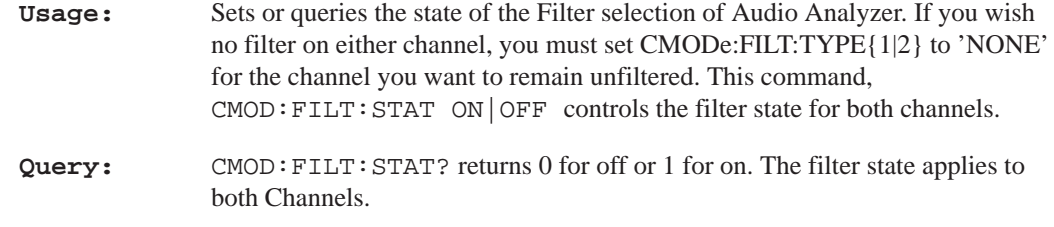

# **CMODe:FILTer:TYPE[1|2] 'filter\_name'**

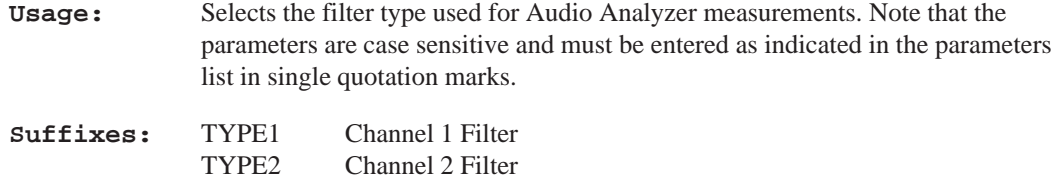

### **Section 3 – CMODe Subsystem (Audio Analyzer)**

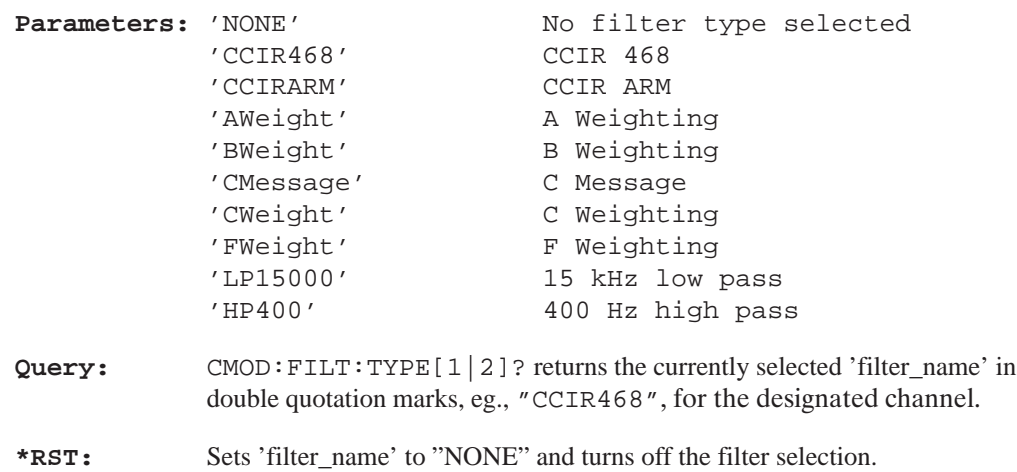

**Section 3 – CMODe Subsystem (FFT/MTONe)**

# **CMODe Subsystem (FFT/MTONe Analyzer)**

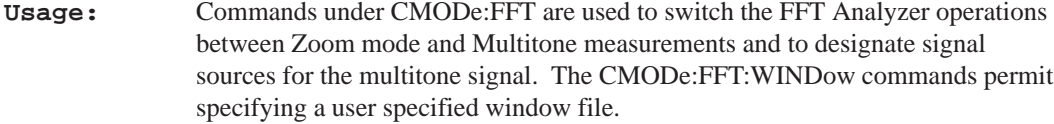

# **CMODe:FFT FFT|MTONe**

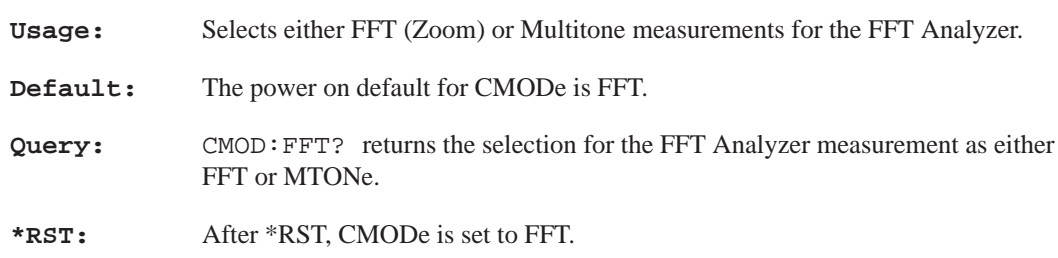

# **CMODe:FFT:MTONe[1|2]:AVECtor?**

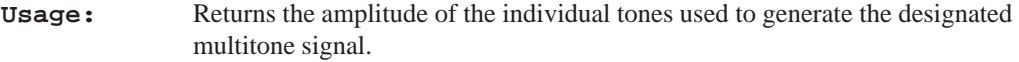

# **CMODe:FFT:MTONe[1|2]:FILE:NAME 'file\_name'**

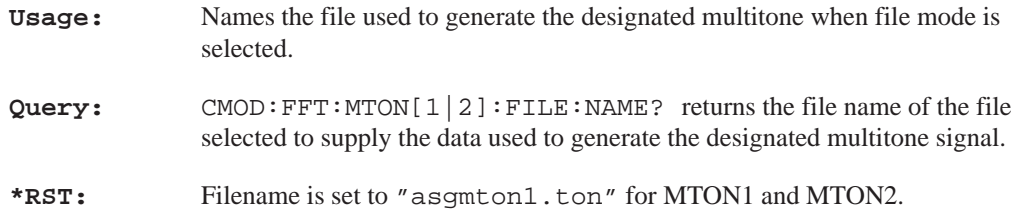

### **CMODe:FFT:MTONe[1|2]:FVECtor?**

**Usage:** Returns the frequency of the individual tones used to generate the designated multitone signal.

#### **Section 3 – CMODe Subsystem (FFT/MTONe)**

### **CMODe:FFT:MTONe[1|2]:NTONes?**

**Usage:** Returns the number of tones making up the designated multitone signal.

### **CMODe:FFT:MTONe[1|2]:RLENgth?**

**Usage:** Returns the record length of the file used to create the designated multitone signal.

### **CMODe:FFT:MTONe[1|2]:SOURce GENerator|FILE**

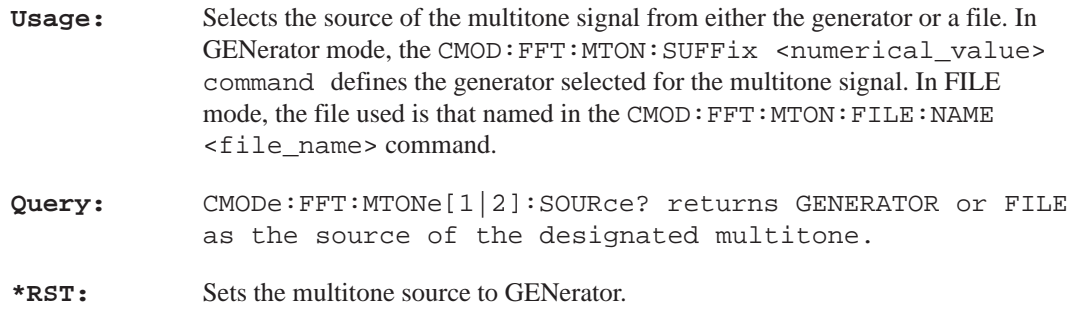

## **CMODe:FFT:MTONe[1|2]:SUFFix <numerical\_value>**

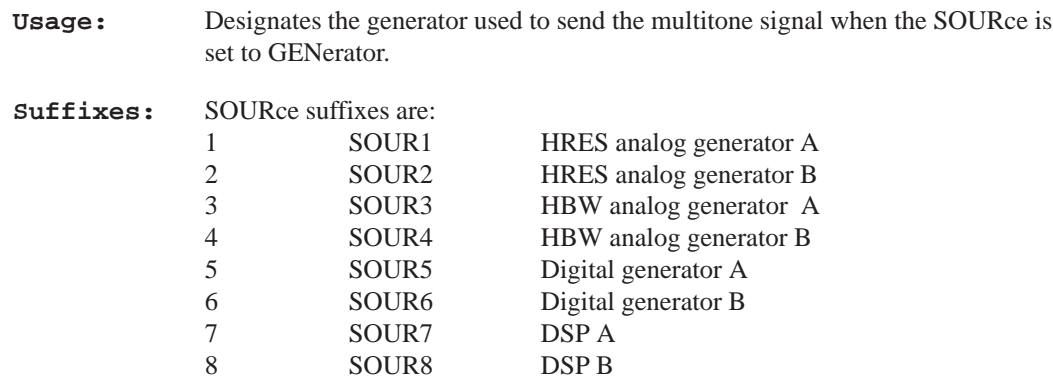

#### **Section 3 – CMODe Subsystem (FFT/MTONe)**

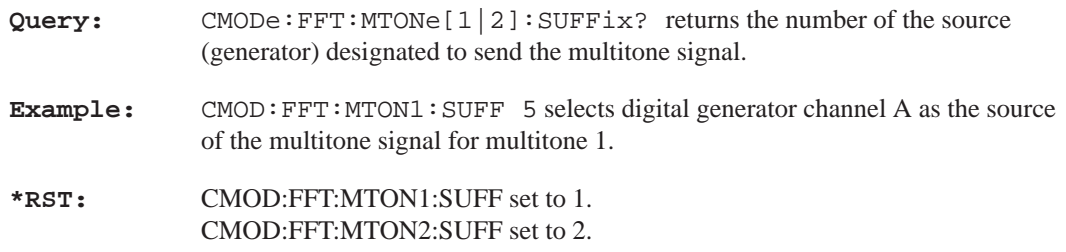

# **CMODe:FFT:WINDow:FILE:NAME <file\_name>**

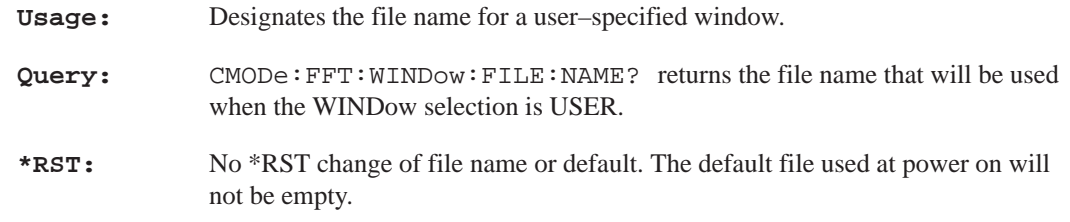

### **CMODe:FFT:WINDow:FILE:LNAMe?**

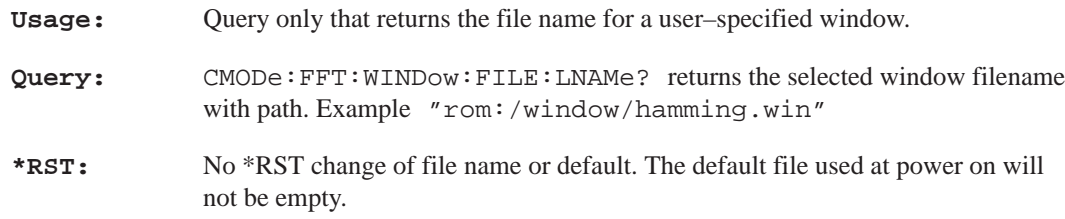

#### **Section 3 – CMODe Subsystem (SOUNd and DAUDio)**

# **CMODe Subsystem (SOUNd and DAUDio)**

**Usage:** The CMODe commands found here are used for setting the digital audio sample rate clock source and turning off Sound and selecting the Sound source.

### **CMODe:DAUDio:SRATe:SOURce CSTatus|CLOCk**

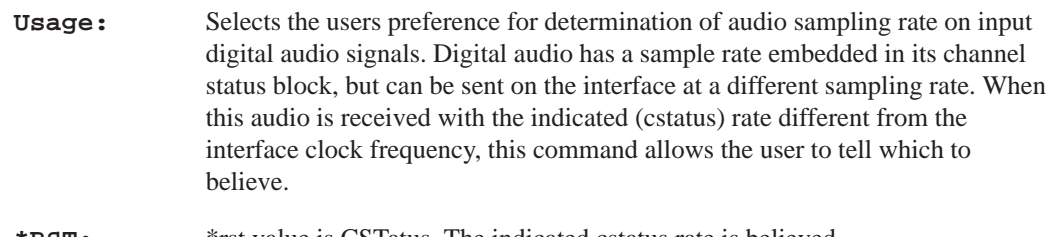

**\*RST:** \*rst value is CSTatus. The indicated cstatus rate is believed.

**NOTE:** *One of the sample rates allowed in AES3 is "not indicated." If the user prefers CSTatus mode and the receive channel status is "not indicated," the interface clock frequency will be used; but the setting of this command is not changed.*

### **CMODe:SOUNd:STATe ON|OFF**

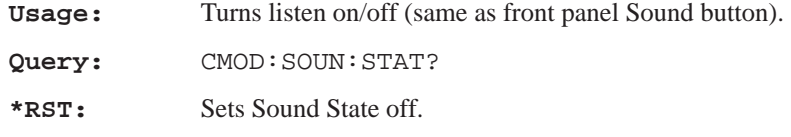

# **CMODe:SOUNd:SOURce ANALog|DIGital**

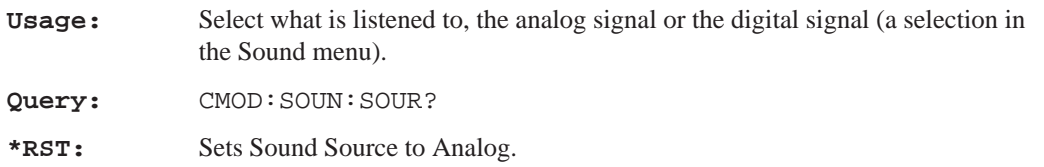

**Section 3 – CMODe Subsystem (TRIGger)**

# **CMODe Subsystem (Trigger)**

**Usage:** The CMODe commands found here are used to control the Trigger modes of the Audio Monitor.

### **CMODe:TRIGger:LEVel <numeric\_value>**

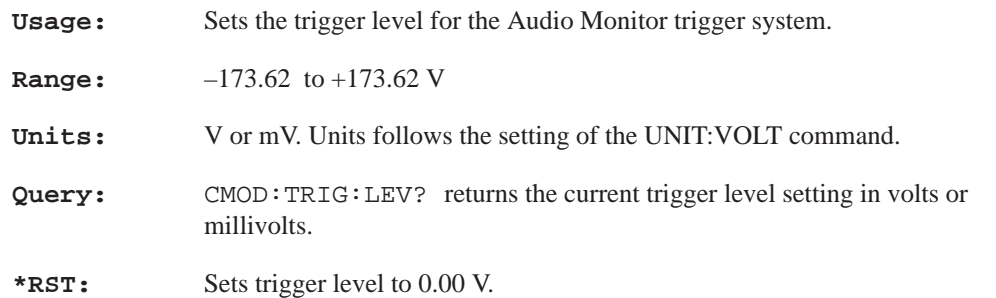

## **CMODe:TRIGger:MODE AUTO|NORMal**

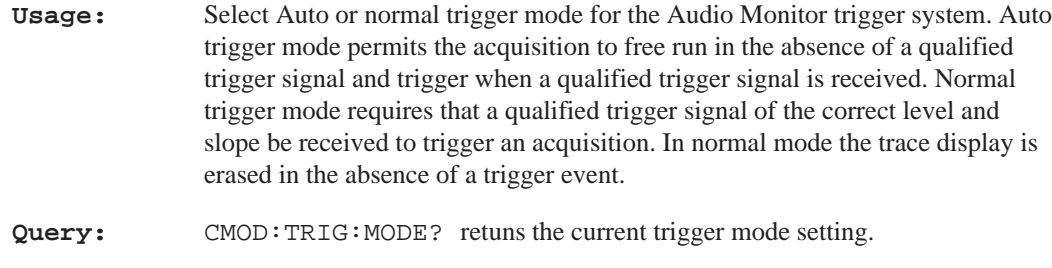

**\*RST:** Sets the trigger mode to AUTO.

# **CMODe:TRIGger:SLOPe RISing|FALLing**

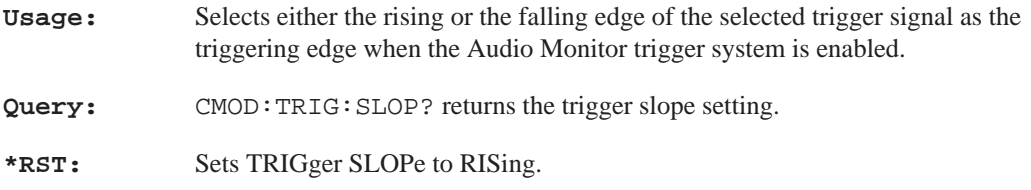

#### **Section 3 – CMODe Subsystem (TRIGger)**

# **CMODe:TRIGger:SOURce CHANnel1|CHANnel2|EXTernal**

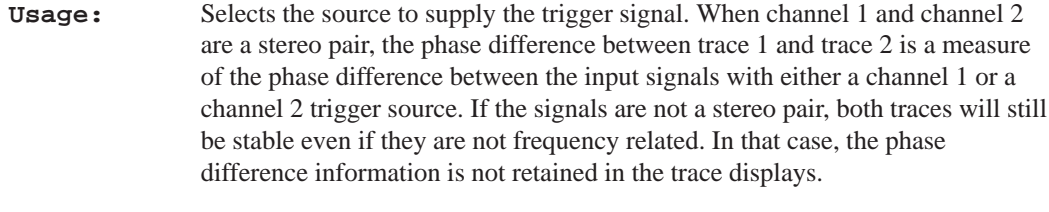

**Query:** CMOD:TRIG:SOUR?

**\*RST:** Sets the SOURce to CHANnel1.

**Section 3 – CSTReam Subsystem**

# **CSTReam Subsystem**

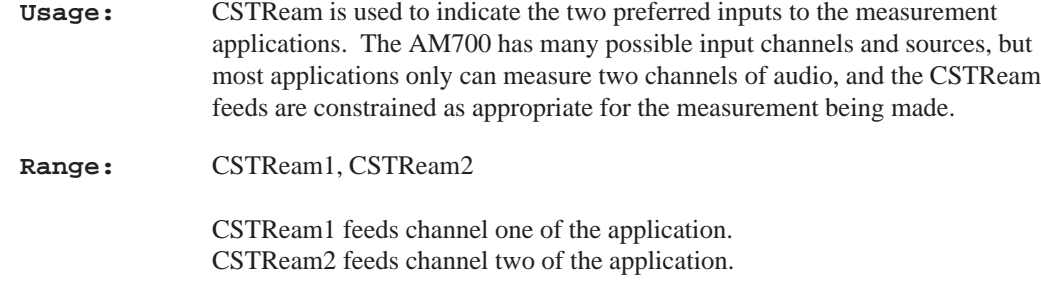

# **CSTReam[1|2]:FEED <data\_handle>**

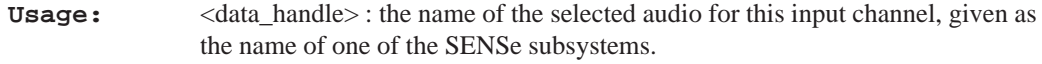

- **Parameters:** CSTReam1:FEED 'SENSe1' CSTReam2:FEED 'SENSe3'
- Parameters: Feed <data\_handles> are sense outputs. The possible sense feeds are:

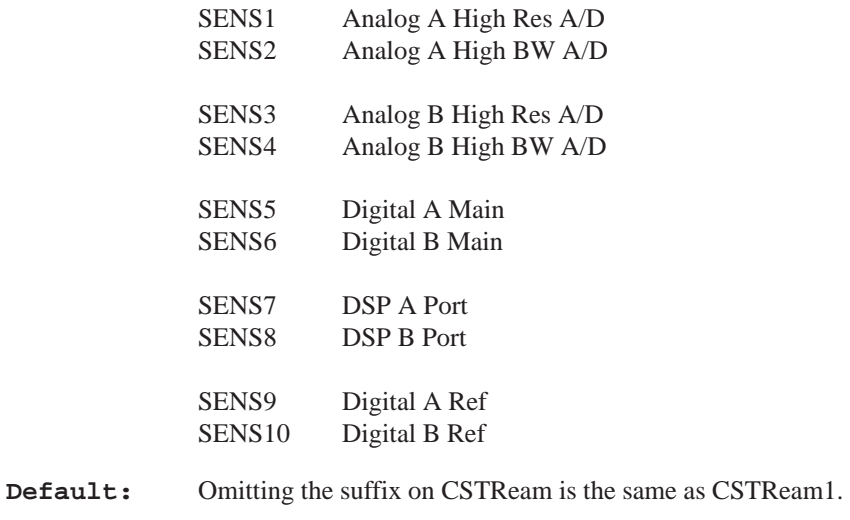

**Query:** CSTR[1|2]:FEED? returns the data feed for the designated CSTReam.

**Section 3 – CSTReam Subsystem**

**Example:** Use SENSe1 audio (Analog A high resolution A/D converter output) for the application's channel one measurements:

CSTR1:FEED 'SENS1'

# **DISPlay Subsystem**

The DISPlay Subsystem controls the selection and presentation of text, graphs, and TRACe information. DISPlay does not modify the way in which data is output to a controller. DISPlays are separated into WINDows. A window consits of three overlapping planes: text, graphics, and traces and all of these may be displayed at the same time in a given window.

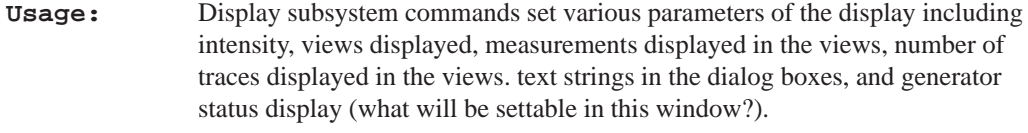

**Error:** If a display command is used that does not apply to a designated window's features, it will not work and an error will be generated.

### **DISPlay:BRIGhtness <numeric\_value>**

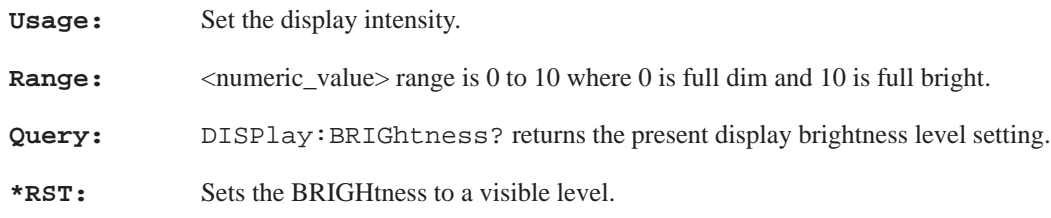

### **DISPlay:ENABle ON|OFF**

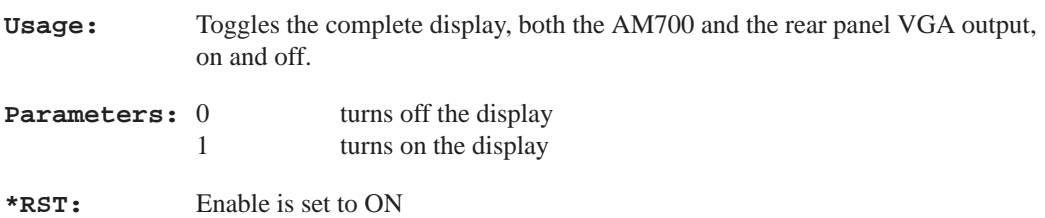

# **DISPlay[:WINDow(1-n|60|99)][:STATe] <Boolean>**

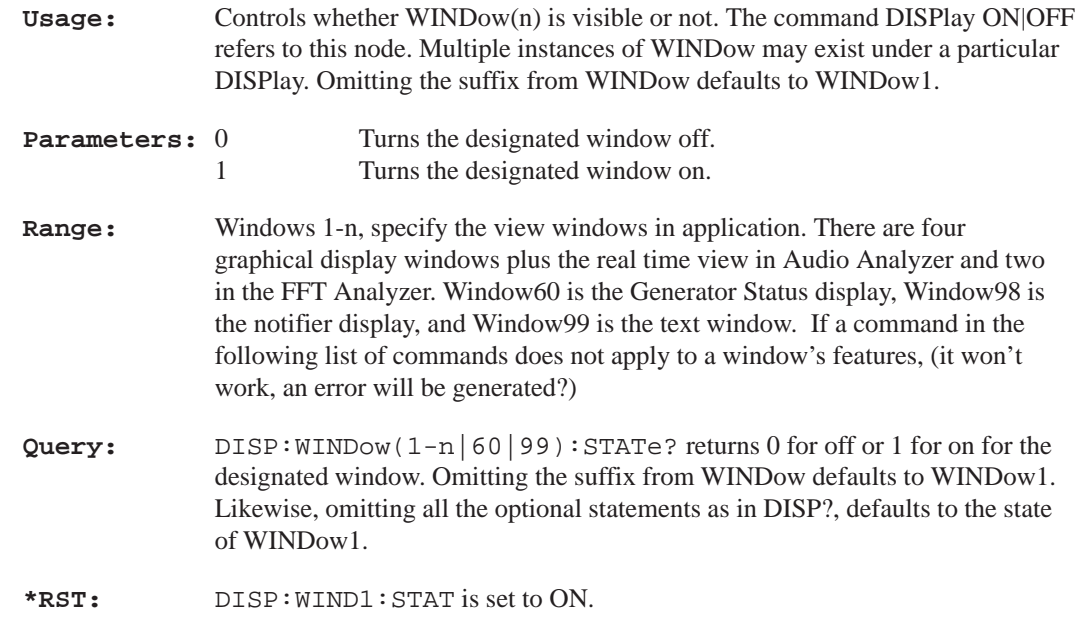

### **DISPlay:WINDow98:DISMiss:[ALL]**

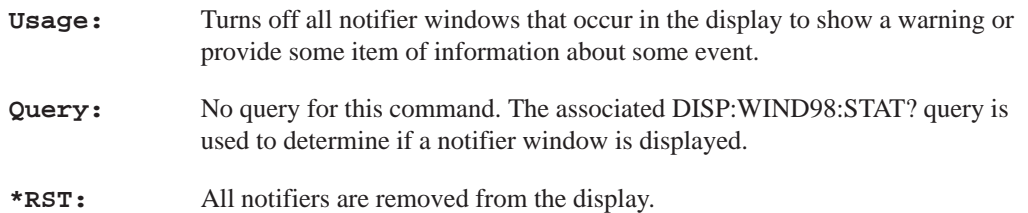

#### **DISPlay:WINDow98:DISMiss:ONE**

**Usage:** Turns off the last notifier window that occurs in the display to show a warning or provide some item of information about some event. If more than one notifier is displayed, a second use of this command then turns off the next to

last notifier window in the display. Use the DISP: WIND98: DISM: [ALL] command to turn off all the notifiers.

**Query:** No query for this command. The associated DISP:WIND98:STAT? query is used to determine if a notifier window is displayed.

### **DISPlay:WINDow98:STATe?**

**Query:** DISP:WIND98:STAT? returns a 1 if there is a notifier being displayed or 0 if not.

### **DISPlay[:WINDow(1-4)]:TYPe <display\_name>**

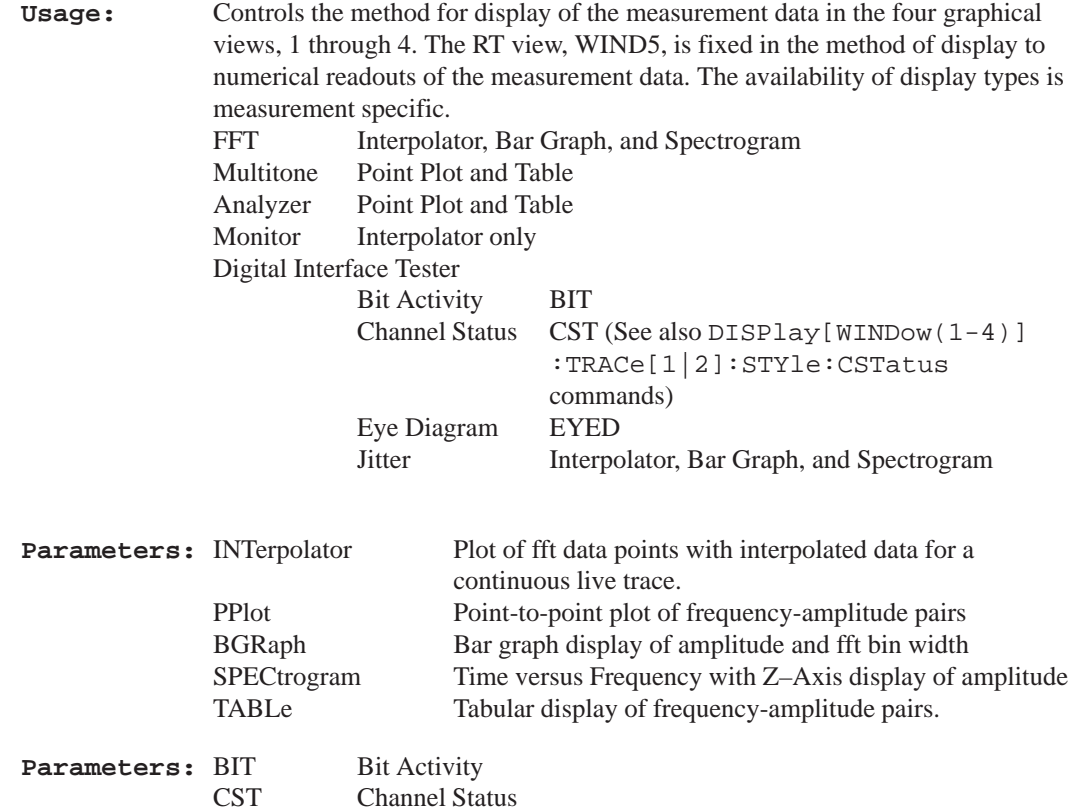

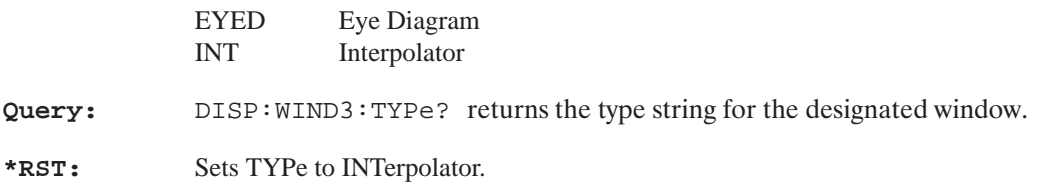

### **DISPlay[:WINDow(1-4)]:FEED(1-10) <data\_handle>**

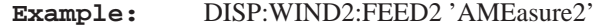

FEED[1-10] are supported, but normally FEED1 and FEED2 will be used. <data\_handle> for the FEED are the names of outputs the short cut measurements: AMEasure1 and AMEasure2. From the front panel, the feeds will always be FEED1 'AME1' and FEED2 'AME2', but the SCPI commands permit you to alter that selection.

**Query:** DISP:WIND(1-4):FEED[1|2]?

**\*RST:** Sets Window1 to feed 1 'ame1' and Window2 to feed2 'ame2'

### **DISPlay[:WINDow(1–4)]:CURSor[:POSition(1-2)] <x-axis\_value>**

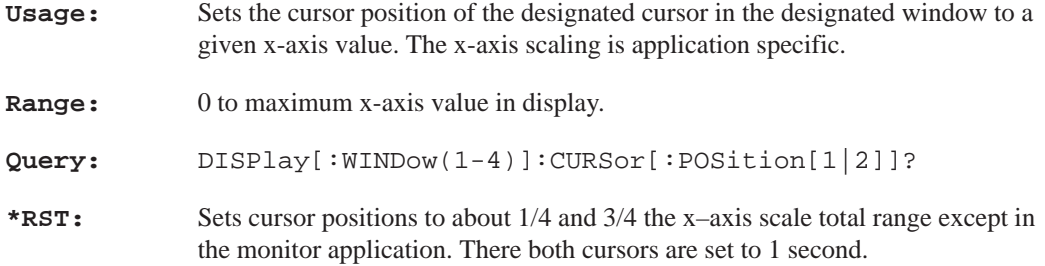

### **DISPlay[:WINDow]:CURSor:STATe <Boolean>**

**Usage:** Used to turn cursors on and off globally in all windows of an application.

**Query:** DISP:WIND:CURS:STAT?

**\*RST:** Turns cursor state off.

### **DISPlay[:WINDow(1-4)]:CURSor:CONStrain <Boolean>**

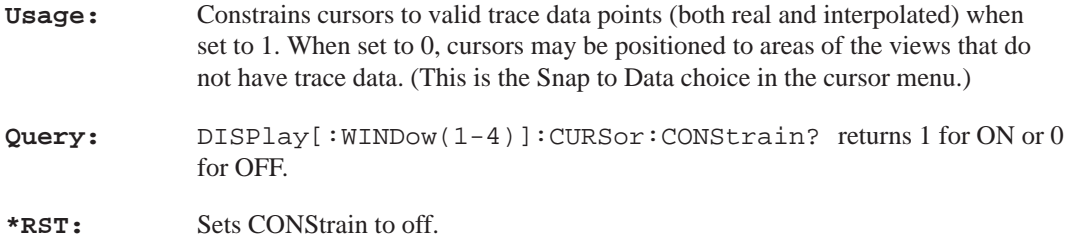

## **DISPlay:WINDow60:STATe ON|OFF**

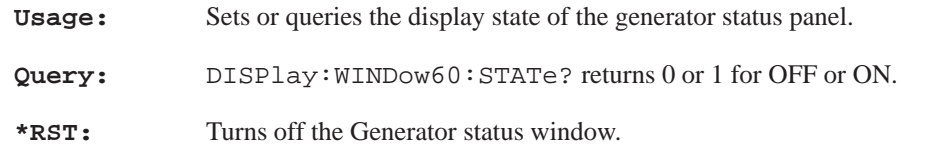

### **DISPlay:WINDow99:STATe <Boolean>**

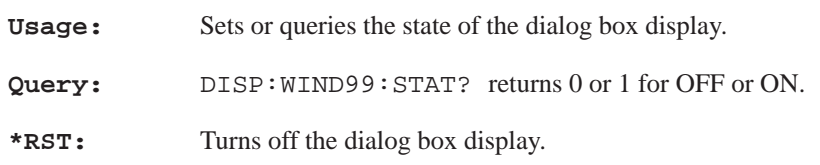

### **DISPlay:WINDow99:TEXT[:DATA] <string>**

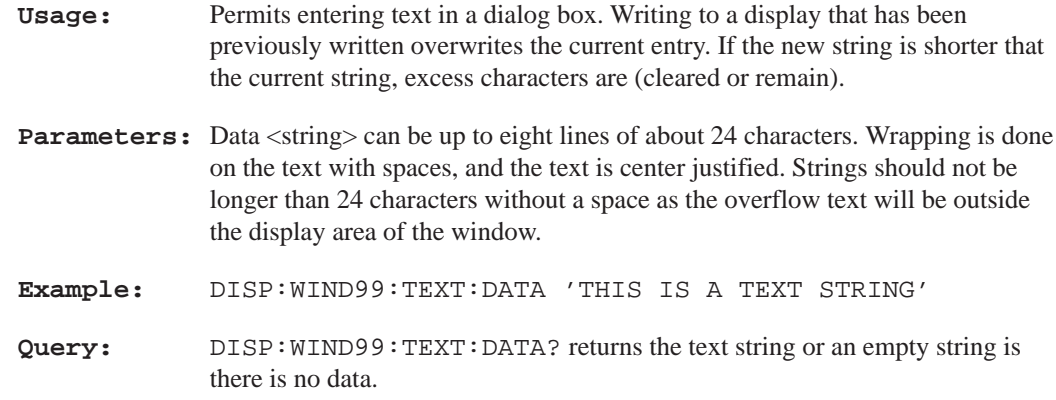

### **DISPlay:WINDow99:TEXT:CLEar**

**Usage:** Clears text from the dialog box, WINDow99.

### **DISPlay[:WINDow(1-4)]:X[:AXIS]:JOIN <Boolean>**

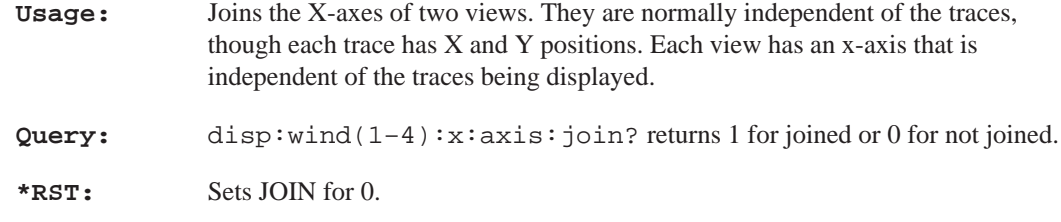

## **DISPlay[:WINDow(1-4)]:Y[:AXIS]:DUAL <Boolean>**

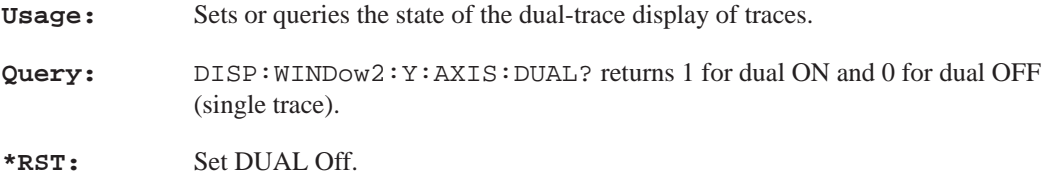

#### **DISPlay[:WINDow(1-4)]:Y[:AXIS]:JOIN <Boolean>**

**Usage:** Joins the Y–axes of the two views.

Query: disp:wind(1-4):y:axis:join? returns 1 for joined or 0 for not joined.

**\*RST:** Sets JOIN Off.

### **DISPlay[:WINDow(1-4)]:TRACe[1|2]:PERSistence <Boolean>**

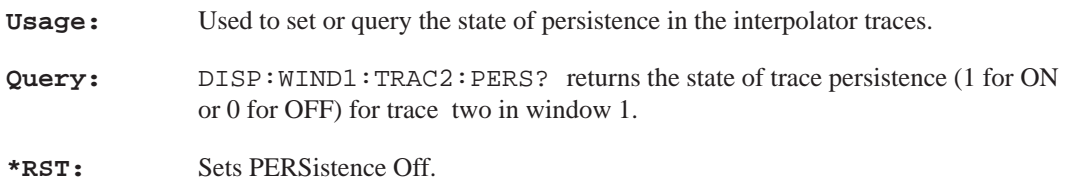

## **DISPlay[:WINDow(1-4)]:TRACe[1|2]:STYle:CSTatus:FORMat <char\_data>**

- **Usage:** Used to set or query the format of the Digital Interface Tester Channel Status display. Either option for TRACe may be used, or it may be omitted.
- **Parameters:** Character data values are:

HEXadecimal BINary TRANsmit DECoded

- **Query:** DISP:WIND(1–4):TRAC:STY:CST:FORM?
- **\*RST:** Sets the FORMat to DECoded.

## **DISPlay[:WINDow(1-4)]:TRACe[1|2]:STYle:CSTatus:SDIFfs <Boolean>**

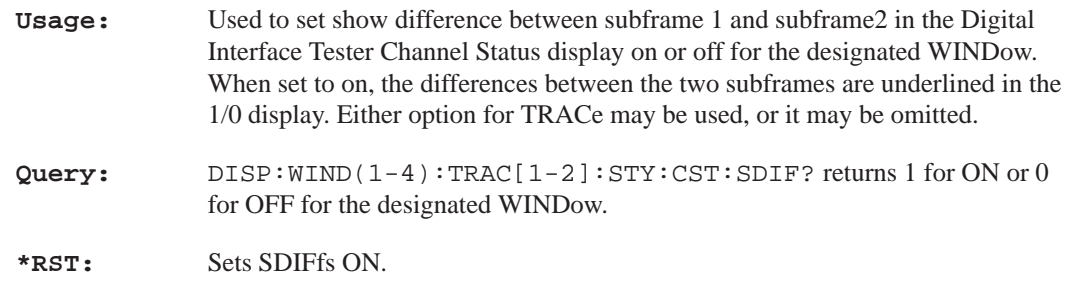

# **DISPlay[:WINDow(1-4)]:TRACe[1|2]:STYle:CSTatus:SUBFrame A|B|BOTH**

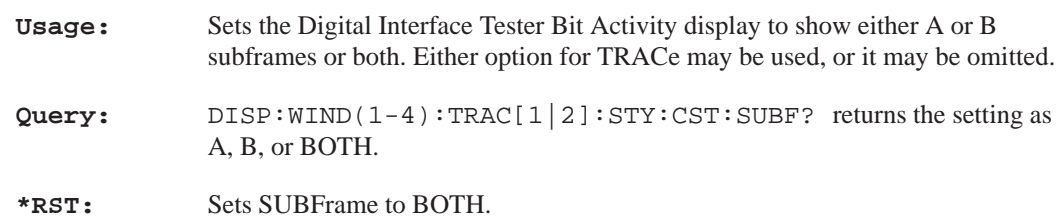

# **DISPlay[:WINDow(1-4)]:TRACe[1|2]:STYLe:PLOT:LINes <Boolean>**

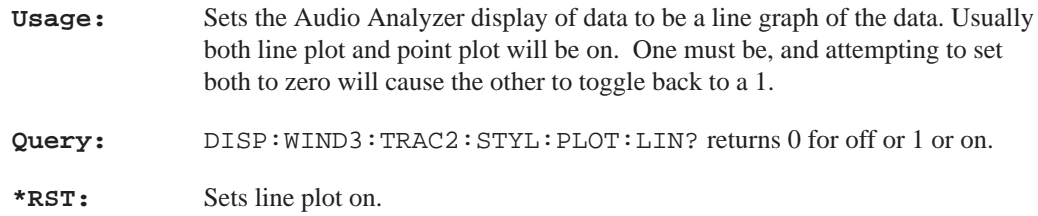

## **DISPlay[:WINDow(1-4)]:TRACe[1|2]:STYLe:PLOT:POINts <Boolean>**

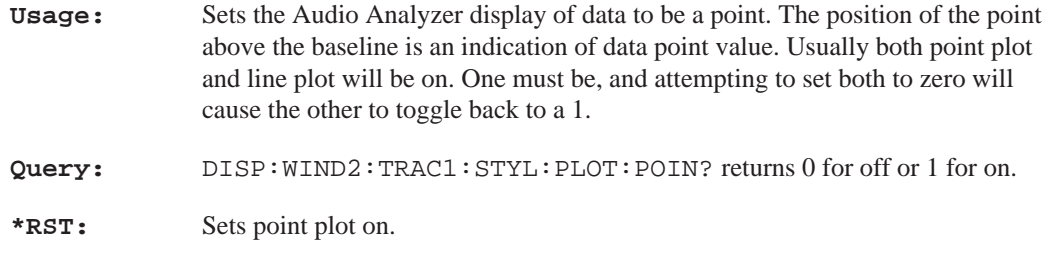

# **DISPlay[:WINDow(1-4)]:TRACe[1|2]:X[:SCALe]:AUTO ONCE**

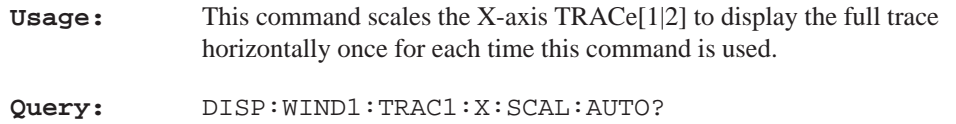

### **DISPlay[:WINDow(1-4)]:TRACe[1|2]:X[:SCALe]:CENTer <numeric\_value>**

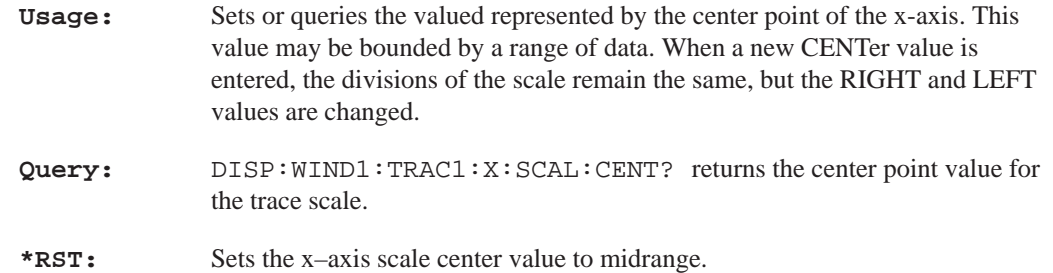

# **DISPlay[:WINDow(1-4)]:TRACe[1|2]:X[:SCALe]:LEFT <numeric\_value>**

**Usage:** Sets or queries the valued represented by the minimum (left) edge of the x-axis. This value may be bounded by a range of data. When a new LEFT value is

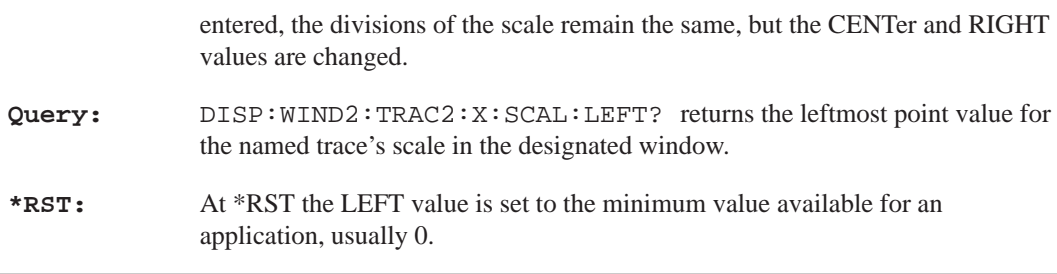

# **DISPlay[:WINDow(1-4)]:TRACe[1|2]:X[:SCALe]:RIGHt <numeric\_value>**

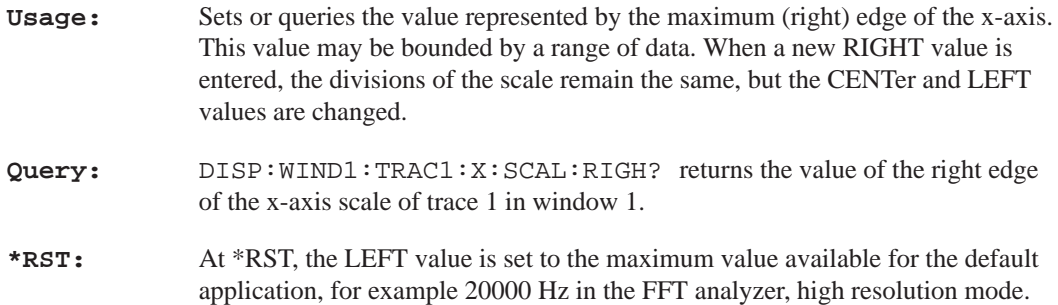

# **DISPlay[:WINDow(1-4)]:TRACe[1|2]:X[:SCALe]:SPACing <LINear|LOGarithmic>**

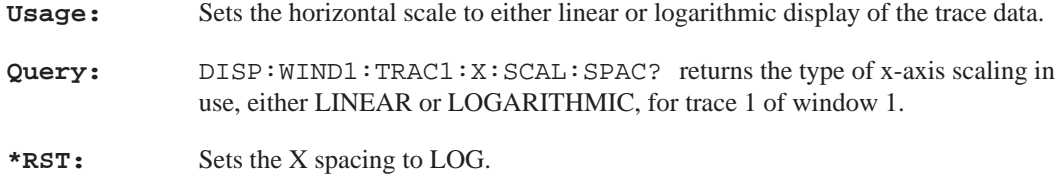

## **DISPlay[:WINDow(1-4)]:TRACe[1|2]:Y[:SCALe]:AUTO ONCE**

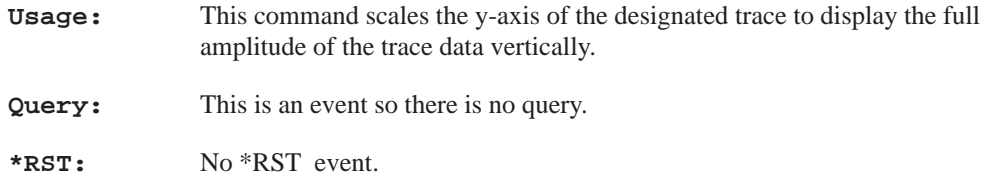

## **DISPlay[:WINDow(1-4)]:TRACe[1|2]:Y[:SCALe]:BOTTom <numeric\_value>**

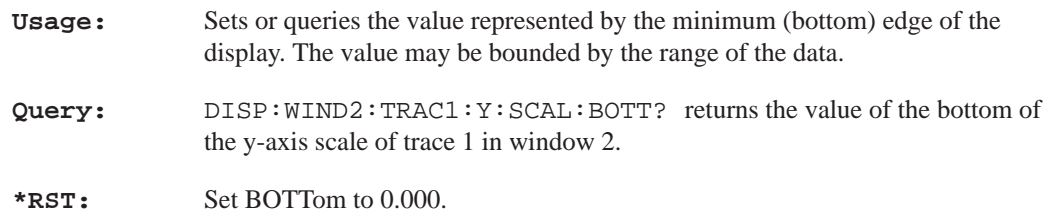

### **DISPlay[:WINDow(1-4)]:TRACe[1|2]:Y[:SCALe]:CENTer <numeric\_value>**

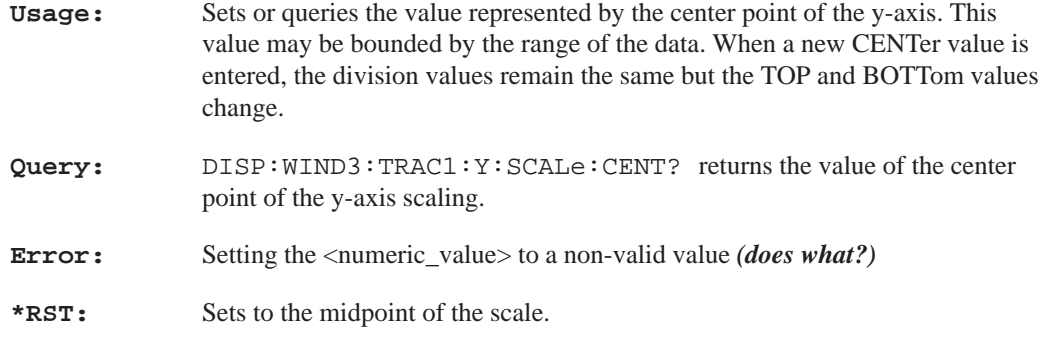

### **DISPlay[:WINDow(1-4)]:TRACe[1|2]:Y[:SCALe]:TOP <numeric\_value>**

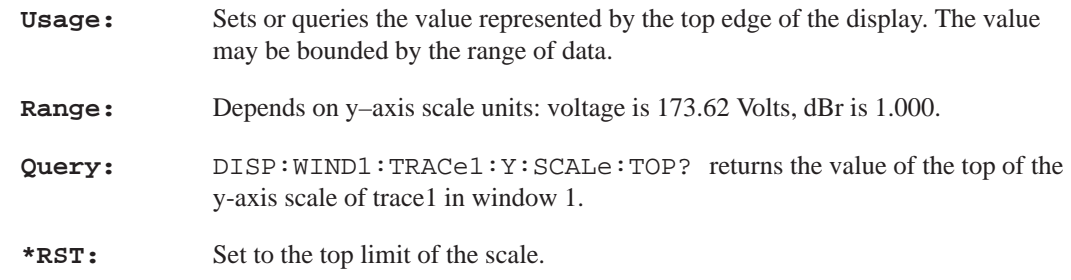

# **DISPlay[:WINDow(1-4)]:TRACe[1|2]:Y[:SCALe]:SPACing <LINear |LOGarithmic>**

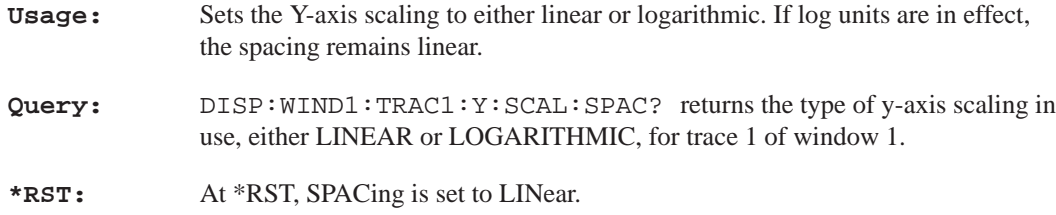

**Section 3 – FORMat Subsystem**

# **FORMat Subsystem**

Default units are defined, where applicable, for each SCPI command. The UNIT subsystem provides a mechanism to change the default values. The units selected apply to the designated command parameters for both command and response.

# **FORMat:PNAMe STRing|CHARacter**

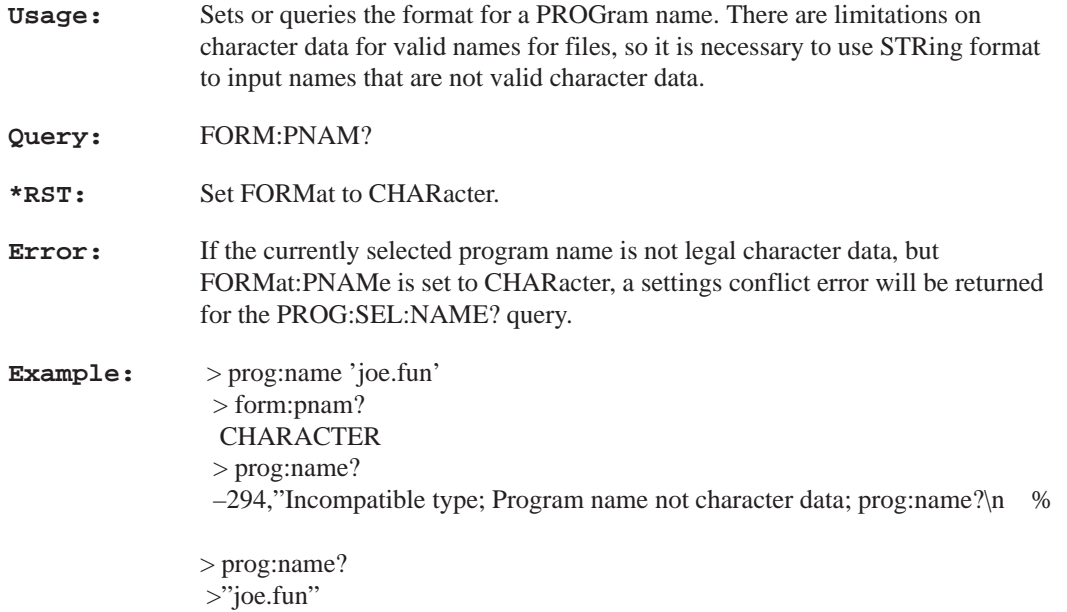

#### **Section 3 – GCONtrol Subsystem**

# **GCONtrol Subsystem**

GCONtrol is the root command for controlling the AM700 audio signal generator. Selection of the generator modes and controlling the output states is done using the special commands of the GCONtrol subsystem. Signal selection is done using the SOURce commands.

The commands under the ANAlog node control the modes of the analog audio generator. Selection of the high resolution or the high bandwidth generator is done with the MODE command.

The commands under the DIGital node control the digital audio generator of the AM700. Selection between AES, the audio standard format, and the DSP, digital signal processor, as the digital audio signal source is done using the special commands of the GCONtrol subsystem. The type of audio signal is selected using the SOURce:FUNCtion:SHAPe commands.

### **GCONtrol[1|2]:ANALog:LDIStortion ON|OFF**

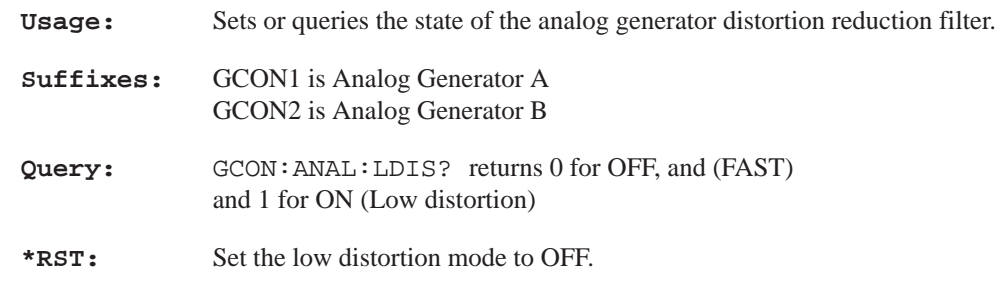

### **GCONtrol:ANALog:MODE HRESolution|HBW (high bandwidth)**

**Usage:** The MODE command for the analog generator selects between the high resolution analog audio generator, HRES, and the high bandwidth generator, HBWAN. In high resolution mode, the generator bandwidth is 0 to 24 kHz; in high bandwidth mode, it is 0 to 80 kHz. The generator output in HRES is true stereo with independent signals possible on both A and B. In HBWAN mode, the signal is the same on both output channels.

#### **Section 3 – GCONtrol Subsystem**

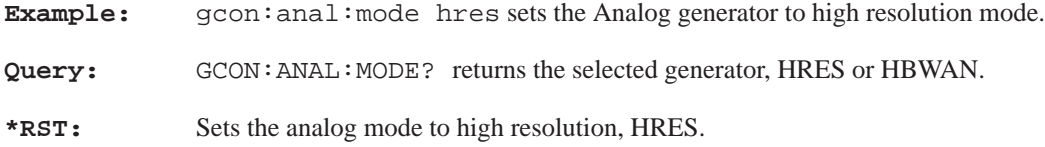

# **GCONtrol:DIGital:MODE AES|DSP**

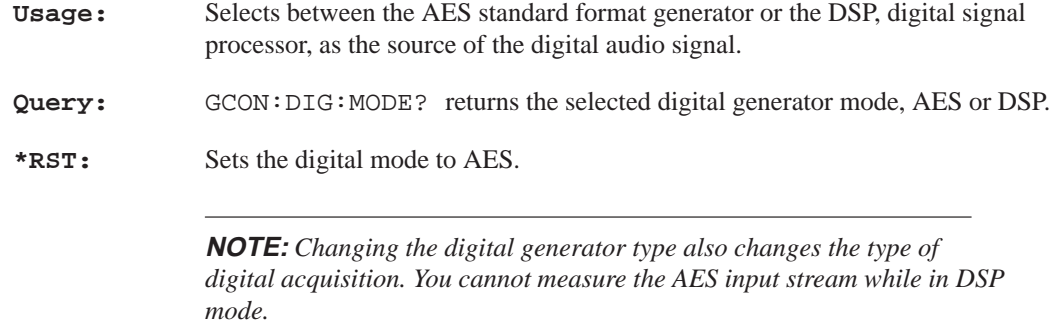

# **GCONtrol:OUTput:STATe ON|OFF**

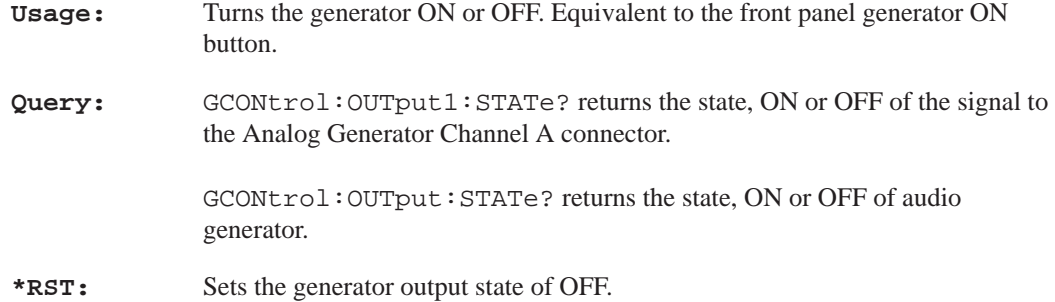

#### **Section 3 – HCOPy Subsystem**

# **HCOPy Subsystem**

The AM700 support for hardcopy is non–standard to the 1994 SCPI manual for hardcopy, but it more closely tracks the way this feature has been previously implemented. In the SCPI manual, the MMEMory:OPEN and HCOPy:CLOSe commands were to be used to open and close the file specified by MMEM:NAME to accommodate feeding data from the HCOPy subsystem. This state–dependent style of feeding data is not used in the AM700.

The AM700 GPIB usage of hardcopy–to–file is as follows. You can send:

```
mmem:name 'file'
hcopy:dest 'mmem'
hcopy
```
instead of

mmem:name 'file' mmem:open hcopy:dest 'mmem' hcopy mmem:close

The spool–to–file procedure is implemented so that the act of creating the hardcopy implicitly opens the file at the start, and closes it at the end.

#### **HCOPY**

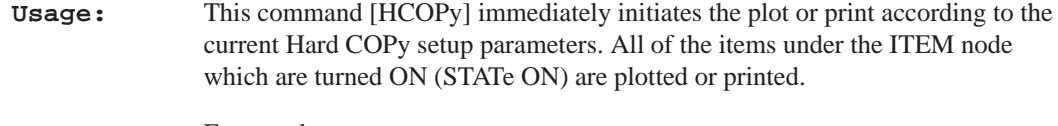

**Query:** Event only, no query.

#### **Section 3 – HCOPy Subsystem**

#### **HCOPy[:IMMediate]**

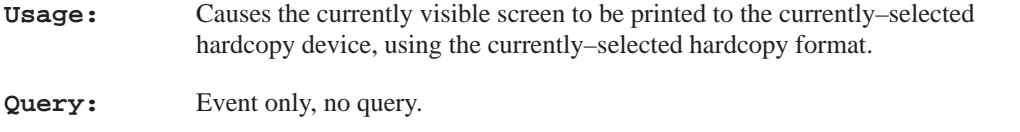

#### **HCOPy:ABORT**

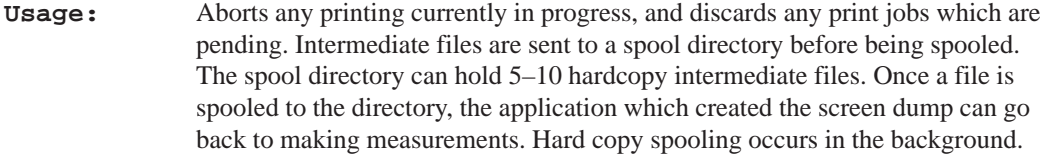

**Query:** Event only, no query.

#### **HCOPy:DESTination <data handle>**

**Usage:** This command allows the destination "device" for hardcopy output to be set.

The following data handles are legal:

```
Parameters: 'SYSTem:COMMunicate:SERial1'
            'SYSTem:COMMunicate:SERial2'
            'SYSTem:COMMunicate:GPIB'
            'MMEM' for file
            '' for None
```
The first two <data\_handles> direct hardcopy output to the COM1 or COM2 serial ports on the back of the AM700. The third one directs hardcopy output to the GPIB in talk–only mode, and the last one directs the hardcopy to a file named by the MMEM:NAME 'filename' command in NVRAM. This port will not work for hardcopy output if the GPIB is currently being used for remote control.

**Example:** hcop:dest 'syst:comm:ser1' Query: No query. **Default:** The power up default is SYST:COMM:SER (serial port 1).
**Section 3 – HCOPy Subsystem**

**\*RST:** Sets the copy destination to serial port 1

### **HCOPy:DEVice:COLor <Boolean>**

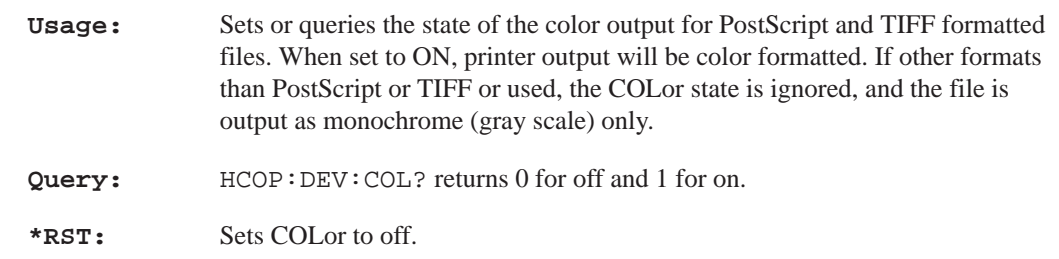

#### **HCOPy:ITEM:ALL[:IMMediate]**

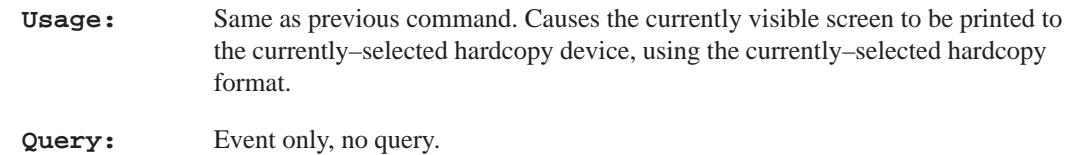

### **HCOPy:SDUMp[:IMMediate]**

**Usage:** Same as previous command. Causes the currently visible screen to be printed to the currently–selected hardcopy device, using the currently–selected hardcopy format.

> ITEM commands to allow a subset of the screen to be printed are not supported at first release of the AM700 firmware.

**Query:** Event only, no query.

# **HCOPy:DEVice:LANGuage <PCL|POSTscript|ELQuality|TIFF|INTerleaf>**

**Usage:** This command allows the hardcopy format to be specified. We support the following formats:

# **Section 3 – HCOPy Subsystem**

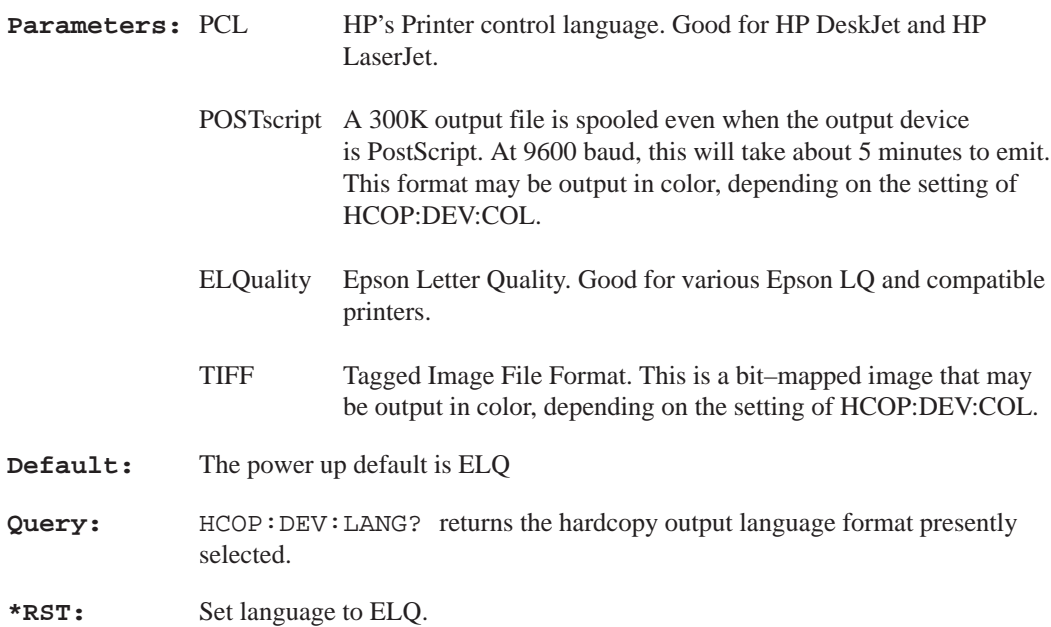

# **INPut Subsystem**

The commands under the INPut subsystem are used to select the INPut signal source and set the input impedance and range of the analog inputs, A and B. As indicated in the commands, not all INPut suffixes are available for all the commands.

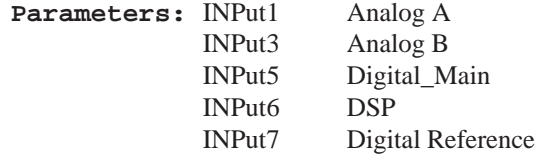

# **INPut[1|3]:IMPedance <numeric\_value>**

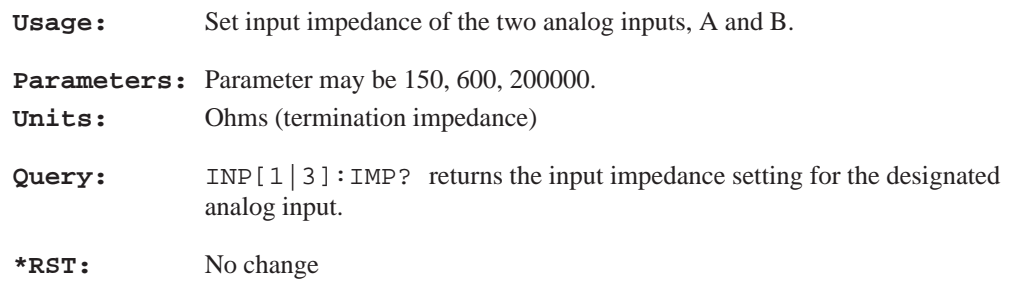

## **INPut[1|3]:RANGe <numeric\_value>**

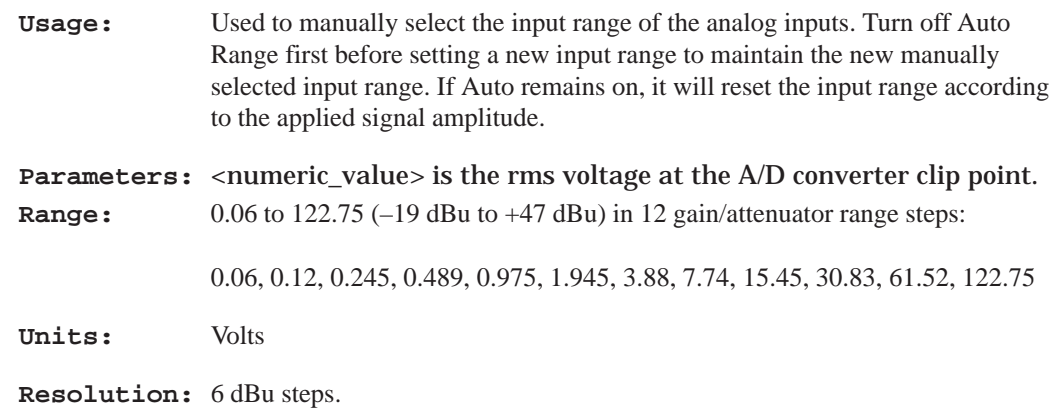

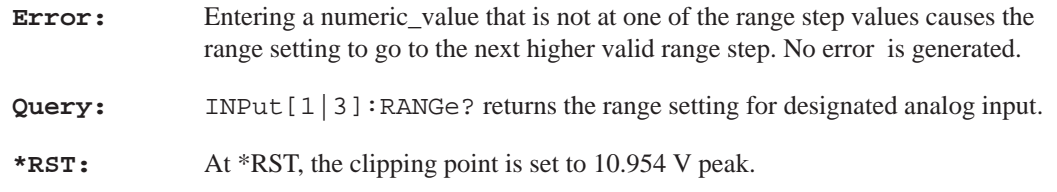

# **INPut[1|3]:RANGe:AUTO [ON|OFF|ONCE]**

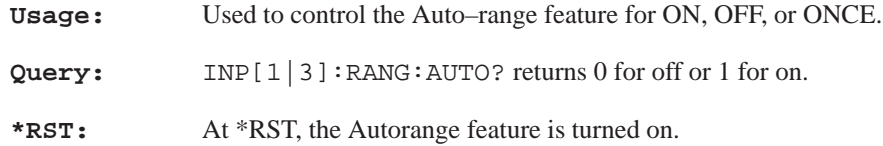

#### **Section 3 – INSTrument Subsystem**

# **INSTrument Subsystem**

Within the AM700 thare are multiple logical instruments. The INSTrument subsystem commands provide the controls and queries needed to switch instruments and the find out what the name, number, or short form name.

**Usage:** Commands in this subsystem are used to selected the different AM700 applications by name, number, or descriptive\_name. Queries in this subsystem permit you to determine what the available strings are that may be used to select an application.

#### **INSTrument:CATalog?**

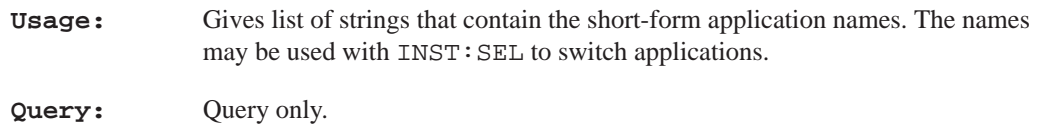

#### **INSTrument:CATalog:FULL?**

**Usage:** Gives a list of application names as with INST: CAT? but includes the application number that may be used with INST:NSEL to change applications. **Query:** Query only.

### **INSTrument:LSELect <descriptive\_name>**

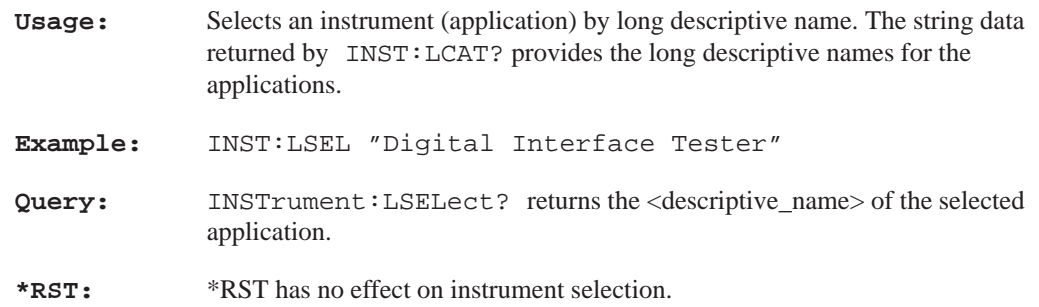

**Section 3 – INSTrument Subsystem**

### **INSTrument:LCATalog?**

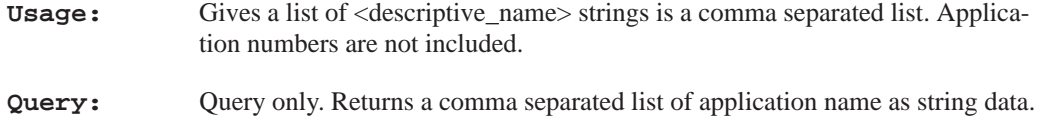

# **INSTrument:LCATalog:FULL?**

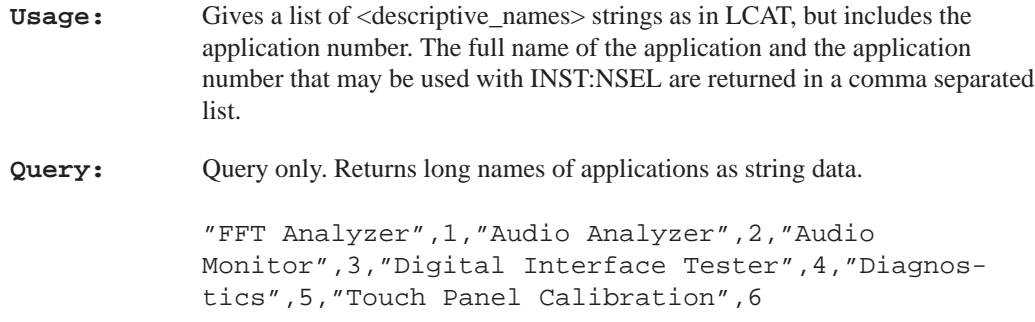

# **INSTrument:NSELect <app\_number>**

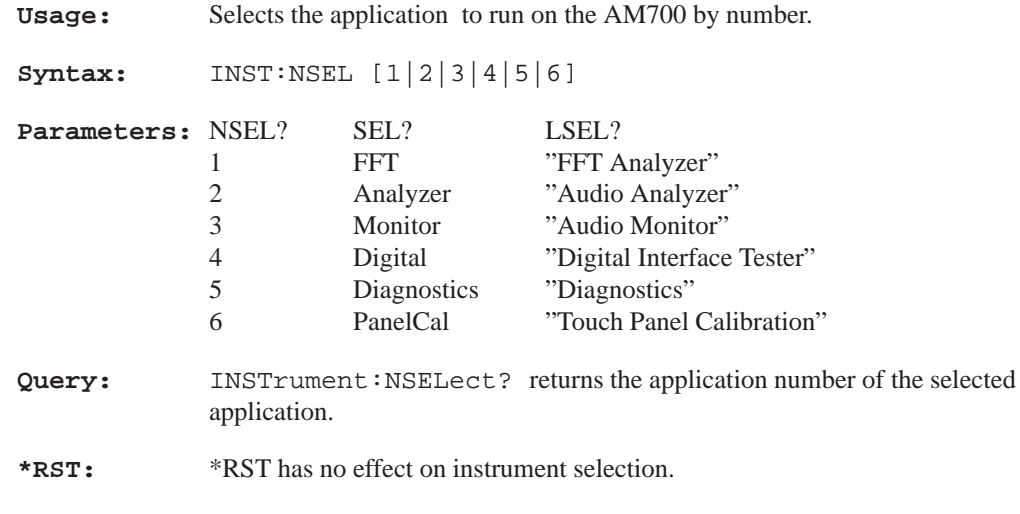

### **Section 3 – INSTrument Subsystem**

### **INSTrument:SELect <app\_name>**

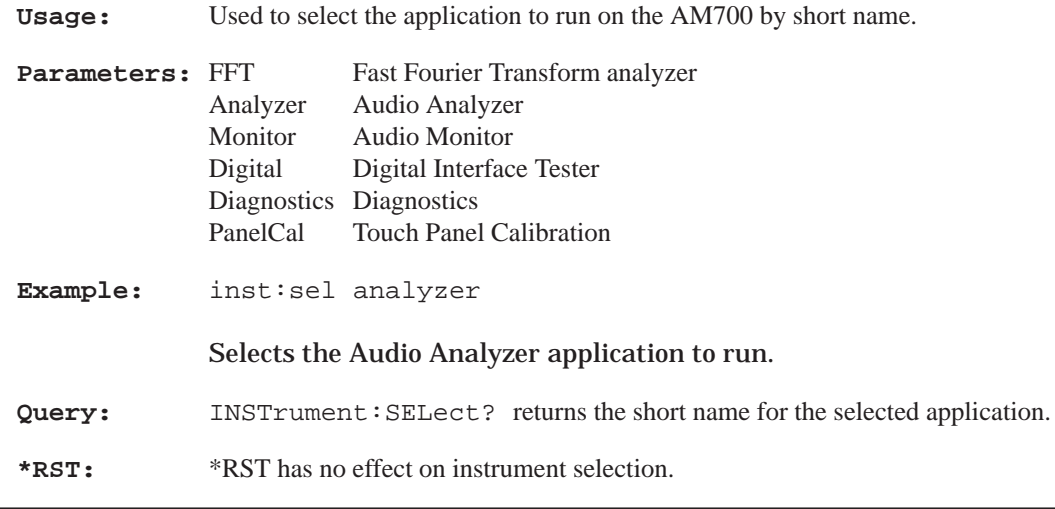

### **INSTrument:STATe?**

**Usage:** The query only command is included for SCPI conformity. STATe cannot be set, and the query just returns : AUTO.

# **MMEMory Subsystem**

The Mass Memory subsystem behavior in the AM700 is very similar to to the documented SCPI behavior. One major divergence form standard SCPI is the absence of 'msus' (mass storage unit specifier) support in the AM700. The AM700 allows an optional mass storage unit specifier with any filename given to the MMEMory commands. The syntax of the file name is:

'[device:]{/path\_name/path\_name/}<file\_name'

The device portion is optional."device" can be one of "rom", "nvram", or "dos". DOS refers to the disk drive.

**NOTE:** *Diskettes used in the disk drive must be either purchased already DOS formatted or formatted for 1.44 Megs using a DOS machine.*

Once past the device specification, the name looks pretty much like a UNIX file name. Slashes separate the path–name components.

Mass MEMory provides mass storage capabilities for the AM700. Mass storage is either internal or external and the AM700 supports both.

The CLOSe, FEED, NAME, and OPEN commands are used to stream data from anywhere in the data flow into a file; this is particularly useful for saving HCOPy output.

Mass storage media may be formatted in one of a number of standard formats. The AM700 does not support the SCPI mass storage unit specifier <msus>.

**Console File.** The console file is used to store operating events of the AM700 that may be useful in locating a programming problem. This file is available to the MMEM subsystem with the name: system:console. This file can be copied to dos with the SCPI command :

mmem:copy 'system:console','dos:/console'

or it may be transferred using a function called "contodos" that is found in the Functions. That function issues the appropriate Tcl command to copy the console file onto an inserted floppy disk.

### **AM700 File Structure**

The upper level of the AM700 files comprise ROM, NVRAM, and DOS logical directories. Under those, other directories or files may exist. Certain directories are accessible by the user for storage use or information. Certain other directories are accessible by AM700 operating system firmware only.

### **File Names**

The AM700 allows an optional mass storage unit specifier (a logical directory name) with any file name given to the MMEMory commands. The syntax of the file name is:

'[device:]{/path\_name/path\_name/}<file\_name'

The device and path portions are optional and not needed if the file name is in the current working directory. "device" can be one of "rom", "nvram", or "dos".

The <file name> parameter in the MMEMory subsystem is a string. The contents of the string are dependent on the needs of the format of the mass storage media. In particular, the file name may contain characters for specifying sub–directories (that is, \ for DOS, / for UNIX) and the separator for extensions in DOS (that is a period). File names may be absolute, rooted, or relative. Absolute file names use the complete name with device and total path to the file. Rooted file names use the path within a designated device and may be used after changing directory to that device. Relative file names are assumed to be in the current working directory.

Note that this syntax places some restrictions on the  $\langle$  file name $\rangle$  (for example, commas are not allowed).

### **File Name Capacity**

The Storage Manager system of the AM700 permits a total of 250 file names maximum in each list for Function files or other user files in a directory.

### **MMEMory:CATalog?**

**Usage:** The CATalog command is query–only and returns information on the current contents and state of the current working directory. Upon a CATalog? query, the AM700 reads the current working directory and returns its directory information in the following format:

<numeric\_value>,<numeric\_value>{,<file\_entry>}

Two numeric parameters and as many strings as there are files in the directory list are returned. The first <numeric\_value> parameter is the total amount of storage in current use, in bytes. The second parameter shows the total amount of storage available, also in bytes. The <file\_entry> is a string, one for each file in the directory list, showing the name, type, and size of the file in the follow form:

<file\_name>,<file\_type>,<file\_size>

 <file\_name> is the exact name of a file as it appears in the directory list, including an extension if present. File names are NOT case sensitive. <file\_type> is not supported by the  $AM700$ , so that field is left blank in the reply.  $\langle$  file\_size $\rangle$  is the size of the file in bytes.

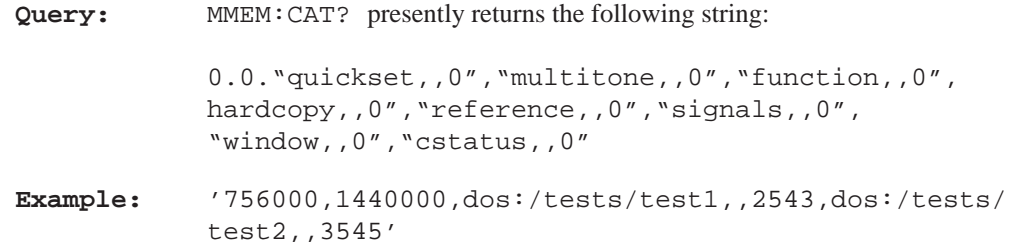

#### **MMEMory:CDIRectory '[device:/]directory\_name'**

**Usage:** Changes the working directory in the file system. The <directory\_name> parameter is a string. The contents of the <directory\_name> parameter are dependent on the file system being accessed. If no parameter is specified, the directory is set to the \*RST value

> There is a concept of a current directory in the MMEMory subsystem. The current directory is used for the CATalog command, and used as a base directory when evaluating non–absolute file names given to the other MMEMory commands.

**Query:** mmem:cdir? returns the present working directory name.

**Parameters:** rom:/ nvram:/ dos:/

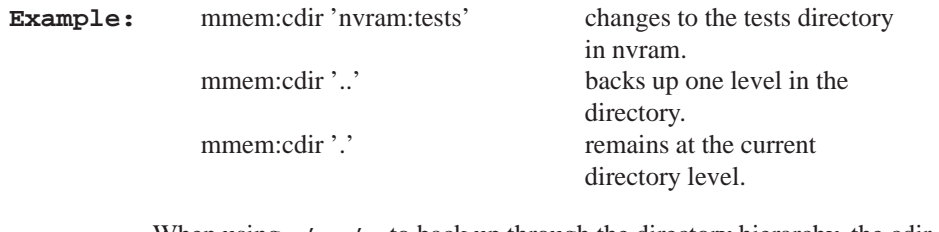

When using '..' to back up through the directory hierarchy, the cdir action stops when the root directory is reached.

**\*RST:** Sets the <directory\_name> to the rom directory, the root directory for the AM700 file system.

### **MMEMory:CLOSe**

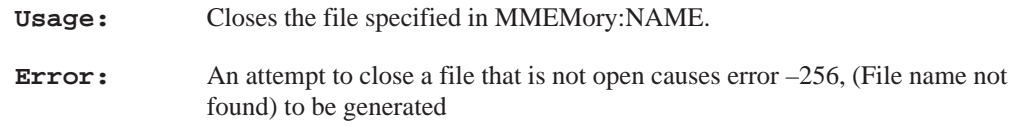

# **MMEMory:COPY '[device:/]{path\_name/}source\_file', '[device:/]{path\_name/}destination\_file'**

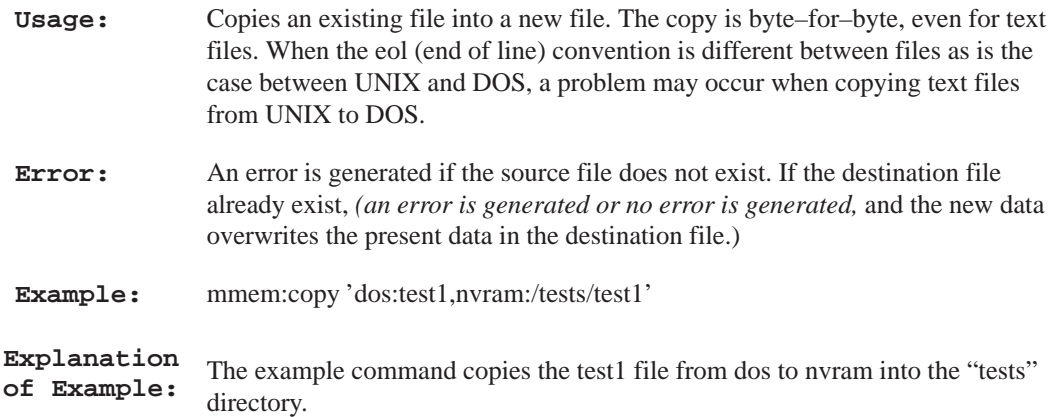

### **MMEMemory:DATA <filename>,<definite length block data>**

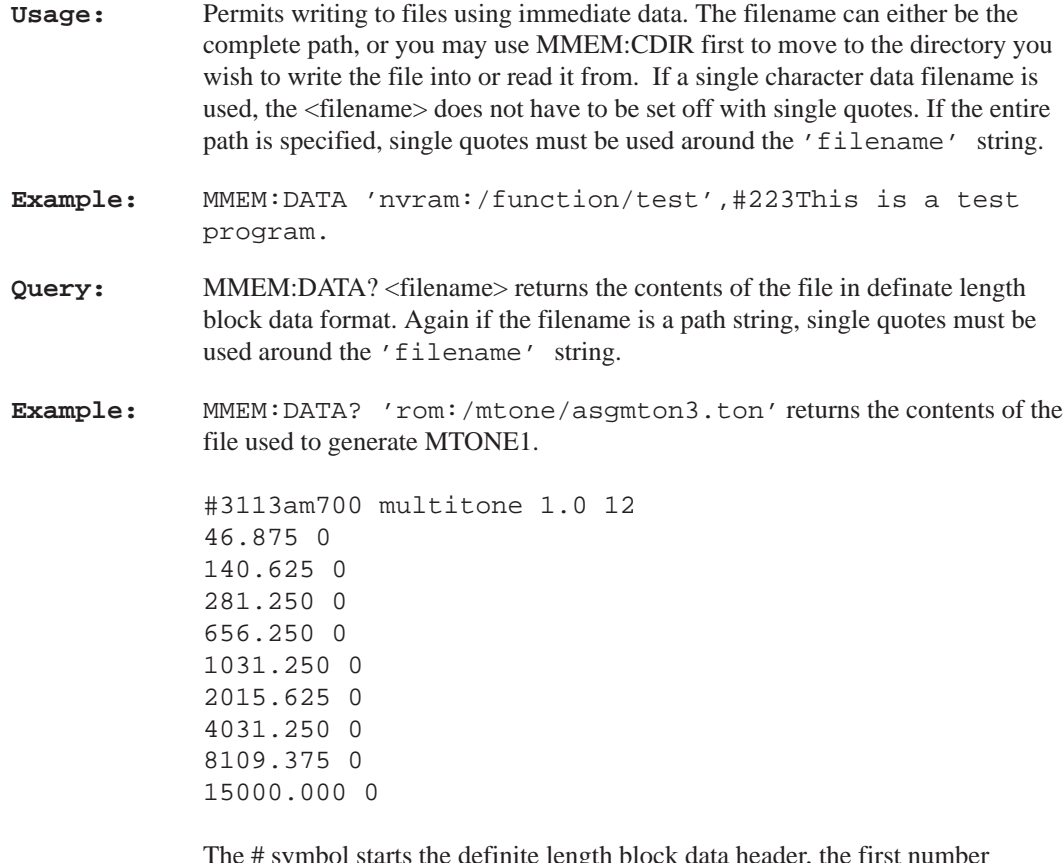

The # symbol starts the definite length block data header, the first number signifies the number of bytes used to give the byte count, and the remaining three numbers give the byte count of the file data.

# **MMEMory:DELete '[device:/]{path\_name/}file\_name'**

**Usage:** Deletes the named file.

**Example:** mmem:del 'dos:/tests/test1'

Explanation The example command deletes the file named 'test1' in the 'tests' directory in **of Example:** the 'dos' mass media device.

### **MMEMory:FEED 'data handle'**

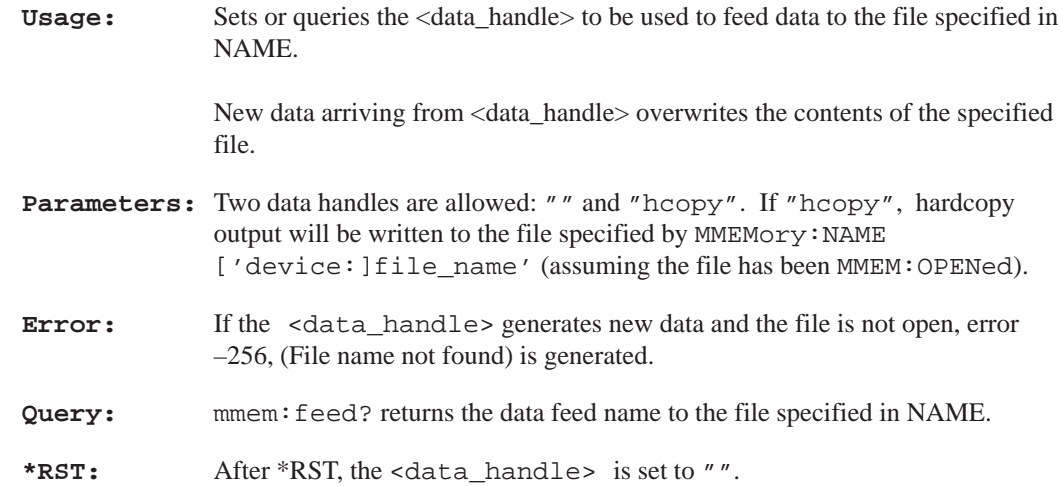

# **MMEMory:NAME '[device:/]{path\_name/}file\_name'**

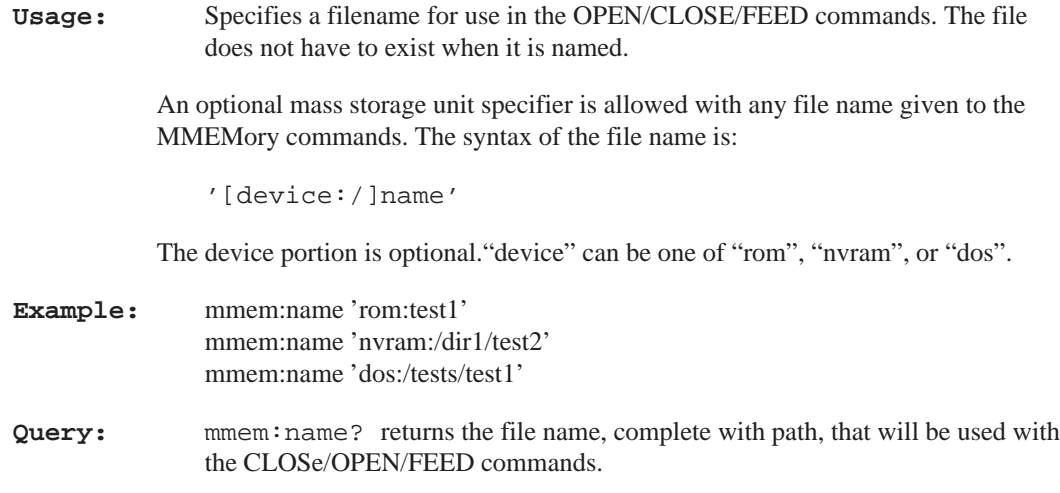

### **MMEMory:OPEN**

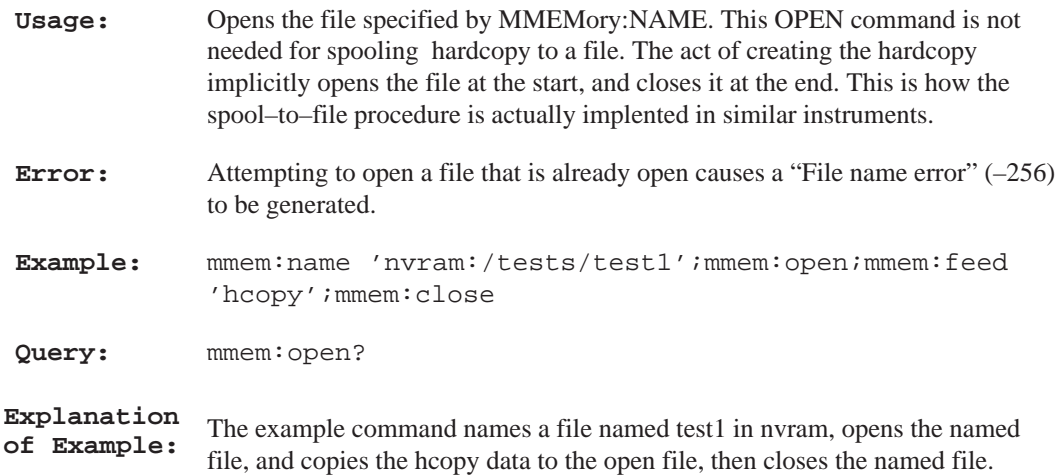

# **OUTPut Subsystem**

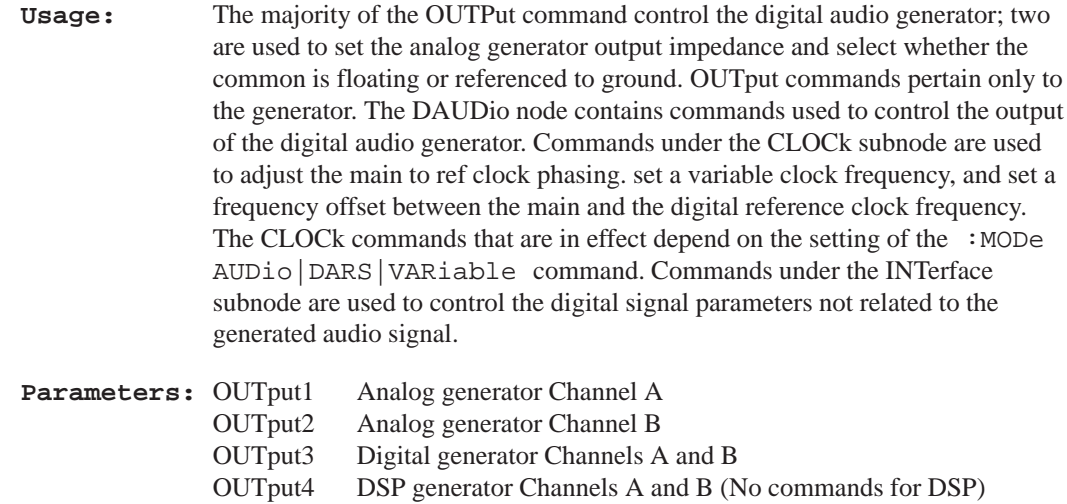

# **OUTPut3:DAUDio:INTerface:CLOCk:PHASe:ADJust <numeric\_value>**

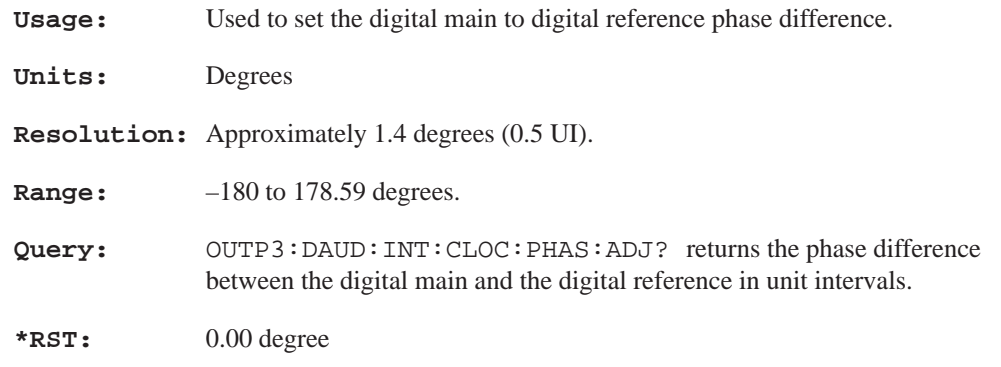

# **OUTPut3:DAUDio:INTerface:CLOCk:VFRequency <numeric\_value>**

**Usage:** Use to set a variable clock frequency when :CLOCk:MODe is set to VARiable.

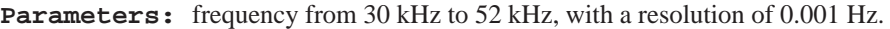

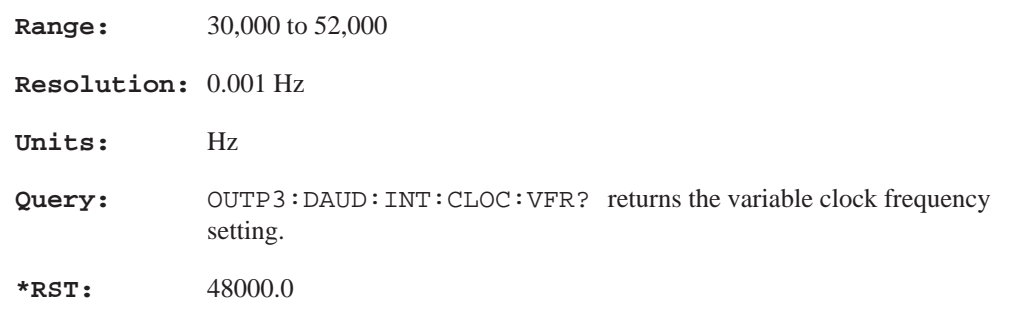

# **OUTPut3:DAUDio:INTerface:CLOCk:FRequency:ADJust <numeric\_value>**

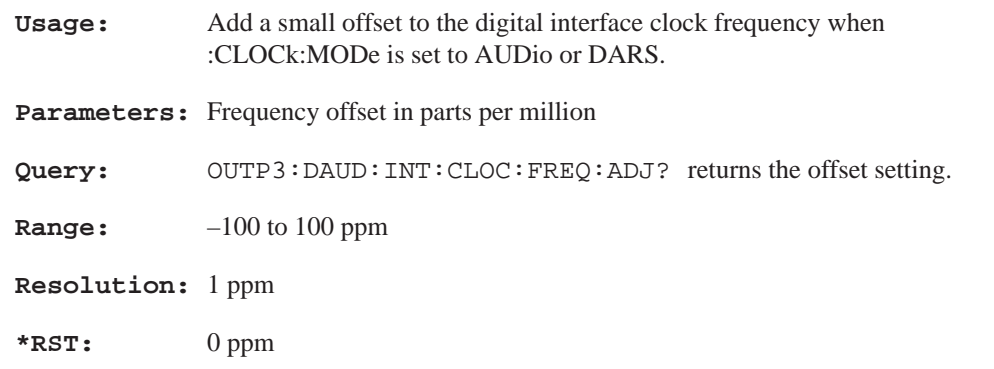

# **OUTPut3:DAUDio:INTerface:CLOCk:MODE AUDio|DARS|VARiable**

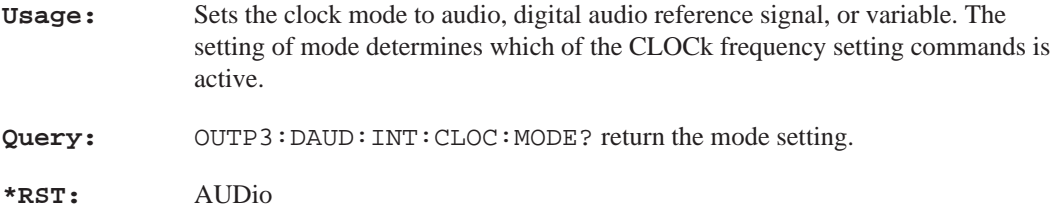

### **OUTPut3:DAUDio:INTerface:VOLTage:BALanced <numeric\_value>**

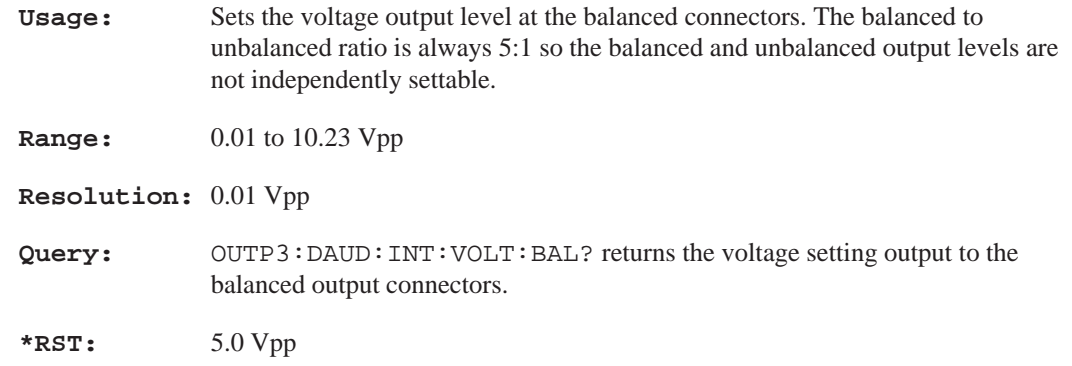

# **OUTPut3:DAUDio:INTerface:VOLTage:UBALanced <numeric\_value>**

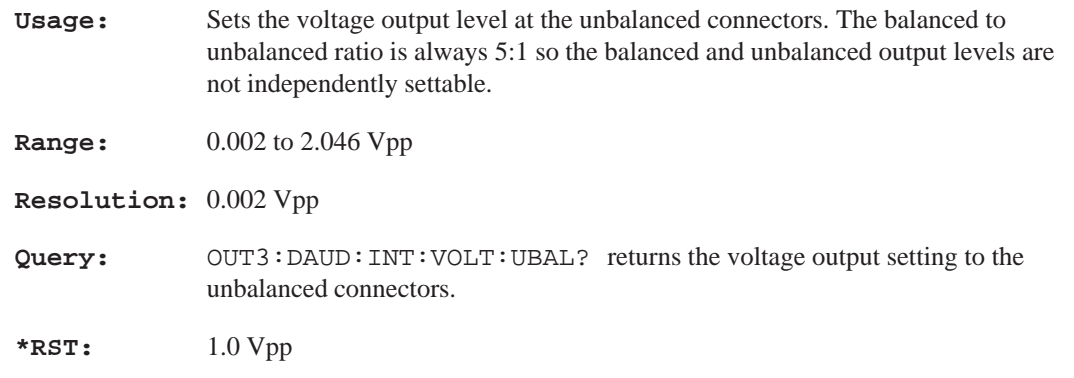

# **OUTPut:IMPedance 10|150|600**

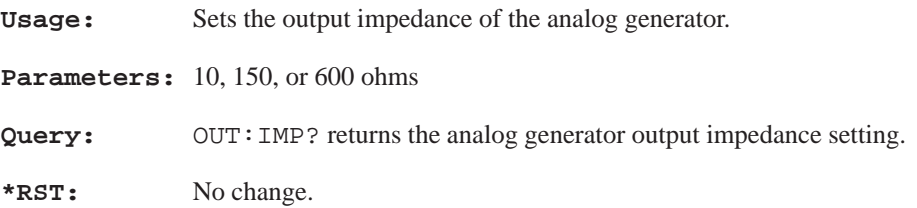

# **OUTPut:COMMon FLOat|GROund**

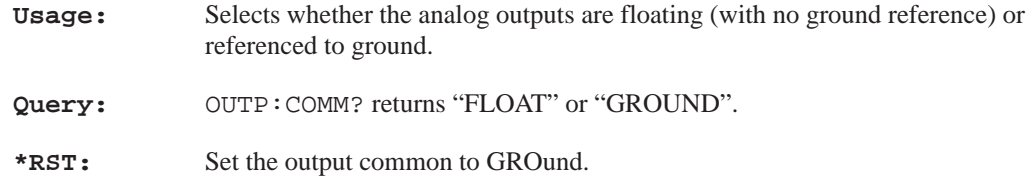

# **OUTPut3:FILTer[:LPASs][:STATe] <Boolean>**

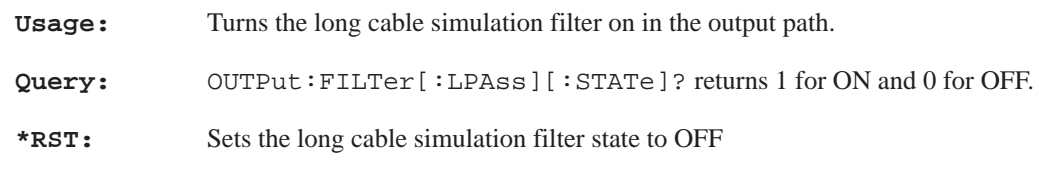

### **OUTPut3:FILTer[:LPASs]:TYPE?**

**Usage:** Query only that responds with CABLE. The query is in place to conform to SCPI standard practices.

# **PROGram Subsystem**

These SCPI commands are for the PROGram subsystem as implemented in the AM700 for the selection and running of functions. These commands provide features needed to generate and control one or more user–programmed tasks in the AM700. Functions are files in Tcl programming language permanently included in the "rom:/functions" directory and any user generated files in the "nvram:/functions" directory. The function names are the file names found in those two directories. Do not name a user generated file the same name as one of the provided functions in the rom:/function directory as that will make the function stored in ROM inaccessible.

Function programs may be loaded either using the DOS file transfer capabilities of the MMEMory subsystem or using the PROGram subsystem commands for unloading via the GPIB interface. Function programs loaded using the GPIB interface must be formatted as arbitrary block program data. Function programs may be loaded from a floppy disk via the DOS interface using the file browser screens called up when the front panel Storage button is pressed.

Two methods are provided for accessing a particular function using SCPI commands. One method employs EXPLicit reference for each command. All commands under the EXPLicit node directly reference the desired function by progname. This allows access to a function without having to change the selected program NAME. The <progname> parameter is required for all EXPLicit commands.

The second method allows a specific function to be selected using the PROGram:SELected:NAME <progname> command. Further PROGram:SELected commands relate only the named function.

When using the PROGram:EXPLicit:DEFine <progname>, <program>, the data supplied in <program> must be in arbitrary block data format. Program names that are not character data may be entered as string data with single quotes setting off the progname. When querying using a progname, if it is a legal character data filename, single quotes are not needed around the progname.

#### **PROGram:CATalog?**

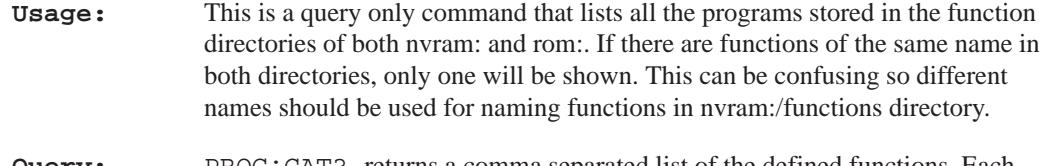

**Query:** PROG: CAT? returns a comma separated list of the defined functions. Each string contains the name of a program. If none are defined, a null string is returned.

### **PROGram:RCATalog?**

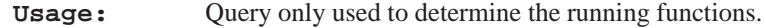

**Query:** PROG: RCAT? returns a comma separated list of the currently running functions. Note: Names of running functions are returned as all capitalized characters. If you are doing a compare between programs that have been asked to be run and those that are running, the comparison should not be case sensitive.

### **PROGram:TCATalog?**

**Usage:** Query only used to determine the names of timed functions. **Query:** PROG: TCAT? returns a comma separated list of the timed functions.

#### **PROGram:EXPLicit:DEFine <progname>,<program\_data>**

**Usage:** Creates and downloads function files. The <program\_data> must be in definite length arbitrary block data format for down loading to the AM700. Block data format looks like #NNN<prog\_data> where NNN defines the number of bytes in the program data. The first N is the number of bytes of the byte count and the remaining N's are the number of bytes of program data. Also, the specified function name must be unique. To download and overwrite an existing function file of the same name, the first file must be deleted. Program names entered as character data are not case sensitive and are reported back as all capitalized characters. Those entered as string data will be reported back as entered.

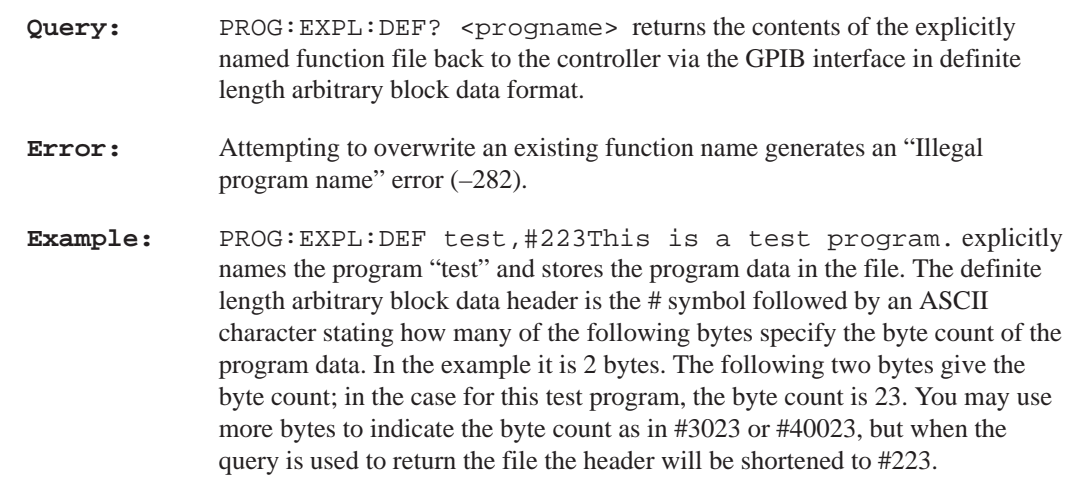

#### **PROGram:EXPLicit:DELete <progname>**

**Usage:** Deletes the explicitly named function file.

### **PROGram:EXPLicit:LABel? <progname>**

**Usage:** Used to determine the label of the function file given by <progname> (if one has been made in the file). This query looks in the first four lines of a function file to find a label. A label consist of the text between the end of the word "label" and the end of the line. Note: "label:" is not case sensitive. Leading and trailing white space (blanks) are not considered part of the label.

# **PROGram:EXPLicit:STATe <progname>,RUN|STOP**

**Usage:** The explicitly named function is started by setting state to RUN. If the state is already RUN, a second run of the same function is started. When set to STOP, all instances started through this interface or the Function user interface will be stopped. There is a maximum of 10 concurrently running functions. **Query:** PROG:EXPL:STAT? returns the state of the explicitly named function as RUN or STOP. The PROG:RCAT? query returns a list of the currently running functions.

# **PROGram:EXPLicit:TIMed[:SET] <progname>,'cron\_string' {,'cron\_string'}**

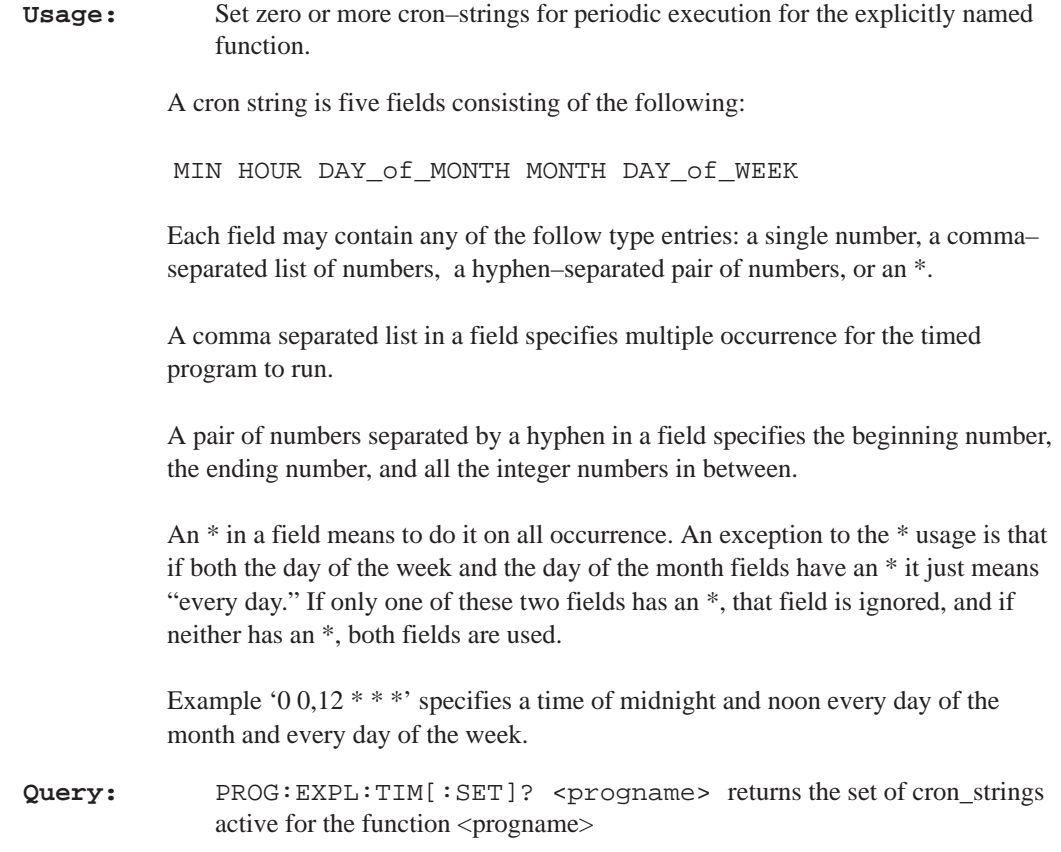

## **PROGram:EXPLicit:TIMed:CLEar <progname>**

**Usage:** Remove all the cron–strings for the function explicitly named by 'progname'.

# **PROGram:EXPLicit:TIMed:ADD <progname>,'cron\_string' {,'cron\_string'}**

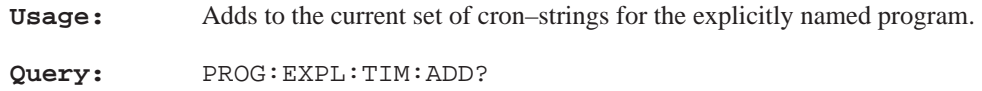

### **PROGram:EXPLicit:WAIT <progname>**

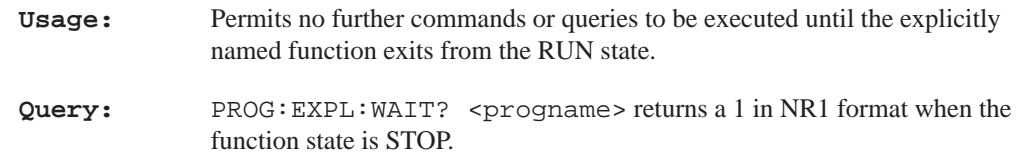

### **PROGram:SELected:DEFine <prog\_data>**

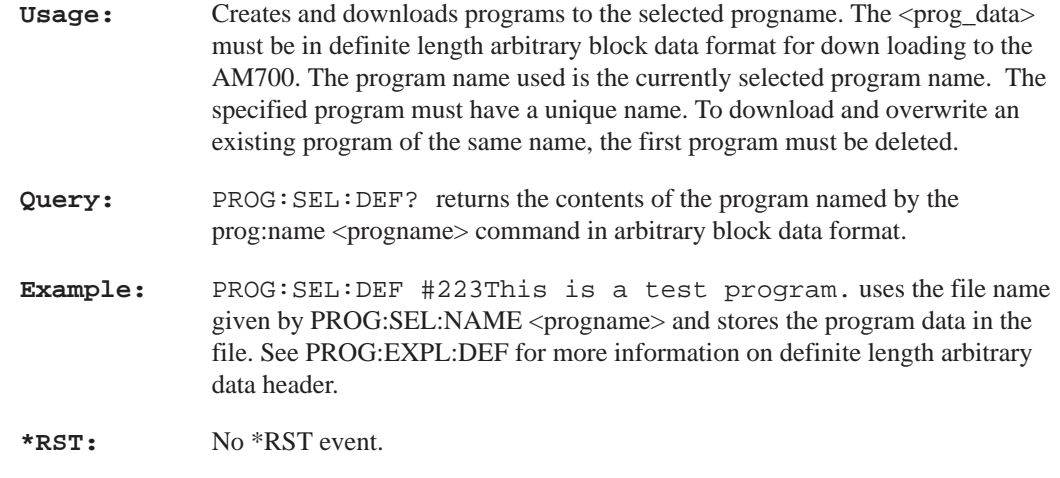

### **PROGram:SELected:DELete:SELected**

**Usage:** Deletes the selected downloaded function program. The program name used is designated by the :NAME command.

**Query:** No query for this event. **\*RST:** No \*RST event.

#### **PROGram:SELected:DELete:ALL**

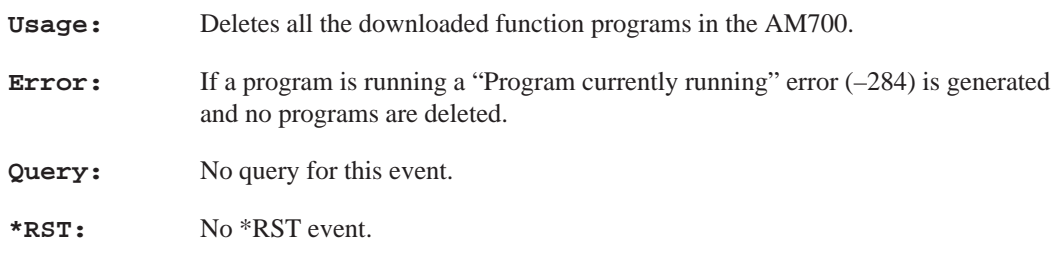

### **PROGram[SELected]:LABel?**

**Query:** Query used to determine the label of the selected function file (if a label is included in the file). This query looks in the first four lines of a function file to find a label. A label consist of the non–terminated text and white space between the end of the word "label" and the end of the line. Note: "label:" is not case sensitive.

#### **PROGram:SELected:LNAME?**

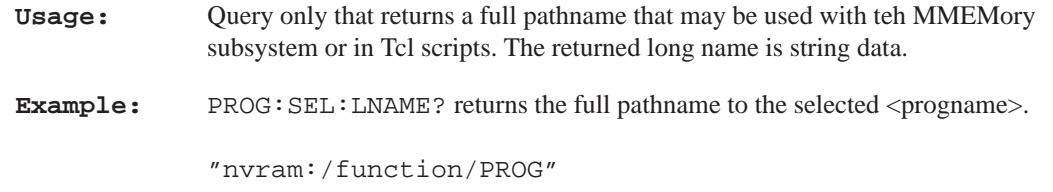

### **PROGram:SELected:NAME <progname>**

**Usage:** Names the program to be used as the selected function by the other PROG:SEL commands. If the function name does not exist, the new name will be selected, but a new function is not defined. When you are setting up a timed function, name the function first, then set the times that you want it to run. Multiple

timed functions may be set in this manner as the cron\_string(s) being set apply only to the function specified by  $\langle$ progname $\rangle$ .

**Parameters:** <progname> is either character data or a string. <progname> consists of 12 characters or less, starting with alpha, consisting of alpha, digit, and '\_'). Legal dos file names will be accepted. Legal DOS file names consist of a maximum of eight characters plus up to a three character file extension. As string data, the file name is not case sensitive and must be quoted in the PROG:SEL:NAME commands as follows:

PROG:SEL:NAME 'usrfunc1.fun'

- **Query:** PROG:SEL:NAME? returns the name of the currently selected function. The return will be either a "string" or character data based on the value set by the FORMat:PNAMe STRing|CHARacter command.
- **Error:** If the currently selected program name is not legal character data, but FORMat:PNAMe is set to CHARacter, a settings conflict error will be returned for the query.
- **\*RST:** Sets the selected NAME to PROG and the FORMat to CHARacter.

#### **PROGram:SELected:STATe RUN|STOP**

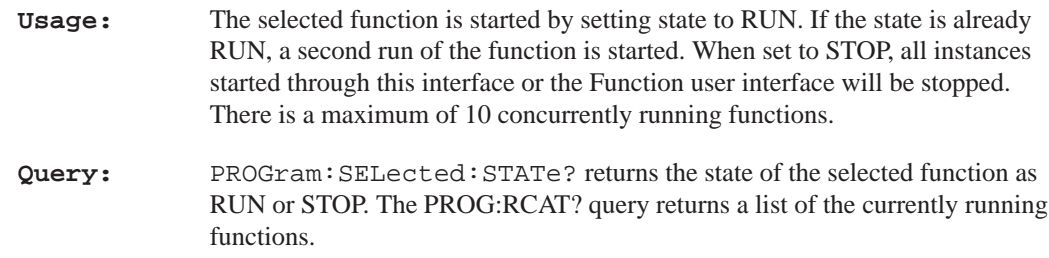

# **PROGram:SELected:TIMed[:SET] [<cron\_string>] {,<cron\_string>}**

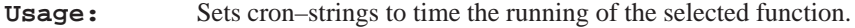

**Default:** If no cron–strings are given, this command acts the same as CLEar.

**Query:** PROG:[SEL]:TIM[:SET]? returns the set of cron\_strings for the selected function. If there are multiple timed functions you what to check, set the name of the functions you what to check with the PROG:SEL:NAME command for each or use the PROG: EXPL: TIM: SET? <progname> command, explicitly naming the function you what to check.

### **PROGram:SELected:TIMed:CLEar**

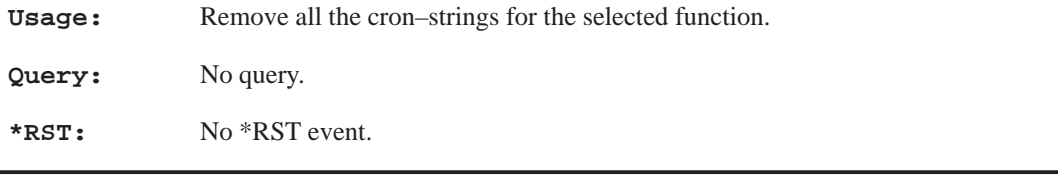

# **PROGram:SELected:TIMed:ADD <cron\_string>{,<cron\_string>}**

**Usage:** Adds to the current set of cron–strings for the selected function.

**Query:** PROG:SEL:TIM:ADD?

### **PROGram:SELected:WAIT**

- **Usage:** Wait for all instances of the selected function to finish. Permits no further commands or queries to be executed until the selected function exits from the RUN state.
- **Query:** PROG:SEL:WAIT? returns a 1 in NR1 format if the selected function state is STOP.

# **ROUTe Subsystem**

Signal routing is the block where the user has access to actual signals.

# **ROUTe[1|2|3]:CLOSe <numeric\_value>**

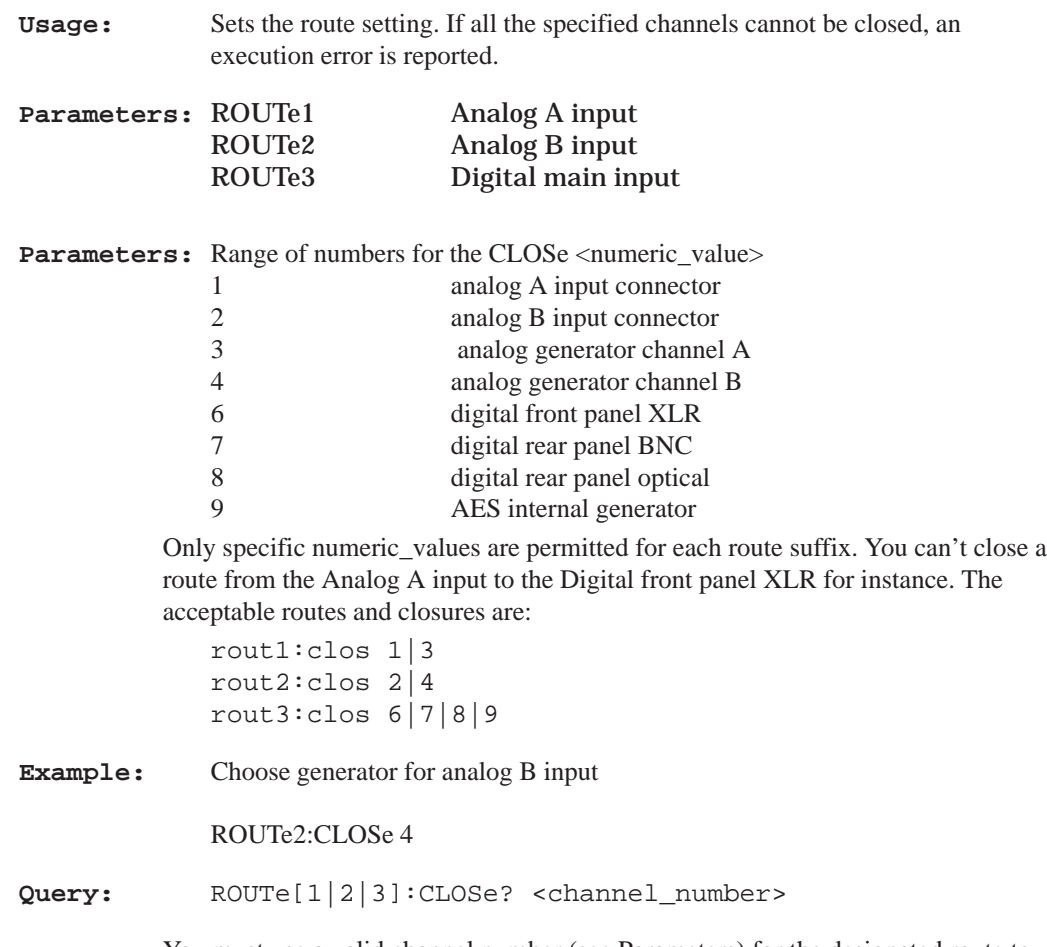

You must use a valid channel number (see Parameters) for the designated route to get a return. When the query is correctly stated, the command returns 0 for open and 1 for closed.

**Example:** rout1:clos? 1 returns 1 or 0 for closed or open. rout3:clos? 6 returns 1 or 0 for closed or open. **\*RST:** Sets ROUT1:CLOS 1, ROUT2:CLOS 2, and ROUT3:CLOS 6.

# **ROUTe[1|2|3]:CLOSe:STATe?**

- **Query:** ROUTe:CLOSe:STATe? <numeric\_value> returns the number of the closed route (selected input connector).
- **\*RST:** Sets the ROUTe state to closed (see above).

# **SENSe Subsystem**

The SENSe setup commands are used to control some parameters of the digital audio measurement function, and to query measurements made on the digital interface. Commands in this subsystem are used to control the acquisition methods of the AM700. Commands under the :DATA:DAUDio subnode control how digital audio signals are acquired and queries to determine measurements.

#### **Parameters:** Sense suffixes are:

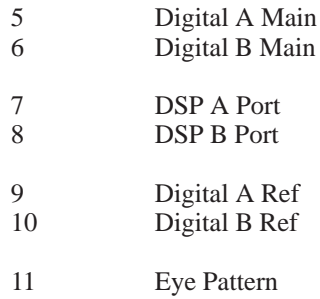

### **SENSe[5–8]:DAUDio:AUDio:SRATe?**

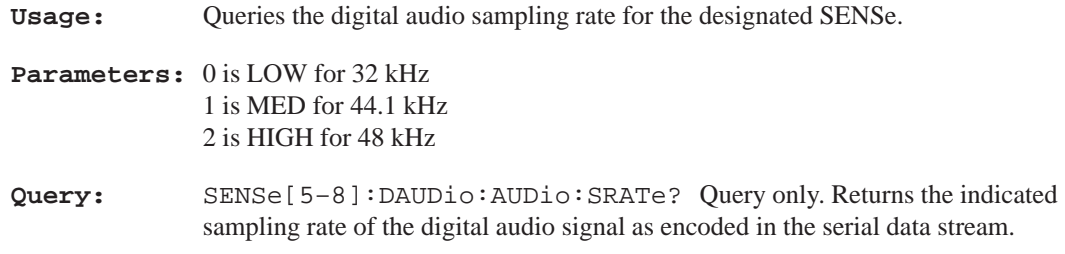

## **SENSe11:DAUDio:INTerface:BWIDth MEDium|HIGH**

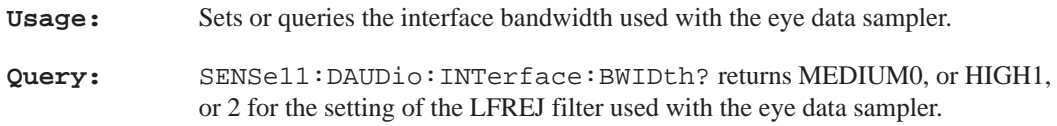

### **Parameters:** MED for 120 Hz HIGH for 1200 Hz

The LF REJ filter is always engaged for SENSe11.

**\*RST:** MED

# **SENSe11:DAUDio:INTerface:JGAin NORMal|HIGH**

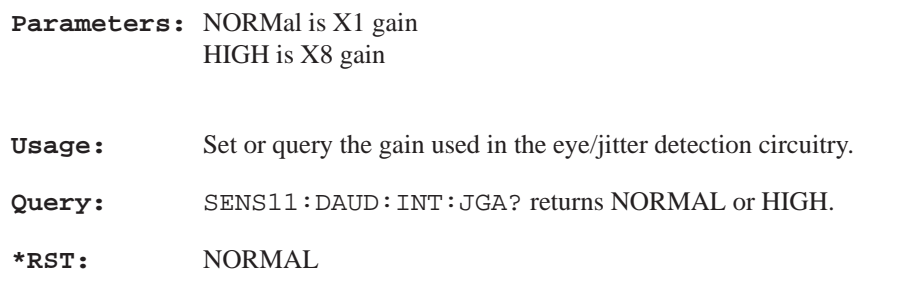

### **SENSe5:DAUDio:INTerface:CORRection:EQualization?**

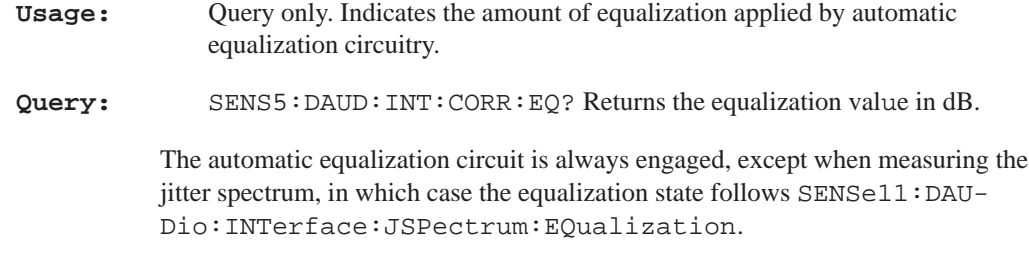

# **SENSe[5,7]:DAUDio:INTerface:FREQuency?**

**Usage:** Query only. Used to determine the digital interface clocking frequency.

**NOTE:** *This value is only updated when measurements are being made on the digital input. This usually means that the digital generator must be in AES mode and CSTReam1 or CSTREAM2 is fed with SENSE5 or SENSe6.*

**Query:** SENSe[5,7]:DAUDio:INTerface:FREQuency? returns the frequency, e.g., 48000.1

### **SENSe5:DAUDio:INTerface:FREQuency:RATio?**

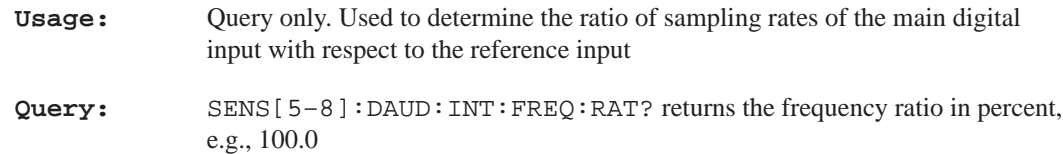

#### **SENSe11:DAUDio:INTerface:JSPectrum:EQualization <Boolean>**

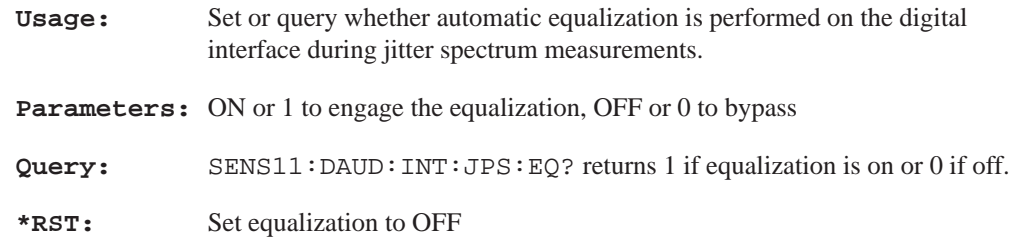

### **SENSe5:DAUDio:INTerface:PHASe:DIFFerence?**

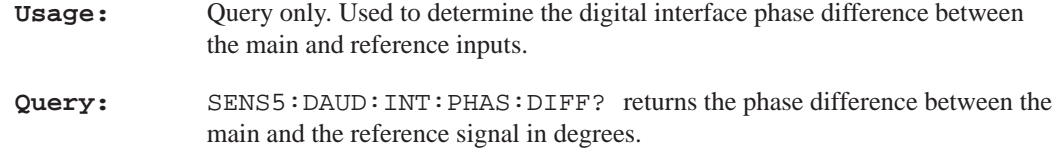

### **SENSe5:DAUDio:INTerface:VOLTage:AC?**

- **Usage:** Query only. Used to determine the peak-to-peak voltage of the digital main input signal.
- **Query:** SENS5:DAUD:INT:VOLT:AC? Query only. returns the voltage of the digital main input in volts peak–to–peak.

# **SOURce:DAUDio Subsystem**

SOURce is the root command in the SOURce Subsystem for the AM700. The SOURce setup commands are divided into several sections. Each section or subsystem deals with controls that directly affect device–specific settings of the AM700; not those related to the signal–oriented characteristics. These commands are referenced through the SOURce node.

#### **Suffixes:** SOURce5 is digital generator chan A SOURce6 is digital generator chan B SOURce7 is DSP chan A SOURce8 is DSP chan B

The special commands under DAUDio are used to control the operation of the digital audio signal generator. See GCONtrol for additional commands controlling the audio generator, and OUTPut for commands that control the digital interface parameters.

The special commands under AUDio select the sample rate and word size of the digital audio signal. Also, the shape of the applied dither may be selected as either rectangular or triangular.

### **SOURce[5–8]:DAUDio:AUDio:SRATe HIGH|MEDium|LOW**

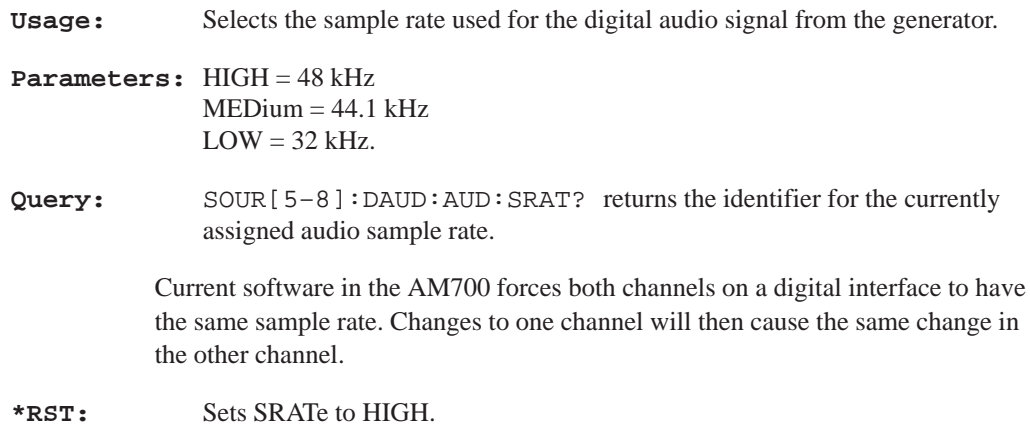

### **SOURce[5,6]:DAUDio:AUDio:WSIZe <numeric\_value>**

**Usage:** Selects the word size used for the digital audio signal from the generator.

#### **Parameters:** 8 to 24

Current software in the AM700 forces both channels on a digital interface to have the same word length. Changes to one channel will then cause the same change in the other channel.

**Query:** SOUR[5,6]:DAUD:AUD:WSIZ? returns the setting for the number of bytes used for generating the digital audio signal.

**\*RST:** Set WSIZe to 24.

# **SOURce[5,6]:DAUDio:CSTatus:MODE PROFessional|CONSumer| NAUDio|FILE**

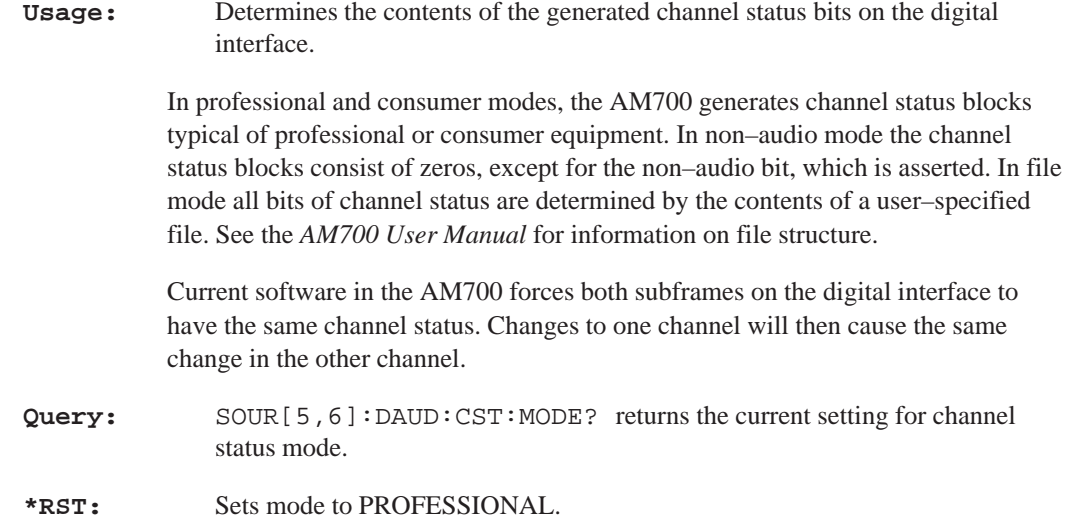

### **SOURce[5,6]:DAUDio:CSTatus:FILE:NAME <filename>**

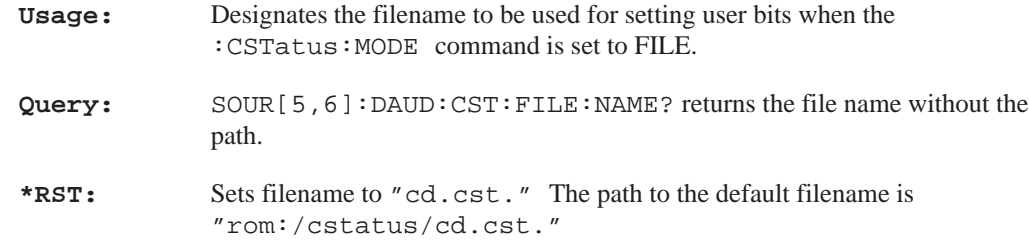

# **SOURce[5,6]:DAUDio:UBITs:MODE NULL|FILE**

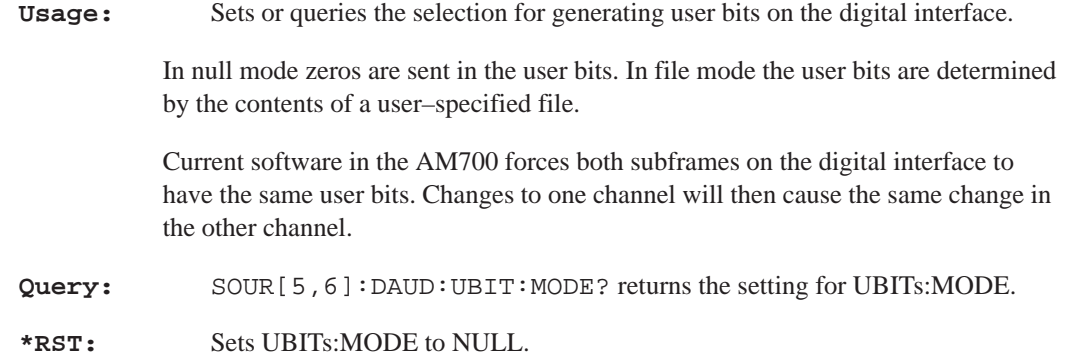

### **SOURce[5,6]:DAUDio:UBITs:FILE:NAME <filename>**

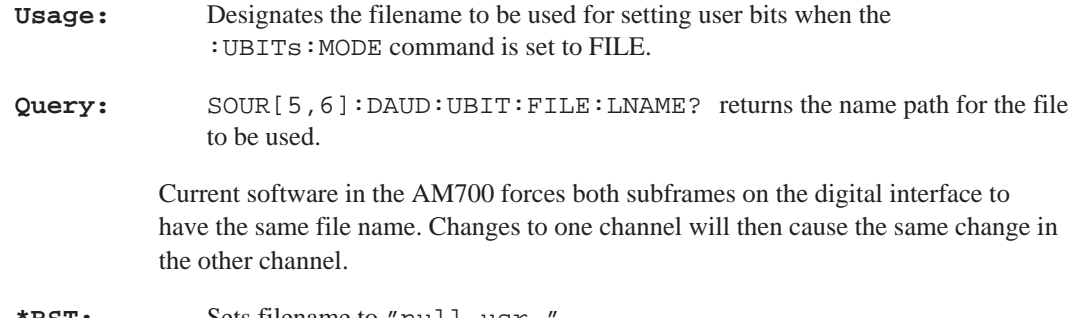

**\*RST:** Sets filename to "null.usr.

# **SOURce[5,6]:DAUDio:UBITs:FILE:LNAME <filename>**

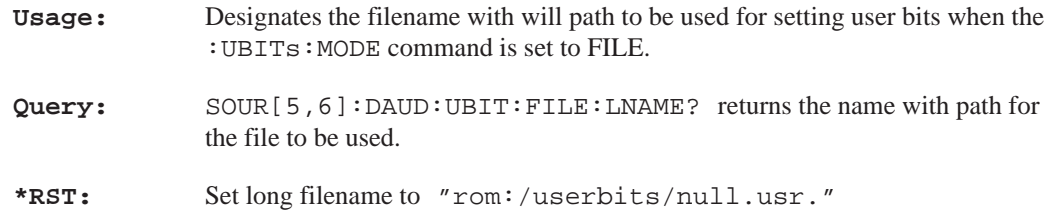

# **SOURce[5–8]:DITHer:TYPE RECTangular|TRIangular**

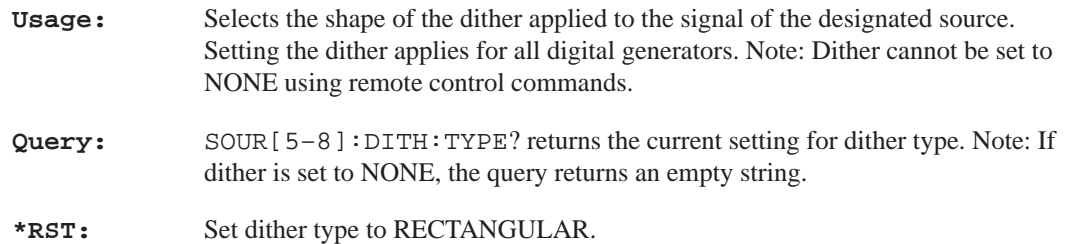
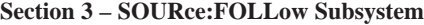

# **SOURce:FOLLow Subsystem**

## **SOURce[1–8]:FOLLow[:STATe] <Boolean>**

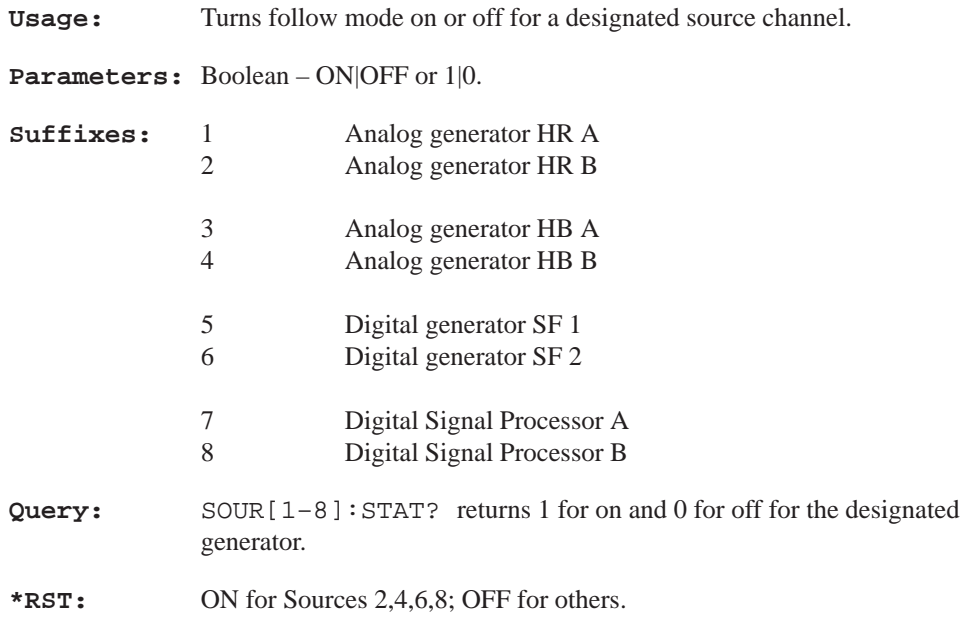

**Section 3 – SOURce:FREQuency Subsystem**

# **SOURce:FREQuency Subsystem**

## **SOURce[1–8]:FREQuency <numeric\_value>**

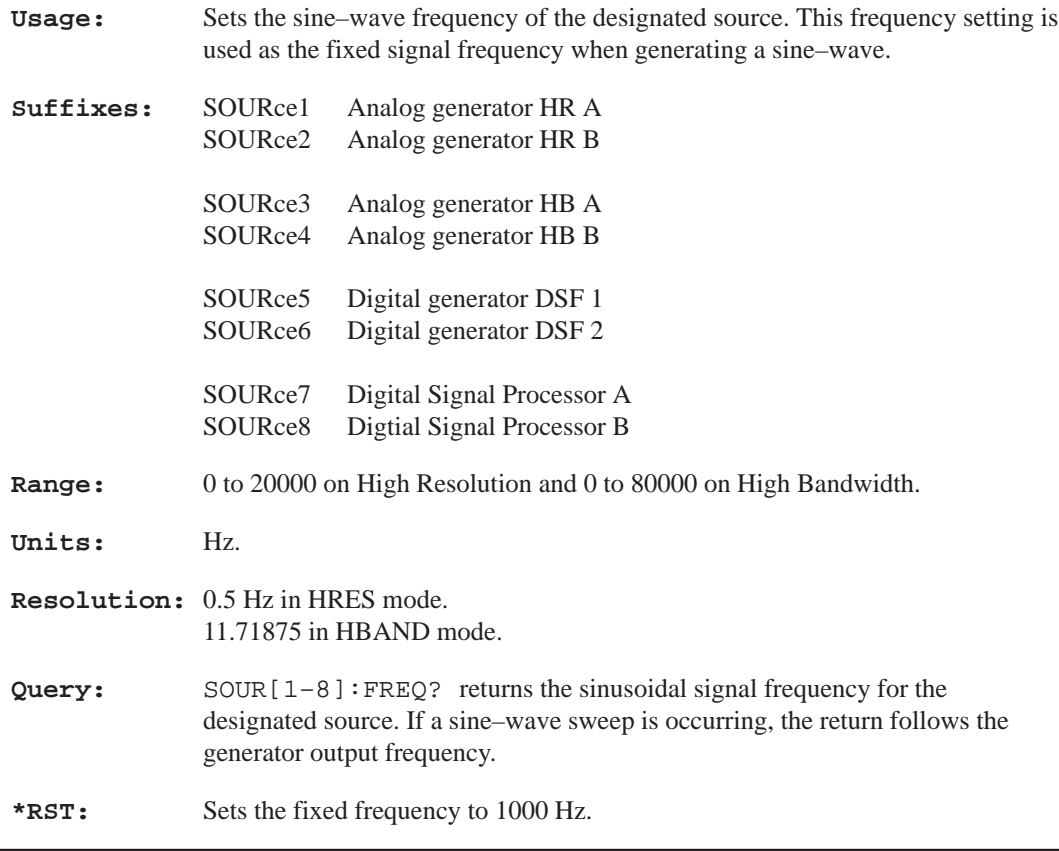

## **SOURce[1–8]:FREQuency:MODE CW|FIXed|SWEep|LIST**

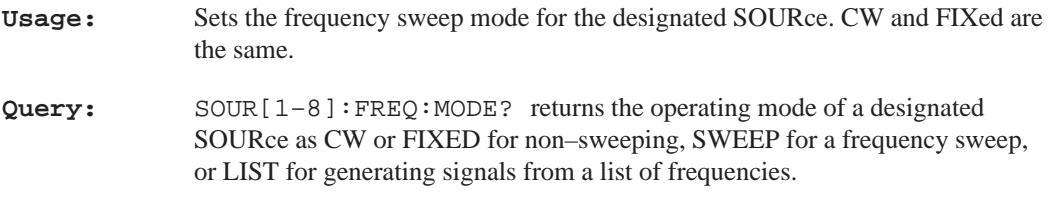

#### **Section 3 – SOURce:FREQuency Subsystem**

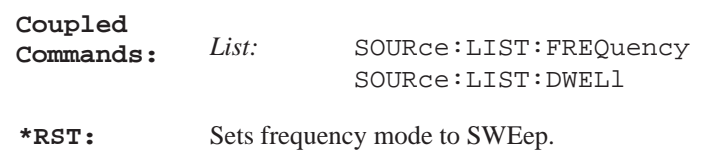

## **SOURce[1–8]:FREQuency:STARt <numeric\_value>**

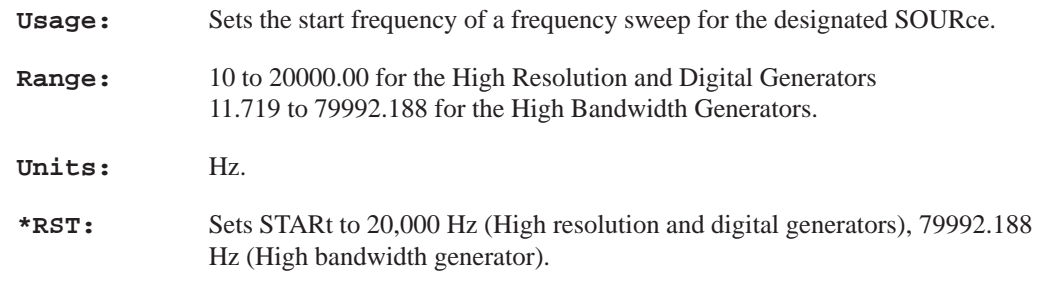

# **SOURce[1–8]:FREQuency:STOP <numeric\_value>**

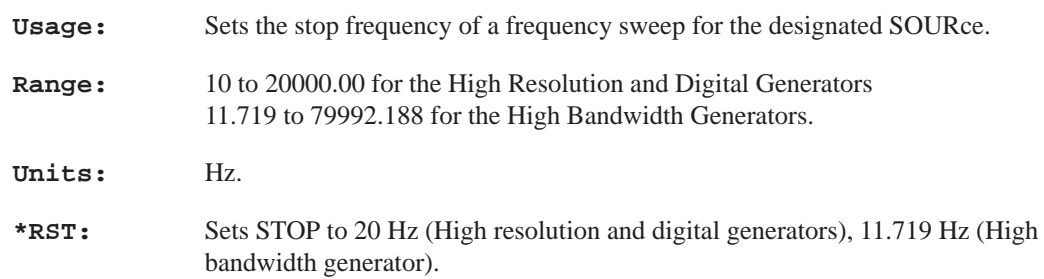

# **SOURce:FUNCtion Subsystem**

**Usage:** The FUNCtion subsystem controls the shape and attributes of the output signal of the AM700 internal signal generator. The switch settings provided by this function are not horizontally compatible and represent what the source can be configured to generate directly. Most of the generated signals are selected using the SOURce:FUNCtion:SHAPe <source–shape> command. FUNCtion:MODE is omitted as the only <source\_mode> is VOLTage.

> Listed with each <source–shape> (signal) is a description of each user–adjustable parameter. It is important to remember that there are a number of parameters in the SOURce: subsystem, but only a few are meaningful at any time. depending on the signal being generated.

Additionally, the parameter bindings (if any) for the AMPLITUDE and FREQUEN-CY knobs of the AM700 Generator are given.

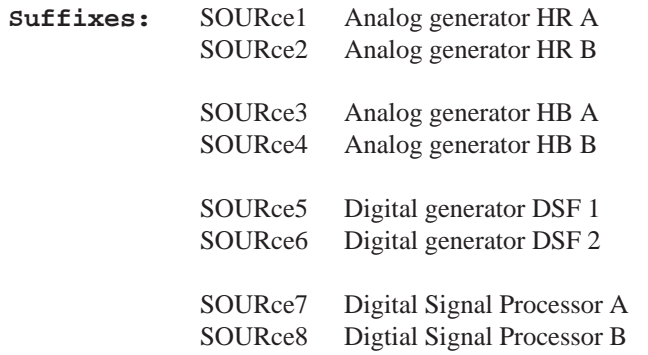

### **SOURce[1–2]:DITHer:TYPE RECTangular|TRIangular**

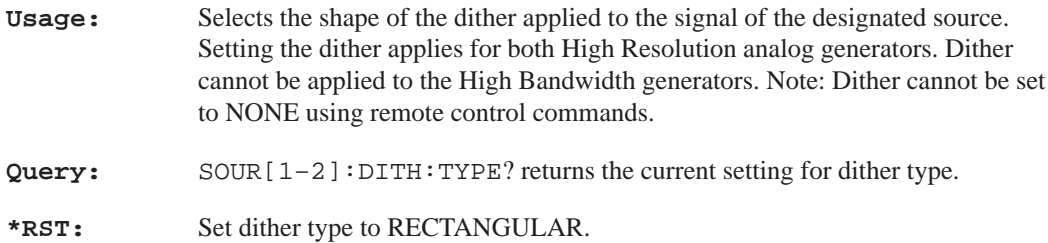

#### **SOURce[1–8]:FUNCtion:SHAPe <signal\_name>**

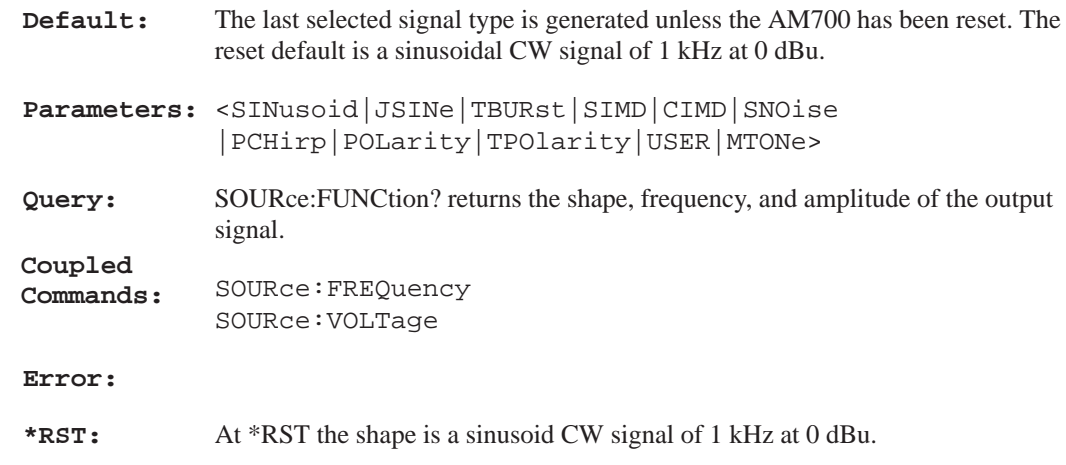

#### **SOURce:FUNCtion:SHAPe SINusoid**

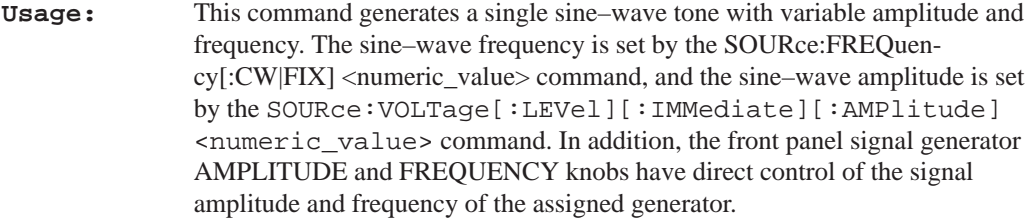

**Query:** SOURce:FUNCtion:SHAPe? returns the current test signal selection.

#### **Example:** SOUR:VOLT 3;FREQ[:CW] 2000;FUNC:SHAP SIN

The parameters for amplitude and frequency may be entered separately to change either of those items via remote control. For the assigned generator these parameters are also controlled by the front panel AMPLITUDE and FREQUENCY controls.

**Example:** SOUR:VOLT 4 SOUR:FREQ 3000

## **SOURce[5|6]:FUNCtion:SHAPe JSINe**

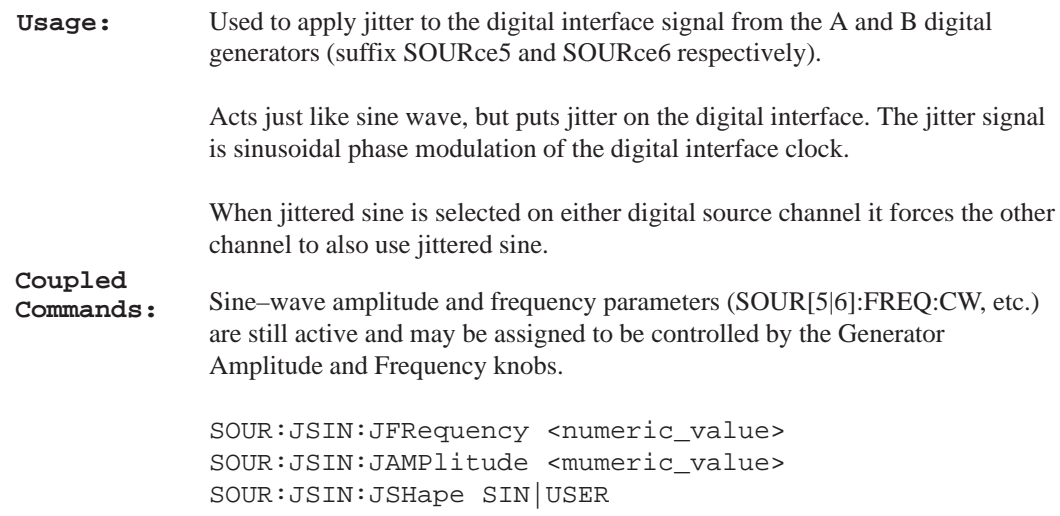

# **SOURce[5|6]:JSINe:JFRequency <numeric\_value>**

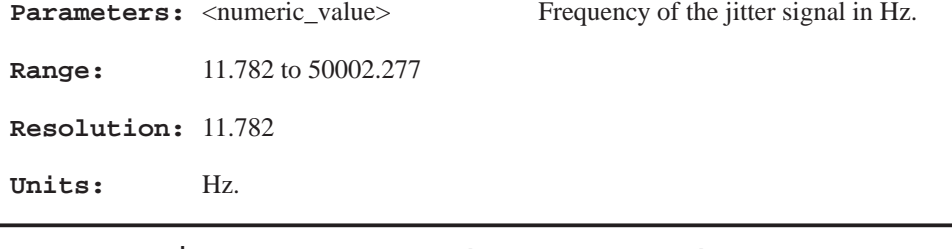

# **SOURce[5|6]:JSINe:JAMPlitude <numeric\_value>**

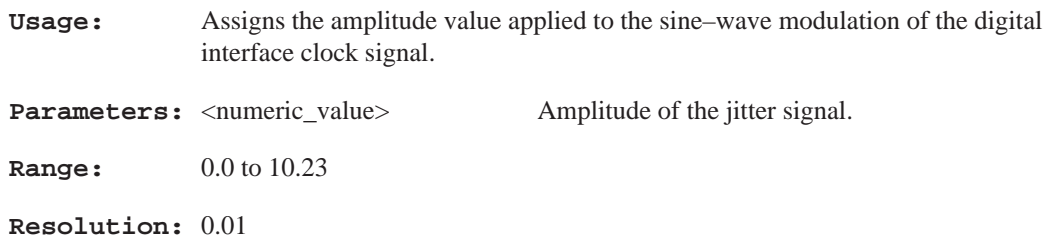

**Units:** UIpp (peak–to–peak unit intervals)

## **SOURce[1–8]:FUNCtion:SHAPe TBURst**

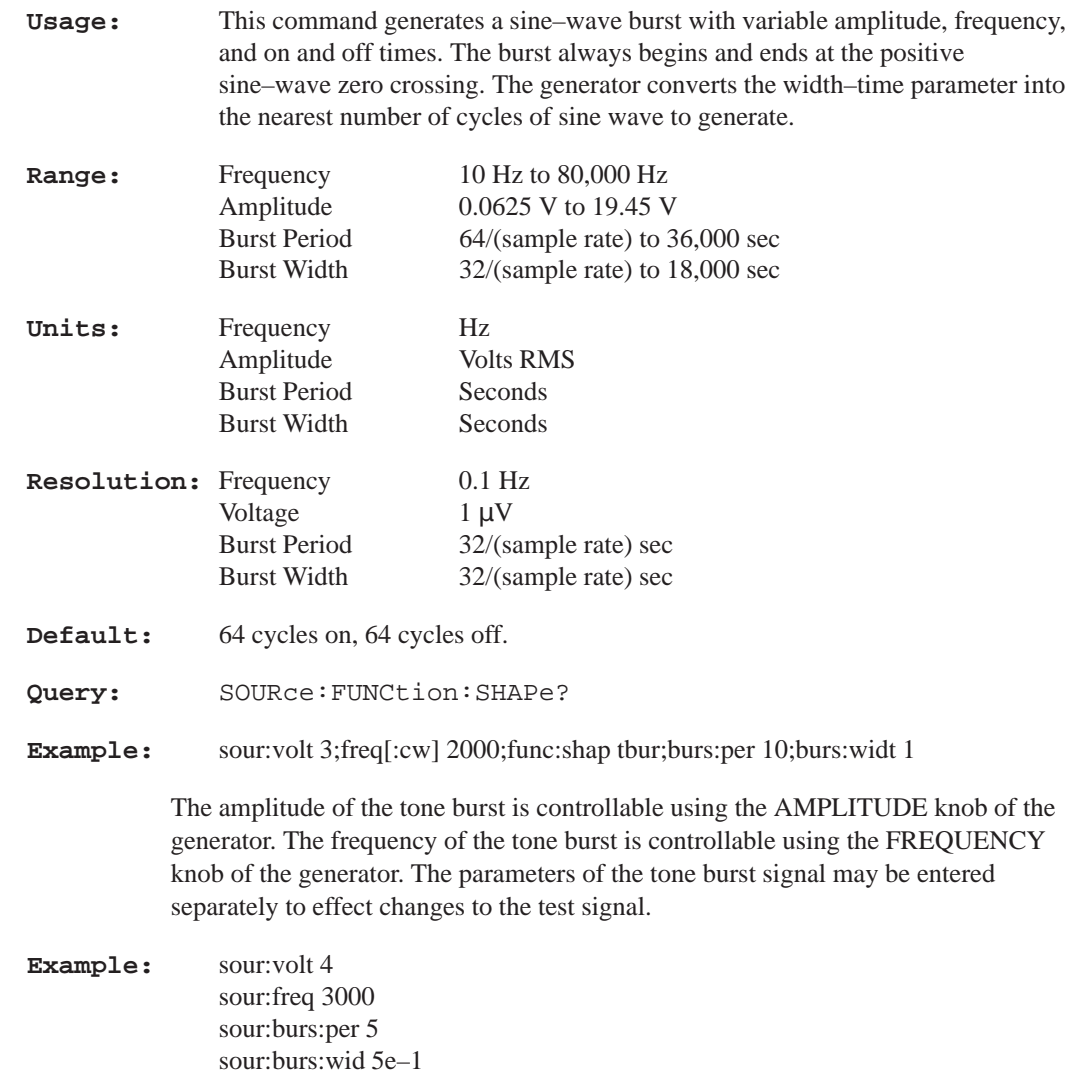

## **SOURce:TBURst:PERiod <numeric\_value>**

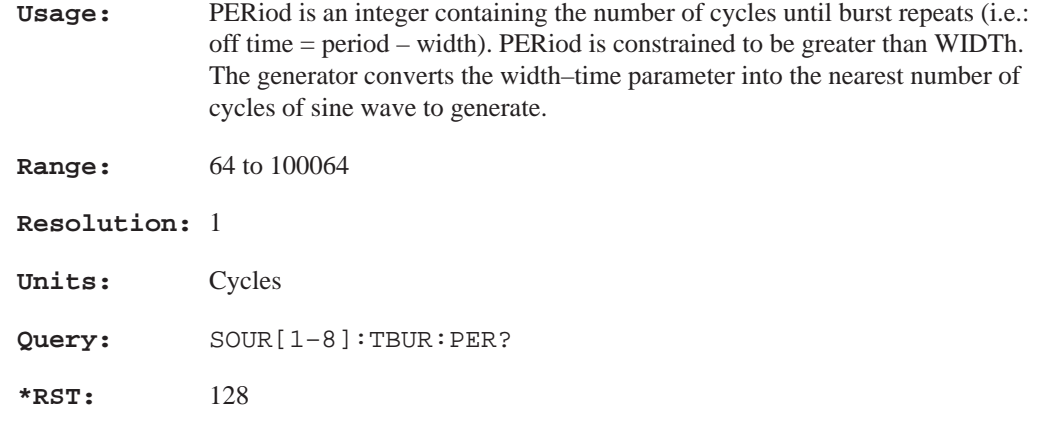

## **SOURce:TBURst:WIDTh <numeric\_value>**

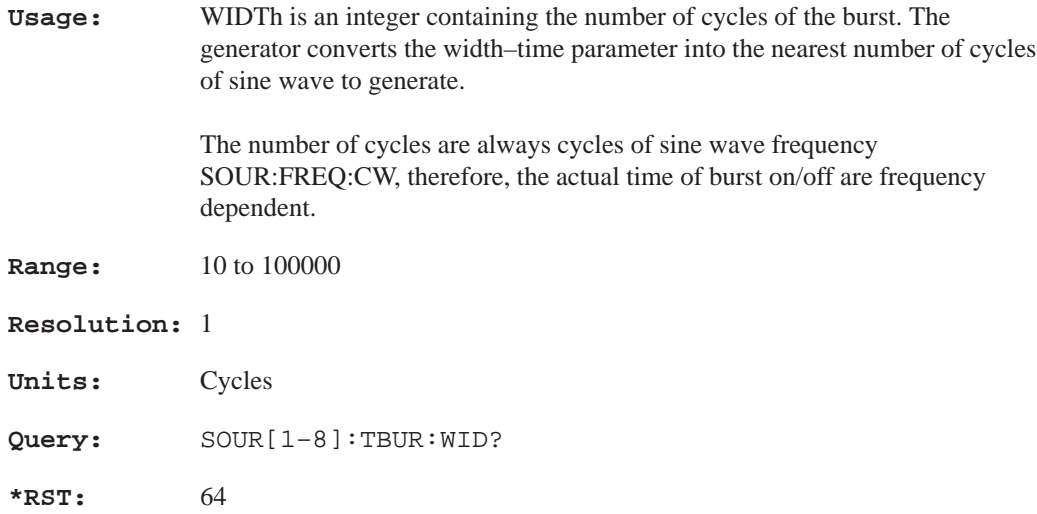

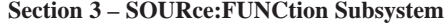

#### **SOURce[1–8]:FUNCtion:SHAPe SIMD**

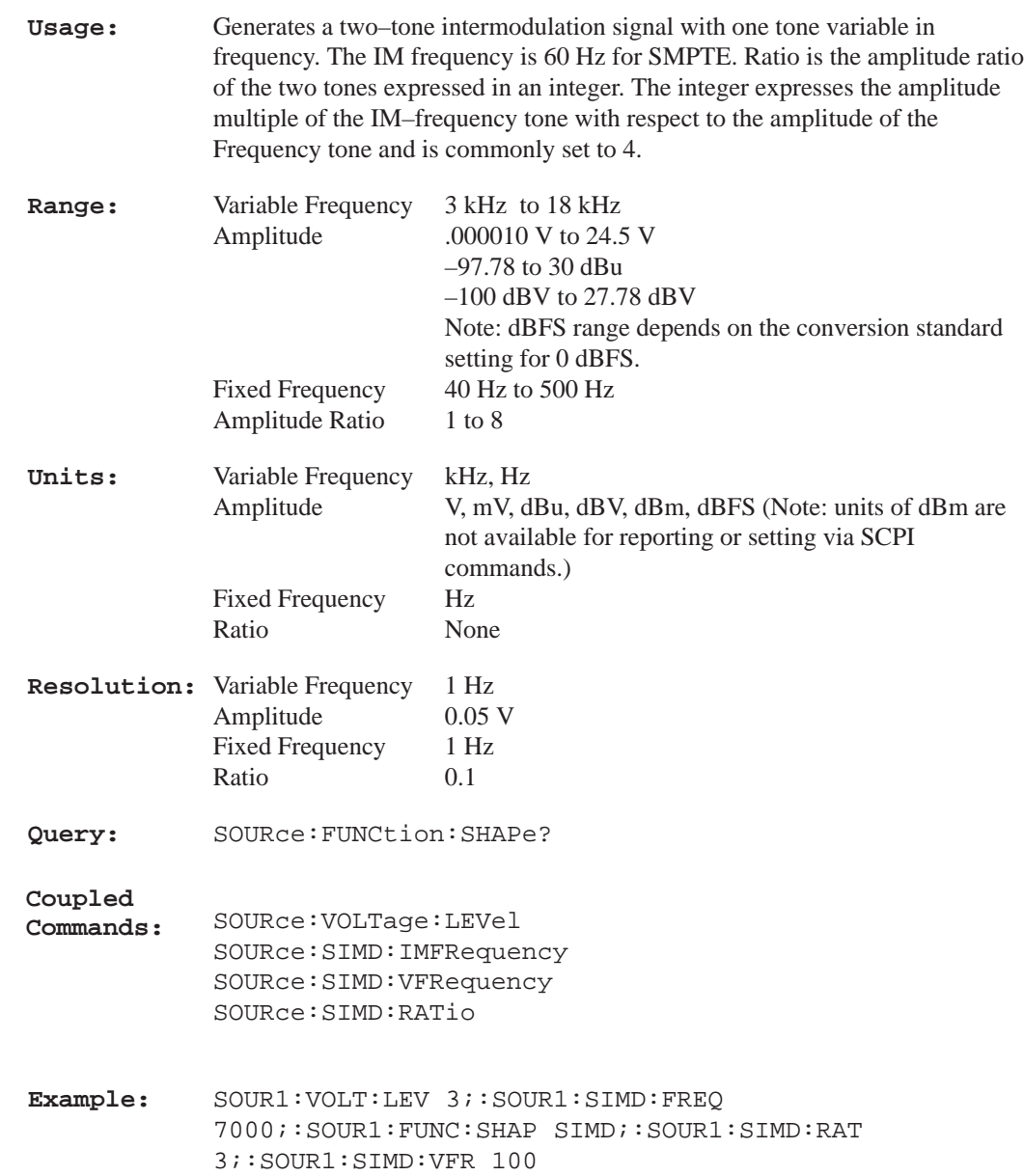

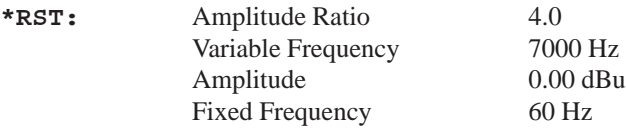

The amplitude of the frequency signal is controllable using the AMPLITUDE knob of the generator. The frequency is controllable using the FREQUENCY knob of the generator. The parameters of the SIMD signal, the IM–frequency, and the ratio may be entered separately to effect changes to the test signal.

**Example:** SOUR:VOLT:LEV 5 SOUR:SIMD:FREQ 8000 SOUR:SIMD:VFR 3000 SOUR:SIMD:RAT 4 or SOUR:SIMD:RAT 4;

#### **SOURce:SIMD:VFRequency <numeric\_value>**

**Usage:** Sets the frequency of the variable tone in the SIMD signal.

**Range:** 3000 to 18000 Hz

**Resolution:** 0.1 Hz

**Query:** SOURce:SIMD:VFRequency?

**\*RST:** 7000 Hz

#### **SOURce:SIMD:IMFRequency <numeric\_value>**

**Usage:** Sets the intermodulation frequency tone of the SIMD signal.

**Range:** 40 to 500 Hz

**Resolution:** 1 Hz

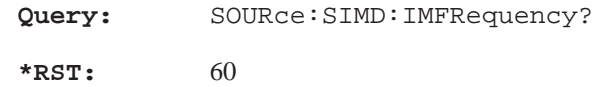

## **SOURce:SIMD:RATio <numeric\_value>**

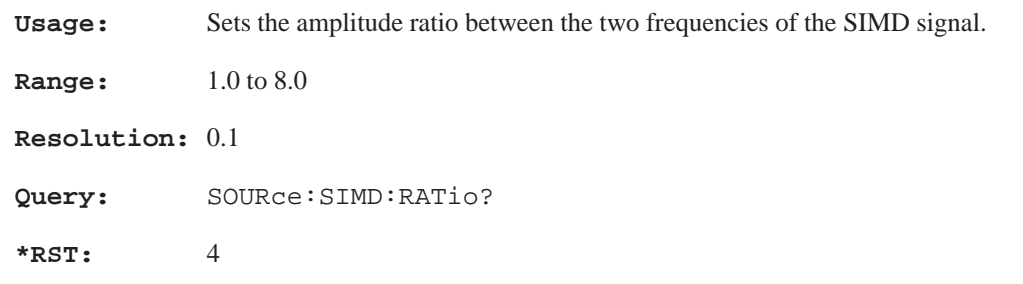

## **SOURce[1–8]:FUNCtion:SHAPe CIMD SOURce:CIMD:TYPE CCIF**

Ratio None

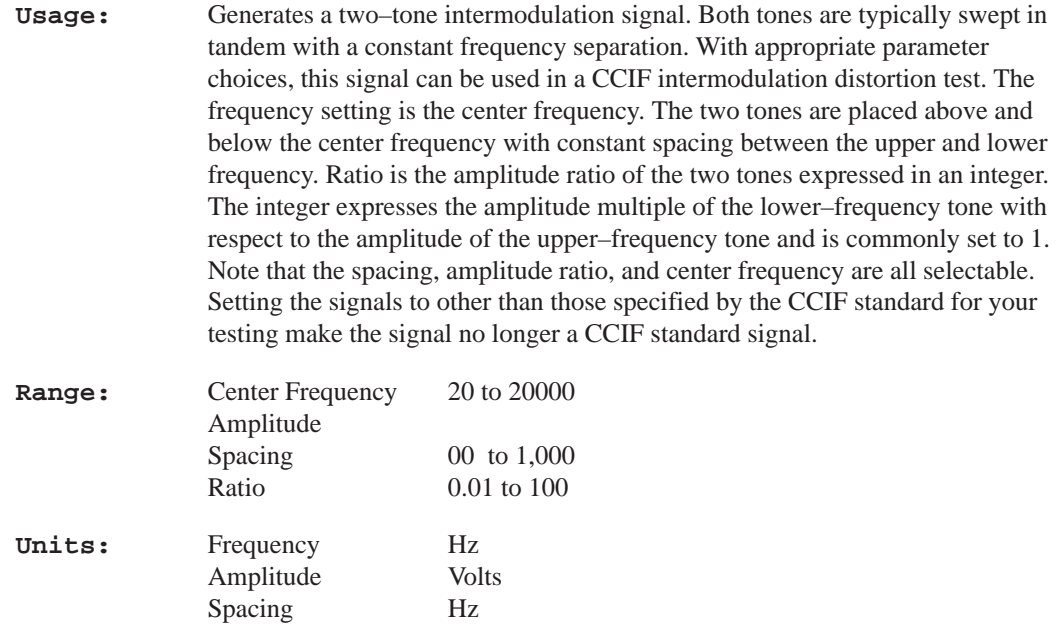

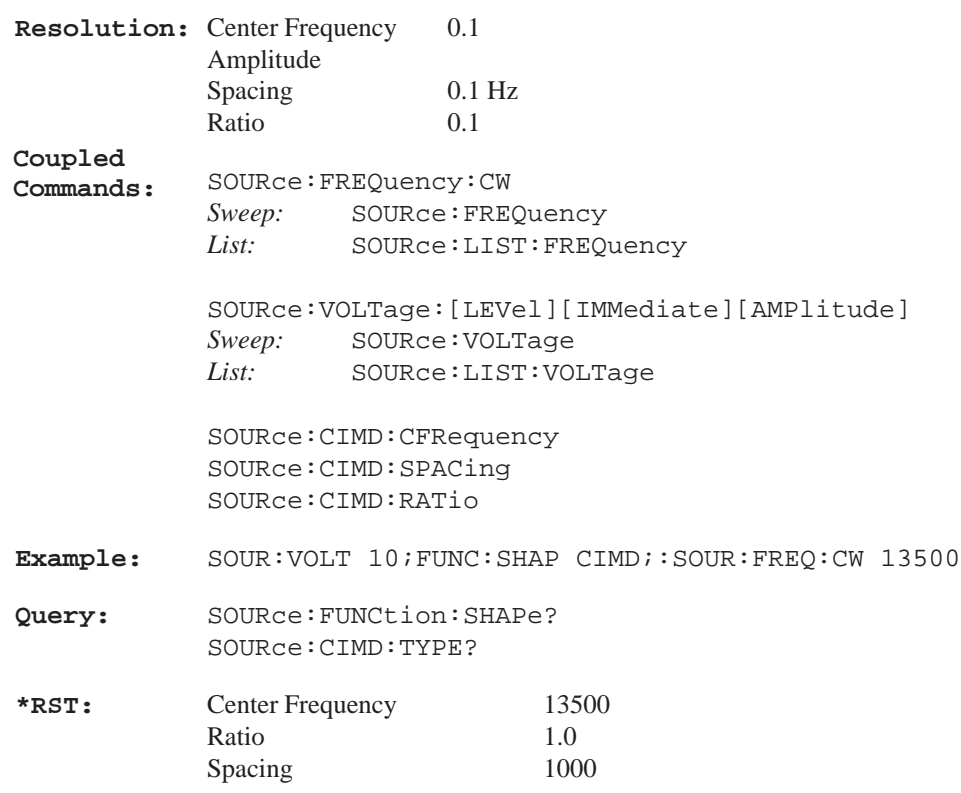

## **SOURce:CIMD:CFRequency <numeric\_value>**

**Usage:** Sets the center frequency between the two frequencies of the CIMD signal.

**Query:** SOURce:CIMD:CFRequency? returns the center frequency setting between the two frequencies of the CIMD signal.

## **SOURce:CIMD:RATio <numeric\_value>**

**Usage:** Set amplitude ratio of one frequency to the other in the CIMD signal. This is nomally 1:1.

#### **Query:** SOURce:CIMD:RATio? returns the ratio of the amplitudes of the two frequencies of the CIMD signal.

### **SOURce:CIMD:SPACing <numeric\_value>**

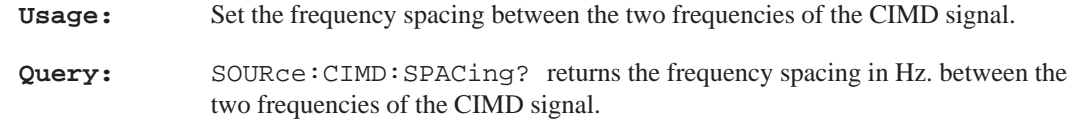

#### **SOURce[1–8]:FUNCtion:SHAPe SNOise**

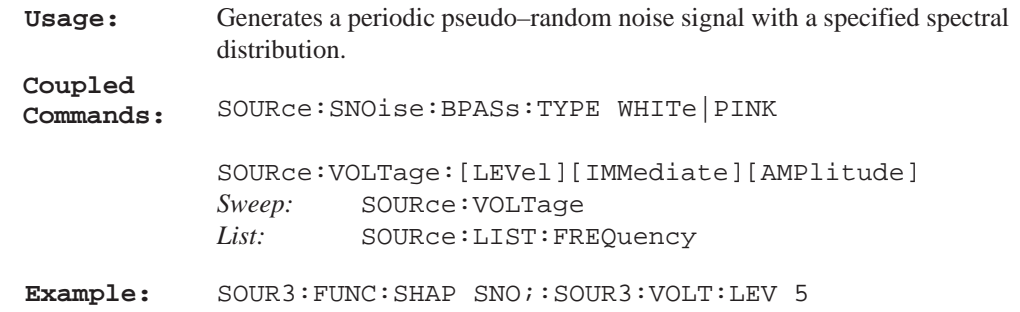

#### **SOURce[1–8]:FUNCtion:SHAPe PCHirp**

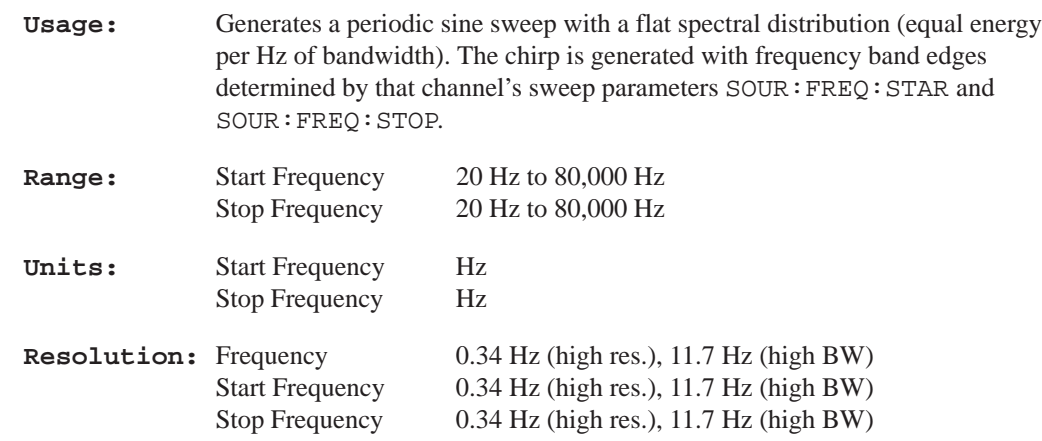

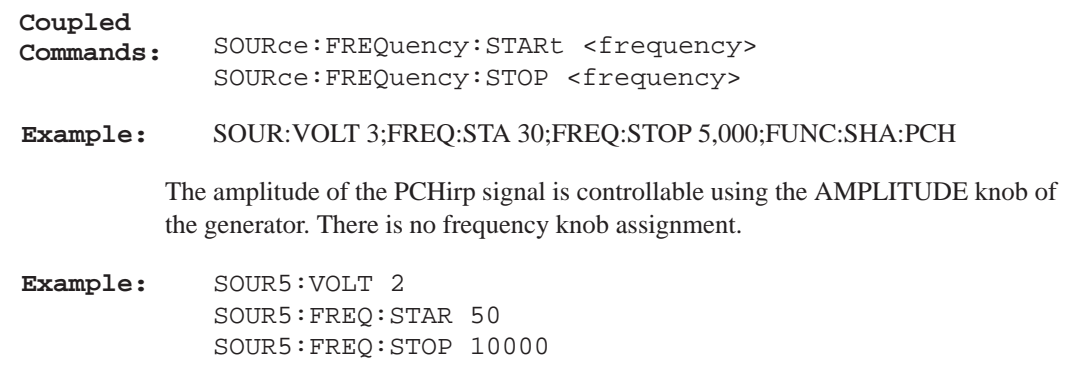

# **SOURce[1–8]:FUNCtion:SHApe POLarity**

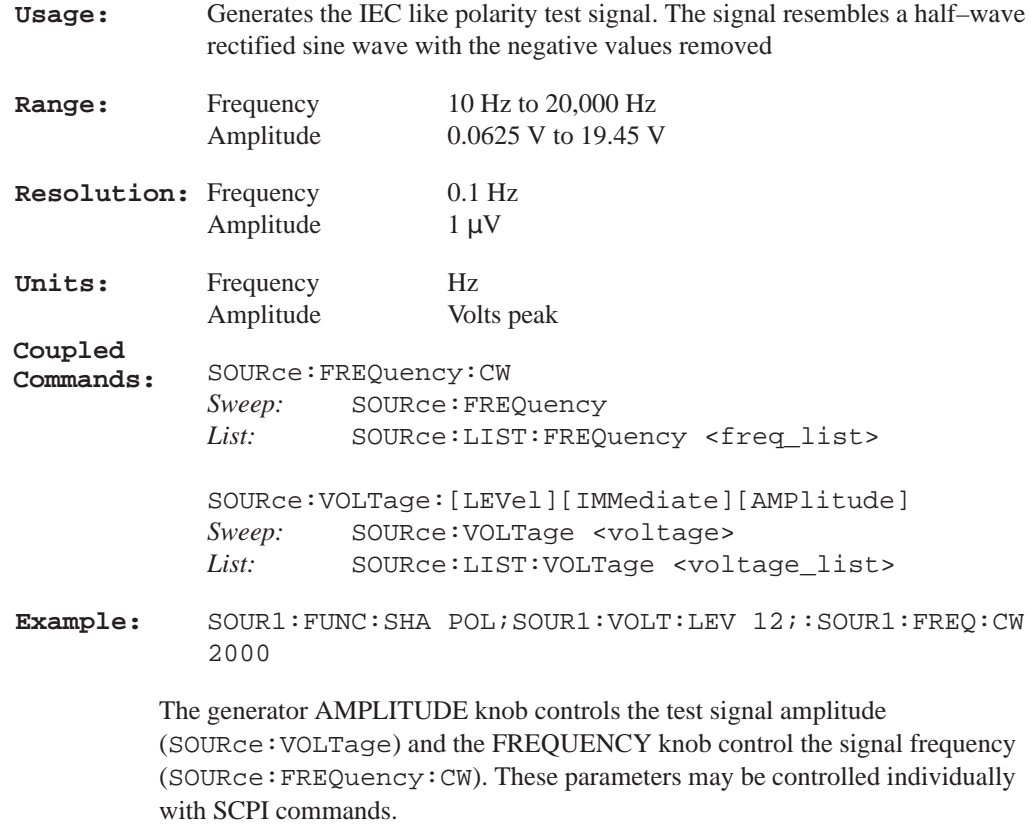

**Example:** SOUR:VOLT 5E–1 SOUR:FREQ 500

#### **SOURce[1–8]:FUNCtion:SHApe TPOLarity**

**Usage:** Selects the Tektronix Polarity Signal. This signal consists of a sinewave and its 2nd harmonic added in a way that makes its time–domain signal asymmetrical,

#### **SOURce[1–8]:FUNCtion:SHApe USER**

**Usage:** Generates a waveform with user–defined data. The file name must be identified using SOUR[1–8]:USER:DATA:FILE:NAME <file\_name>.

#### **SOURce[1–8]:FUNCtion:SHApe MTONe**

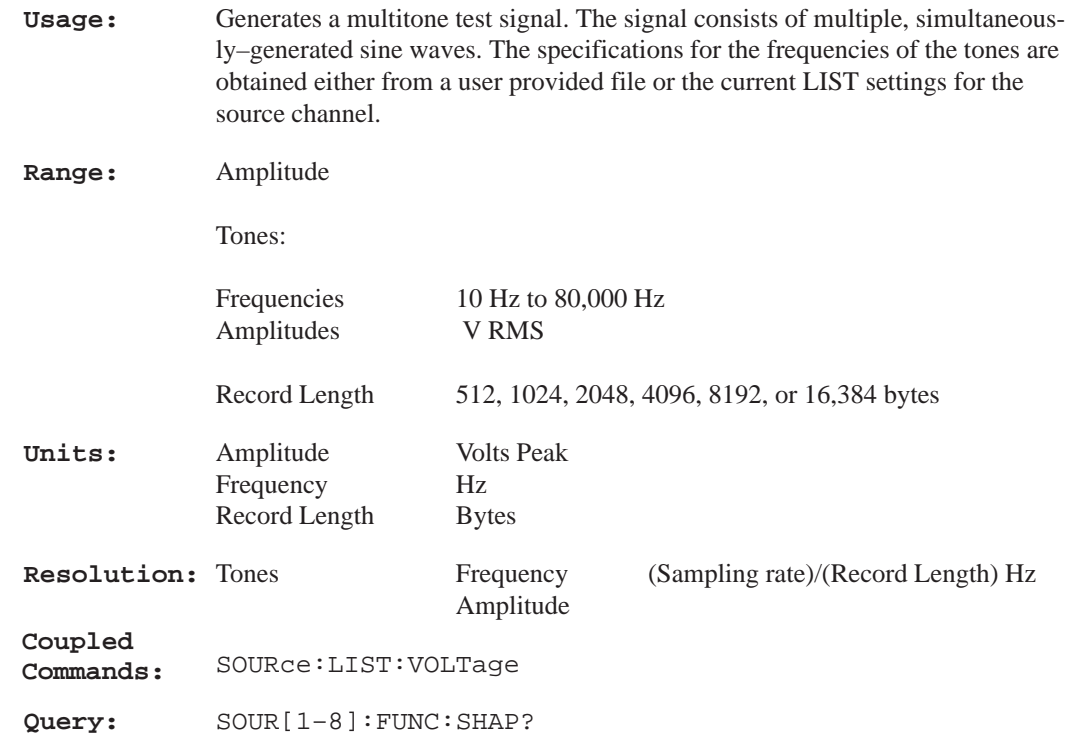

The Generator Amplitude knob controls the peak voltage level of the test signal (SOURce:VOLTage[:LEVel][:IMMediate][:AMPLitude]). The Frequency control knob is not assigned.

#### **Section 3 – SOURce:LIST Subsystem**

# **SOURce:LIST Subsystem**

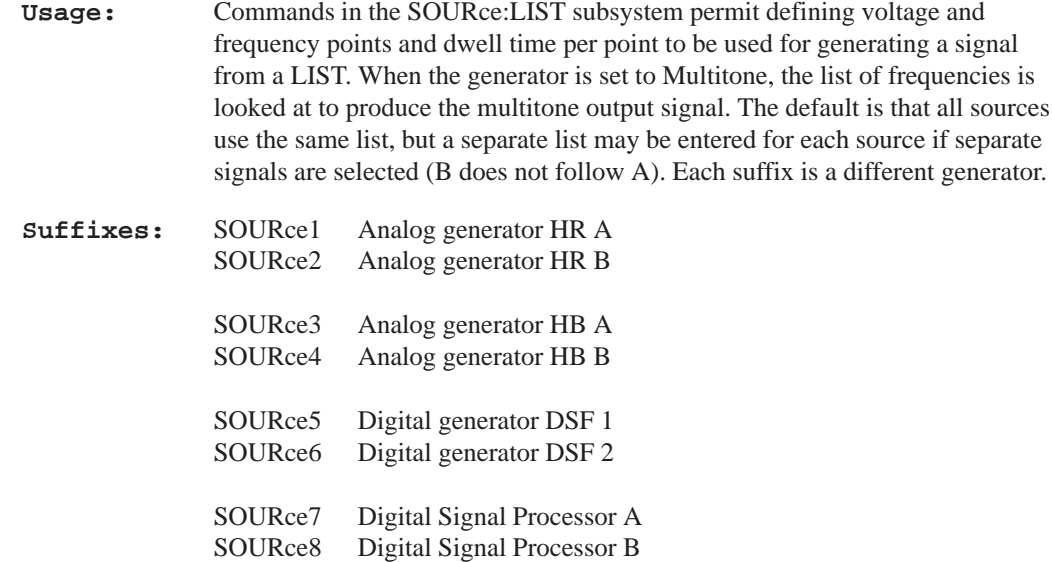

# **SOURce[1 – 8]:LIST:VOLTage <volt\_value1,{volt\_value2,...volt\_value128}>**

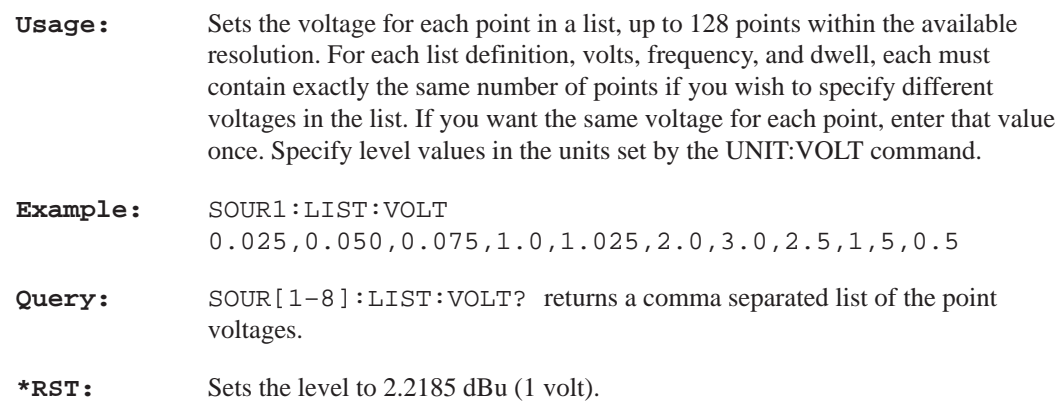

#### **Section 3 – SOURce:LIST Subsystem**

**NOTE:** *When the list is used to generate a multitone test signal, the level setting for each tone is used only to provide the relative amplitude relationship between the individual tones. The absolute value of each tone depends on the generator amplitude setting for the peak value of the multitone test signal. The number of tones, the tone spacing, and the phase of the tones with respect to each other all affects the RMS value of the multitone signal.*

## **SOURce[1–8]:LIST:FREQuency <freq1{,freq2,...freq128}>**

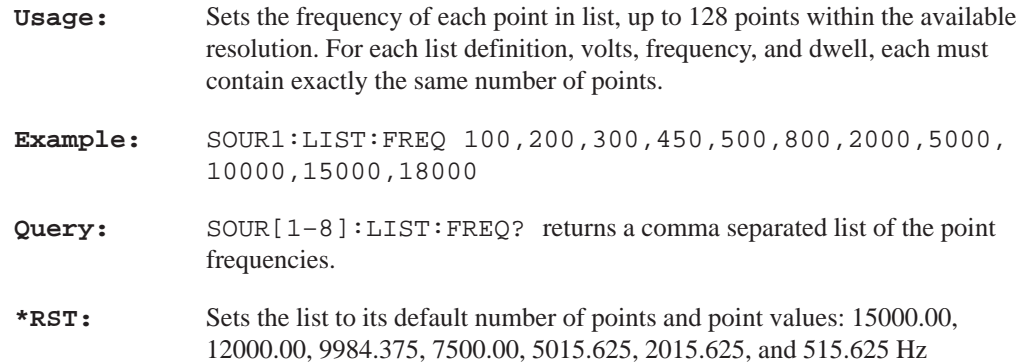

## **SOURce[1–8]:LIST:DWELl <time1{,time2,...time128}>**

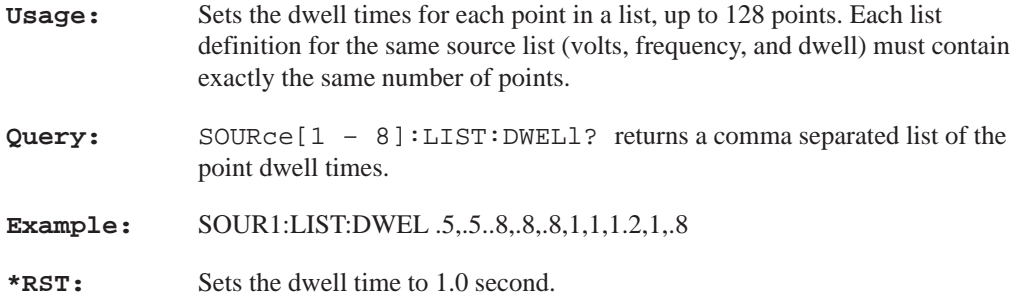

#### **Section 3 – SOURce:MTONe Subsystem**

# **SOURce:MTONe Subsystem**

## **SOURce[1–8]:MTONe:MODE LIST|FILE**

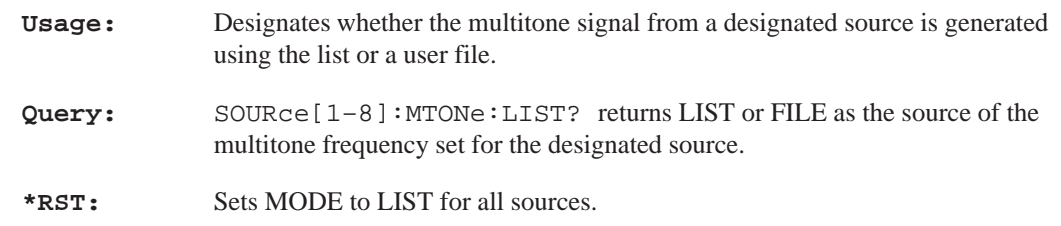

## **SOURce[1–8]:MTONe:DATA:FILE:NAME <file\_name>**

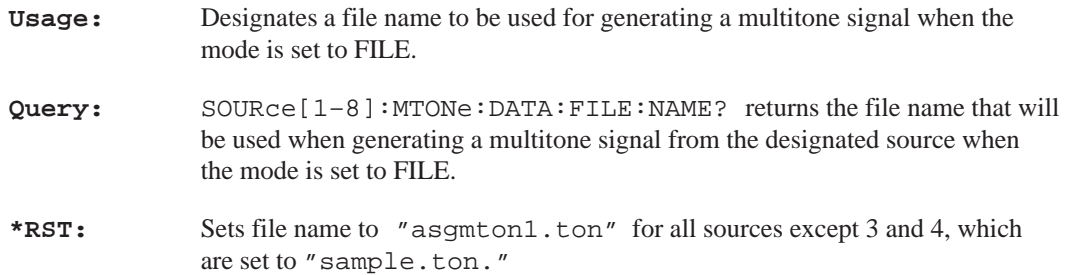

## **SOURce[1–8]:MTONe:DATA:FILE:LNAME <file\_name>**

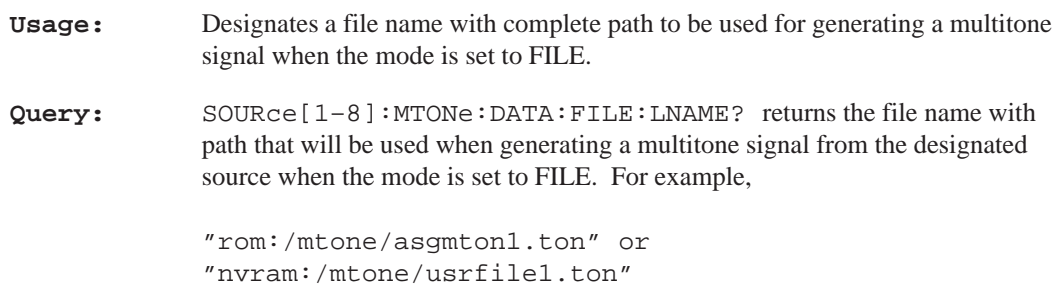

**Section 3 – SOURce:STATe Subsystem**

# **SOURce:STATe Subsystem**

## **SOURce[1–8]:STATe <Boolean>**

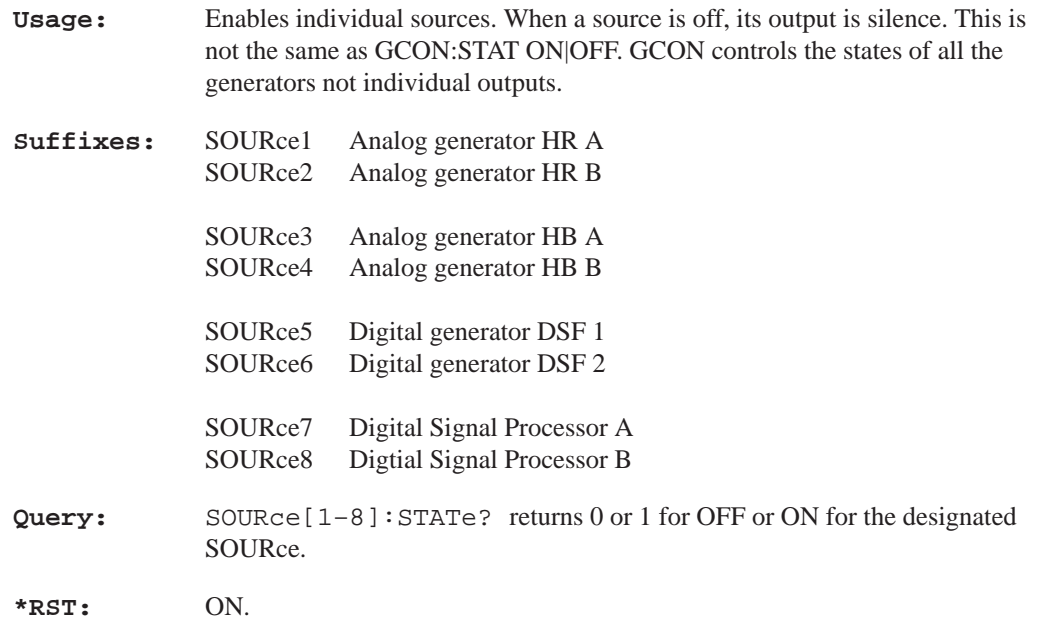

**Section 3 – SOURce:SWEep Subsystem**

# **SOURce:SWEep Subsystem**

## **SOURce[1–8]:SWEep:COUNt <numeric\_value>**

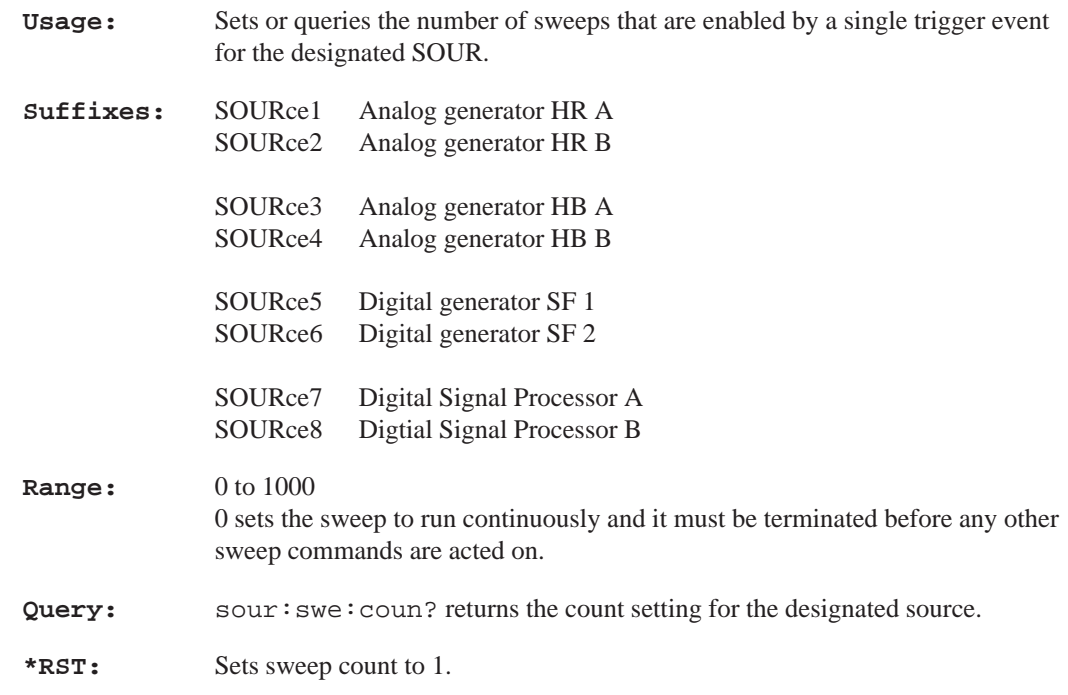

## **SOURce[1–8]:SWEep:DIRection UP|DOWN**

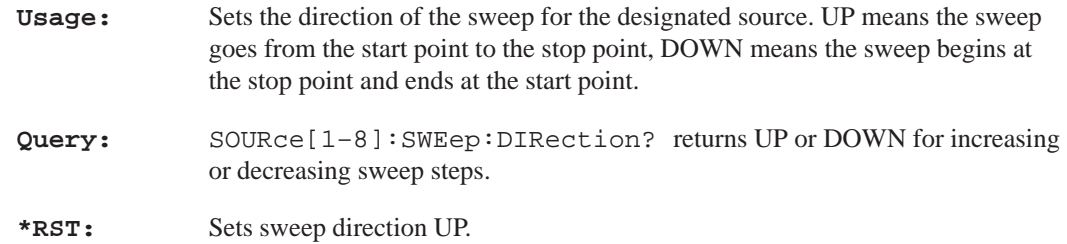

**Section 3 – SOURce:SWEep Subsystem**

## **SOURce[1–8]:SWEep:DWELl <numeric\_value>**

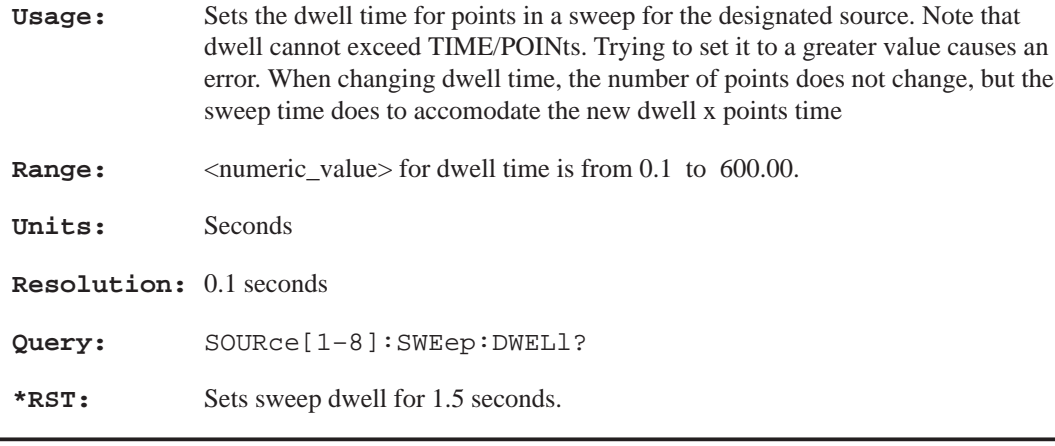

## **SOURce[1–8]:SWEep:POINts <numeric\_value>**

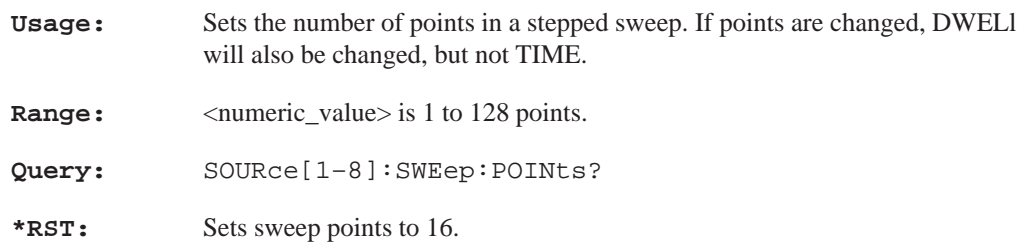

### **SOURce[1–8]:SWEep:SPACing LINear|LOGarithmic**

**Usage:** Sets the sweep spacing versus time relationship of the sweep.

**Parameters:** LINear The sweep is incremented or decremented by an equal amount for each step until the sweep limit is reached.

> LOGarithmic The sweep is incremented or decremented in a step size determined by a logarithimc curve fitted between the start and stop frequency. Stepping is determined by SWEep:POINts.

#### **Section 3 – SOURce:SWEep Subsystem**

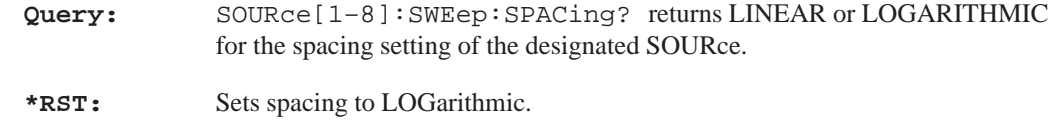

## **SOURce[1–8]:SWEep:TIME <numeric\_value>**

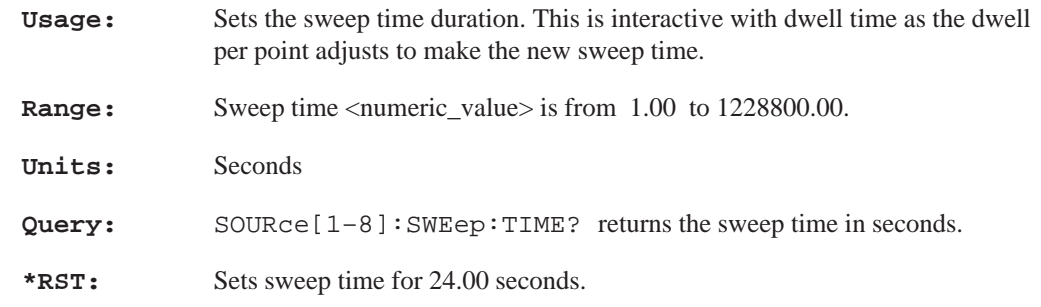

## **SOURce[1–8]:SWEep:TIME:AUTO <Boolean>**

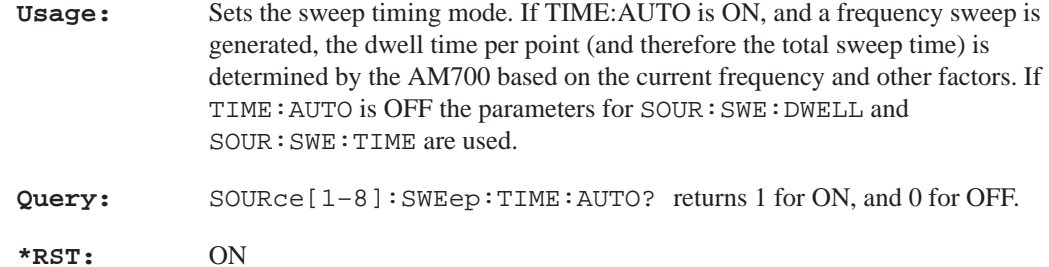

**Section 3 – SOURce:USER Subsystem**

# **SOURce:USER Subsystem**

## **SOURce[1–8]:USER:DATA:SCALing[:STATe] <Boolean>**

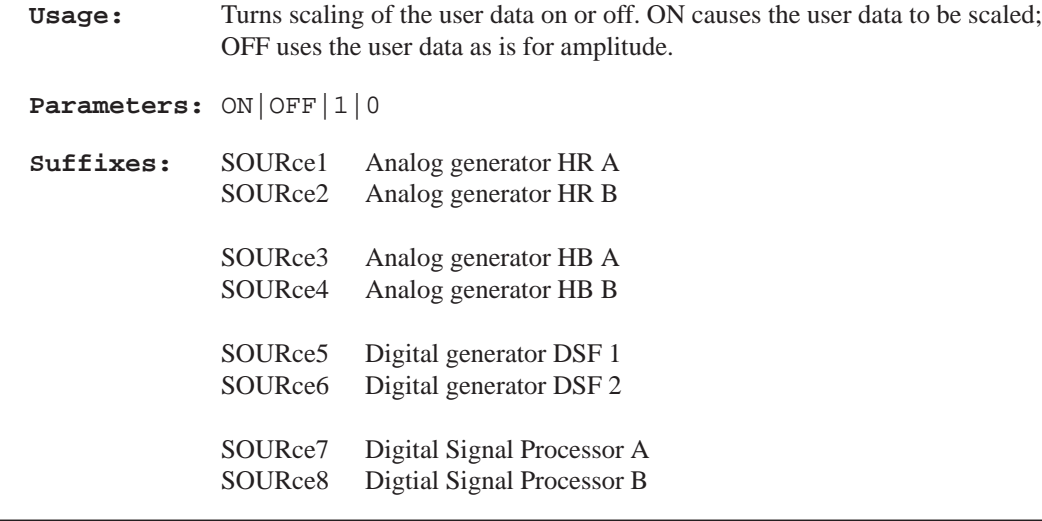

### **SOURce[1–8]:USER:DATA:FILE:NAME <file\_name>**

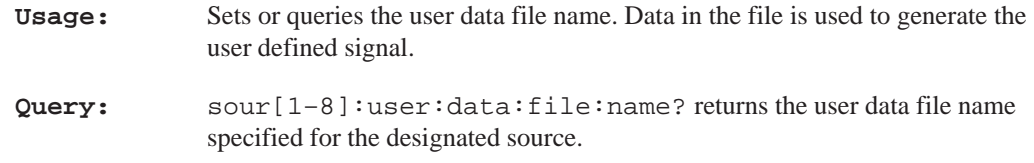

**Section 3 – SOURce:USER Subsystem**

#### **SOURce[1–8]:USER:DATA:FILE:LNAME?**

- **Usage:** Query only that returns the complete path name to the user data file named by SOUR[1–8]:USER:DATA:FILE:NAME <file\_name> for the designated source.
- **Example:** SOUR[1–8]:USER:DATA:FILE:LNAME? returns

"rom:/signals/sample.dat" as the default user data file.

**Section 3 – SOURce:VOLT Subsystem**

# **SOURce:VOLTage Subsystem**

**Usage:** The SOURce setup commands are divided into several sections. Each section or subsystem deals with a specific grouping of controls that affect different aspects of the AM700 SOURce commands.

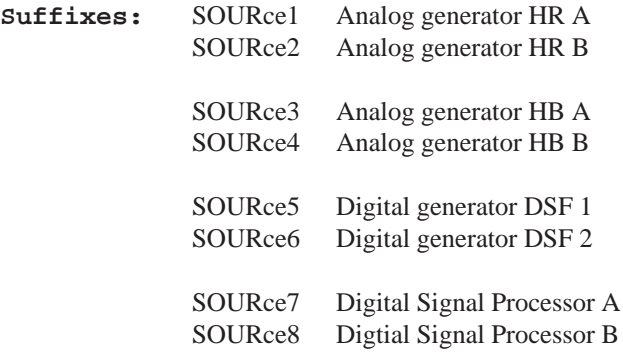

### **SOURce[1–8]:VOLTage:MODE CW|FIXed|SWEep|LIST**

**Usage:** Sets the operating mode for the voltage output of the designated generator. CW and FIXed are the same. SWEep causes a voltage sweep based on the settings for the number of points, dwell time per point, and total sweep time. LIST causes the voltage output of the designated SOURce to follow the amplitudes found in a voltage list. **Query:** SOURce:VOLTage:MODE?

**\*RST:** Sets to FIXed.

#### **SOURce[1–8]:VOLTage:STARt <numeric\_value>**

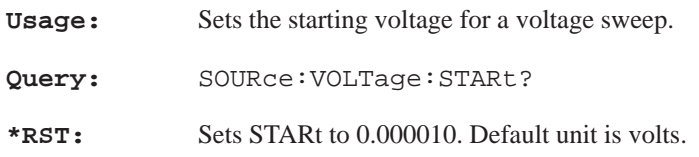

#### **Section 3 – SOURce:VOLT Subsystem**

#### **SOURce[1–8]:VOLTage:STOP <numeric\_value>**

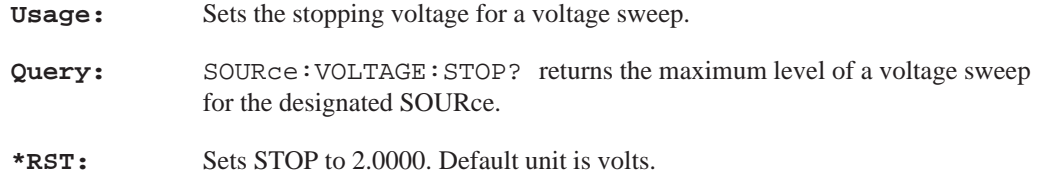

#### **SOURce[1–8]:VOLTage[:LEVel] <numeric\_value>**

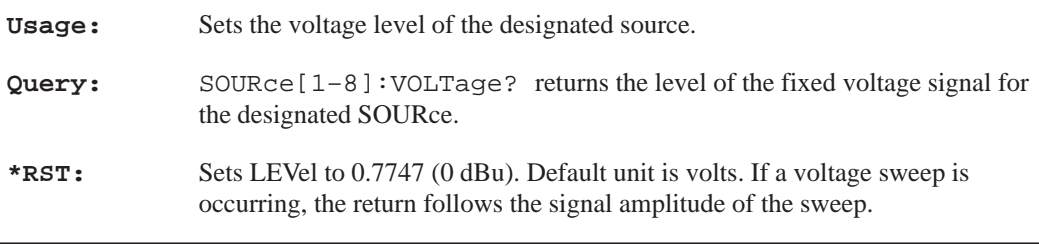

## **SOURce[1–8]:VOLTage[:LEVel][:IMMediate] <numeric\_value>**

**Usage:** Used to indicate that the new voltage setting is to be made immediately without waiting for further commands.

## **SOURce[1–8]:VOLTage[:LEVel][:IMMediate][:AMPLitude] <numeric\_value>**

**Usage:** Sets or queries the acutal level of the unswept output signal in terms of the current operating units. The units are set to the default value, or alternately to a different value under the UNIT subsystem. AMPLitude may be used to specify the level for either a time varying or non–time varying signal. The optional nodes are omitted for normal use with the AM700 and the numeric\_value directly follows the VOLTage keyword.

# **STATus Subsystem**

The STATus subsystem controls the status–reporting registers of the AM700. These registers conform to the IEEE 488.2 specification. The may be comprised of a condition register, an event register, an enable register, and negative and positive transition filters.

There is a queue for status. The queue provides a human readable record of instrument errors. A programmer may individually enable events into the queue.

Status register bits are classified as either terminal (reporting a single class of events) or summary (reporting several classes of events). The parameters to the commands are described as <NRf> as defined in *IEEE 488.2* and not as SCPI <numeric\_values>. UP, DOWN, MINimum, and MAXimum are not accepted for these commands. When a STATus command is queried, the return form is an  $\langle n r 1 \rangle$ value.

#### **STATus Reporting Structures**

In the AM700 the following status reporting register sets are implemented.

- $\blacksquare$ **OPERation**
- $\blacksquare$ OPERation:INSTrument
- $\blacksquare$ OPERation:SYSTem
- $\blacksquare$ OPERation:TRIGger
- $\blacksquare$ QUEStionable
- $\blacksquare$ QUEStionable:INPut
- $\blacksquare$ QUEStionable:INPut SUMMary
- $\blacksquare$ QUEStionable:INSTrument
- п QUEStionable:SOURce
- $\blacksquare$ QUESTionable:SOURce:SUMMary

#### **STATus:PRESet**

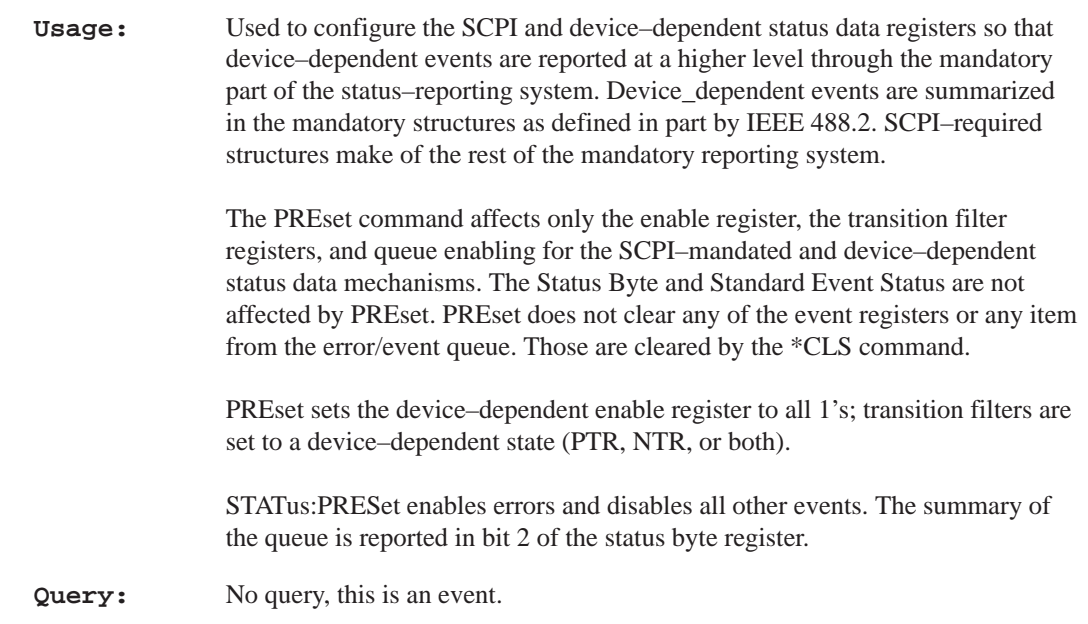

## **STATus:QUEue[:NEXT]?**

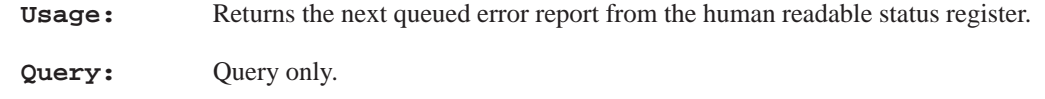

## **STATus:QUEue:ENABle <parameter>**

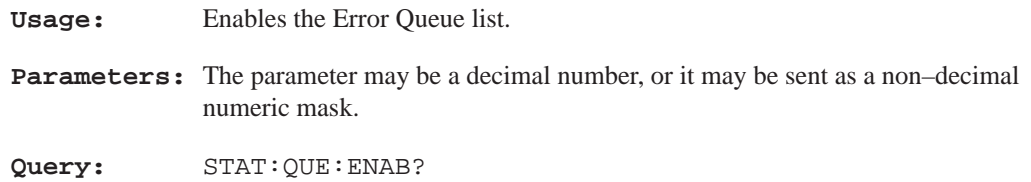

The following commands can be applied to all SCPI registers by prefixing the command with the node(s) that represent the particular register to be controlled.

#### **STATus:OPERation[:EVENt]?**

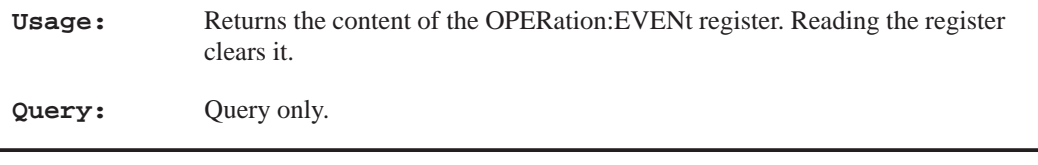

### **STATus:OPERation:CONDition?**

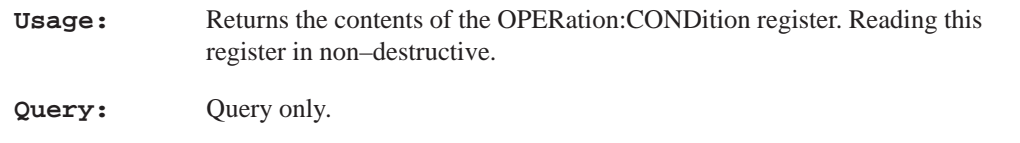

#### **STATus:OPERation:ENABle <numeric\_value>**

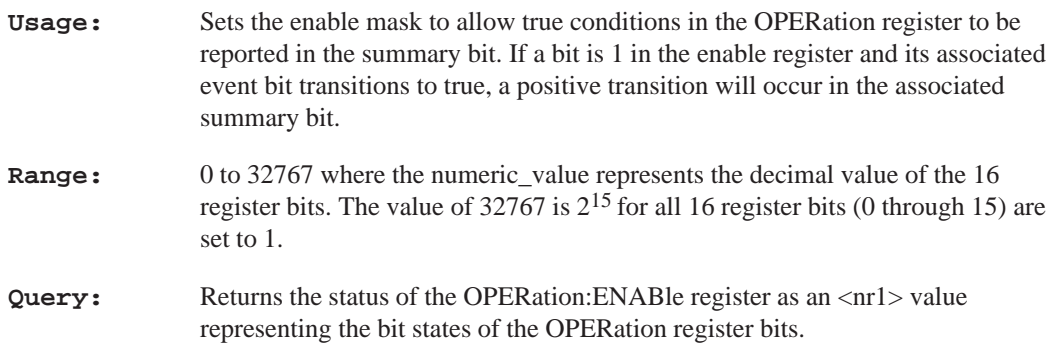

## **STATus:OPERation:NTRansition <NRf>**

**Usage:** Sets the negative transition filter. Setting a bit in the positive transition filter causes a 1 to 0 transition in the corresponding bit of the associated condition register to cause a 1 to be written in the associated bit of the corresponding event register.

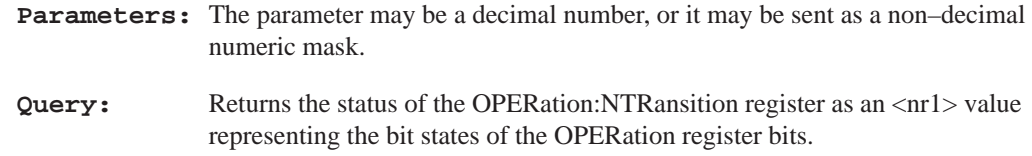

## **STATus:OPERation:PTRansition <NRf>**

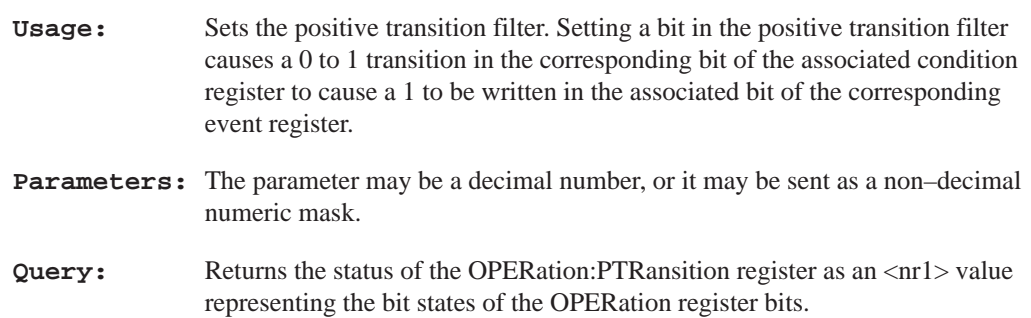

# **Remaining Status Registers**

The following status register commands follow the same format as the STAT:OPER registers just defined and those descriptions may be applied by substituting in the command with the node(s) that represent the particular register to be controlled.

**Status Operation Instrument Registers**

**Status Operation Instrument Registers**

**STATus:OPERation:INSTrument[:EVENt]?**

**STATus:OPERation:INSTrument:CONDition?**

**STATus:OPERation:INSTrument:ENABle <numeric\_value>**

**STATus:OPERation:INSTrument:PTRansition <numeric\_value>**

**STATus:OPERation:INSTrument:NTRansition <numeric\_value>**

**STATus:OPERation:INSTrument:MAP <numeric\_value>, <numeric\_value>**

### **Status Operation Trigger Registers**

STATus:OPERation:TRIGger

======================== bits 0–2 Unused bit 3 Waiting for mtone CH1 bit 4 Waiting for mtone CH2 bit 5 Scope triggered CH1 bit 6 Scope triggered CH2 (remaining bits unused)

**STATus:OPERation:TRIGger[:EVENt]?**

**STATus:OPERation:TRIGger:CONDition?**

**STATus:OPERation:TRIGger:ENABle <numeric\_value>**

**STATus:OPERation:TRIGger:PTRansition <numeric\_value>**

**STATus:OPERation:TRIGger:NTRansition <numeric\_value>**

**Status Operation System Registers**

**STATus:OPERation:SYSTem[:EVENt]?**

**STATus:OPERation:SYSTem:CONDition?**

**STATus:OPERation:SYSTem:ENABle <numeric\_value>**

**STATus:OPERation:SYSTem:PTRansition <numeric\_value>**

**STATus:OPERation:SYSTem:NTRansition <numeric\_value>**

**STATus:OPERation:SYSTem:MAP <numeric\_value>, <numeric\_value>**

**Status Questionable Registers**

**STATus:QUEStionable[:EVENt]?**

**STATus:QUEStionable:CONDition?**

**STATus:QUEStionable:ENAble <numeric\_value>**

**STATus:QUEStionable:NTRansition <numeric\_value>**

**STATus:QUEStionable:PTRansition <numeric\_value>**

**Status Questionable Input Registers**

**STATus:QUEStionable:INPut[:EVENt]?**

**STATus:QUEStionable:INPut:CONDition?**

**STATus:QUEStionable:INPut:ENABle <numeric\_value>**

**STATus:QUEStionable:INPut:PTRansition <numeric\_value>**

**STATus:QUEStionable:INPut:NTRansition <numeric\_value>**

**STATus:QUEStionable:INPut:MAP <numeric\_value>, <numeric\_value>**

**Status Questionable Input Summary Registers**

**STATus:QUEStionable:INPut:SUMMary[:EVENt]?**

**STATus:QUEStionable:INPut:SUMMary:CONDition?**

**STATus:QUEStionable:INPut:SUMMary:ENABle <numeric\_value>**

**STATus:QUEStionable:INPut:SUMMary:PTRansition <numeric\_value>**

**STATus:QUEStionable:INPut:SUMMary:NTRansition <numeric\_value>**

**STATus:QUEStionable:INPut:SUMMary:MAP <numeric\_value>,<numeric\_value>**

**Status Questionable Instrument Registers**

**STATus:QUEStionable:INSTrument[:EVENt]?**

**STATus:QUEStionable:INSTrument:CONDition?**

**STATus:QUEStionable:INSTrument:ENABle <numeric\_value>**

**STATus:QUEStionable:INSTrument:PTRansition <numeric\_value>**

**STATus:QUEStionable:INSTrument:NTRansition <numeric\_value>**

**STATus:QUEStionable:INSTrument:MAP <numeric\_value>, <numeric\_value>**

**Status Questionable Source Registers**

**STATus:QUEStionable:SOURce[:EVENt]?**

**STATus:QUEStionable:SOURce:CONDition?**

**STATus:QUEStionable:SOURce:ENABle <numeric\_value>**

**STATus:QUEStionable:SOURce:PTRansition <numeric\_value>**

**STATus:QUEStionable:SOURce:NTRansition <numeric\_value>**

**STATus:QUEStionable:SOURce:MAP <numeric\_value>, <numeric\_value>**
**Section 3 – STATus Subsystem**

**Status Questionable Source Summary Registers**

**STATus:QUEStionable:SOURce:SUMMary[:EVENt]?**

**STATus:QUEStionable:SOURce:SUMMary:CONDition?**

**STATus:QUEStionable:SOURce:SUMMary:ENABle <numeric\_value>**

**STATus:QUEStionable:SOURce:SUMMary:PTRansition <numeric\_value>**

**STATus:QUEStionable:SOURce:SUMMary:NTRansition <numeric\_value>**

**STATus:QUEStionable:SOURce:SUMMary:MAP <numeric\_value>,<numeric\_value>**

## **SYSTem Subsystem**

**Usage:** Commands under the COMMunicate node are used to set the communication parameters for the GPIB and RS232 interfaces and the remote connector. The COMMunicate commands are divided into those for the GPIB interface, those for the SERial interface, and those for the remote connector. There are two serial ports: COM1 and COM2, that require parameter settings. The serial ports support printer hardcopy and console (operating system command flow used for diagnostics) output. Other commands under this Subsystem are used to query for system errors, set the AM700 clock (date and time), and control the system save state operation.

#### **SYSTem:COMMunicate:GPIB:ADDRess <0–30>**

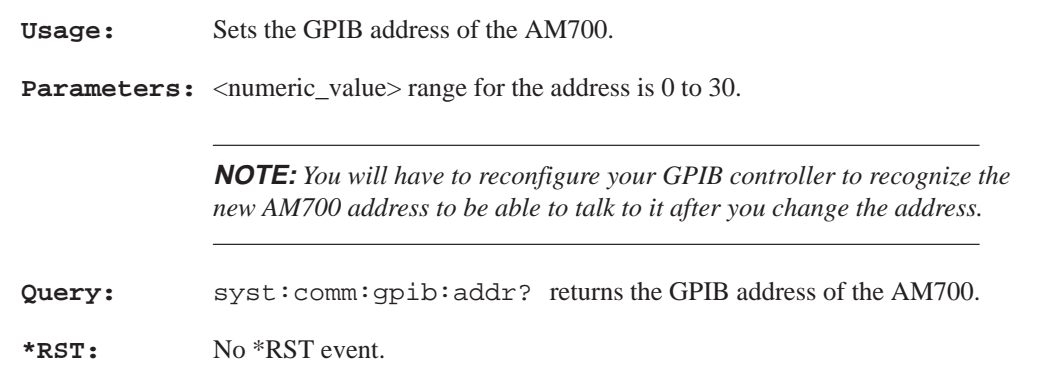

#### **SYSTem:COMMunicate:GPIB[:SELF]:MODE TLISten|TONLy|OBUS**

**NOTE:** *You will have to reconfigure your AM700 locally to regain remote control if you set it to TONLy or OBUS from remote control. You should not use this command if you want to retain remote control of the AM700.*

**Usage:** Sets the GPIB interface mode to talk/listen (the default state), talk only, or off bus. Talk only mode is used to drive a printer connected only to the AM700 GPIB port and it does not reply to controller commands. Off bus ceases remote communication between the AM700 and any other device on the bus.

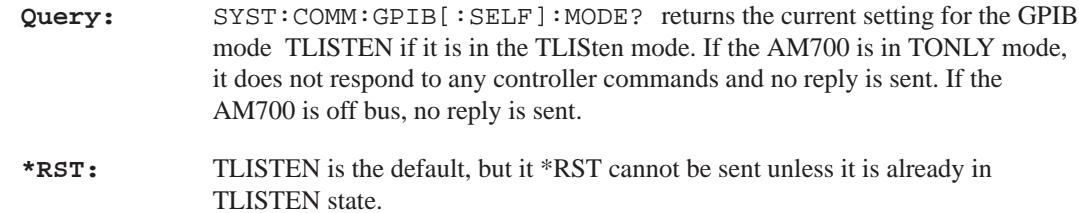

### **SYSTem:COMMunicate:GPIB:RDEVice:FEED <string>**

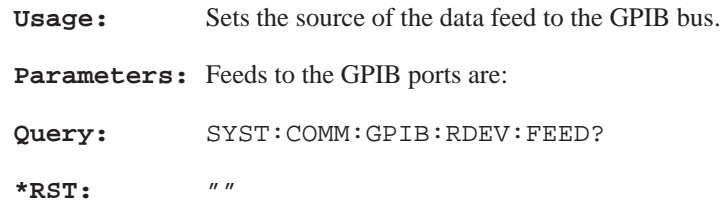

## **SYSTem:COMMunicate:SERial[1|2]:CONTrol:RTS ON|RFR|IBFull**

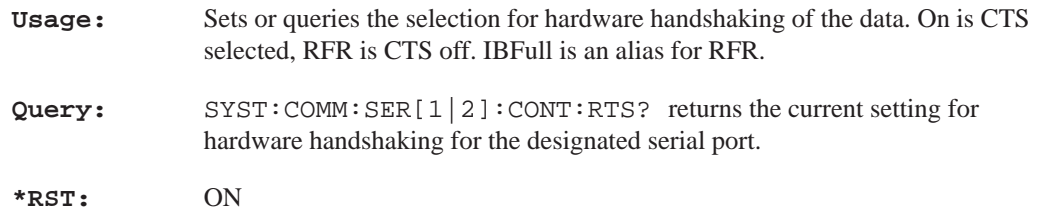

## **SYSTem:COMMunicate:SERial[1|2]:FEED <string>**

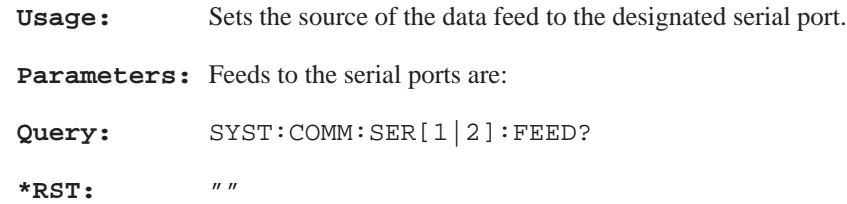

## **SYSTem:COMMunicate:SERial[1|2]:BAUD <numeric\_value>**

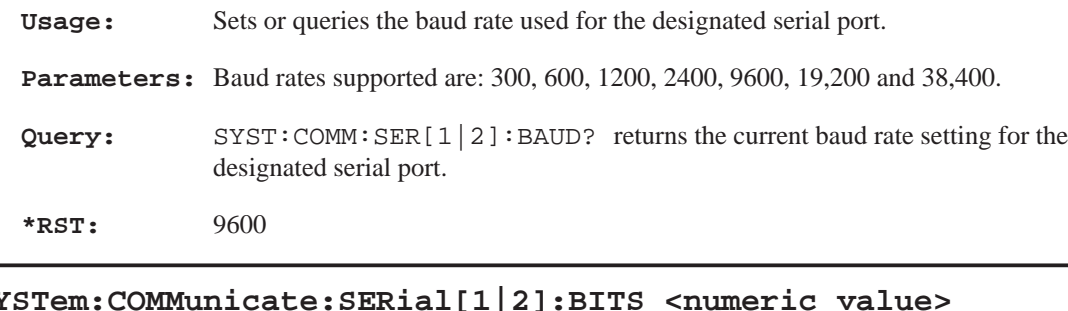

#### **SYSTem:COMMunicate:SERial[1|2]:BITS <numeric\_value>**

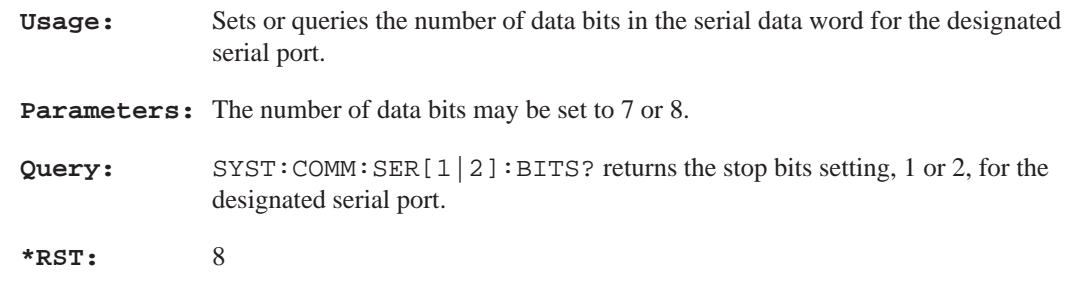

## **SYSTem:COMMunicate:SERial[1|2]:SBITs <numeric\_value>**

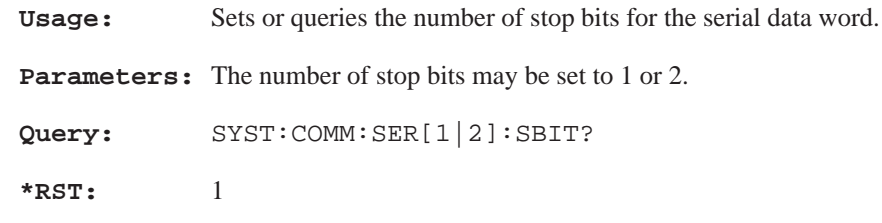

## **SYSTem:COMMunicate:SERial[1|2]:PACe XON|NONE**

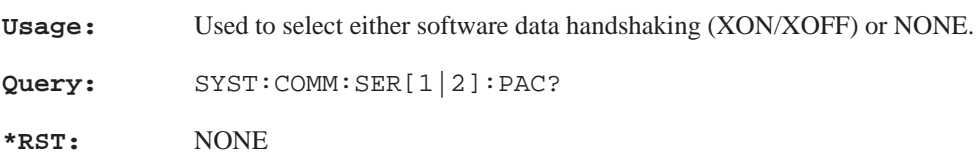

### **SYSTem:COMMunicate:SERial[1|2]:PARity[:TYPE] EVEN|ODD|ZERO|ONE|NONE**

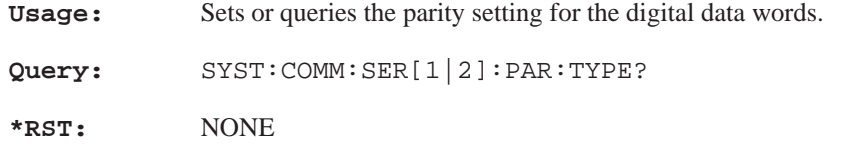

#### **SYSTem:COMMunicate:RELay[:STATe] <Boolean>**

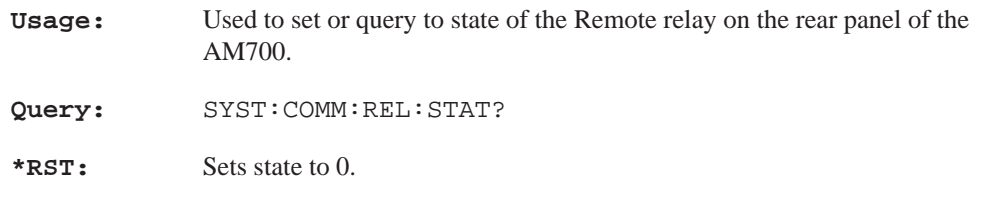

#### **SYSTem:DATE <year>,<month>,<day>**

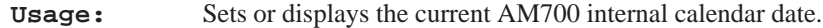

**Parameters:** <year> Must be <numeric\_value>. The year number value is rounded to the nearest integer. It must be entered as a four–digit number, including century and millennium information: example, 1994.

> <month> Must be <numeric\_value>. The month number value is rounded to the nearest integer from 1 to 12 inclusive. The numbers have the common correspondence to months: example 1 is January and 12 is December, etc.

> <day> Must be <numeric\_value>. The day number is rounded to the nearest integer in the range of numbers based on the <month>. The days of each month are tracked correctly and leap years will have February 29th.

**Query:** syst:date? returns three fields separated by commas:

<year> in NR1 format. Range depends on how long the AM700 tracks the calendar.

<month> is NR1 format in range of 1 to 12. <day> is NR1 format in the range of 1 to 31, depending on the month. **\*RST:** Date tracking shall not be affected by \*RST.

#### **SYSTem:ERRor?**

**Usage:** A query returns the last queued error. The queue query message is a request for the next entry from the instrument's error/event queue. Items in this queue conatin an integer in the range [–32768, 32767] denoting an error/event number and associated descriptive text. Negative numbers are reserved for SCPI standard errors. Positive number are instrument–dependent. An error/event value of zero (0) indicates that no error or event has occurred. See Appendix B for a complete listing of error codes and descriptions. **Example:** syst:err? responds with one reply from the error message spool, one error reply for each query until no errors exist. When no errors exist, the reply to the query is 0,NO ERROR

#### **SYSTem:STATe:SAVE:IMMediate**

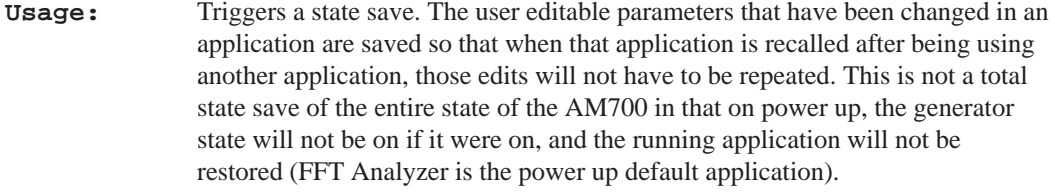

**\*RST:** No \*RST effect.

#### **SYSTem:TIME <hour>,<minute>,<second>**

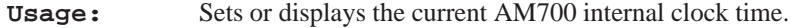

**Parameters:** <hours> Must be <numeric\_value>. The hour value is rounded to the nearest integer in the range of 0 to 23 inclusive in a 24 hour time format.

<minutes> Must be <numeric\_value>. The minute value is rounded to the

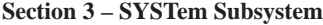

nearest integer in the range of 0 to 59 inclusive.

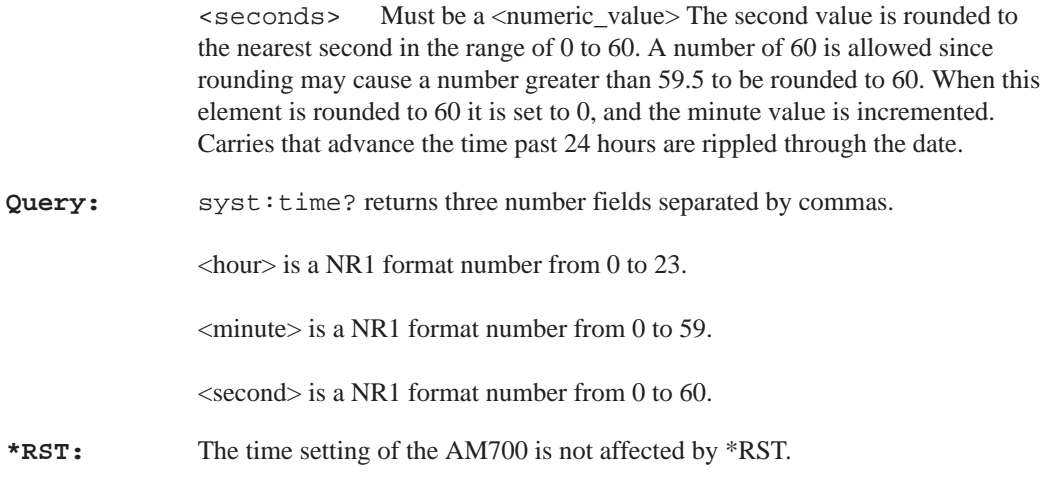

#### **SYSTem:VERSion?**

**Usage:** Query only that returns the SCPI version supported: 1994.0.

## **TRACe Subsystem**

A TRACe area is a named entity stored in instument memory. The content of the TRACe memory may be queried to output the trace data.

#### **TRACe[:DATA]? <trace\_name>**

**Query:** Returns the data values contained in the  $\langle$ trace name>. A TRACe DATA? query requires a <trace\_name> argument to specify the trace data to query. Example: TRACe[:DATA]? FFT\_MAG1

> Traces contain different amounts of data. Some may contain only one value, others, such as the multitone distortion + noise measurement contain 8K of data bytes. You may use TRACE: POINTS? <trace\_name> to determine how many point are contained (and also if there are no points available for a named trace). Some trace data points are returned as x-axis/y-axis pairs so that information like amplitude at a frequency may be determined. This is true of the Audio Analyzer traces and the multitone traces. The fft trace queries return the amplitude of the data, in dBu, in each bin only for each of the bins and the monitor traces return the amplitude of the data points. You should always check the number of data points if you ever query the trace data for monitor. The compressed (unzoomed) display may contain up to 2 seconds worth of data points at the sampling rate.

#### **TRACe:CATalog?**

**Query:** TRACe:CATalog? returns a comma–separated list of strings which contain the names of all traces for a running application. If there are no <trace\_names> defined, a single, empty string is returned. The trace names are application specific. Audio Analyzer reports back with 44 or so (16 for RT readout values, 20 for the possible measurement output traces on four views with history, and 4 for the regulation mode traces) while FFT Analyzer reports back with 10 (two for FFT and eight for the possible multitone traces).

**Parameters:** Monitor Trace Data SCOPEMAG\_1 CH1 trace data SCOPEMAG<sub>\_2</sub> CH<sub>2</sub> trace data

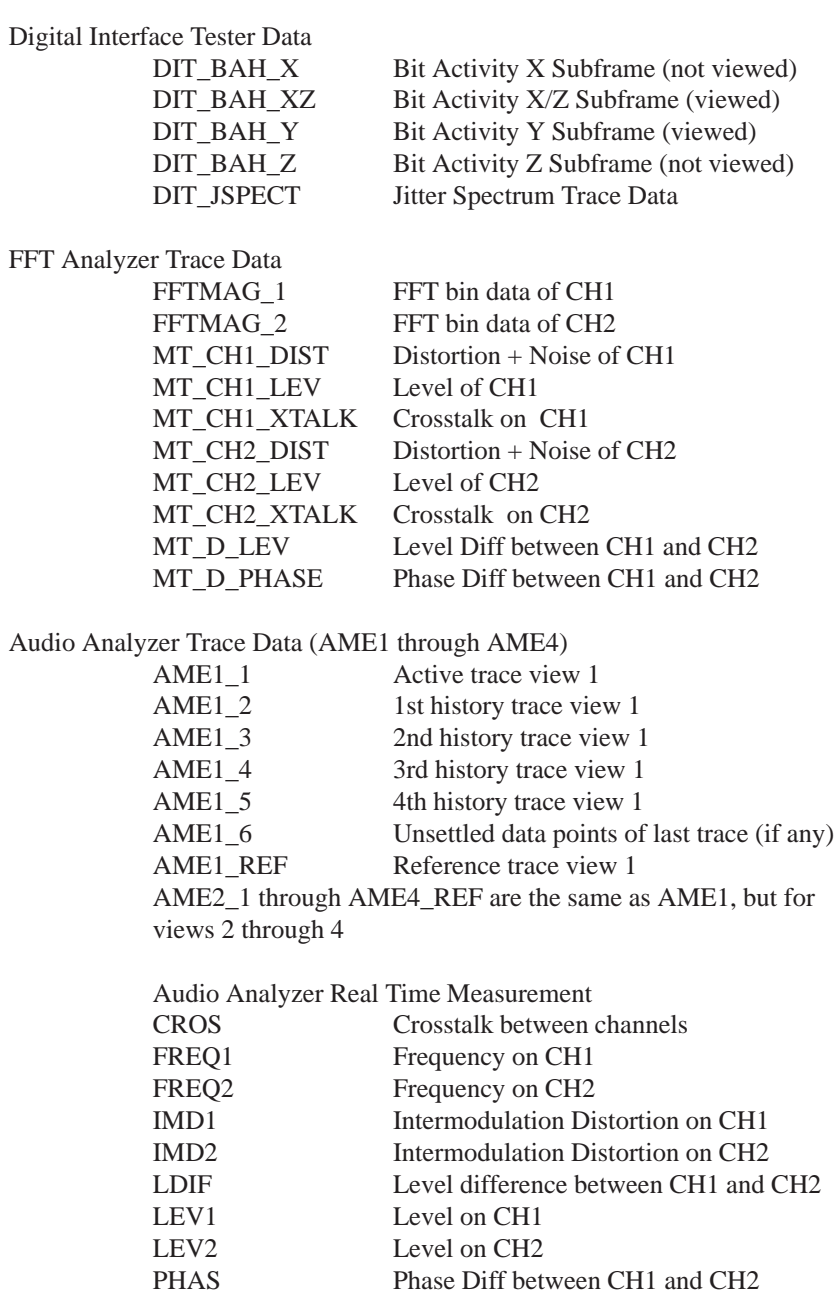

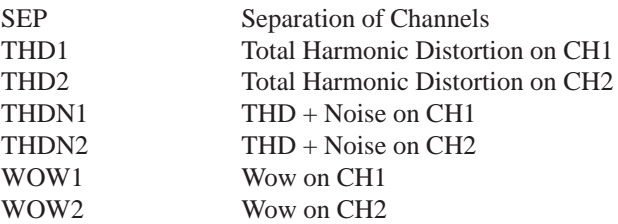

**Units:** The units of the data returned by the TRAC:DATA? query are fixed and do not follow the UNIT commands.

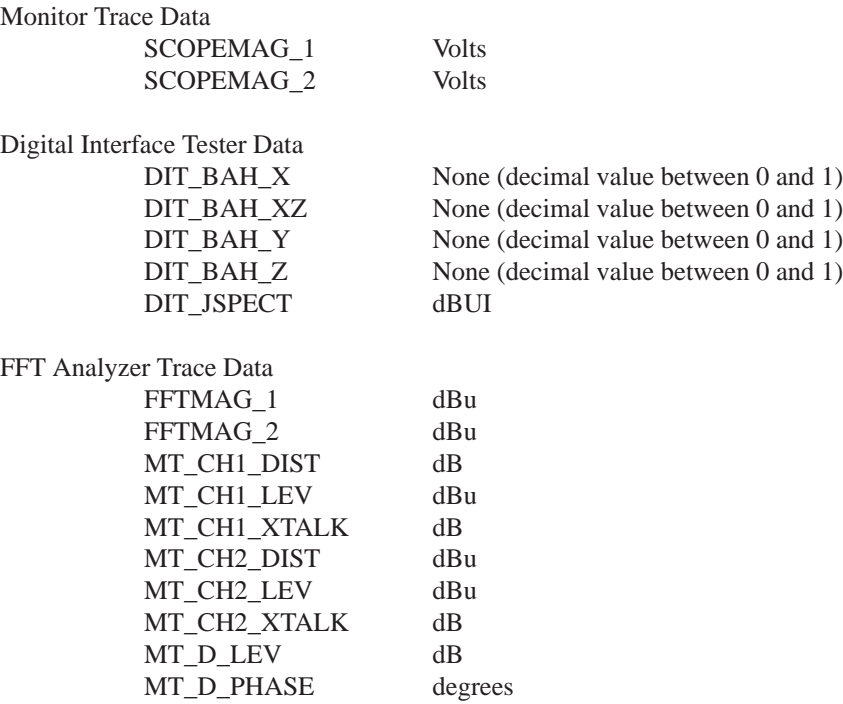

Audio Analyzer Trace Data (AME1 through AME\_4)

The units of the returned data pairs depend on the measurement setup in the view. The possible choices are: Frequency, Level, THD, THD+N, IMD, Phase Diff, Separation, Crosstalk + Noise, and Level Difference versus either Frequency or Level. The default units for the traces follow those of the real-time measurements units.

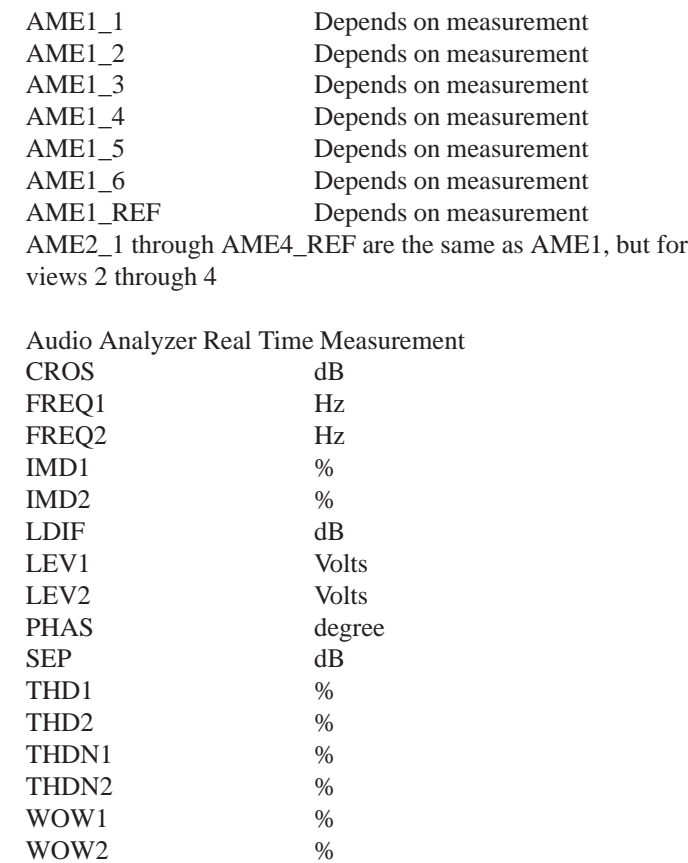

#### **TRACe[:DATA]:VALue? <trace\_name>,<numeric\_value>**

- **Usage:** Returns the data point value of the named data point in the named trace. Two arguments are required for the query.
- Example: TRAC[:DATA]:VAL? fftmag\_1,25 returns the amplitude of the 25th data point in the trace. The units of the reply is dBu regardless of the vertical scale setting of the trace in the view.

#### **TRACe:POINts? <trace\_name>**

Usage: Queries the number of points of data in the trace given by <trace\_name>. The trace name must be one of the ones returned by TRAC:CAT? for the running application. This command is useful for determining if there are points in a trace, and, if so, how many there are. The monitor traces may have very many points when fully compressed, and you may not wish to transfer 48 Kbytes of data.

#### **Section 3 – TRIGger Subsystem**

## **TRiGger Subsystem**

The trigger subsystem in the AM700 contains commands only to start and stop a sweep. If a change to a list or sweep is made after a sweep is started, that sweep must either finish naturally or be terminated with STOP before the change is effected and a new sweep started; the change will not be seen in the middle of a sweep in progress.

#### **STARt**

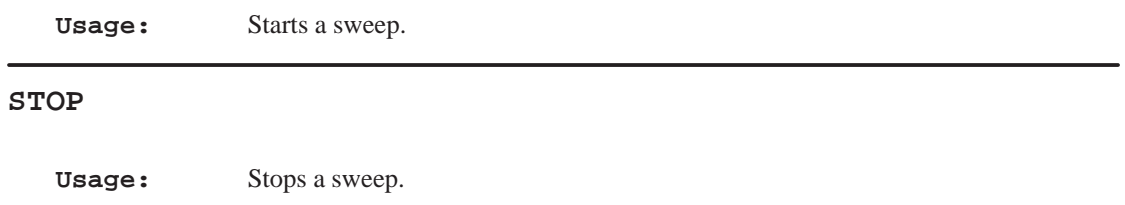

**Section 3 – UNIT Subsystem**

## **UNIT Subsystem**

Default units are defined, where applicable, for each SCPI command. The UNIT subsystem provides a mechanism to change the default values. The units selected apply to the designated command parameters for both command and response, but NOT to the displayed units in the AM700 displays.

#### **AM700 Implementation of the UNIT Subsystem**

A simple version of the UNIT subsystem is in place in the AM700. It has the global headers: UNIT:VOLTage, UNIT:FREQuency, UNIT:POWer, UNIT:TIME, UNIT:IMPedance, and UNIT:RATio. The use of units are only applied to the query replies or command entries, not to the displayed units in the applicatiion readouts. Trace data queries also do not follow the units commands; traces have fixed unit selections that depend on the measurement and application. The front panel Units selection does not affect the SCPI units setting for a numerical value. The following set of SCPI commands illustrate how the UNIT commands may be used.

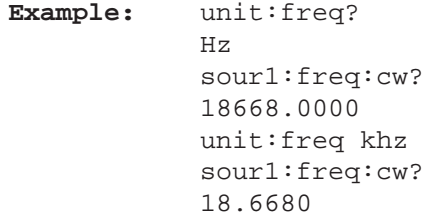

#### **UNIT:FREQuency Hz|kHz|MHz**

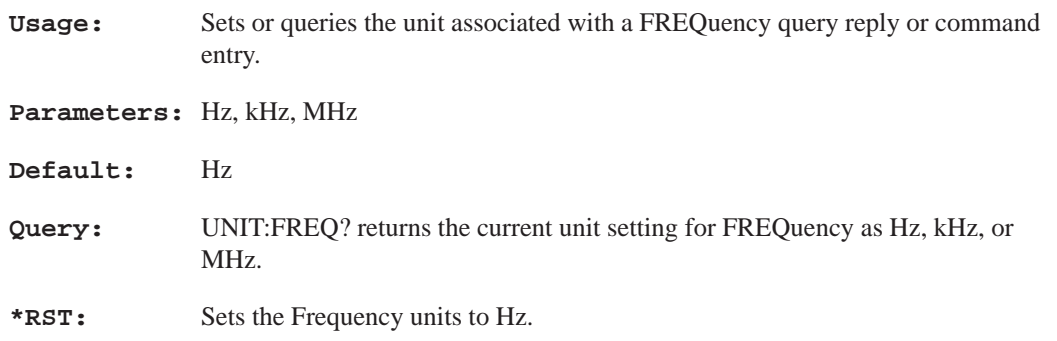

#### **Section 3 – UNIT Subsystem**

## **UNIT:IMPedance Ohm|kOhm**

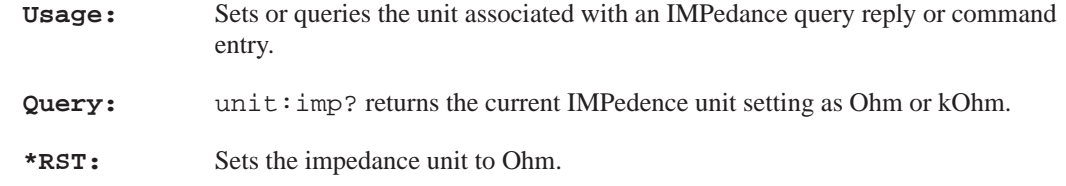

## **UNIT:RATio PCT|DB**

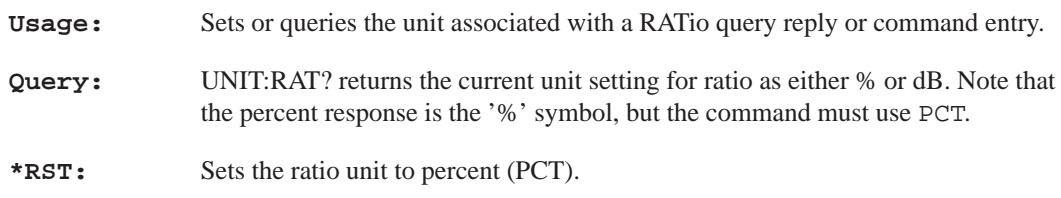

## **UNIT:TIME HOUR|MINute|SECond**

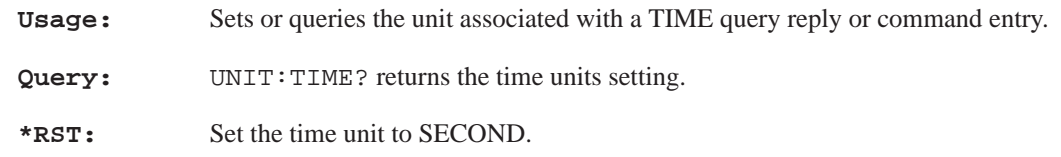

## **UNIT:VOLTage V|mV|dBu|dBv|dBFS**

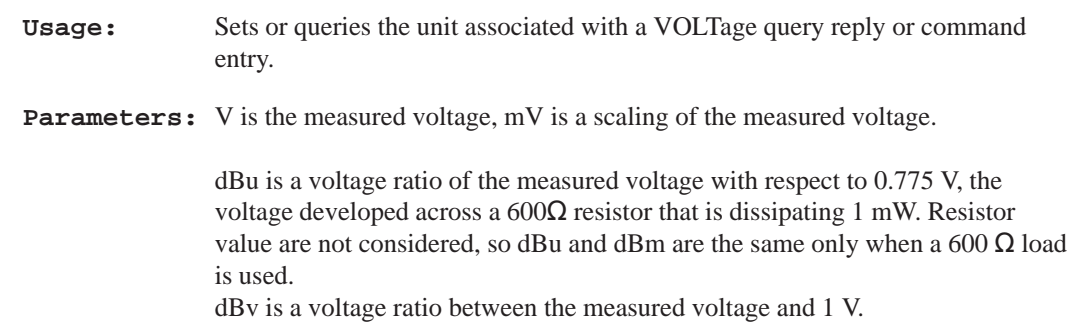

#### **Section 3 – UNIT Subsystem**

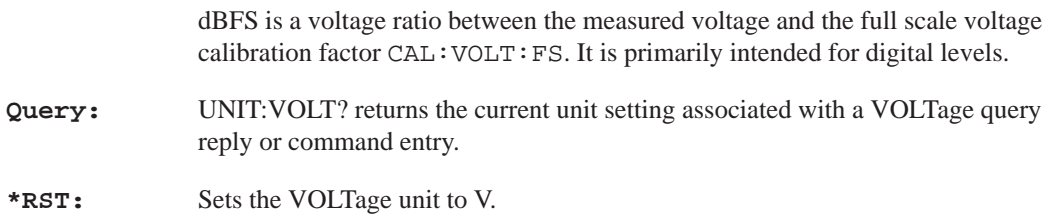

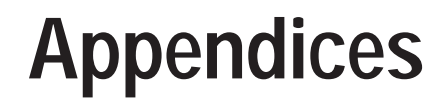

# **Appendix A: Firmware Release Notes**

## **Firmware Version 1.00 Release Note**

There is a possible problem in Firmware Version 1.00 that may occur as a result of some states that may become stored in the NVRAM. This problem causes the AM700 to go into reset continuously, either at power on or when an another application is started. The problem is cleared by removing the stored states from NVRAM, merely restoring factory defaults does not clear the problem.

**NOTE:** *Clearing the NVRAM also deletes all user–saved files..*

If you have control of the AM700 enough to use the memory manager, you may transfer those user file to DOS for later restoration to the AM700. This may not be possible if the AM700 is constantly resetting.

To clear the NVRAM, you must enter the diagnostics mode and run one of the utilities provided. Do this by following this procedure.

- **1.** Turn off the AM700.
- **2.** Press the MENU front–panel button and hold it in while turning on the power to the AM700. Continue holding in the MENU button until the AM700 beeps twice. You may release the MENU button after the beeps. The AM700 then starts up in the low–level diagnostics mode with the following menu displayed:

**Appendix A – Firmware Release Notes**

––– AM700 STARTUP MENU ––– Key Selection ––––––––––––––––––––––––––––––––– H ... Diagnostics –HELP– Menu R ... Instrument –RUN MODES– Menu D ... Low Level –DIAGNOSTICS– Menu U ... –UTILITIES– Menu F ... –FIRMWARE– Date Codes –––––––––––––––––––––––––––––––––––––– = ... Reprint @ ... Abort Menu ––––––––––––––––––––––––––––––––––––––

Input your selection:

**3.** Use the large knob to select U, then press the Select front–panel button to enter the choice. This brings up the Utilities Menu.

––– UTILITIES MENU –––

Key Selection ––––––––––––––––––––––––––––––––––––––– Z ... – ZERO – System NVRAM F ... Reprogram – Flash EEPROMS – I ...Change Display – INTENSITY –––––––––––––––––––––––––––––––––––––––

Input your selection:

#### **Appendix A – Firmware Release Notes**

**4.** Use the large control knob to select Z, then press the Select front–panel button to enter your selection. This brings up the Zero System NVRAM Utility.

ZERO SYSTEM NVRAM UTILITY ========================= ### WARNING –– Zeroing system NVRAM will distroy: ### ––– All user files: setups, functions, GPIB addr, COMM port settings, etc ––– Instrument saved state settings ––– Instrument console info ––– Diagnostics Error log ––– Custom Diagnostic sequences ### Instrument will revert to Factory Default configuration ### ### Press – MENU BUTTON – to zero NVRAM, any other to abort ###

**5.** After the NVRAM is zeroed, you may use the menu choices and Select button to back out of the menu and select an application to start from the Instrument – RUN MODES – Menu or you may turn the AM700 off and back on again to restart the applications.